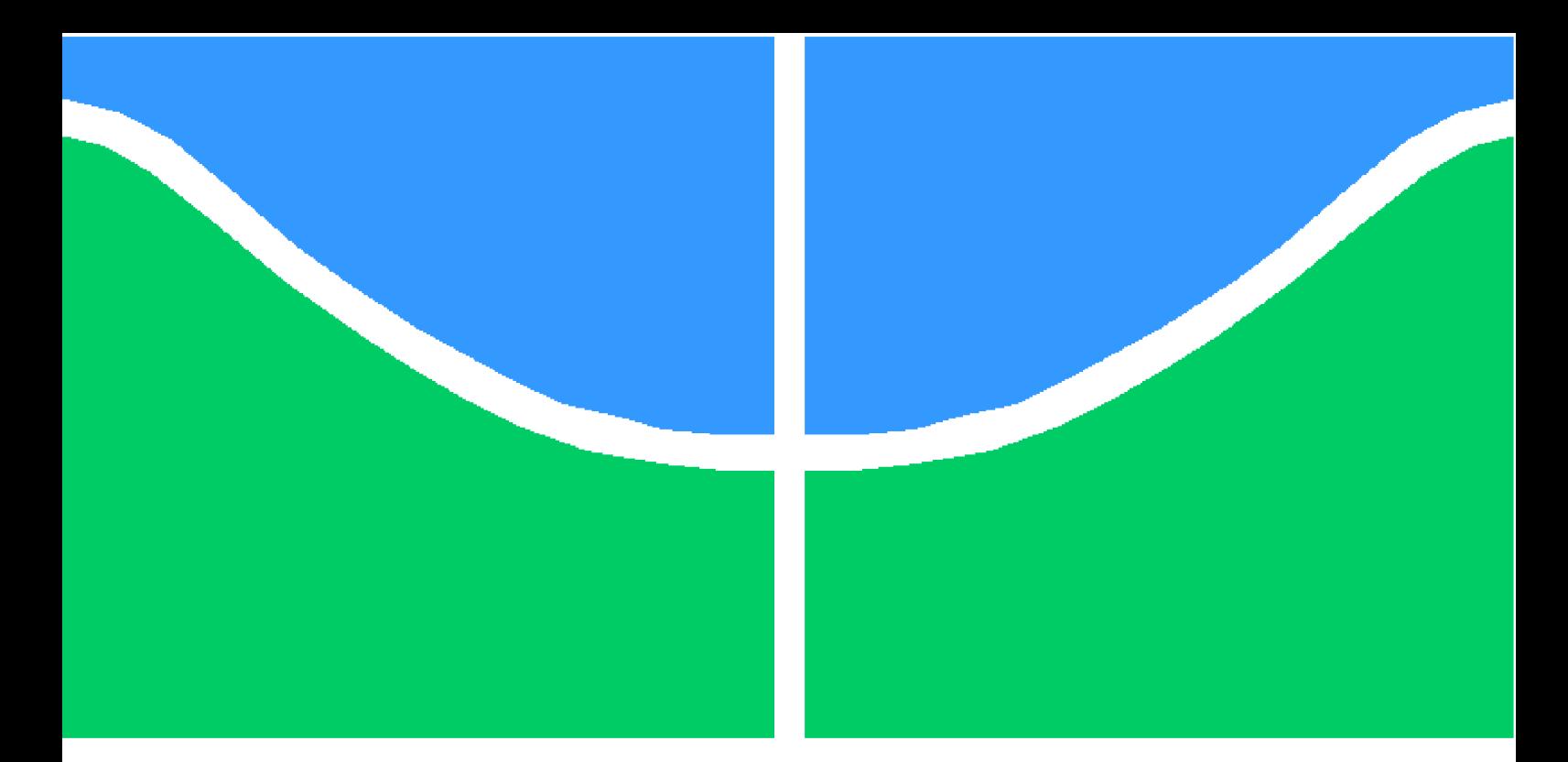

**Universidade de Brasília - UnB Faculdade UnB Gama - FGA Engenharia de Software**

## **Plataforma Web de Gestão de Projetos para Apoio a Disciplinas com Métodos Ativos de Ensino**

**Autores: Adrianne Alves da Silva e Lucas Vitor de Paula Orientadora: Profa. Dra. Milene Serrano**

> **Brasília, DF 2022**

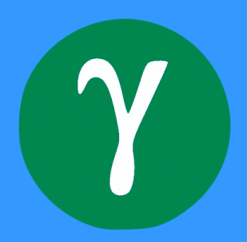

## **Plataforma Web de Gestão de Projetos para Apoio a Disciplinas com Métodos Ativos de Ensino**

Monografia submetida ao curso de graduação em Engenharia de Software da Universidade de Brasília, como requisito parcial para obtenção do Título de Bacharel em Engenharia de Software.

Universidade de Brasília - UnB Faculdade UnB Gama - FGA

Orientador: Profa. Dra. Milene Serrano Coorientador: Prof. Dr. Maurício Serrano

> Brasília, DF 2022

Adrianne Alves da Silva e Lucas Vitor de Paula

183 p. : il. (algumas color.) ; 30 cm.

Orientador: Profa. Dra. Milene Serrano

Trabalho de Conclusão de Curso – Universidade de Brasília - UnB Faculdade UnB Gama - FGA , 2022.

1. Gestão de projetos. 2. Sistema de gerenciamento. I. Profa. Dra. Milene Serrano. II. Universidade de Brasília. III. Faculdade UnB Gama. IV. Plataforma *Web* de Gestão de Projetos para Apoio a Disciplinas com Métodos Ativos de Ensino

CDU 02:141:005.6

Plataforma *Web* de Gestão de Projetos para Apoio a Disciplinas com Métodos Ativos de Ensino/ Adrianne Alves da Silva e Lucas Vitor de Paula. – Brasília, DF, 2022-

## **Plataforma Web de Gestão de Projetos para Apoio a Disciplinas com Métodos Ativos de Ensino**

Monografia submetida ao curso de graduação em Engenharia de Software da Universidade de Brasília, como requisito parcial para obtenção do Título de Bacharel em Engenharia de Software.

Trabalho aprovado. Brasília, DF, 27 de setembro de 2022:

**Profa. Dra. Milene Serrano** Orientador

**Prof. Dr. Maurício Serrano** Coorientador

**Prof. Dr. André Barros de Sales** Examinador

> Brasília, DF 2022

*Este trabalho é dedicado a todos aqueles que, ao longo do tempo, contribuíram com a evolução dos que estiveram à sua volta.*

# Agradecimentos

Agradecemos primeiramente à Deus, que forneceu força, paciência e coragem necessárias para chegar até aqui.

Às nossas famílias por todo o apoio fornecido.

A todos que estiveram presentes na nossa caminhada. Em especial, agradecemos aos nossos orientadores, Milene e Maurício, por nos guiarem na elaboração e no aprimoramento deste Trabalho de Conclusão de Curso.

Por fim, mas não menos importante, agradecemos aos amigos que fizemos durante a graduação, a Bruna, a Maria Luiza, a Natália, a Kamilla, o João Lucas e todos os demais que de alguma forma contribuíram com o nosso crescimento pessoal e profissional, tornando-nos pessoas melhores.

*"Seja forte e corajoso! Não se apavore nem desanime, pois o Senhor, o seu Deus, estará com você por onde você andar. (Bíblia Sagrada, Josué 1, 9)*

# Resumo

Os métodos ativos de ensino têm se popularizado nas escolas e universidades devido ao seu elevado potencial no processo de construção e armazenamento do conhecimento durante o aprendizado. De maneira acentuada, *o Project Based Learning*, galgado na solução e no desenvolvimento de projetos, tem sido a principal escolha a nível de graduação, principalmente no que diz respeito aos cursos de exatas, a exemplo, as engenharias. Entretanto, para que seja possível aproveitar com plenitude os benefícios dessa metodologia, é necessário o uso de ferramentas com este propósito, como por exemplo, os grandes sistemas de gestão de projetos. Nesse sentido, a maior problemática decorre da especificidade do sistema, visto que é necessário que o mesmo ofereça suporte apropriado a esses métodos de ensino. Dessa forma, este trabalho propõe uma plataforma de gestão de projetos que visa apoiar e conduzir disciplinas, da Universidade de Brasília, que utilizem métodos ativos de ensino, especificamente, o PBL.

**Palavras-chaves**: Métodos Ativos de Ensino. Aprendizagem Baseada em Projetos. Plataforma de Gestão de Projetos

# Abstract

The teaching active methods have become popular in the schools and universities due to its high potential in the construction and storage process of the knowledge. In a prominently way, the Project Based Learning, focused in the project solution and development, has been the main choice on graduation level, mainly with regard to exact area courses, for example, engineering. However, in order to make possible utilize all benefits of this methodology, it is necessary the use of tools with this purpose, for example, the big management projects systems. In this sense, the biggest problem stems from the specificity of the system, since it is necessary that it offers appropriate support to those teaching methods. Thus, this conclusion work presents a project management platform that support and conduct disciplines, from the University of Brasília, that use teaching active methods, specifically, the PBL.

**Key-words**: Active Learning Methodology. Project Based Learning. Project Management Platform.

# Lista de ilustrações

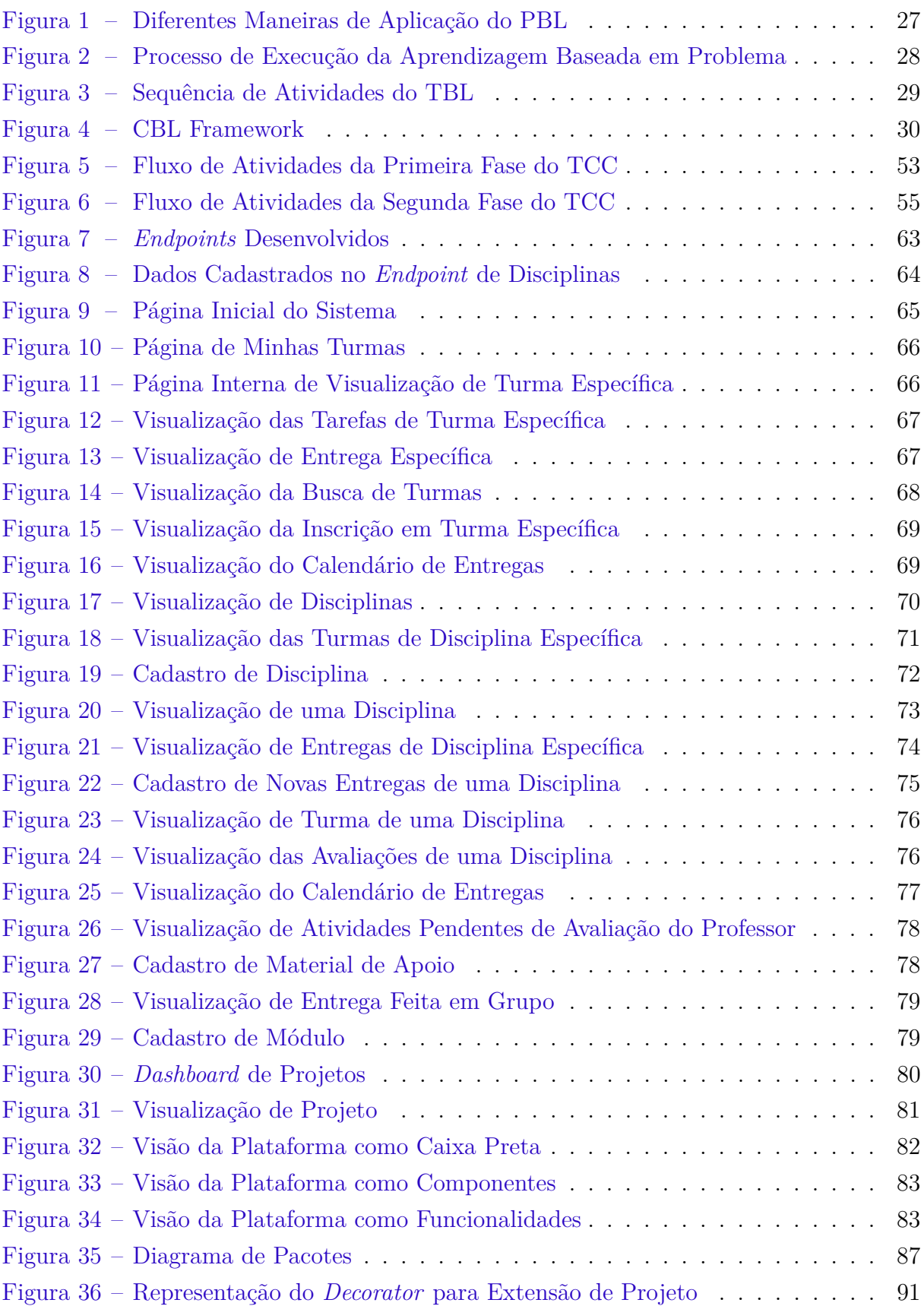

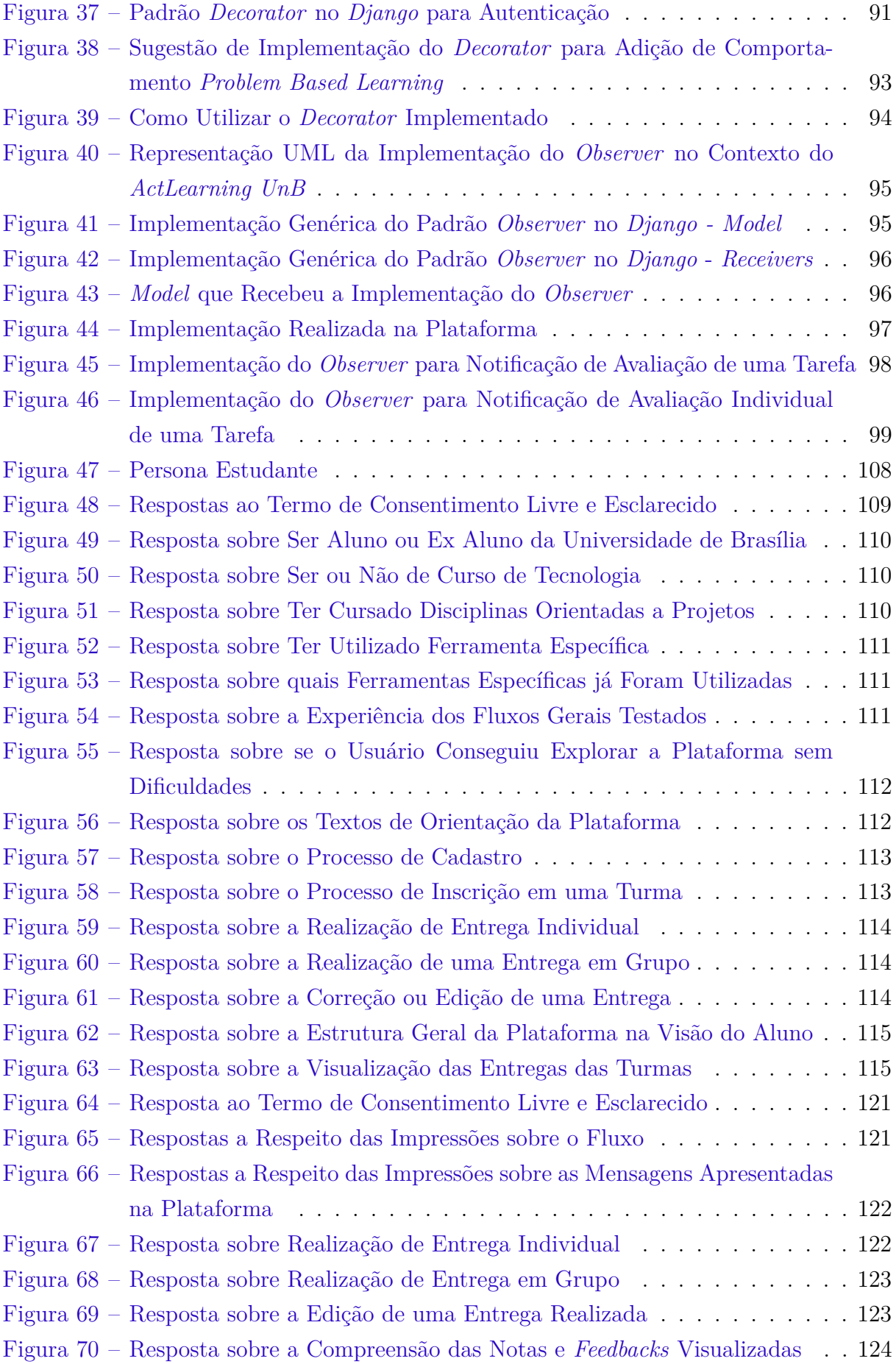

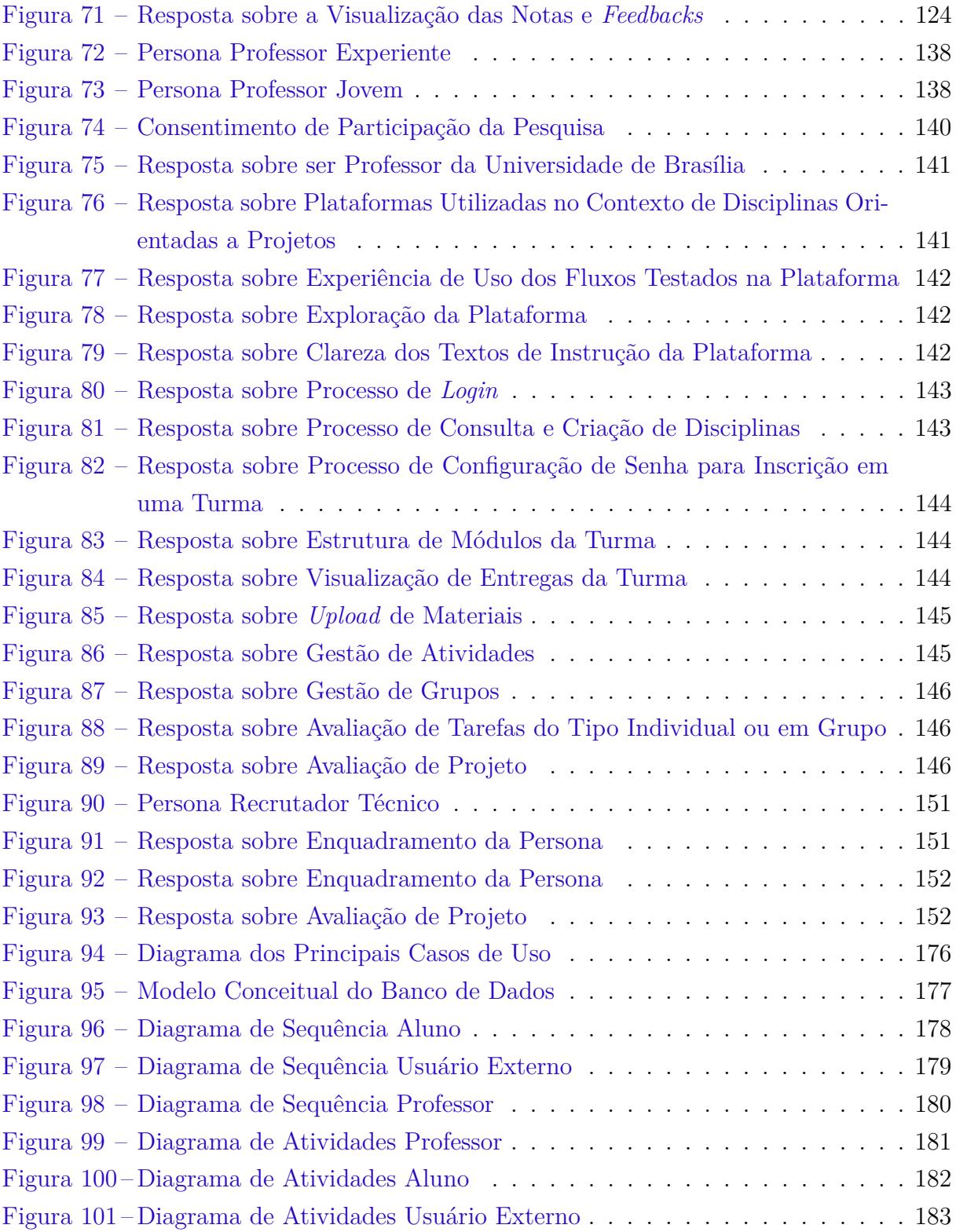

# Lista de tabelas

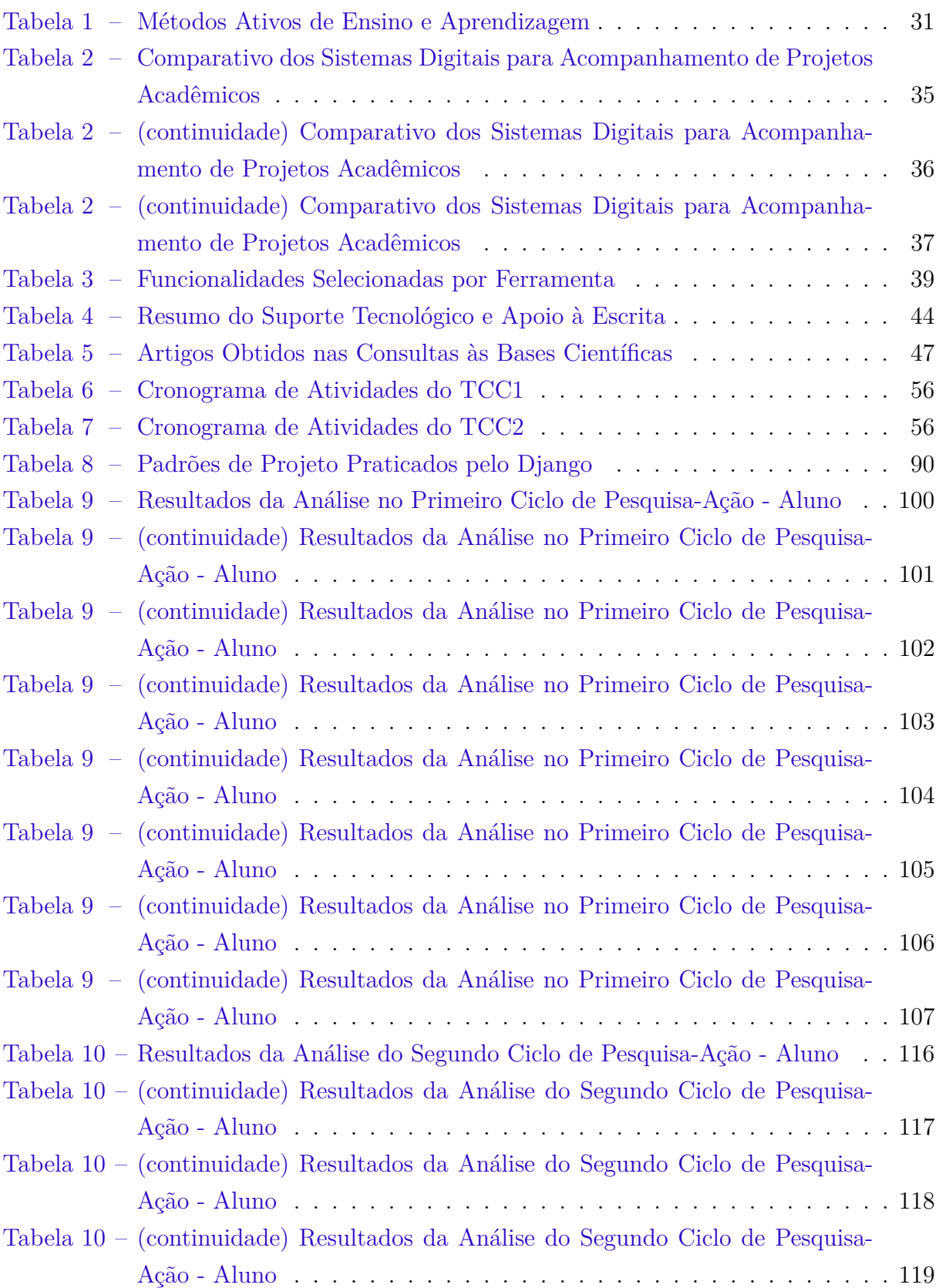

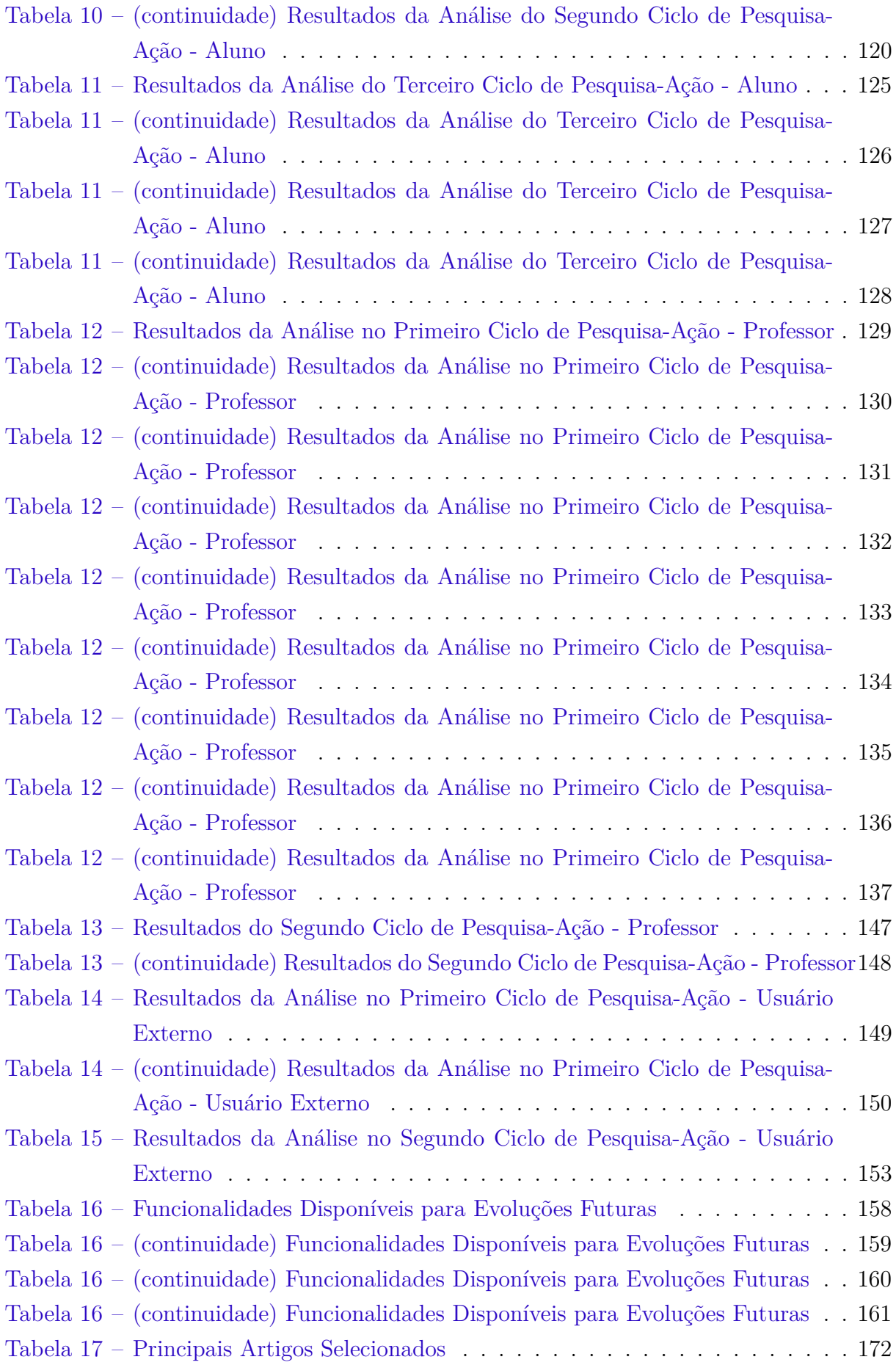

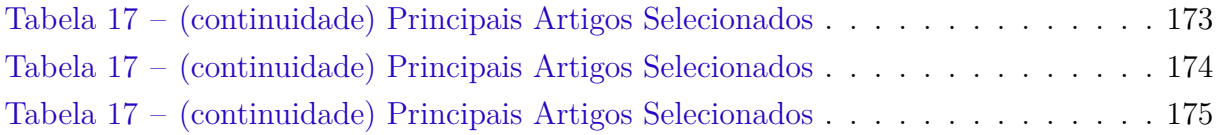

# Lista de abreviaturas e siglas

- CBL *Challenge-Based Learning*
- FGA *Faculdade do Gama*
- IRAT *Individual Readiness Assurance Test*
- PBL *Project-Based Learning*
- RAP *Readiness Assurance Process*
- SQL *Structured Query Language*
- TBL *Team-Based Learning*
- TCC Trabalho de Conclusão de Curso
- TRAT *Team Readiness Assurance Test*
- UnB *Universidade de Brasília*
- XP *Extreme Programming*

# Sumário

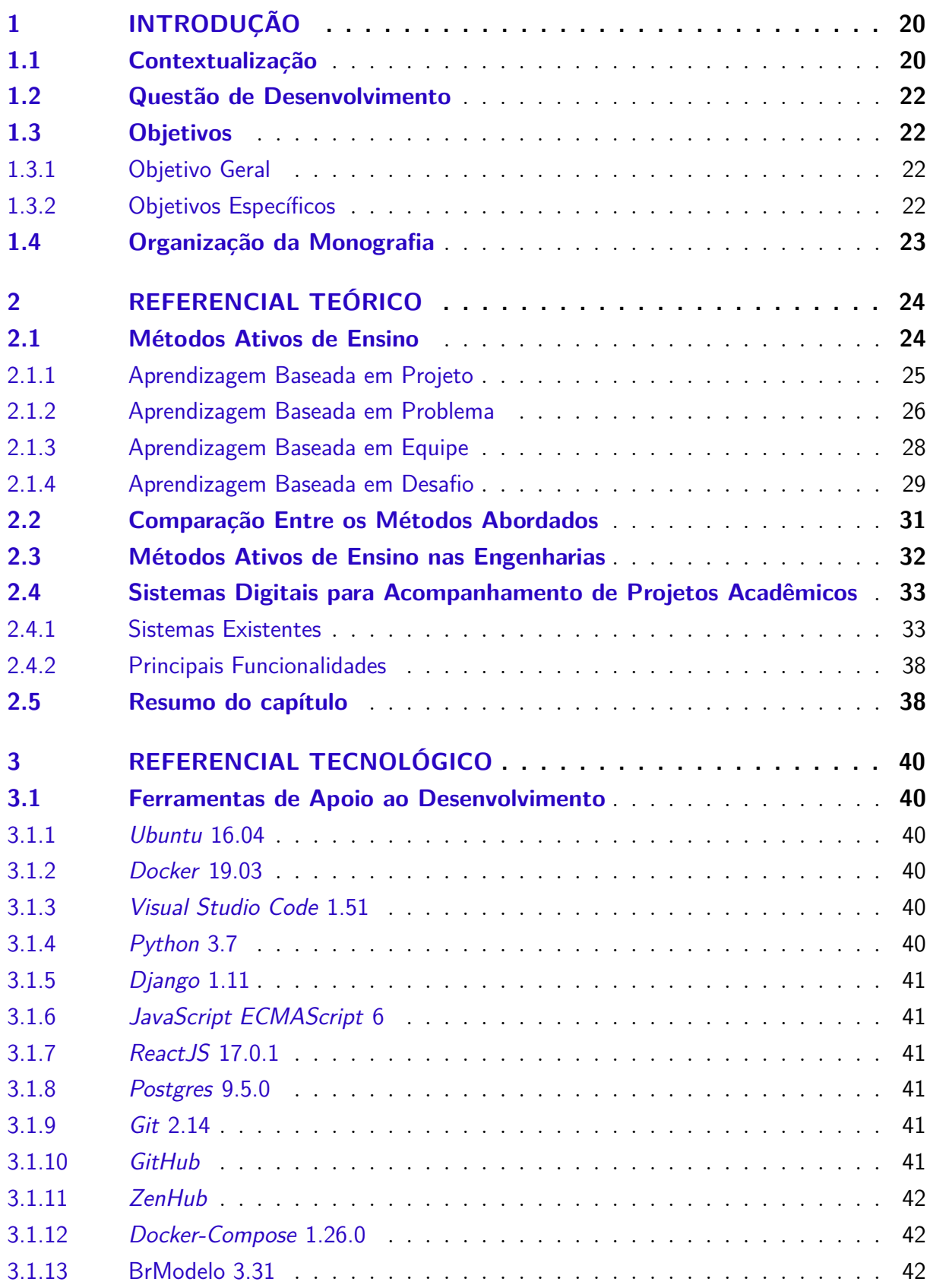

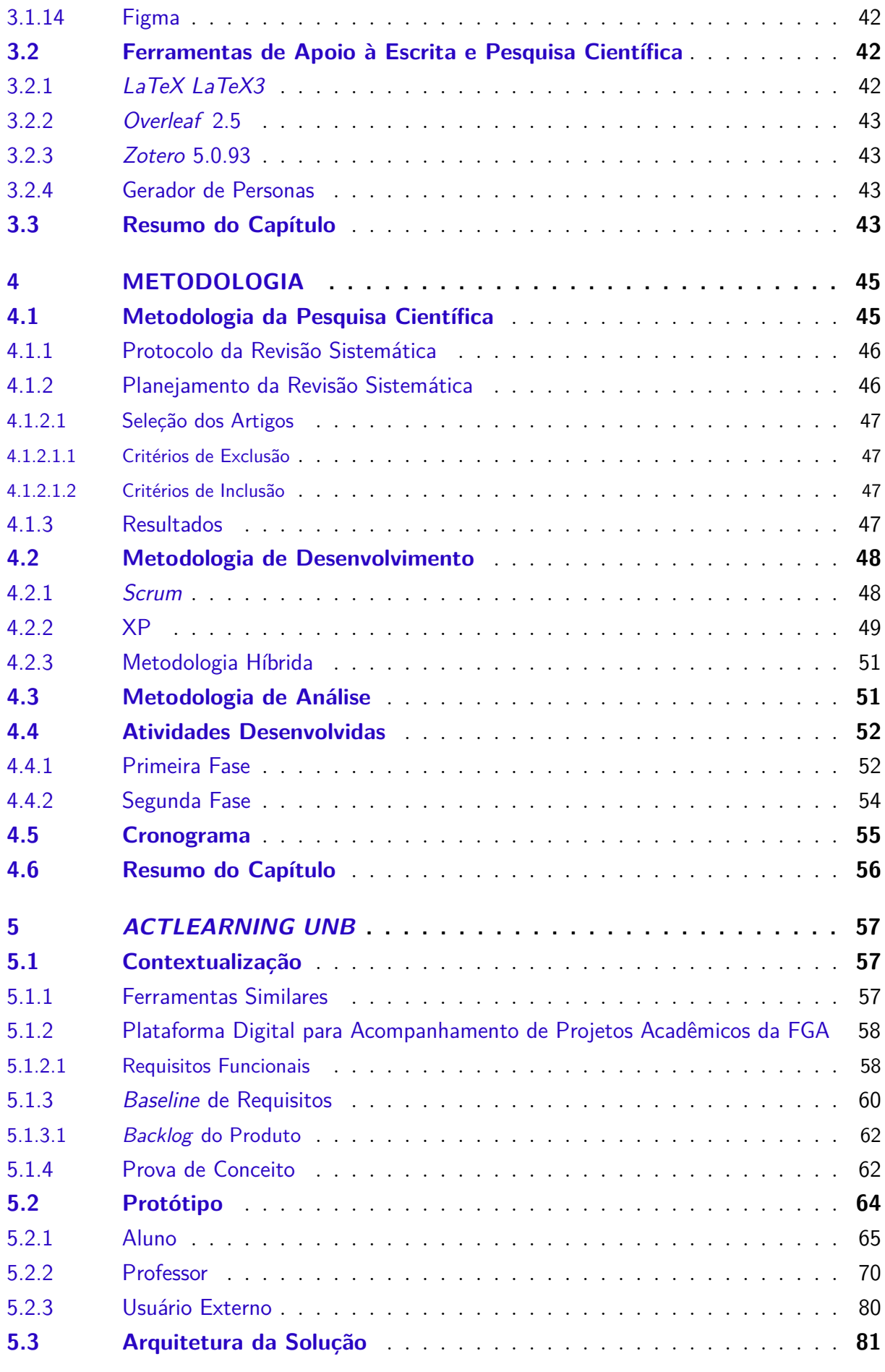

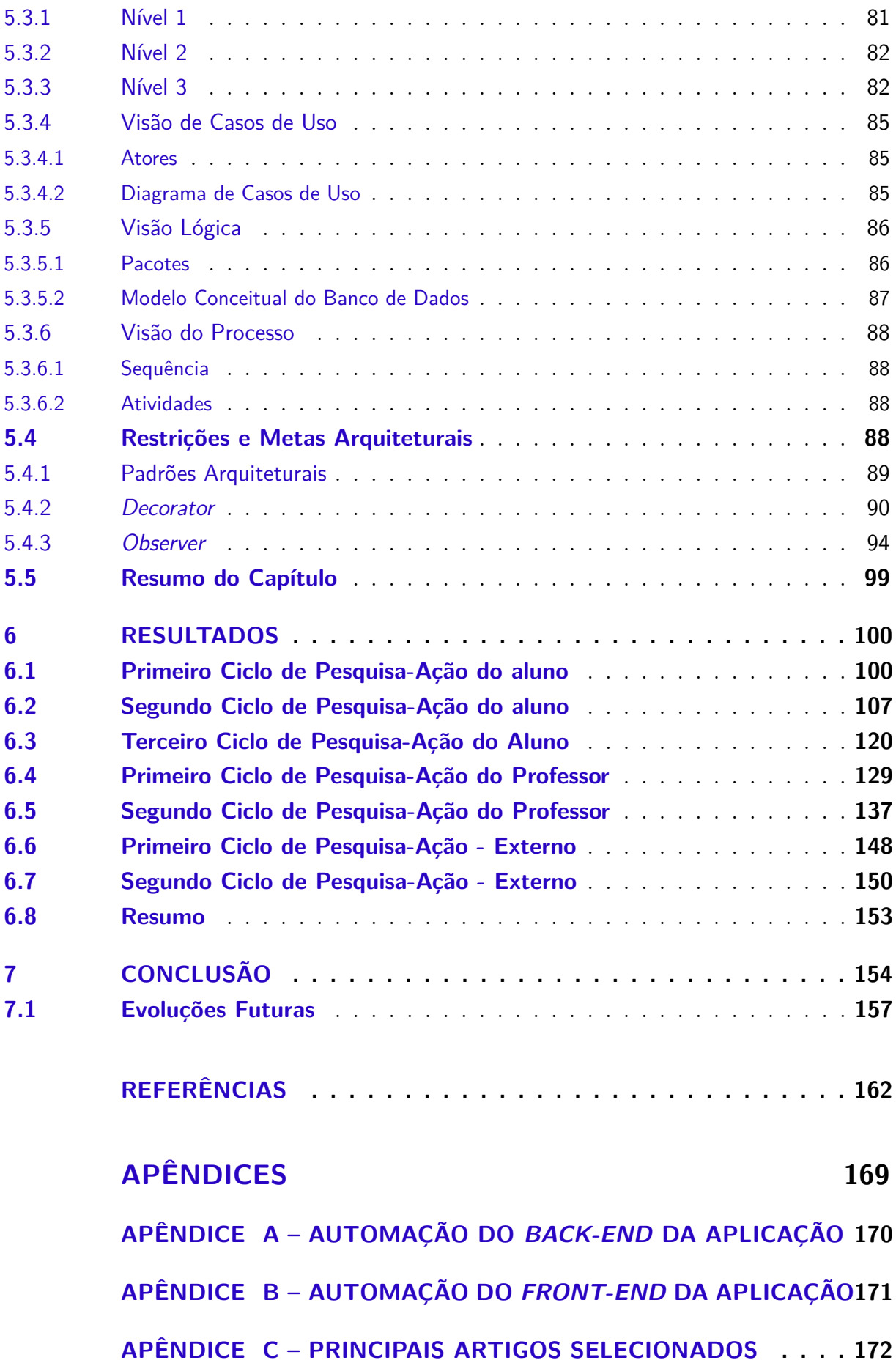

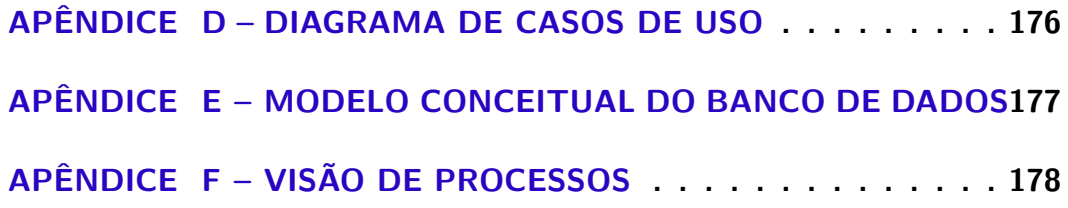

# 1 Introdução

Este capítulo apresenta a contextualização da problemática. Estão expostos, ao longo do texto, os principais aspectos do ensino e aprendizagem ativos e a motivação da realização do tema neste trabalho. Além disso, está descrita a questão de desenvolvimento, assim como os objetivos geral e específicos. Por fim, tem-se a organização dessa monografia em capítulos.

## 1.1 Contextualização

A rápida evolução tecnológica, vivenciada nos últimos anos, trouxe transformações expressivas na sociedade em diferentes áreas. Nas esferas educacional e profissional, por exemplo, surgiu a necessidade de atualização para adaptação dos trabalhadores e alunos à dinamicidade da nova era. Nesse sentido, a fim de garantir profissionais qualificados para os novos desafios, as metodologias de ensino e aprendizagem passaram por mudanças, do ensino básico ao superior (SEMAN; HAUSMANN; BEZERRA, 2018).

O modelo tradicional de ensino, presente na maioria das escolas e universidades, possui como premissa o aluno como agente passivo, que apenas acumula o conhecimento transmitido pelo professor, sendo este um ator ativo no processo (XAVI et al., 2014). Entretanto, ao longo do tempo, as metodologias de ensino sofreram mudanças de acordo com a situação sócio-política da sociedade. Isso teve início em discussões entre pensadores como Montessori, Freinet e Foucault, que trouxeram os conceitos de aprendizagem significativa e por experiência (FARIAS; MARTIN; CRISTO, 2015).

A aprendizagem por experiência, como o nome revela, valoriza a autonomia e a livre descoberta para produção do conhecimento, trazendo ao aluno o protagonismo (KANAMARU, 2014). Este conceito valoriza a experimentação e coloca o aprendiz como agente ativo no processo, dando-lhe liberdade para execução das tarefas. Foi a partir deste paradigma que surgiram as metodologias ativas de ensino, cujo objetivo consiste no ensino baseado na autoaprendizagem, de modo a potencializar a percepção e a absorção do conhecimento transmitido (DIESEL; BALDEZ; MARTINS, 2017).

De acordo com pesquisa realizada por (L.VOSS; GALVAN; D.GONSALVES, 2011), a aprendizagem ativa intensifica a recuperação posterior do conhecimento adquirido, quando comparada ao aprendizado obtido passivamente. Essa observação justifica a transformação gradual do ensino nas escolas e universidades, entretanto, é importante salientar que esta metodologia apresenta variações relativas ao objeto foco e consequente objetivo. Nesse sentido, existem hoje diversos modelos de ensino que estimulam a aprendizagem

ativa, como por exemplo, a Aprendizagem Baseada em Problema, Aprendizagem Baseada em Equipe, Aprendizagem Baseada em Desafios e outros (HOPPER, 2018).

Dentre as variações das metodologias abordadas, o *Problem-Based Learning* possui maior influência sobre jovens alunos, pois consegue fazê-los aprender sem que se sintam cansados. Além disso, ele pode ser utilizado em diferentes contextos. Nas escolas, por exemplo, tem melhores resultados em disciplinas de robótica (JAWAID et al., 2020). Todavia, é importante salientar que o uso dessas metodologias não se restringe apenas ao ensino básico, engloba o ensino superior e pós-graduações.

No ambiente universitário, cujo viés tecnológico é maior, os métodos ativos de ensino têm sido utilizados amplamente, tal que não existem restrições relacionadas à área de domínio dos cursos. A exemplo, a Aprendizagem Baseada em Problema, quando aplicada no curso de *marketing*, trouxe maior engajamento dos alunos e melhores resultados no aprendizado (SALVADOR; IKEDA, 2019). Os mesmos resultados positivos repetiram-se em cursos da área da saúde, como farmácia e medicina, com melhorias no posicionamento e na percepção dos alunos quanto ao seu papel no aprendizado (SILVA; MIGUEL; TEI-XEIRA, 2011) e em cursos de exatas, a exemplo física, como aponta (ESPINOSA et al., 2017).

É importante salientar que existem diferenças fundamentais entre a Aprendizagem Baseada em Problema e a Aprendizagem Baseada em Projeto, relacionadas diretamente com o foco de atividade das pessoas envolvidas. A primeira, compreende a resolução de problemas em escala menor, envolvendo tempos de execução mais curtos e equipes compostas por integrantes com especializações semelhantes. Em contrapartida, a segunda relaciona complexidade variável, dependente do projeto em questão, o que influencia em um maior tempo para execução e, na maioria dos casos, envolve equipes multidisciplinares (MILLS; TREAGUST, 2003).

Tendo em vista a comparação feita anteriormente, observa-se que a Aprendizagem Baseada em Projeto exige um maior número de habilidades do aluno, dada a natureza interdisciplinar da proposta. Isso remete às mudanças no perfil desejado dos profissionais de engenharia, visto que, não são esperados apenas conhecimentos técnicos dos candidatos, mas também a desenvoltura para o trabalho em equipe, liderança e criatividade, por exemplo. Essa necessidade abriu espaço para a inserção gradual da Aprendizagem Baseada em Projeto como metodologia de ensino nos cursos de engenharia das universidades. (SEMAN; HAUSMANN; BEZERRA, 2018)

A Universidade de Brasília (UnB) procurou, nos últimos anos, desenvolver metodologias inovadoras no que diz respeito ao processo de ensino e aprendizagem. Essa iniciativa é chamada A3M ou Programa de Aprendizagem para o 3º milênio, e consiste na procura por melhorias no processo de ensino e aprendizagem da universidade (SALES; SERRANO; SERRANO, 2020). Nesse contexto, diferentes metodologias ativas de ensino

têm sido aplicadas nas disciplinas de engenharia da universidade, como por exemplo, Requisitos de *Software* e Arquitetura e Desenho de *Software*.

A problemática envolvida consiste no uso de ferramentas adequadas que forneçam suporte aos novos meios de ensino. Isto porque as ferramentas hoje utilizadas não foram criadas com este fim, e as demais existentes no mercado são pagas. Dessa forma, surgiu a necessidade de implementação de uma plataforma *web* de ensino voltada para o gerenciamento de projetos desenvolvidos no contexto de *Project-Based Learning*.

### 1.2 Questão de Desenvolvimento

Como esse trabalho tem cunho prático e mais aplicado, optou-se por acordar como desafio não a pesquisa em si, mas o próprio desenvolvimento da plataforma de gestão de projetos. Dessa forma, foi definida a seguinte questão de desenvolvimento:

Como viabilizar o desenvolvimento de uma plataforma de gestão de projetos, gratuita, que forneça apoio às disciplinas de ensino superior, sendo essas centradas em metodologias ativas, mais especificamente às orientadas por Aprendizagem Baseada em Projeto?

Cabe ressaltar que o escopo dessa plataforma foi definido para que seja possível realizar esse desenvolvimento como um Trabalho de Conclusão de Curso. Para definição desse escopo, foi feito um levantamento de requisitos, com base na bibliografia e em plataformas já existentes.

### 1.3 Objetivos

Este Trabalho de Conclusão de Curso tem como intuito apresentar o planejamento, a execução e a análise da implementação de uma plataforma para gerenciamento de projetos, como ferramenta para a execução da metodologia Aprendizagem Baseada em Projeto na Universidade de Brasília.

#### 1.3.1 Objetivo Geral

Implementar uma plataforma de gerenciamento de projetos que ofereça suporte a disciplinas fundamentadas na Aprendizagem Baseada em Projeto da Universidade de Brasília.

#### 1.3.2 Objetivos Específicos

- Definir a metodologia de desenvolvimento de *software* que melhor se adeque ao projeto;

- Definir os artefatos a serem desenvolvidos durante a construção da plataforma;

- Elicitar e modelar os requisitos da plataforma para satisfazer as necessidades dos interessados;

- Definir a arquitetura da plataforma adequando-a à modelagem proposta;

- Definir padrões de projeto a serem implementados;

- Desenvolver as funcionalidades respeitando a arquitetura proposta;

- Realizar a validação dos incrementos entregues, e

- Realizar a análise dos resultados obtidos orientando-se pela metodologia de Pesquisa-Ação.

## 1.4 Organização da Monografia

Este trabalho de conclusão de curso está divido nos seguintes capítulos:

**Capítulo 2 - Referencial Teórico:** apresenta as áreas e os conceitos relacionados ao tema trabalhado;

**Capítulo 3 - Referencial Tecnológico:** traz a relação dos requisitos tecnológicos necessários para o desenvolvimento do produto, englobando desde as ferramentas utilizadas aos *frameworks*;

**Capítulo 4 - Metodologia:** especifica as escolhas metodológicas quanto à condução do trabalho, da ideia à apresentação, englobando a elaboração da Revisão Sistemática, o desenvolvimento da plataforma, e a análise dos resultados obtidos;

**Capítulo 5 -** *ActLearning UnB***:** apresenta o detalhamento da plataforma de gestão de projetos desenvolvida, incluindo desde informações a respeito da configuração do ambiente e protótipo à apresentação do produto de acordo com as suas principais funcionalidades.

**Capítulo 6 - Resultados:** apresenta os resultados obtidos com o trabalho, explicitando os ciclos de validação executados, e

**Capítulo 7 - Conclusão:** retoma os objetivos do trabalho relacionando-os aos resultados finais, e apresenta possíveis evoluções futuras.

# 2 Referencial Teórico

Este capítulo tem como objetivo sintetizar o referencial teórico destre trabalho, contextualizando a plataforma desenvolvida, no que diz respeito à bibliografia e demais sistemas existentes. Dessa forma, a Seção 2.1 relaciona os métodos ativos de ensino que são comparados na Seção 2.2 e filtrados na Seção 2.3, situando-os em relação às engenharias. A Seção 2.4, por sua vez, relaciona os sistemas já existentes no contexto de suporte a disciplinas com métodos ativos, trazendo as suas principais funcionalidades e requisitos funcionais. Por fim, a Seção 2.5 resume o presente capítulo.

### 2.1 Métodos Ativos de Ensino

Segundo (MONTESSORI; CHATTIN-MCNICHOLS, 1995), a educação não é construída pelo professor, na verdade, ela consiste em um processo natural e espontâneo do ser humano que ocorre através das experiências trocadas com o ambiente. Nesse sentido, a aprendizagem aparece como um meio de reforçar o processo de desenvolvimento humano, disponibilizando os instrumentos criados pela cultura que ampliam as possibilidades naturais do indivíduo e re-estruturam suas funções mentais (CASBERGUE, 2013). Dessa forma, não é possível compreender os aspectos do aprendizado sem ter em mente a perspectiva evolutiva, tendo sido esta determinada por Piaget considerando as seguintes fases descritas em (NEWTON; HARRISON, 2005).

1. Estágio sensório-motor (Do nascimento aos 2 anos): O bebê experimenta o mundo por meio dos sentidos. Tem como marco o entendimento da constância do objeto, a consciência de que mesmo não sendo visto, ele continua a existir;

2. Estágio pré-operacional (Dos 2 aos 7 anos): Segundo estágio do desenvolvimento cognitivo que compreende a influência das qualidades visuais dos objetos;

3. Estágio operacional concreto (Dos 7 aos 12 anos): Nesta fase, a criança consegue pensar de forma lógica sobre objetos e acontecimentos, classificando-os e ordenando-os de acordo com várias das características observadas por ela, e

4. Estágio operacional formal (A partir dos 12 anos): Nesse estágio, que compreende a adolescência e a vida adulta, o ser humano é capaz de pensar de forma lógica sobre proposições abstratas e testar hipóteses de modo sistemático. Ele se preocupa com o hipotético, o futuro e problemas ideológicos.

Tendo em vista o caráter lógico do pensamento humano nas fases descritas, (PIA-GET, 1964) afirma que tanto o processo de desenvolvimento humano quanto o de aprendizagem devem envolver o aprendiz. Sendo assim, o processo constitui a essência do conhecimento. Esta é uma das premissas dos métodos ativos de ensino, visto que estes requerem que os alunos estejam envolvidos em atividades significativas e reflitam de fato sobre o que estão fazendo. Esta configuração contrasta com o método tradicional de ensino que pressupõe a recepção passiva de informações transmitidas pelo instrutor (PRINCE, 2004).

Com a evolução do método tradicional de ensino, surgiu a perspectiva da inovação pedagógica nas escolas, que prevê o uso de tecnologia no processo de aprendizagem. Essas tentativas de romper os paradigmas tradicionais ofereceram abertura para a existência de métodos alternativos de ensino e aprendizagem. Pensando nisso, procurou-se embasar as metodologias didáticas na união entre o aluno e o objeto de estudo (BUSS; MACKEDANZ, 2017).

A partir de então, surge o conceito de ensino ou aprendizado ativo, que é definido como método pedagógico que desafia estudantes a aprenderem por meio da experiência e da reflexão durante as atividades desenvolvidas (FROST; LEVITT; KOSSLYN, 2017). Essa abordagem introduz o desenvolvimento de atividades práticas no processo de aprendizado, o que rompe com o pensamento tecnicista que propõe a prática pedagógica mecânica, rígida e controlada pelo professor (MARIN et al., 2010). Entre as principais metodologias utilizadas, estão a metodologia orientada a problema e a projeto.

As metodologias baseadas em projeto têm sido aplicadas em diferentes estágios do aprendizado, incluindo escolas e universidades. Deve-se ressaltar que em matérias das engenharias, a exemplo as ciências, o uso destas tem como objetivo a realização dos conceitos aprendidos de maneira prática, a fim de desenvolver habilidades de resolução de problemas. Dessa forma, o *PBL* realiza a união entre o ensino teórico e a aprendizagem prática (JAWAID et al., 2020).

No que diz respeito ao ensino superior, os métodos ativos de ensino tem sido utilizados para aprimorar e desenvolver diferentes habilidades nos alunos, como por exemplo, trabalho em equipe, criatividade e liderança (SEMAN; HAUSMANN; BEZERRA, 2018). Nesse sentido, existem inúmeros métodos ativos de ensino que se diferenciam em seus objetivos (HOPPER, 2018). Nos subtópicos seguintes, serão especificados os objetivos e as diferenças na abordagem de quatro deles.

#### 2.1.1 Aprendizagem Baseada em Projeto

A Aprendizagem Baseada em Projeto ou *PBL* consiste em uma estratégia de instrução e aprendizado que tem como foco a percepção do projeto a ser tratado quanto à sua localização e ao seu enquadramento. Esta abordagem pressupõe um espaço de tempo longo para a sua execução. De modo geral, integra conceitos de diferentes campos de estudo e pressupõe a interação através de perguntas, debates de ideias, realização de previsões, planejamento, análise e conclusões com exposição dos resultados obtidos (LAFFEY et

#### al., 1998).

Segundo (KOKOTSAKI; MENZIES; WIGGINS, 2016), este enfoque é considerado um caso específico de aprendizagem baseada em investigação, que tem o contexto definido através de questões práticas relacionadas ao mundo real. Esta conduta fornece aos envolvidos experiências significativas de aprendizagem. Isto porque possui como cerne a premissa de que os participantes alcancem um objetivo em comum por meio da colaboração.

O *PBL* é ainda considerado uma estratégia envolvente devido ao seu caráter colaborativo em um projeto específico que, na maioria das vezes, possui uma questão motriz. Entretanto, este método de ensino e aprendizagem representa um desafio ao professor no que se refere à avaliação do desempenho dos alunos nos projetos realizados, principalmente porquê há a possibilidade de alunos se basearem no trabalho de outros. É preciso se atentar ainda que, apesar de nem todos terem as mesmas experiências, os grupos precisam alcançar os mesmos resultados (GARY, 2015).

Sobre a sua execução ou a forma como essa metodologia é aplicada, Sindre et al. (2018) diz que ela pode ser adequada a diferentes contextos. A exemplo, pode englobar um curso/disciplina ou apenas parte dele(a), pode relacionar vários cursos e semestres, envolver várias instituições e interessados na solução. Além disso, as avaliações podem ser individuais ou conjuntas, entre outras situações apresentadas na Figura 1.

#### 2.1.2 Aprendizagem Baseada em Problema

Como abordado em (SILVA; BISPO A.C.K.D.A.AND RODRIGUEZ; VASQUEZ, 2018), a Aprendizagem Baseada em Problema consiste em um modelo de ensino ativo que, assim como os demais, possibilita ao aluno tornar-se responsável por seu aprendizado. Além disso, da mesma forma que a Aprendizagem Baseada em Projeto, reforça o trabalho colaborativo por meio do protagonismo, incentivando a procura por conhecimento. O cerne desse método consiste na resolução de problemas envolvendo a investigação e análise de dados.

O professor tem como tarefa fundamental encontrar ou criar bons problemas que estejam relacionados aos objetivos de aprendizagem. Isto porque será por meio deles que os alunos irão absorver os principais conceitos. Geralmente, são apresentados desafios cognitivos que não possuam todas as informações necessárias, a fim de fornecer abertura para explicações dirigidas (ALLEN; DONHAM; BERNHARDT, 2011).

Dentre os elementos que constituem a Aprendizagem Baseada em Problema, tem-se o problema, foco da metodologia, que visa provocar discussões produtivas e investigação. Adicionalmente, tem-se o currículo ou conteúdo a ser inserido por meio do processo prático de aprendizado; Professores e alunos que estão envolvidos em todas as etapas, o processo em si e o método avaliativo. Estes contribuem para a execução do Aprendizado Baseado em

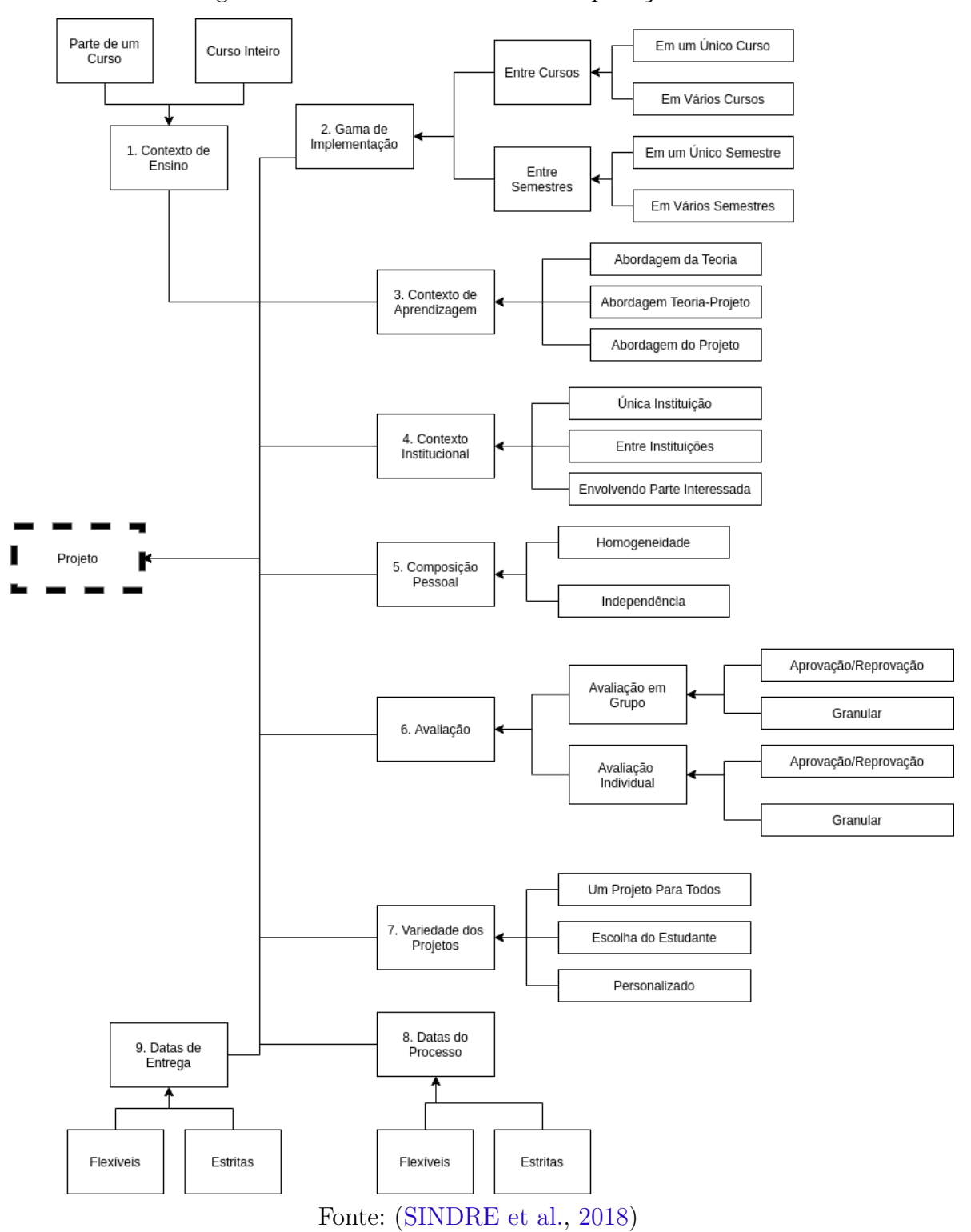

Figura 1 – Diferentes Maneiras de Aplicação do PBL

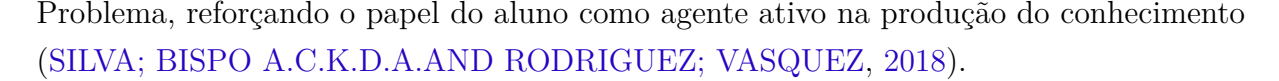

De acordo com a definição de (SILVA et al., 2018), a Aprendizagem Baseada em Problema compreende tarefas que envolvem tanto o professor quanto o aluno. Nesse sentido, ela inicia com a descrição do problema e formação dos grupos e evolui para a pesquisa feita pelos próprios alunos, e reconhecimento de lacunas no próprio conhecimento. A partir de então, são estabelecidas metas, definidas as funções dos membros e realizada a troca e aplicação do conhecimento, finalizando com a apresentação da solução desenvolvida. Todas essas etapas estão apresentadas na Figura 2.

Figura 2 – Processo de Execução da Aprendizagem Baseada em Problema

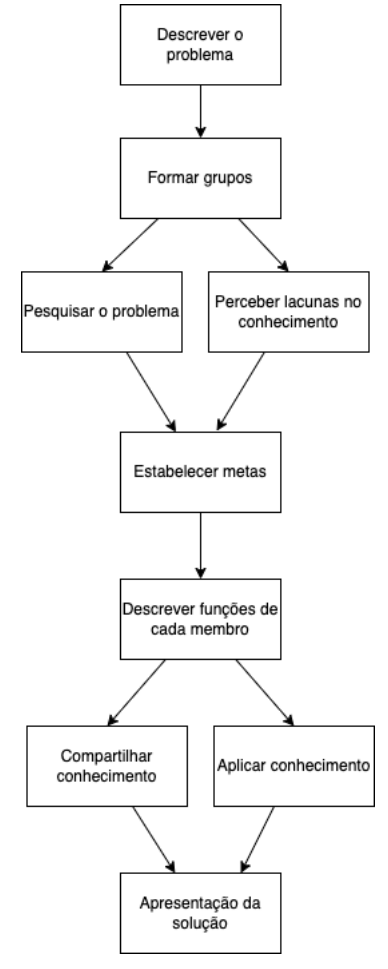

Fonte: autoria própria

#### 2.1.3 Aprendizagem Baseada em Equipe

A Aprendizagem Baseada em Equipe ou *TBL* consiste em um método de ensino e aprendizado focado no trabalho colaborativo em equipe. Ele foi projetado com o intuito de envolver os alunos na disciplina, fomentar o pensamento crítico sobre o conteúdo estudado através da expressão dos pensamentos e atenção às perspectivas dos outros. Além disso, tem como objetivo principal a construção do conhecimento por meio da discussão mediada (WANZEK et al., 2015).

Essa metodologia possui quatro elementos, são eles: equipes permanentes com formação estratégica, garantia de preparação dos alunos, atividades que promovam o pensamento crítico da equipe e avaliação por pares. O *RAP* ou garantia de preparo possui quatro fases: a preparação individual dos alunos fora da sala, o teste individual, o teste da equipe por meio da discussão de erros e acertos e, por último, o uso de recursos. Essa abordagem modifica o foco da aula com relação à entrega de conteúdo, tendo como repercursão o aprendizado sobre como esse contéudo pode ser aplicado (MICHAELSEN; SWEET, 2011).

O uso de *TBL* em áreas como a saúde apresentou bons resultados no desenvolvimento dos alunos, isto porque aumentou o engajamento deles. Além disso, influenciou o desenvolvimento de habilidades relativas ao pensamento crítico e ao trabalho em equipe (MORRIS, 2016). Ademais, esse método de ensino e aprendizagem proporciona um nivelamento entre os alunos, provocando melhorias tanto para aqueles que apresentam melhor rendimento acadêmico, quanto para os que se encontram atrasados (FRAME et al., 2015).

Em relação à execução dessa metodologia, o *TBL* possui um *framework* bem definido que, como abordado por (MICHAELSEN; SWEET, 2011), contempla: leitura prévia extra classe pelos alunos; teste de garantia de preparação individual (*IRAT*); teste da equipe (*tRAT*), e recursos e aplicação dos conhecimentos adquiridos. A síntese dessas etapas apresenta-se na Figura 3 a seguir.

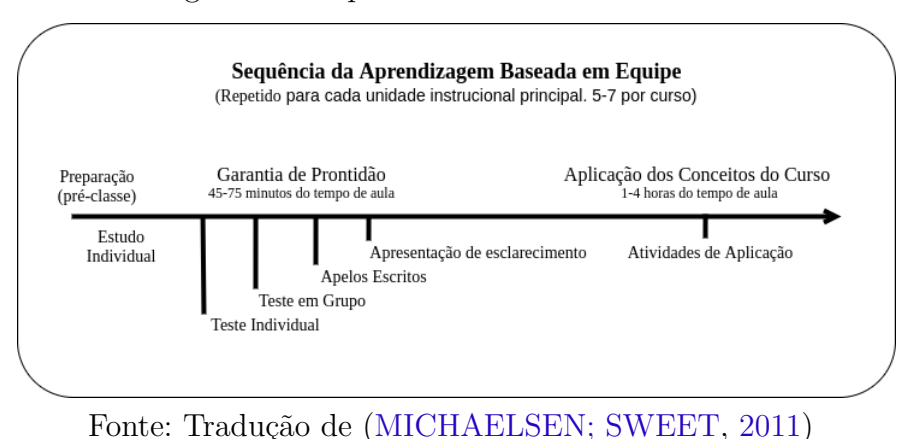

Figura 3 – Sequência de Atividades do TBL

#### 2.1.4 Aprendizagem Baseada em Desafio

O *CBL* surgiu como uma nova abordagem de ensino com o objetivo de envolver os alunos em um processo de aprendizagem criativa. De modo geral, essa metodologia incorpora a tecnologia, o trabalho em equipe, a aprendizagem reflexiva e em pares por meio da resolução de problemas do mundo real. Além disso, ela tem como característica o aumento da interação do grupo, assim como melhora no desempenho no processo de integração de conceitos (YANG et al., 2018).

A principal característica dessa metodologia de ensino e aprendizagem consiste na conexão entre os alunos e problemas enfrentados no mundo real. Dessa forma, alunos e professores empenham-se juntos no desenvolvimento das soluções e, em alguns casos, implantam essas soluções nas comunidades. Em adendo, percebeu-se que o envolvimento dos alunos com a comunidade educacional contribui para a retenção escolar, principalmente, porque eles conseguem visualizar o impacto do seu trabalho (GASKINS et al., 2015).

A técnica utilizada na execução do *CBL* pressupõe a construção do cenário de aprendizagem pelo próprio aluno, tal que ele é quem identifica o desafio, e por meio de discussões em equipe desenvolve a solução. Essa abordagem fornece liberdade para pensar de forma mais livre, gerar e expressar novas ideias. Além disso, ela continua em teste em diferentes contextos, e tem se mostrado eficaz para melhorar e fortalecer a criatividade, a colaboração, o pensamento crítico e a resolução de problemas pelo estudante (TANG; CHOW, 2020).

Conforme descrito por (YANG et al., 2018), essa metodologia envolve diferentes etapas desde o preparo do professor à execução da tarefa pelos alunos. De maneira geral, parte da seleção de uma grande ideia sintetizada em uma questão essencial que compõe o desafio e é executada pelos alunos por meio de questões, atividades e recursos guiados. Por fim, é feita a apresentação da solução, assim como a avaliação desta. Na Figura 4, estão sintetizados os passos definidos anteriormente.

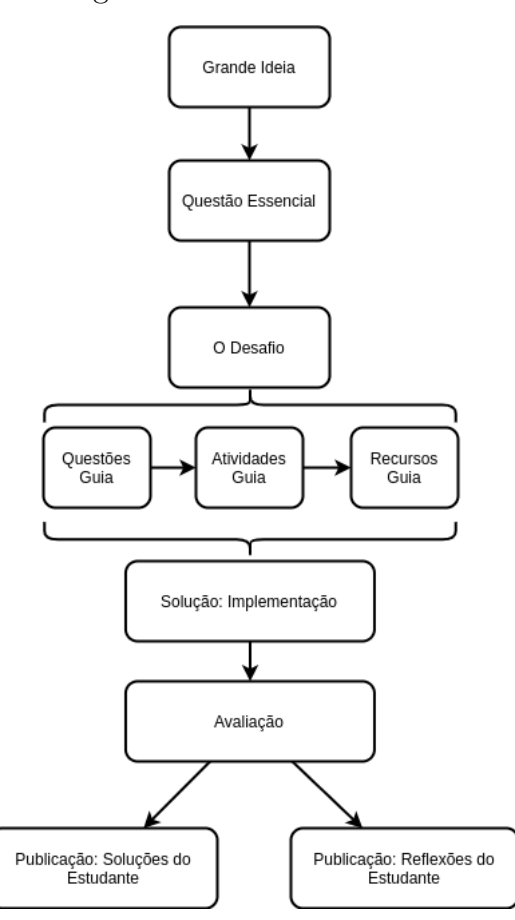

Figura 4 – CBL Framework

Fonte: Tradução de (YANG et al., 2018)

## 2.2 Comparação Entre os Métodos Abordados

Os métodos ativos de ensino relacionados, apesar de possuírem como denominador comum o mesmo princípio, do aluno como agente ativo na produção do conhecimento, possui diferentes abordagens. Tendo em vista a comparação realizada por (DIESEL; BAL-DEZ; MARTINS, 2017), foi elaborada a Tabela 1 que sintetiza os principais aspectos das metodologias apresentadas com informações baseadas em (SINDRE et al., 2018), (NI-CHOLS M.; TORRES, 2016) e os autores referenciados anteriormente.

| Aspecto     | Aprendizagem<br><b>Baseada</b><br>em                                                 | Aprendizagem<br><b>Baseada</b><br>em                                                                                                    | Aprendizagem<br><b>Baseada</b><br>em                                                                                                    | Aprendizagem<br><b>Baseada</b><br>em                                                                                                    |
|-------------|--------------------------------------------------------------------------------------|----------------------------------------------------------------------------------------------------|----------------------------------------------------------------------------------------------------|----------------------------------------------------------------------------------------------------|
|             | Problema                                                                             | Desafio                                                                                                    | Equipe                                                                                                    | Projeto                                                                                                    |
| Preparação  | Não necessita de<br>preparação pré-<br>via do aluno                                  | Não necessita de<br>preparação pré-<br>via do aluno                                                                                                   | Necessita<br>$\mathrm{d}\mathrm{e}$<br>preparação<br>avançada<br>$\rm{do}$<br>aluno,<br>com<br>$\mathbf{a}$<br>aplicação<br>$\rm{do}$<br><b>IRAT</b> | Não necessita de<br>preparação pré-<br>via do aluno, po-<br>rém o professor<br>pode detalhar o<br>passo a passo a<br>ser seguido para<br>a definição do<br>projeto. |
| Atividade   | Baseado em um<br>caso                                                                | Baseado em de-<br>safios                                                                                                    | $IRAT$ ,<br>TRAT,<br>breve palestra e<br>atividade                                                                                                   | Baseado em pro-<br>jeto, com dura-<br>ção longa <sup>1</sup>                                                                                                    |
| Organização | Grupos de 4 a 8<br>estudantes                                                        | Grupos de 4 a 5<br>estudantes                                                                                                    | Grupos de 4 a 8<br>estudantes                                                                                                    | Grupos de 4 a 8<br>estudantes                                                                                                    |
| Finalização | Apresentação do<br>que foi desenvol-<br>vido pelos estu-<br>dantes<br>$\mathbf{D}$ . | Apresentação da<br>solução<br>obtida<br>pelos estudantes<br>$\overline{A}$ $\overline{A}$ $\overline{A}$ $\overline{B}$ $\overline{C}$ $\overline{D}$ | Avaliação<br>por<br>pares e finaliza-<br>ção                                                                                                    | Apresentação<br>do projeto de-<br>senvolvido pelos<br>times                                                                                                    |

Tabela 1 – Métodos Ativos de Ensino e Aprendizagem

Fonte: Autoria Própria

Na tabela referenciada, é possível perceber que apenas o *TBL* exige maior preparação do aluno, e que a Aprendizagem Baseada em Projeto é flexível quanto ao tamanho do grupo, mas possui maior tempo de duração em comparação com os demais. Exceto o *TBL*, todos os outros apresentam a finalização da tarefa através da apresentação dos resultados obtidos.

<sup>1</sup> Duração superior às demais metodologias, acima de 2 semanas

### 2.3 Métodos Ativos de Ensino nas Engenharias

No início do século XXI, com a transição da era industrial para a da informação, os engenheiros deixaram de ser profissionais gerais para se tornarem especialistas técnicos. Além disso, anteriormente, bastava que o profissional formado em engenharia dominasse o conhecimento tecnológico adquirido na universidade para a garantia do emprego para a vida. Essa situação mudou, visto que os conteúdos são atualizados a todo minuto, tornando o conhecimento obsoleto rapidamente, e além do mais, hoje, são exigidas habilidades interpessoais pelo mercado de trabalho que não são desenvolvidas com abordagens tradicionais de ensino(SANTANA, 2010).

Na engenharia de *software*, conforme abordado por (LIMA et al., 2019), notouse que as abordagens tradicionais desestimulam os alunos devido à alta carga teórica das disciplinas. Entre os principais problemas relacionados ao ensino e à aprendizagem, estão a complexidade dos assuntos abordados e a falta de aplicações práticas dos conceitos aprendidos em situações reais de trabalho. Além disso, nessa pesquisa, os alunos relataram que, em métodos tradicionais de ensino, não há atividades práticas que possam melhorar as suas habilidades interpessoais ou que proporcionem discussão entre eles e a comunidade acadêmica.

Ainda segundo a revisão sistemática de (LIMA et al., 2019), as metodologias de ensino mais utilizadas na engenharia de *software* são: Aprendizagem Baseada em Problema, Sala de aula invertida, gamificação, Aprendizagem Baseada em Projeto e Aprendizagem Baseada em Equipe. Dentre essas, como acordado em (SALES; SERRANO; SERRANO, 2020), a Aprendizagem Baseada em Projetos possui vantagens frente às demais, no contexto de engenharia, no que diz respeito a: tarefas mais próximas da realidade profissional que exigem maior dedicação em seu tratamento; correspondência mais direta entre teoria e prática; exige habilidade relacionada à gerência de tempo e recursos, assim como atribuição de papéis e responsabilidades. Tendo isso em vista, o presente trabalho atenta-se à Aprendizagem Baseada em Projeto no contexto das disciplinas do curso de Engenharia de *Software* da Universidade de Brasília-UnB, campus Gama.

Nesse campus da UnB, há um grande número de disciplinas que utilizam métodos ativos de ensino e aprendizado, sendo essas, em grande parte, adeptas das abordagens de Aprendizagem Baseada em Projeto, como Desenho e Arquitetura de *Software* e Interação Humano-Computador e, Aprendizagem Baseada em Equipe, como por exemplo, Qualidade e Testes de *Software*. Além disso, em disciplinas como Estrutura de Dados e Algoritmos é utilizada a Aprendizagem Baseada em Desafios.

## 2.4 Sistemas Digitais para Acompanhamento de Projetos Acadêmicos

Com a disseminação da tecnologia, os estudantes possuem maior facilidade quanto ao ensino *online*. Nesse contexto, existe a necessidade de adaptação dos professores e alunos, pois este novo ambiente permite maior flexibilidade, não somente sobre o momento no qual o aluno aprende, mas também sobre a forma como esse aprendizado se concretiza. Assim sendo, os sistemas digitais são grandes facilitadores para o acompanhamento desta forma de ensino que vem ganhando cada vez mais força (KOOHANG et al., 2012).

Nesta seção, procura-se relacionar os sistemas de ensino *online* que oferecem suporte aos métodos ativos de ensino através do acompanhamento de projetos acadêmicos, a fim de acordar suas principais qualidades e possíveis gargalos que influenciem na definição da plataforma desenvolvida neste trabalho. Dessa forma, a seguir será exposta a relação dos principais sistemas encontrados, os aspectos observados, assim como os requisitos funcionais levantados com as observações realizadas.

#### 2.4.1 Sistemas Existentes

Dentre os sistemas pesquisados, foram selecionados quatro sistemas que mais se aproximavam ao intuito desse trabalho quanto ao acompanhamento de projetos. Os mesmos serão sintetizados nas descrições a seguir e, posteriormente, comparados segundo suas principais características no quadro comparativo apresentado na Tabela 2. O primeiro dos sistemas utilizados com o fim apontado é o *Moodle*.

O *Moodle* consiste em um *software opensource* destinado à produção de cursos, sendo desenvolvido para apoiar a filosofia correspondente à educação socioconstrutivista. Esta filosofia engloba quatro conceitos principais, são eles: construtivismo, construcionismo, construtivismo social e comportamento conectado e separado. O primeiro deles defende a construção do conhecimento de forma ativa, de acordo com a interação com o meio. O segundo retrata que a aprendizagem é de fato efetiva quando produz algo para a experiência do outro. O terceiro trata do benefício do aprendizado colaborativo e, o último retrata a importância de tentar entender o ponto de vista do outro no processo de aprendizagem (MOODLE, 2022).

A definição apresentada está de acordo com os princípios do aprendizado ativo de ensino. Além disso, a ferramenta engloba um grande número de funcionalidades relatadas no site oficial. Os módulos apresentados são: Módulo Tarefa, Módulo *Chat*, Módulo Pesquisa de Opinião, Módulo Fórum, Módulo Questionário, Módulo Recursos, Módulo Pesquisa de Avaliação e Módulo Laboratório de Avaliação. A síntese das principais informações abordadas em (MăRUNÈ›ELU, 2019) encontra-se no Quadro 2.

O *Github* consiste em uma plataforma de hospedagem de código para controle de versão e colaboração, que possui recursos gratuitos, comuns aos seus propósitos, e recursos pagos, como por exemplo o *Single sign-on*. Ele permite o trabalho colaborativo e a distância. Nessa plataforma, os projetos são desenvolvidos em seus repositórios simultaneamente, e estão sujeitos a controle de acesso e visibilidade (GITHUB, 2022).

O *TeamWork*, por sua vez, é uma plataforma de gestão de projetos que combina recursos para fornecer fluxos de trabalho mais inteligentes. Possui recursos para melhorar a comunicação da equipe, e ampliar o foco de execução dos projetos em diferentes versões, como por exemplo o *TeamWork for Enterprise*. Esta ferramenta fornece suporte, *blog*, gerenciamento de times, acompanhamento das tarefas do projeto, entre outros (TE-AMWORK, 2022).

O Edmodo, por fim, é uma rede global de comunicação que procura englobar todos os estudantes por meio de atividades interativas com os professores através de *planners*. Nele, os alunos conseguem se comunicar entre si e com os professores, a fim de resolver possíveis problemas, retirar dúvidas e compartilhar conteúdos. Além disso, é uma ferramenta gratuita e disponível para todos (EDMODO, 2022).

Na Tabela 2, encontram-se as principais características levantadas sobre os sistemas abordados. Deve-se salientar que os pontos positivos são pontos de destaque das ferramentas. Os pontos negativos são falhas ou recursos faltantes, enquanto as funcionalidades dizem respeitos aos recursos principais observados.

| Ferramenta | Pontos Positivos                                                                                                    | <b>Pontos Negativos</b>                                                                                                    | <b>Funcionalidades</b>                                                                                                    |
|------------|----------------------------------------------------------------------------------------------------|----------------------------------------------------------------------------------------------------|----------------------------------------------------------------------------------------------------|
| Moodle     | Arquitetura mo-<br>dular possibilita fá-<br>cil desenvolvimento<br>de extensões;<br>- Estimula a troca<br>conhecimento<br>$\mathrm{d}\mathrm{e}$<br>por meio dos chats<br>de interação, e<br>Organização<br>hierárquica da in-<br>formação facilita o<br>acesso às categorias<br>e cursos. | - Possui muitas fun-<br>cionalidades e, por<br>não possuir foco es-<br>pecífico, muitas de-<br>las não são conheci-<br>das;<br>Não possui<br>ne-<br>nhuma estrutura de<br>divulgação externa<br>projetos/entre-<br>$\mathrm{d}\mathrm{e}$<br>gas;<br>Possui<br>feedback<br>por entrega, porém<br>não é o foco, e<br>- Não é orientada a<br>projeto. | - Entregas de tra-<br>balhos por <i>upload</i><br>de arquivos;<br>- Sistema antiplá-<br>gio;<br>- Fórum;<br>$- Chat;$<br>- Realização de en-<br>tregas em grupos;<br>- Possui fórum para<br>divulgação de infor-<br>mes, e<br>- Estrutura básica<br>de cadastro das dis-<br>ciplinas e conteú-<br>dos importantes. |

Tabela 2 – Comparativo dos Sistemas Digitais para Acompanhamento de Projetos Acadêmicos
|            | Acadêmicos                                                                                                    |                                                                                                    |                                                                                                    |
|------------|----------------------------------------------------------------------------------------------------|----------------------------------------------------------------------------------------------------|----------------------------------------------------------------------------------------------------|
| Ferramenta | Pontos Positivos                                                                                                    | Pontos Negativos                                                                                                    | Funcionalidades                                                                                                    |
| Github     | - Uso de <i>tags</i> pode<br>auxiliar<br>na<br>cone-<br>xão entre versiona-<br>das entre-<br>mento<br>gas e participação<br>$d$ os alunos/desem-<br>penho;<br>- Possibilita obser-<br>var o engajamento<br>dos alunos ao longo<br>da disciplina por<br>meio da construção<br>dos projetos, e<br>Aliado<br>com<br>$\Omega$<br><i>github pages</i> possi-<br>bilita centralização<br>da documentação e<br>dos artefatos pro-<br>duzidos. | Não<br>possibi-<br>atribuição<br>lita<br>e<br>controle de notas;<br>- Não possui suporte<br>à <i>feedback</i> de tercei-<br>ros por entrega;<br>- Não possui chat<br>comunica-<br>para<br>ção entre times e<br>avaliadores, e<br>- Não possui fórum<br>para dúvidas. | - Criação de times e<br>tarefas;<br>- Gestão de respon-<br>sáveis;<br>- Gestão de entre-<br>gas;<br>Integração<br>com<br>ferramentas<br>$\mathrm{d}\mathrm{e}$<br>acompanhamento<br>como <i>zenhub</i> , e<br>- Criação de bran-<br>ches. |

Tabela 2 – (continuidade) Comparativo dos Sistemas Digitais para Acompanhamento de Projetos

|                 | Acadêmicos                                                                                                    |                                                                                          |                                                                                                    |
|-----------------|----------------------------------------------------------------------------------------------------|------------------------------------------------------------------------------------------|----------------------------------------------------------------------------------------------------|
| Ferramenta      | <b>Pontos Positivos</b>                                                                                                    | <b>Pontos Negativos</b>                                                                  | Funcionalidades                                                                                                    |
| <i>Teamwork</i> | - Sistema de tags<br>pode ser utilizado<br>realizar<br>para<br>$\overline{O}$<br>acompanhamento<br>do projeto;<br>- Possui templates<br>prontos<br>para<br>$\rm OS$<br>projetos;<br>- Possui controle de<br>entregas por <i>miles</i> -<br>tones;<br>Realiza controle<br>de riscos, e<br>- Possui template<br>visualização<br>para<br>externa sobre um | - Plano gratuito tem<br>limite de usuários,<br>de projetos e de me-<br>mória disponível. | - Possui integração<br>com outras ferra-<br>mentas, a exemplo,<br>google drive;<br>É possível fa-<br>zer <i>uploads</i> de ar-<br>quivos importantes<br>para os projetos;<br>- Possui dashboard<br>com visões gerais<br>de um projeto, e<br>Permite<br>fazer<br>gerenciamento<br>de<br>equipes, retirando<br>adicionando<br>e<br>usuários<br>$\mathrm{d}\mathrm{e}$<br>um |
| Edmodo          | projeto.<br>- Tarefas organiza-<br>das e planejadas;<br>-Alerta de avisos<br>alunos<br>reduz<br>aos<br>atraso nas entregas;<br>Suporte para tra-<br>balho colaborativo;<br>- Realiza avaliação<br>das atividades, e<br>- Favorece o traba-<br>lho em equipe dis-<br>ponibilizando ferra-<br>mentas.                                                    | Não possui versão<br>em português.                                                       | projeto.<br>- Possui um <i>planner</i><br>que organiza todas<br>as atividades;<br>- Realiza controle<br>da frequência dos<br>alunos;<br>- Sistema de men-<br>sagens e fórum en-<br>tre alunos e profes-<br>sores;<br>- Possui alertas.<br>- Criação de disci-<br>plinas, e<br>- Comunicação en-<br>tre professores.                                                       |

Tabela 2 – (continuidade) Comparativo dos Sistemas Digitais para Acompanhamento de Projetos

### 2.4.2 Principais Funcionalidades

Relacionando as principais funcionalidades e características dos sistemas analisados, foram estabelecidos requisitos candidados a serem incorporados à plataforma desenvolvida. Dessa forma, a Tabela 3 apresenta a relação destas funcionalidades fazendo uma conexão com os aspectos a serem introduzidos no *ActLearning UnB*.

# 2.5 Resumo do capítulo

Este capítulo apresentou o conteúdo teórico que confere suporte às ideias e propostas apresentadas nesse trabalho. Foram abordados conceitos que vão desde a definição de métodos ativos de ensino, definição e descrição do funcionamento dos principais deles no contexto universitário, como Aprendizado Baseado em Projeto, Aprendizado Baseado em Problema, Aprendizado Baseado em Equipe e Aprendizado Baseado em Desafio, e comparação com sistemas digitais para acompanhamento de projetos acadêmicos dentro e fora do contexto da Faculdade do Gama - UnB. Esse conjunto de informações permitiu a elaboração dos requisitos iniciais e construiu a base para a definição dos requisitos da ferramenta desenvolvida neste trabalho.

| Ferramenta | Funcionalidade                                                                                                    |
|------------|----------------------------------------------------------------------------------------------------|
| Moodle     | - Upload de arquivos pode ser útil para a centralização e padronização<br>do processo de entrega das soluções desenvolvidas durante a disciplina;<br>- Fórum pode ser útil tanto como meio padrão de comunicação entre o<br>professor e os alunos, quando entre os alunos (como forma de disseminar<br>conhecimento e sanar dúvidas);<br>- Entregas em grupo podem facilitar o processo de avaliação, uma vez<br>que o professor não precisará lidar com entregas repetidas por grupo, e<br>- Cadastro de disciplinas são relevantes para a organização de toda a<br>estrutura do sistema, permitindo a disciplinas distintas terem espaços<br>próprios. |
| Github     | - Sistema de tags pode ser utilizado para realizar o acompanhamento<br>do projeto, podendo ser reaproveitado para "qualificar"/"identificar" o<br>projeto;<br>- Criação de times possui elevado grau de importância para o desenvol-<br>vimento de disciplinas baseadas em projeto, e<br>- Fornecer dados e informações (como o autor de cada alteração, o quan-<br>tidade de itens entregues e a frequência de entregas, por exemplo) que<br>permitem ao professor observar o engajamento dos alunos pode ser uti-<br>lizado para facilitar o processo de avaliação da equipe.                                                                          |
| Teamwork   | - Dashboard utilizado para fornecer ao professor dados referentes ao de-<br>sempenho dos alunos no projeto, números de entregas feitas, entre outras<br>coisas;<br>- Sistema de <i>tags</i> pode ser utilizado para realizar o acompanhamento<br>do projeto, podendo ser reaproveitado para "qualificar"/"identificar" o<br>projeto para os visitantes, e<br>- Templates prontos para projetos podem ser utilizados para facilitar a<br>comunicação entre o aluno e o professor com relação ao esperado dos<br>projetos das disciplinas.                                                                                                    |
| Edmodo     | - Alertas para prazo de entrega próximo pode auxiliar aos alunos não se<br>enganarem quanto a prazos estabelecidos nas disciplinas;<br>- Controle de frequência facilita ao professor o controle sobre assiduidade<br>dos alunos na disciplina;<br>- Fórum pode ser útil tanto como meio padrão de comunicação entre o<br>professor e os alunos, quando entre os alunos (como forma de disseminar<br>conhecimento e sanar dúvidas), e<br>- Avaliação de atividades pode ser útil pois permite ao aluno entender de<br>forma externa como está o seu desenvolvimento e permite ao professor<br>entender como está o desempenho da turma como um todo.     |

Tabela 3 – Funcionalidades Selecionadas por Ferramenta

# 3 Referencial Tecnológico

Este capítulo tem por objetivo a apresentação e a descrição das tecnologias utilizadas para o desenvolvimento do presente trabalho. O capítulo é dividido em três seções, sendo a Seção 3.1 responsável por descrever o suporte tecnológico referente ao desenvolvimento da solução proposta; Seção 3.2 responsável por descrever as ferramentas que serviram de apoio à escrita da monografia, e por fim, na Seção 3.3 , o resumo do capítulo.

# 3.1 Ferramentas de Apoio ao Desenvolvimento

### 3.1.1 Ubuntu 16.04

*Ubuntu* é um sistema operacional livre e de código aberto, licenciado pela canonical (UBUNTU, 2022). Este sistema foi desenvolvido utilizando o *kernel* do Linux, sendo usado como ambiente de desenvolvimento de *software*.

# 3.1.2 Docker 19.03

*Docker* é uma tecnologia de código utilizada para containerização (isolamento e alocação de recursos, através da virtualização do sistema operacional). Com esta ferramenta, foi possível utilizar um ambiente de desenvolvimento idêntico entre os desenvolvedores da plataforma (DOCKER, 2022).

### 3.1.3 Visual Studio Code 1.51

*Visual Studio Code*, também conhecido como *VSCode*, é um editor de códigofonte com suporte integrado para *JavaScript* e extensões para outras linguagens, dentre elas *Python* (VISUAL. . . , 2022). Além disso, o *VSCode* conta com o *IntelliSense*, um sistema inteligente de sugestões de autopreenchimento para o código-fonte, o que facilitou o processo de codificação da plataforma.

## 3.1.4 Python 3.7

*Python* é uma linguagem de programação interpretada, orientada a objetos e de fácil aprendizagem. Dentre suas principais características, destacam-se suas estruturas de dados e sua sintaxe de alto nível (PYTHON, 2022). Esta linguagem foi utilizada para o desenvolvimento do *back-end* da plataforma.

### 3.1.5 Django 1.11

Django é um *framework Python* gratuito e de código aberto, utilizado para desenvolvimento *web*. Ele fornece o suporte necessário para que o programador possa se preocupar somente com as questões do domínio de sua aplicação, uma vez que resolve os problemas comuns do desenvolvimento *web* (DJANGO, 2022).

# 3.1.6 JavaScript ECMAScript 6

*JavaScript* é uma linguagem multi-paradigma, com suporte para os paradigmas de orientação a objetos, imperativos e declarativos. Ela pode ser interpretada ou compilada, sendo utilizada, em grande parte dos casos, como *script* para páginas *web* (MDN. . . , 2022). Esta linguagem foi utilizada para o desenvolvimento do *front-end* da plataforma.

# 3.1.7 ReactJS 17.0.1

*ReactJS* é uma biblioteca *JavaScript* para construção de interfaces. Esta biblioteca utiliza o paradigma declarativo, com o intuito de criar um código mais predizível e fácil de depurar, sendo baseada em componentes encapsulados, utilizados para compor interfaces complexas (REACT, 2022).

### 3.1.8 Postgres 9.5.0

*Postgres* é um banco de dados relacional de código aberto que utiliza a linguagem *SQL* em conjunto com recursos de segurança e armazenamento que permitem a persistência dos dados de maneira permanente, além de garantir a integridade dos dados e realizar o gerenciamento de concorrência. (POSTGRES, 2022).

### 3.1.9 Git 2.14

O *Git* é um sistema de controle de versão distribuído, gratuito e de código aberto, desenvolvido pela *Software Freedom Conservacy*, com o objetivo de lidar com projetos de pequeno a grande porte de maneira eficiente (GIT, 2022). Objetivando uma boa gestão e armazenamento, o *Git* foi utilizado para gerenciamento e versionamento do código desenvolvido.

# 3.1.10 GitHub

*GitHub* é a plataforma de colaboração construída sobre o *Git*. Com esta plataforma, é possível hospedar e desenvolver códigos de maneira colaborativa com outros desenvolvedores (GITHUB, 2022). O *GitHub* conta com as seguintes funcionalidades que auxiliam o desenvolvimento da solução proposta: criação de repositório, análise de código,

criação de ramos de desenvolvimento, integração contínua de código, *wiki* compartilhada e gerenciamento de projetos.

### 3.1.11 ZenHub

*ZenHub* é uma ferramenta de gerenciamento de projetos integrada ao *GitHub* (ZE-NHUB, 2022). Com a utilização desta ferramenta, é possível a criação de um quadro de acompanhamento do projeto, com base nas necessidades registradas no *GitHub*, planejamento das etapas de desenvolvimento e atualização de status de desenvolvimento das atividades. Entretanto, após o início do desenvolvimento o repositório tornou-se privado, fazendo com que o *Zenhub* passasse a ser pago, o que inviabilizou a sua utilização.

## 3.1.12 Docker-Compose 1.26.0

O *Docker-Compose* é uma ferramenta para criação e execução de aplicações que possuem vários *containers* docker. Ele permite que todos os serviços da aplicação sejam configurados de forma simples em um arquivo YAML e criados com um só comando. Ele foi utilizado para realização da configuração do ambiente da aplicação (DOCKER-COMPOSE, 2022).

### 3.1.13 BrModelo 3.31

O *BrModelo* é uma ferramenta para modelagem de banco de dados entidaderelacionamento. Ele permite produzir Diagramas Entidade-Relacionamento e gerar o diagrama lógico das tabelas a partir deste modelo (BRMODELO, 2022). Ele foi utilizado no processo de modelagem da relação entre as entidades do banco de dados do *ActLearning UnB*.

### 3.1.14 Figma

O figma é uma ferramenta online, gratuita, utilizada para criação de fluxos e interfaces de forma colaborativa (FIGMA, 2022). Ele foi utilizado para a criação do protótipo do produto proposto.

# 3.2 Ferramentas de Apoio à Escrita e Pesquisa Científica

# 3.2.1 LaTeX LaTeX3

*LaTeX* é um sistema de composição tipográfica de alta qualidade, que conta com recursos para desenvolvimento de documentação técnica e científica (LATEX, 2022). Este sistema possui as ferramentas de suporte para a elaboração de documentação necessárias para o desenvolvimento do presente trabalho, o que permitiu aos autores se preocuparem somente com o conteúdo, e não com a formatação.

### 3.2.2 Overleaf 2.5

*Overleaf* é um editor *online* de LaTeX colaborativo e em tempo real (OVERLEAF, 2022). Esta ferramenta permitiu à equipe editar o conteúdo do trabalho no mesmo ambiente *online* de forma simultânea, além de gerar o arquivo para publicação do trabalho.

### 3.2.3 Zotero 5.0.93

*Zotero* é uma ferramenta gratuita criada pela *Roy Rosenzweig Center for History and New Media*, através da qual é possível realizar o gerenciamento das fontes de pesquisa, ou seja, organizar, citar e compartilhar pesquisas (ZOTERO, 2022).

## 3.2.4 Gerador de Personas

O gerador de personas é uma feramenta utilizada na criação de personas, com o intuito de alinhar o público certo para seu produto (GERADOR. . . , 2022). No presente trabalho, esta ferramenta foi utilizada para a criação de todas as personas utilizadas no processo de pesquisa-ação.

# 3.3 Resumo do Capítulo

Neste capítulo, foram apresentadas as tecnologias utilizadas para o desenvolvimento deste trabalho. Foram descritas as tecnologias que serviram de suporte para o desenvolvimento da escrita, tais como *Zotero* e *Overleaf*, e que forneceram suporte para o desenvolvimento da plataforma *ActLearning UnB*. Na Tabela 4, é apresentado o resumo das ferramentas de suporte descritas neste capítulo.

| Ferramenta                 | Descrição                                                                                                    | Utilização      |
|----------------------------|----------------------------------------------------------------------------------------------------|-----------------|
| <b><i>Ubuntu</i></b> 16.04 | Sistema operacional gratuito utilizado<br>para desenvolvimento.                                                            | Desenvolvimento |
| Docker 19.03               | Ferramenta para isolamento de ambiente<br>utilizada para padronizar o ambiente de<br>desenvolvimento.                      | Desenvolvimento |
| Visual Studio Code 1.51    | Editor de código-fonte com IntelliSense<br>para apoio à escrita do código para a so-<br>lução de <i>software</i> proposta. | Desenvolvimento |
| Python~3.7                 | Linguagem de programação utilzada para<br>o desenvolvimento <i>back-end</i> do sistema.                                    | Desenvolvimento |
| $D$ jango 1.11             | Framework em Python para o desenvolvi-<br>mento de aplicações web.                                                         | Desenvolvimento |
| JavaScript ECMAScript 6    | Linguagem de programação<br>utilizada<br>como script para páginas web.                                                     | Desenvolvimento |
| ReactJS 17.0.1             | Biblioteca JavaScript utilizada para cons-<br>trução de interfaces.                                                        | Desenvolvimento |
| Postgres 9.5.0             | Banco de dados relacional utilizado para<br>armazenar os dados do sistema.                                                 | Desenvolvimento |
| $Git$ 2.14                 | Sistema para controle de versão, utilizado<br>para versionar o código desenvolvido.                                        | Desenvolvimento |
| GitHub                     | Plataforma utilizada para hospedar o có-<br>digo desenvolvido.                                                             | Desenvolvimento |
| Figma                      | Ferramenta utilizada para prototipação do<br>produto.                                                                      | Desenvolvimento |
| $\mathbb{Z}e nHub$         | Ferramenta de gerenciamento de projetos<br>integrada ao GitHub.                                                            | Desenvolvimento |
| Docker-Compose 1.26.0      | Ferramenta de orquestração de <i>conteiners</i><br>docker.                                                                 | Desenvolvimento |
| BrModelo 3.31              | Ferramenta de Modelagem do Banco de<br>Dados.                                                                              | Desenvolvimento |
| LaTeX LaTeX3               | Sistema de composição tipográfica utili-<br>zada para a escrita do trabalho.                                               | Escrita         |
| Overleaf $2.5$             | Editor de <i>Latex</i> online utilizado de forma<br>colaborativa para o desenvolvimento do<br>trabalho escrito.            | Escrita         |
| $Zotero$ 5.0.93            | Ferramenta utilizada para o gerencia-<br>mento de fontes de pesquisa.                                                      | Escrita         |
| Gerador de Personas        | Ferramenta utilizada para a criação de<br>personas utilizadas na pesquisa-ação.                                            | Pesquisa        |

Tabela 4 – Resumo do Suporte Tecnológico e Apoio à Escrita

# 4 Metodologia

Este capítulo dedica-se a detalhar as escolhas metodológicas que nortearam os processos de desenvolvimento deste trabalho. Para isso, foram definidos diferentes níveis metodológicos que englobam desde a concepção da ideia à análise dos resultados obtidos com o sistema implementado. Dessa forma, na Seção 4.1, tem-se de modo abrangente a metodologia de pesquisa do trabalho. Na Seção 4.2, é detalhada a metodologia utilizada no processo de desenvolvimento. Enquanto a Seção 4.3 trata da metodologia de análise dos resultados encontrados. A Seção 4.4 traz, por sua vez, o fluxo das atividades de cada fase executada. Por fim, a Seção 4.5 apresenta o cronograma que compreende a execução das atividades mapeadas.

# 4.1 Metodologia da Pesquisa Científica

A pesquisa científica consiste na realização de um estudo planejado, sendo o método de abordagem do problema o que caracteriza o aspecto científico da investigação. Ela tem como finalidade descobrir respostas para questões mediante a aplicação do método científico (PRODANOV; FREITA, 2013). Nesse sentido, procura-se classificá-la conforme diferentes aspectos de sua aplicação.

Como abordado por (OLIVEIRA, 2011), é possível categorizar a metodologia da pesquisa científica em cinco diferentes vertentes, são elas: quanto ao objetivo da pesquisa; quanto à natureza da pesquisa; quanto ao objeto de estudo e a coleta ou análise de dados. Mas (GERHARDT; SILVEIRA, 2009), por sua vez, relaciona quatro tipos principais, sendo eles: quanto à abordagem; quanto à natureza; quanto aos objetivos, e quanto aos procedimentos a serem adotados.

Tendo em vista as classificações apresentadas, a presente pesquisa caracteriza-se como qualitativa, visto que tem como foco o aprofundamento da pesquisa e compreensão dos resultados obtidos. Além disso, envolve resultados não calculáveis que exigem maior foco na interpretação. No que diz respeito à natureza, a pesquisa é aplicada por prever a aplicação prática de conhecimento (GERHARDT; SILVEIRA, 2009).

Além do mais, esta pesquisa tem objetivo exploratório, pois procura proporcionar maior familiaridade com o tema proposto, baseando-se em bibliografia, mas também em análise e produção de cenários de uso e hipóteses (PRAÇA, 2015). Em termos de procedimentos a serem adotados, tem-se a pesquisa bibliográfica, importante na coleta de informações em livros e/ou artigos científicos. Além disso, há a necessidade de Pesquisaação, procedimentos com a atuação ativa do autor em iterações de coleta e avaliação de resultados (GIL, 2002).

É importante salientar que, para o embasamento da pesquisa, foi utilizada a Revisão Sistemática da Literatura orientada por um protocolo que o determina como um processo replicável. No tópico seguinte, está descrito o processo sistemático adotado.

# 4.1.1 Protocolo da Revisão Sistemática

Como abordado por (SAMPAIO; MANCINI, 2007), a revisão sistemática é uma forma de pesquisa que utiliza como fonte de dados a literatura sobre determinado tema. O procedimento adotado nessa pesquisa compreendeu três diferentes fases, sendo elas: planejamento, condução e relato. Na primeira delas, foram definidas as questões de pesquisa e o protocolo de revisão que proporcionou embasamento para todo o processo.

Durante a etapa de condução, os esforços concentraram-se na identificação de materiais de pesquisa, seleção primária dos artigos, análise dos *abstracts* e resumos e, posteriormente, extração dos dados. O resultado do processo consiste na etapa final, o relato, que compreende a síntese das informações utilizadas no embasamento teórico deste trabalho.

# 4.1.2 Planejamento da Revisão Sistemática

O processo de revisão objetivou conhecer o Estado da Arte do tema em estudo. Dessa forma, consistiu na pesquisa e na relação dos métodos ativos de ensino no ensino superior, com ferramentas existentes para esse tipo de prática. Logo, foram realizadas buscas iniciais e leituras parciais de artigos a fim de identificar os termos essenciais para alcançar as informações de maneira mais específica. Além do mais, essa atividade proporcionou um melhor reconhecimento dos termos usados nesse universo de informações.

Foram definidas como principais plataformas de pesquisa a *CAPES* e *IEEE*. A partir de então, foram relacionados os termos relevantes encontrados a partir de operadores AND e OR, a fim de formar a primeira *string* de busca. A primeira *string* utilizada foi:

*(project management software or project management tool or project management system or project or project Support Systems or Project Management Dashboard ) and(project based learning or problem based learning or challenge based learning or university disciplines or asset based teaching or active learning)*

Em posse dos resultados, centralizados por meio do *zotero* (ZOTERO, 2022), foi realizada a primeira filtragem, tendo como critério de exclusão a linguagem diferente de inglês e português. Nesse passo, nenhum artigo foi eliminado. Entretanto, analisando as respostas obtidas, notou-se que os termos poderiam ser unificados ou trocados por termos mais direcionados.

Foram realizados ao todo cinco evoluções da *string* de busca até serem encontradas as palavras e os termos principais: *active learning*, *active teaching*, *platform*, *software*. A *string* final resultante com os operadores lógicos foi:

*(cbl OR tbl OR pbl) AND ("active learning"OR "active teaching") AND (platform OR software OR tool)*

O uso do operador lógico *OR* deu-se entre palavras ou termos semelhantes, e o *AND* para unir os termos com significados complementares e diferentes.

#### 4.1.2.1 Seleção dos Artigos

Em cada iteração do processo, os estudos obtidos foram submetidos aos critérios de inclusão e exclusão definidos. Assim, inicialmente, foram eliminados os trabalhos que satisfaziam os critérios de exclusão e, posteriormente, foram utilizados os critérios de inclusão para selecioná-los. Os critérios utilizados estão apresentados a seguir.

#### 4.1.2.1.1 Critérios de Exclusão

- 1. Estar em linguagem diferente de português ou inglês;
- 2. A publicação apresentar um viés incompatível com o tema da revisão;
- 3. Trabalhos duplicados, e
- 4. Trabalhos muito generalistas.

#### 4.1.2.1.2 Critérios de Inclusão

- 1. Tema compatível com o tema da revisão, e
- 2. Resumo com viés compatível com o objetivo da revisão.

#### 4.1.3 Resultados

A quantidade de artigos recuperados, após a busca realizada com a *string*, pode ser vista na Tabela 5. Os títulos selecionados e autores dos mesmos podem ser visualizados no Apêndice C.

Tabela 5 – Artigos Obtidos nas Consultas às Bases Científicas

|                     | CAPES IEEE      |    |
|---------------------|-----------------|----|
| Número de pesquisas | 50 <sup>1</sup> | Zh |

<sup>1</sup> As pesquisas foram ordenadas por relevância e foram selecionadas as primeiras 5 páginas

# 4.2 Metodologia de Desenvolvimento

Esta seção tem como objetivo apresentar a metodologia utilizada nas atividades de desenvolvimento da plataforma. Ela explicita o ritmo de trabalho e o modo como o mesmo ocorreu. É preciso salientar que a metodologia escolhida foi híbrida, assim, nos tópicos subsequentes são apresentadas as metodologias originais e, posteriormente, os aspectos praticados de cada uma delas. Além disso, é preciso acordar que houve adaptação da metodologia ao longo do desenvolvimento do trabalho, que será abordada na definição híbrida.

# 4.2.1 Scrum

O *Scrum* é um *framework* ágil que fornece etapas para gerenciar e controlar o processo de desenvolvimento de *software*, fundamentado na realização de entregas sucessivas e incrementais periódicas, com o objetivo de desenvolver um produto (SRIVASTAVA; BHARDWAJ; SARASWAT, 2017). Ele possui em sua composição conceitos importantes, sendo eles: os papéis, eventos e artefatos. Além disso, uma das premissas deste *framework* consiste na ideia de um time auto-organizável e auto-gerenciável, a partir do qual surgem três figuras principais, chamados de papéis: o *Scrum Master*, o *Product Owner* e a Equipe de Desenvolvimento que estão descritos a seguir(MUNDRA; MISRA; DHAWALE, 2013).

O *Scrum Master* consiste no treinador da equipe nas práticas de *Scrum*, auxiliando a equipe na adoção das práticas e rituais da metodologia, como por exemplo, certificando-se da execução periódica das reuniões no tempo correto. Além disso, esse papel é responsável por remover impedimentos enfrentados pelos membros da equipe que possam prejudicar o andamento do projeto. Enquanto isso, o *Product Owner* representa os usuários e clientes finais, de modo que é dele a responsabildiade de priorizar as atividades da *Sprint* e gerenciar o *Product Backlog*. Por fim, a Equipe de Desenvolvimento é composta pelos desenvolvedores do time, responsáveis por entregar os incrementos do produto no decorrer das *Sprints* (MUNDRA; MISRA; DHAWALE, 2013).

Como citado anteriormente, o *Scrum* possui, além dos papéis, os artefatos, resultados e eventos como parte de seus processos. Nesse sentido, seus principais artefatos e eventos são: *Product Backlog*, *Sprints* e *Meetings*. Este último sendo composto por *Sprint Planning*, *Daily Meeting* e *Sprint Retrospective* (FANIRAN; BADRU; AJAYI, 2017). A seguir, constam uma relação e uma breve explicação de cada um desses conceitos.

- *Product Backlog*: Consiste em uma lista de requisistos, funcionalidades e melhorias em ordem de prioridade. É importante salientar que ele pode mudar durante o desenvolvimento de acordo com a necessidade do cliente;
- *Sprints*: Diz respeito a um espaço de tempo fixo que se repete consecutivamente até

o fim do desenvolvimento, no qual os itens do *Product Backlog* são desenvolvidos. Geralmente é utilizado o *Sprint Backlog* - *Backlog* contendo os itens do *Product Backlog* a serem desenvolvidos na Sprint em questão, priorizados segundo a expertise de negócio do *Product Owner*, e

• *Meetings*: O *Scrum* possui uma ampla variedade de reuniões com propósitos distintos, sendo elas a *Daily Meeting*, *Sprint Planning* e *Sprint Retrospective*. A primeira é um encontro diário rápido para que seja apresentado o status atual de desenvolvimento e possíveis impedimentos enfrentados pela equipe. A *Sprint Planning*, por sua vez, consiste em uma reunião na qual a equipe planeja e pontua os itens do *Product Backlog* a serem desenvolvidos na *Sprint*. Por fim, a *Sprint Restrospective* é a reunião na qual são discutidos os acertos e erros da *Sprint* passada, a partir dos quais são traçadas melhorias a serem adotadas pela equipe.

# 4.2.2 XP

O XP (*Extreme Programming*) é uma metodologia flexível que tem como principal objetivo gerenciar requisitos vagos e flexíveis que apresentam uma frequência elevada de mudanças, a fim de garantir o sucesso do produto desenvolvido. Ela tem como público alvo equipes de desenvolvimento de *software* de pequeno a médio porte. Diferentemente do framework *Scrum*, não possui uma relação de eventos e artefatos sugeridos, mas sim, como apontado por (KIRK; TEMPERO, 2006), quatro valores e doze princípios que norteiam o seu funcionamento. De acordo com (AL-ZOABI, 2008), os quatro valores que regem o XP são:

- Comunicação: É um ponto chave para o projeto e envolve todos os membros da equipe, o cliente e os gerentes. Esta comunicação deve fluir constantemente e sem entraves durante todo o processo de desenvolvimento;
- Simplicidade: Este valor está alinhado à eliminação de desperdício, ponto central dessa metodologia. Dessa forma, é preciso ter como ponto norteador da equipe o agora, trabalhando o projeto com base nos requisitos que possuir no momento, sem procurar antecipar o futuro;
- *Feedback*: As práticas XP são projetadas para *feedback* constante, isto porque eles são importantes para a construção de um produto com bom funcionamento e alinhado com as necessidades do cliente. Para isso, são praticadas *releases* curtas, integração contínua e testes que permitem *feedbacks* frequentes seja dos clientes ou integrantes da equipe, e
- Coragem: Para os que praticam o XP, é preciso a coragem de sempre colocar o cliente a par do que está acontecendo, mostrando total transparência com estado

atual do produto que ele espera, estando suscetível à errar, mas aprender com os erros, mantendo a preocupação com o agora maior que com o futuro.

Tendo em vista a natureza maleável dos valores, que permitem interpretações e aplicações diferenciadas, existem doze princípios para nortear e tornar possível a implementação dos valores pregados pelo XP. De acordo com (SALEH; HUQ; RAHMAN, 2019), são eles: Planejamento, *Releases*, Uso de metáforas, Projeto Simples, Testes, Refatoração, Programação em pares, Propriedade coletiva, Rítmo sustentável, Integração contínua, Cliente presente e Padrões de codificação. A seguir, há uma breve descrição de cada um:

- Planejamento: É preciso determinar o escopo da próxima iteração, atraveś da priorização das necessidades de negócio em conjunto com estimativas técnicas, unindo a representação das necessidades do cliente com a expertise dos desenvolvedores do produto;
- *Releases* curtas: É necessário que seja colocada uma plataforma simples em produção, sendo incrementada ao decorrer das *sprints*. Isto porque, dessa forma, é possível conseguir *feedbacks* constantes do produto em desenvolvimento;
- Uso de metáforas: Tendo em vista o conhecimento da equipe e dos interessados sobre o produto e as *features* a serem entregues, o XP traz as metáforas para guiarem o desenvolvimento. Isto através das histórias de usuário que determinam em linguagem natural o modo como a plataforma funciona;
- Projeto simples: A concepção de que mudanças são baratas quando são utilizados ciclos curtos de entregas e mudanças traz a ideia de projetos simples e refatorações. Dessa forma, procura-se manter o projeto o mais simples quanto possível, modificando-o quando necessário;
- Testes: São considerados como indicadores de conclusão de uma tarefa no XP, visto que atestam o funcionamento do novo incremento e contribuem para que este continue funcionando adequadamente com as demais modificações. Eles devem ser escritos pelos programadores (testes unitários) e pelos clientes (testes de aceitação);
- Refatoração: Atribui-se aos programadores a responsabilidade de realizar melhorias no *software* existente sem alterar seu comportamento, seja como manutenção preventiva ou corretiva;
- Programação em pares: O desenvolvimento é guiado pela programação em par, ou seja, a *feature* é implementada por dois programadores em uma única máquina. Nessa configuração, um deles realiza a codificação, enquanto o outro dá sugestões. Esta prática ocorre quando a equipe achar que a mesma é necessária;
- Propriedade coletiva: Consiste em um conceito importante do XP, pois confere aos desenvolvedores a noção de responsabilidade geral pelo código. Isso porque parte-se do pressuposto de que os códigos não têm um dono, sendo possível a qualquer um a alteração em qualquer parte, a qualquer hora;
- Ritmo sustentável: O desenvolvimento em cada iteração deve possuir um ritmo constante, de acordo com a frequência e a quantidade de entregas;
- Integração contínua: Integre uma *feature* à plataforma sempre que ela for completada, a fim de garantir que a feature desenvolvida funciona adequadamente com o restante do *software*;
- Cliente presente: Comunique-se de forma constante. Desta forma, inclua sempre que possível um cliente real no time. Assim, a equipe terá acesso a *feedbacks* constantes sobre o produto, tornando-o mais propenso a satisfazer as necessidades do cliente e agradá-lo, e
- Padrões de codificação: utilize padrões, permitindo aos programadores escrever códigos com regras estabelecidas, facilitando a comunicação através do código. Isto porque passa-se dez vezes mais tempo lendo o código que o escrevendo de fato (MARTIN, 2008).

# 4.2.3 Metodologia Híbrida

Para o desenvolvimento da plataforma, foco deste trabalho, foi utilizada uma metodologia híbrida compreendendo técnicas e definições do *Scrum* e valores e princípios do XP. No que diz respeito ao XP, foram adotados os seguintes princípios no dia-a-dia da equipe: a comunicação, simplicidade, *feedback*, coragem, programação em pares, propriedade coletiva, padrões de codificação e integração contínua. Com relação ao *Scrum*, foram selecionados como artefatos o *Product Backlog* e o *Sprint Backlog*. Sobre os eventos, foi selecionada a *Sprint* com duração de sete dias, mas que teve seu tempo maleável ao longo do desenvolvimento e o *Sprint Planning*. A equipe *Scrum*, por sua vez, foi composta pelos autores desta monografia, desenvolvedores, com compartilhamento das responsabilidades dos demais papéis.

# 4.3 Metodologia de Análise

Para realizar a análise e a melhoria do presente trabalho, foi adotada a metodologia pesquisa-ação, sendo um processo reflexivo para constante aperfeiçoamento, o qual realiza a combinação de teoria e prática com foco na mudança, permitindo a investigação e a discussão como componentes da pesquisa (FERRANCE; NORTHEAST;

UNIVERSITY, 2000). Seu principal objetivo consiste em interferir ou modificar algum enfoque da pesquisa, relacionando-se à metodologia de estudo de caso (RUNESON et al., 2012). É importante salientar, como aprontado por (GIL, 2002), que a pesquisa-ação é uma pesquisa com base empírica que tem como característica principal o envolvimento cooperativo dos pesquisadores e participantes em todo processo. Este compreende etapas não-lineares, conforme o ciclo com cinco fases proposto por (SUSMAN; EVERED, 1978), que está descrito a seguir:

- **Diagnóstico:** Compreender a identificação e a definição do problema, assim como coletas de dados que sirvam de insumo para o diagnóstico;
- **Plano de ação:** Considerar alternativas ou ações para resolver o problema identificado no diagnóstico inicial;
- **Selecionar ação:** Selecionar ação a ser executada com base no plano de ação traçado;
- **Avaliação:** Avaliar consequências da ação tomada, e
- **Identificação das Descobertas:** Relacionar e documentar descobertas e aprendizados obtidos com a iteração.

# 4.4 Atividades Desenvolvidas

Esta seção explicita as atividades desenvolvidas durante a realização do Trabalho de Conclusão de Curso. O trabalho englobou duas fases que ocorreram em dois semestres distintos e, ao final de cada uma delas, foi realizada a apresentação para a banca examinadora. As seções a seguir detalham as atividades executadas em cada uma das duas fases.

# 4.4.1 Primeira Fase

- **Definir tema:** Esta atividade objetivou a escolha do assunto a ser abordado no trabalho, com base na percepção das lacunas tecnológicas da área e análise de literatura científica;
- **Levantamento bibliográfico:** Este subprocesso, guiado pela Revisão Sistemática, atividade objetivou possibilitar um conhecimento geral sobre o tema abordado;
- **Estabelecer suporte tecnológico:** Atividade que compreendeu a definição das ferramentas e tecnologias para apoio no desenvolvimento da solução, bem como o suporte para o gerenciamento e a pesquisa do trabalho;
- **Estabelecer referencial teórico:** Esta atividade objetivou o levantamento das principais fontes conceituais para a fundamentação do trabalho;
- **Estabelecer metodologia de pesquisa:** Esta atividade objetivou definir as técnicas metodológicas que guiam a pesquisa;
- **Elaborar proposta:** Esta atividade compreendeu a definição do escopo, assim como objetivos gerais e específicos para atuação durante o trabalho;
- **Prova de conceito:** Esta atividade objetivou a comprovação da viabilidade da proposta;
- **Revisar e concluir o TCC1:** Esta atividade teve como objetivo o refinamento da escrita e o desenvolvimento para assegurar adequado nível de qualidade para o trabalho, e
- **Apresentar TCC à banca:** Esta atividade objetivou a exposição das atividades realizadas e dos resultados obtidos durante a execução do trabalho.

Na Figura 5, está disponível o fluxo das atividades descritas que compreenderam a primeira fase do TCC.

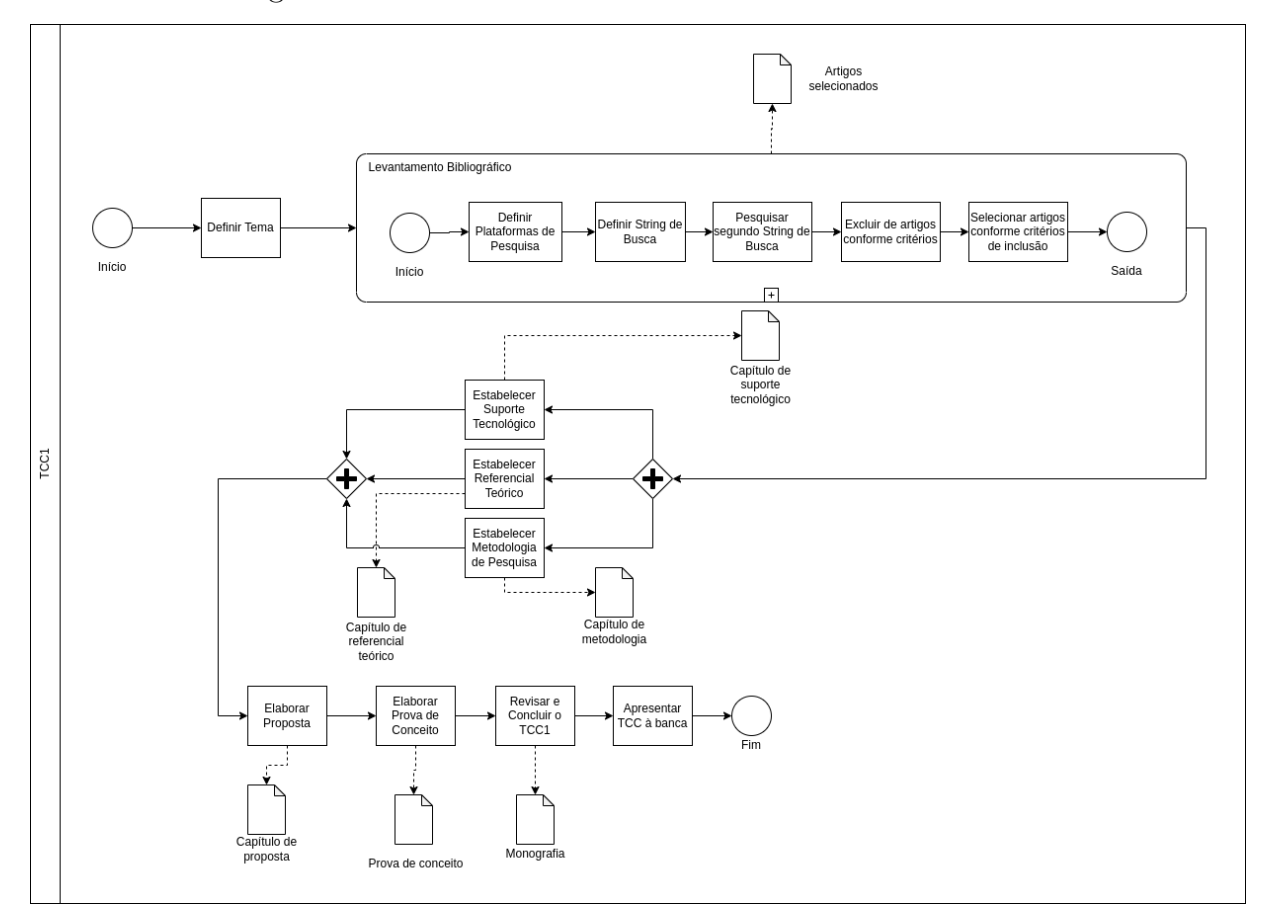

Figura 5 – Fluxo de Atividades da Primeira Fase do TCC

Fonte: autoria própria

## 4.4.2 Segunda Fase

- **Realizar correções da banca:** Atividade que objetivou a realização das correções e evoluções levantadas pela banca durante a apresentação;
- **Atualizar escrita do TCC:** Esta atividade objetivou a atualização da escrita, tendo em mente que as atividades planejadas foram realizadas e foram obtidos resultados das atividades;
- **Analisar escopo do semestre:** Esta atividade objetivou a definição do escopo do produto a ser desenvolvido no decorrer do semestre;
- **Priorizar tarefas do** *backlog***:** Esta atividade objetivou a priorização dos itens que integram o *backlog* do produto, que foi definido no passo anterior;
- **Implementação da Plataforma:** Este subprocesso compreendeu a implementação da solução proposta no trabalho;
- **Pesquisa-ação:** Este subprocesso objetivou a análise da solução desenvolvida de forma contínua, buscando o entendimento quanto à satisfação da solução proposta;
- **Documentar o produto de** *software***:** Esta atividade objetivou a documentação, a arquitetura e as implementações do produto gerado;
- **Finalizar TCC2:** Esta atividade objetivou a realização de melhorias e de ajustes finais para apresentação do trabalho, e
- **Apresentar TCC à banca:** Esta atividade objetivou a exposição das atividades realizadas e dos resultados obtidos durante a execução do trabalho.

A Figura 6 apresenta o fluxo das atividades descritas referente a segunda fase do TCC.

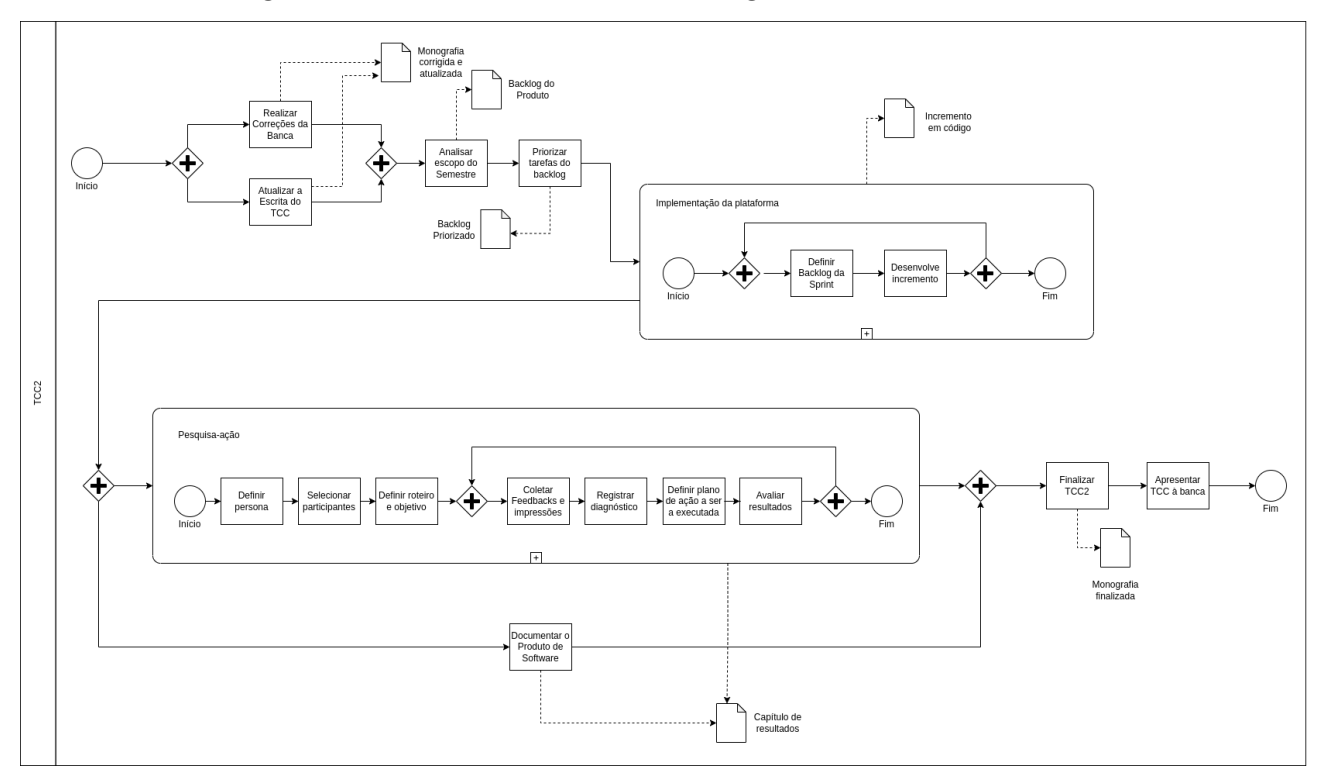

Figura 6 – Fluxo de Atividades da Segunda Fase do TCC

Fonte: autoria própria

# 4.5 Cronograma

As Tabelas 6 e 7 apresentam os cronogramas das atividades descritas anteriormente, que foram desenvolvidas na primeira e na segunda fase do TCC, respectivamente. Nas tabelas, têm-se as atividades na primeira coluna e os períodos para execução nas demais colunas. O período, no qual é planejada a execução de uma atividade, é marcado por um X na linha e coluna correspondente.

| <b>Atividades</b>      | Agosto |   |   | Setembro Outubro Novembro Dezembro |   |
|------------------------|--------|---|---|------------------------------------|---|
| Definir tema           | Х      |   |   |                                    |   |
| Estabelecer<br>Suporte |        |   | X |                                    |   |
| Tecnológico            |        |   |   |                                    |   |
| Estabelecer Metodolo-  |        | X | X |                                    |   |
| gia de Pesquisa        |        |   |   |                                    |   |
| Levantamento Biblio-   | X      | X | X |                                    |   |
| gráfico                |        |   |   |                                    |   |
| Elaborar a Proposta    |        |   |   | X                                  |   |
| Implementar Prova de   |        |   |   | X                                  |   |
| Conceito               |        |   |   |                                    |   |
| Revisar e Concluir o   |        |   |   |                                    | Х |
| TCC1                   |        |   |   |                                    |   |
| Apresentar o TCC1 à    |        |   |   |                                    | Х |
| Banca                  |        |   |   |                                    |   |

Tabela 6 – Cronograma de Atividades do TCC1

Tabela 7 – Cronograma de Atividades do TCC2

| <b>Atividades</b>                |   |   |   | Junho Julho Agosto Setembro |
|----------------------------------|---|---|---|-----------------------------|
| Realizar Correções da Banca      | X |   |   |                             |
| Revisar escopo do semestre       | Х |   |   |                             |
| Priorizar tarefas do backlog     | Х |   |   |                             |
| Atualizar a Escrita do TCC       |   | X | X | X                           |
| Implementação da Plataforma      |   | X | X | X                           |
| Pesquisa-ação                    |   |   | Х | X                           |
| Documentar o Produto de Software |   |   | Х | X                           |
| Finalizar a Monografia           |   |   |   | X                           |
| Apresentar o TCC à Banca         |   |   |   |                             |

# 4.6 Resumo do Capítulo

Este capítulo apresentou as metodologias adotadas, desde a metodologia de pesquisa cientifica, até as metodologias de desenvolvimento e análise. Foram explicitados os meios e as técnicas utilizadas para levantamento bibliográfico, criação de *string* de busca, filtragem de artigos, metodologias de desenvolvimento ágeis, com *Scrum* e *XP*, e a metodologia híbrida adotada, além da metodologia de análise que englobou as atividades desenvolvidas no Trabalho de Conclusão de Curso. Por fim, a criação dos cronogramas seguidos em ambas as etapas deste trabalho.

# 5 ActLearning UnB

Este capítulo tem como objetivo detalhar a solução desenvolvida, o *ActLearning* UnB. Para isso, a Seção 5.1 contextualiza o produto, enquanto as seções 5.2 e 5.3, respectivamente, dedicam-se às descrições do protótipo e da arquitetura da solução, explicitando telas, módulos que integram a plataforma, visão lógica e dos fluxos da plataforma. A Seção 5.4 apresenta os padrões de projetos utilizados no desenvolvimento da plataforma. Por fim, na Seção 5.5, tem-se o resumo do capítulo.

# 5.1 Contextualização

A motivação principal para o desenvolvimento desta ferramenta consiste na crescente adoção da Aprendizagem Baseada em Projetos em disciplinas práticas da Faculdade do Gama - UnB, resultado do Programa Aprendizagem para o 3º Milênio, que como abordado em (SALES; SERRANO; SERRANO, 2020), motivou educadores na busca por abordagens didáticas para aprimorar o ensino. Dessa forma, pensou-se no desenvolvimento de uma plataforma *web* que oferecesse suporte ao gerenciamento de projetos, compartilhamento de soluções e *feedbacks* entre alunos, professores e comunidade. A intenção é facilitar o acompanhamento do trabalho pelos professores, mas também, a relação dos *feedbacks* fornecidos, provendo visibilidade às soluções, tanto pela comunidade acadêmica quanto pelo público externo.

A seguir é feita uma breve relação entre a plataforma desenvolvida e as alternativas encontradas no mercado, considerando principalmente o posicionamento da mesma em relação às demais.

### 5.1.1 Ferramentas Similares

A plataforma desenvolvida no escopo deste Trabalho de Conclusão de Curso tem como base inicial funcionalidades presentes nas ferramentas descritas na Seção 2.4.1. A relação entre as funcionalidades presentes nessas ferramentas e as utilizadas como requisitos do *ActLearning UnB* estão relacionadas na Seção 2.4.2. Entretanto, é preciso salientar que grande parte dos sistemas com propósitos similares encontrados são ferramentas pagas, enquanto o *ActLearning UnB* é uma ferramenta de código fechado, porém de uso gratuito.

Como principal diferencial do *software* proposto tem-se a galeria de projetos para acesso da comunidade acadêmica e do público externo, valorizando as soluções desenvolvidas pelos alunos. Além disso, tem-se uma arquitetura que, posteriormente, poderá ser estendida para outros métodos ativos de ensino, como por exemplo a Aprendizagem

Baseada em Problema e Aprendizado Baseado em Desafio. Além disso, desenvolveu-se a ferramenta utilizando padrões de projeto que potencializam a expansão e a manutenção do *software*.

# 5.1.2 Plataforma Digital para Acompanhamento de Projetos Acadêmicos da FGA

A partir da análise das ferramentas similares e do levantamento bibliográfico, foram definidos requisitos que devem compor uma plataforma para acompanhamento de projetos acadêmicos na Universidade de Brasília, mais especificamente, a Faculdade de Gama.

Além dos requisitos, foram definidos módulos para a plataforma, sendo eles: Módulo de autenticação e autorização de usuários; Módulo de cadastros; *Dashboard* de projetos; Módulo de configuração e o Módulo de *feedback*.

#### 5.1.2.1 Requisitos Funcionais

A análise inicial da plataforma teve como resultado a definição dos requisitos funcionais a seguir. Vale salientar que este é o resultado de uma análise inicial e que foi refinado para o desenvolvimento do produto proposto no presente trabalho.

• Módulo de autenticação e autorização

Compreende toda a parte de autenticação e autorização de usuários, sendo estes professores, alunos e visitantes.

• Módulo de cadastros

Compreende o registro dos objetos principais da plataforma, são eles:

- **–** Registro de disciplinas e módulos
	- ∗ *Upload* de plano de ensino do semestre;
	- ∗ *Upload* de cronograma do semestre;
	- ∗ Cadastro de referências bibliográficas;
	- ∗ Cadastro de disciplinas, e
	- ∗ Cadastro de módulos das disciplinas.
- **–** Registro de projetos das disciplinas
	- ∗ *Template* com requisitos mínimos de projeto (opções pré-definidas que podem ser ou não ser modificadas);
	- ∗ Cadastro dos colaboradores de um projeto, e
	- ∗ Cadastro de material de apoio.
- **–** Registro do Semestre
- Desenvolvimento de projetos

Compreende a entrega das soluções criadas pelas equipes de alunos no decorrer das disciplinas.

- **–** *Upload* dos artefatos desenvolvidos;
- **–** Identificação de equipes de alunos para entrega única e dos membros para as entregas individuais;
- **–** Criação de *tags* para acompanhamento do desenvolvimento dos projetos, e
- **–** Notificações relacionadas aos prazos de entrega.
- *Dashboard* de projetos

Compreende a exposição de projetos desenvolvidos aos visitantes, alunos e professores

- **–** Listar projetos segundo configuração de cada disciplina;
- **–** Filtro por ano, *tag*, disciplina, linguagem, metodologia, nome, membro e professor;
- **–** Votação em projetos, e
- **–** *Ranking* de projetos por quantidade de votos.
- Módulo de configuração

Módulo responsável por realizar as configurações dos projetos para as disciplinas.

- **–** Configuração inicial dos projetos, e
- **–** Configuração personalizada dos projetos.
- Módulo de *feedback*

Responsável por realizar toda a parte de avaliação e *feedback* das entregas para os times.

- **–** Área de avaliação do professor
	- ∗ Comentário por entrega (feito pelo professor);
	- ∗ Pontuação por entrega, e
	- ∗ Cálculo da nota final do(s) projeto(s).
- **–** Área de avaliação do aluno
	- ∗ Comentários e sugestões à disciplina (aluno escreve de modo anônimo);
	- ∗ Visualização de comentários e pontuações por entrega, e
	- ∗ Comentário sobre os projetos.

### 5.1.3 Baseline de Requisitos

Esta seção apresenta a *Baseline* de Requisitos que deu origem ao *backlog* do produto. Seu objetivo consiste em listar as principais funcionalidades especificadas para a construção do *ActLearning* UnB. Para a realização desta atividade, foi levado em consideração o processo de elicitação de requisitos utilizado, conforme explicitado no documento de elicitação de requisitos no *link* <https://github.com/ActLearningUnB/ALU-Docs/w iki/Elicita%C3%A7%C3%A3o-de-Requisitos*>*.

O processo de elicitação partiu da proposta dos nossos orientadores, *benchmarking* de ferramentas encontradas, e uso de *rich pictures* para detecção dos atores e maior clareza dos fluxos existentes. Como resultado, obteve-se a *baseline* inicial presente no *link* <https://github.com/ActLearningUnB/ALU-Docs/wiki/Baseline-de-Requisitos*>*. Essa *baseline* foi reescrita e reorganizada em módulos, conforme exposto a seguir.

O primeiro módulo compreende o processo de autenticação e de autorização dos usuários. Este módulo permite o *login* com uso do *e-mail* ou o *username* informado no ato do cadastro e a senha.

O segundo módulo diz respeito ao cadastro de usuários de perfis diferentes. Nesse sentido, temos a seguinte classificação:

- Aluno: Este perfil permite ao usuário ter acesso à inscrição em turmas, gerenciamento de entregas, acesso às avaliações e notas, acompanhamento de disciplinas e visualização de projetos próprios e anteriores;

- Professor: Este perfil é responsável por criar turmas, definir projetos e entregas, inserir materiais de apoio, ementas, módulos e gerenciar prazos, *feedbacks*, notas e grupos, e

- Usuário Externo: Este tipo de usuário pode acessar apenas a galeria de projetos e avaliá-los conforme avaliação pessoal.

O terceiro módulo diz respeito aos cadastros - criação, exclusão, atualização e visualização - de semestre, turma, disciplinas, módulos, projetos, entrega e tema. As funcionalidades deste módulo são as seguintes:

- Iniciar e atualizar um semestre no sistema;
- Cadastrar uma nova turma, atualizar dados, visualizar turmas de uma disciplina;
- Cadastrar e editar disciplina, visualizar disciplinas;
- Cadastrar, editar e visualizar módulos;
- Cadastrar, editar e visualizar projetos;
- Cadastrar, editar e visualizar entregas;
- Cadastrar, editar e visualizar tema;
- Gerar alertas de entregas, e

- Cadastro e edição de grupos.

O quarto módulo corresponde ao módulo de desenvolvimento de projetos, compreendendo um conjunto de requisitos de projeto, como a personalização da visualização e entregas, times e realização e acompanhamento de entregas. As principais funcionalidades são as seguintes:

- Personalização de projetos para visualização externa;
- *Template* de projetos segundo os requisitos esperados;
- Associação de grupos a projetos;
- Realização de entrega;
- Anexo de arquivos à entrega de projetos que exigem;
- Adição de *URL* nas entregas de projetos de código;
- Realização de entregas em grupo;
- Avaliação de participação de cada integrante em uma entrega em grupo, e
- Associação de grupo a um projeto específico.

O quinto módulo compreende à exposição de projetos desenvolvidos aos visitantes, alunos e professores. Nesse caso, têm-se os seguintes requisitos mínimos:

- Listar projetos de acordo com a configuração da turma;

- Possibilitar filtrar projeto por ano, *tags*, disciplina, linguagens, metodologia, nome e professor;

- Votação em projetos, e
- *Ranking* dos 3 primeiros projetos por quantidade de votos.

O sexto módulo engloba a configuração dos projetos para as disciplinas. Compreende configuração inicial de projetos e a personalização pelo professor.

O sétimo módulo corresponde ao módulo de *feedbacks* no sistema. Ele compreende o *feedback* do professor do ponto de vista da entrega e da participação dos alunos, e o *feedback* dos alunos sobre a disciplina. Compreende as seguintes funcionalidades:

- Comentário do professor por entrega;
- Pontuação por entrega;
- Cálculo da nota final do projeto;
- Comentários e sugestões do aluno à disciplina de forma anônima;
- Visualização de comentários e pontuações por entrega;
- Comentário geral sobre os projetos, e
- Avaliação dos componentes do time em uma entrega, pelo aluno.

A partir desse conceito, foi possível dar origem ao *backlog* do produto, originalmente um *backlog* completo para o produto, que necessitou ser revisado para se adequar ao escopo de desenvolvimento do trabalho. Todas essas questões estão mais bem detalhadas na Seção 5.1.3.1, a seguir.

#### 5.1.3.1 Backlog do Produto

O *backlog* do produto é um modelo informal de trabalho a ser feito. Ele é apresentado por listas parcialmente ordenadas, com descrições breves de cada tarefa a ser realizada. Geralmente, pode ser feita a relação dos itens às estimativas de esforço e dependências (SEDANO; RALPH; PéRAIRE, 2019). O *backlog* desenvolvido para a plataforma foi estruturado em lista, dividindo-a em épicos, *users stories* e priorização.

A partir da *baseline* de requisitos descrita na seção anterior, foi desenhado um *backlog* inicial para o desenvolvimento da ferramenta, disponível no *link* <https://github.c om/ActLearningUnB/ALU-Docs/wiki/Backlog-do-Produto*>*. Considerando o tempo de desenvolvimento para a plataforma como o semestre corrente, essas funcionalidades foram priorizadas, selecionadas e reorganizadas, gerando o *backlog* real praticado, disponível no *link* <https://docs.google.com/spreadsheets/d/1qCP77TyN04E6eqIy588p19Aw9B074tj2 6GTeeZAu2eM/edit?usp=sharing*>*.

Além disso, foi a partir do *backlog* do produto que os desenvolvedores realizaram o planejamento e a execução das tarefas em *sprints*. Porém, a documentação produzida para as retrospectivas foi distribuída entre a descrição das próprias *sprints*, documentadas como *milestones* no github, e a planilha com a relação de histórias para o planejamento. É importante salientar que as restrospectivas foram extremamente reduzidas, apenas com os pontos positivos e negativos mais importantes, com o objetivo de representar um resumo da *sprint*.

Para visualizar o *backlog* do produto para o semestre, com o planejamento e execução, basta acessar no *link* <https://docs.google.com/spreadsheets/d/1qCP77TyN04E6eq Iy588p19Aw9B074tj26GTeeZAu2eM/edit?usp=sharing*>* as abas *backlog* e planejamento.

#### 5.1.4 Prova de Conceito

A plataforma *ActLearning UnB* foi desenvolvida e prototipada pelos autores. Pensando em realizar as configurações iniciais do projeto, foi feita, previamente, a automação do ambiente com o *docker*, tanto para o *front-end*, considerando como tecnologia o *react*, quanto para o *back-end* para *Python*. Além disso, também como prova de conceito da proposta, foram criados os primeiros *endpoints* para disciplina e aluno, apesar de não terem sidos definidos, na época, exatamente os campos das entidades.

Os *endpoints* podem ser verificados na Figura 7. Por sua vez, os códigos da automação do ambiente encontram-se nos Apêndices A e B.

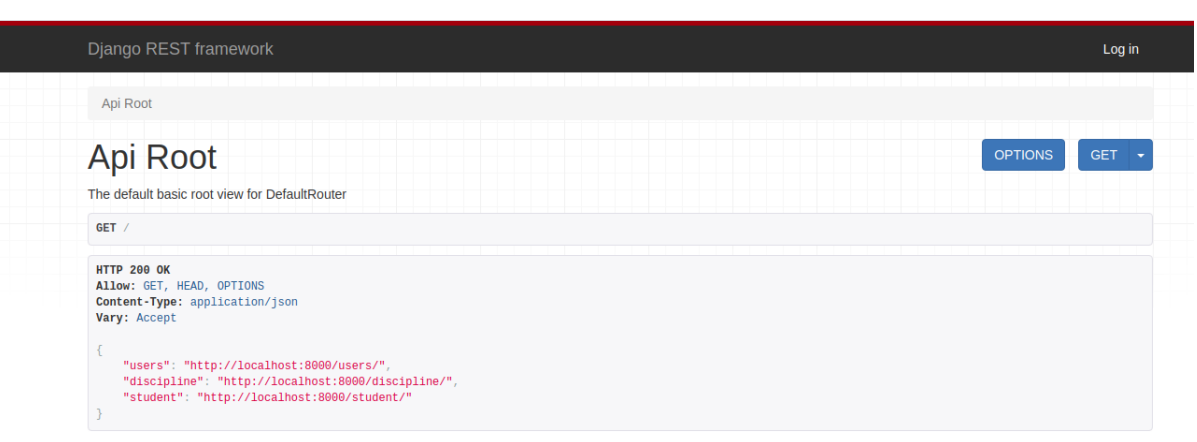

Figura 7 – *Endpoints* Desenvolvidos

#### Fonte: autoria própria

Na Figura 8, tem-se a demonstração dos dados cadastrados no *endpoint* de disciplinas.

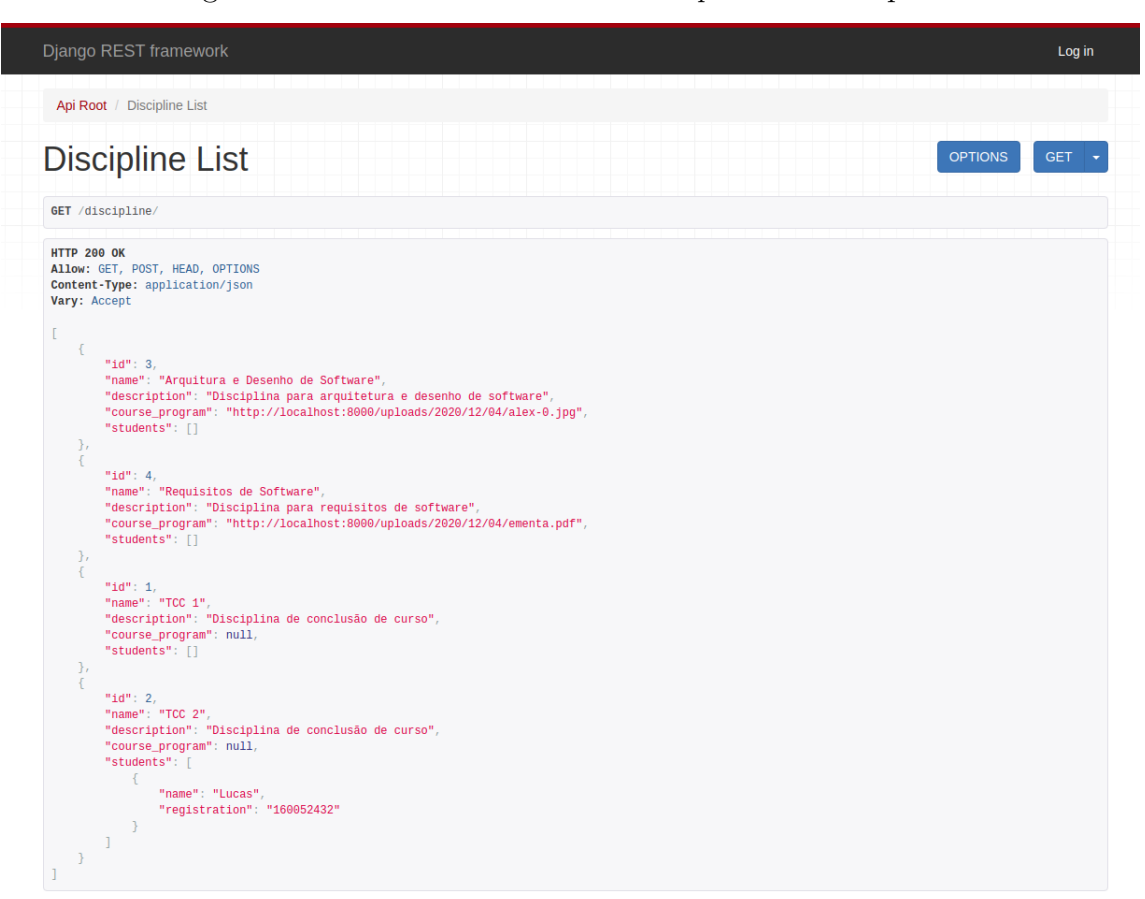

Figura 8 – Dados Cadastrados no *Endpoint* de Disciplinas

Fonte: autoria própria

# 5.2 Protótipo

Como dito por (SURANTO, 2015), um protótipo de *software* pode ser definido como uma versão inicial do sistema, sendo essa utilizada para demonstrar conceitos, opções de *design* e, geralmente, entender mais detalhes do problema e das soluções. Ele pode ser utilizado em diversas etapas de elicitação e validação dos requisitos do sistema. Neste trabalho, foi de suma importância para o alinhamento dos requisitos entre o time de desenvolvimento, e para proporcionar a revisão constante dos fluxos do sistema.

Para o ALUnB, foram desenhados, através da ferramenta FIGMA, protótipos de média-fidelidade das telas. Protótipos de média-fidelidade consistem na implementação computadorizada de uma aplicação limitada funcionalmente, contendo apenas as funções essenciais para avaliar alguns cenários específicos. Ou seja, protótipos de média-fidelidade consistem na utilização de uma técnica de prototipagem de baixa-fidelidade (esboços, *storyboards*, por exemplo) com um suporte computacional de modo a possibilitar a simulação de seu comportamento.(OLIVEIRA et al., 2007)

Para auxiliar a equipe a ter uma maior noção dos fluxos e seguir uma mesma

identidade pra plataforma, os protótipos foram desenhados para o aluno, o professor e para o usuário externo. As imagens principais estão representadas a seguir, mas todo o protótipo pode ser acessado neste *link* <https://github.com/ActLearningUnB/ALU-Do cs/wiki/Prot%C3%B3tipo*>*.

A primeira página do sistema é a *home*, que apresenta o *login* para professores e alunos, e o *link* de projetos no canto superior direito para acesso do usuário externo. É preciso lembrar que o usuário externo não tem *login*, e portanto, acessa a página de projetos disponível sem a necessidade de autenticação. Segue o protótipo da tela inicial do sistema, na Figura 9:

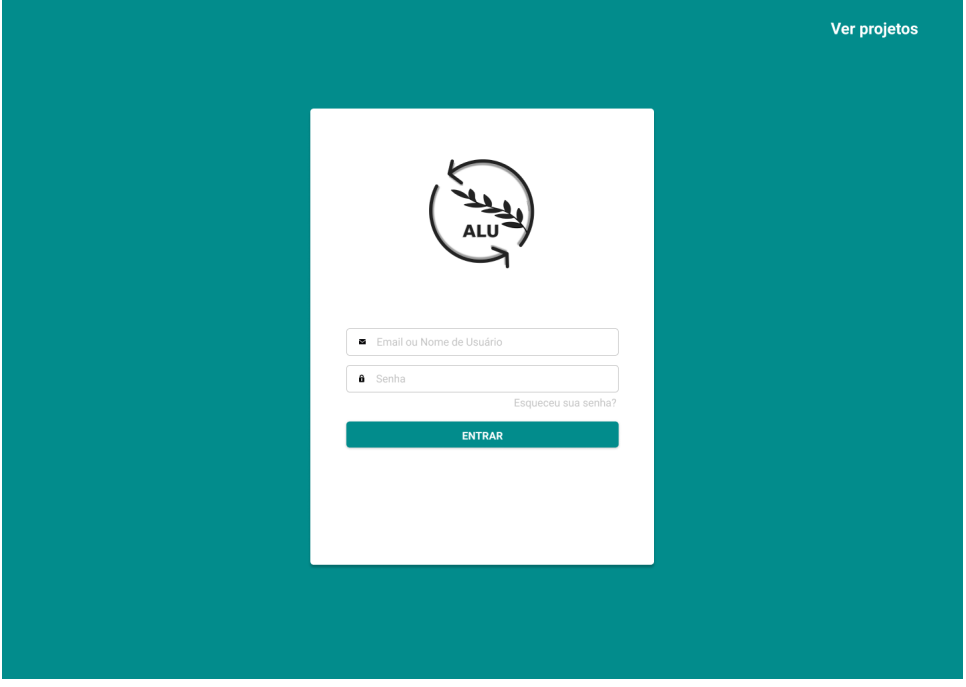

Figura 9 – Página Inicial do Sistema

Fonte: autoria própria

Acessando o *link* de projetos, o usuário, mesmo sem *login*, é enviado à página de projetos desenvolvidos e divulgados pelas disciplinas. Caso o usuário deseje acessar as entregas e demais funcionalidades específicas, é preciso que realizem o *login*. A seguir serão apresentadas as páginas, conforme o perfil de usuário. Essa especificação está descrita nos próximos tópicos.

# 5.2.1 Aluno

Após realizar o *login* com um perfil de aluno, o usuário terá acesso à página com uma lista de turmas em que ele está inscrito, conforme a Figura 10.

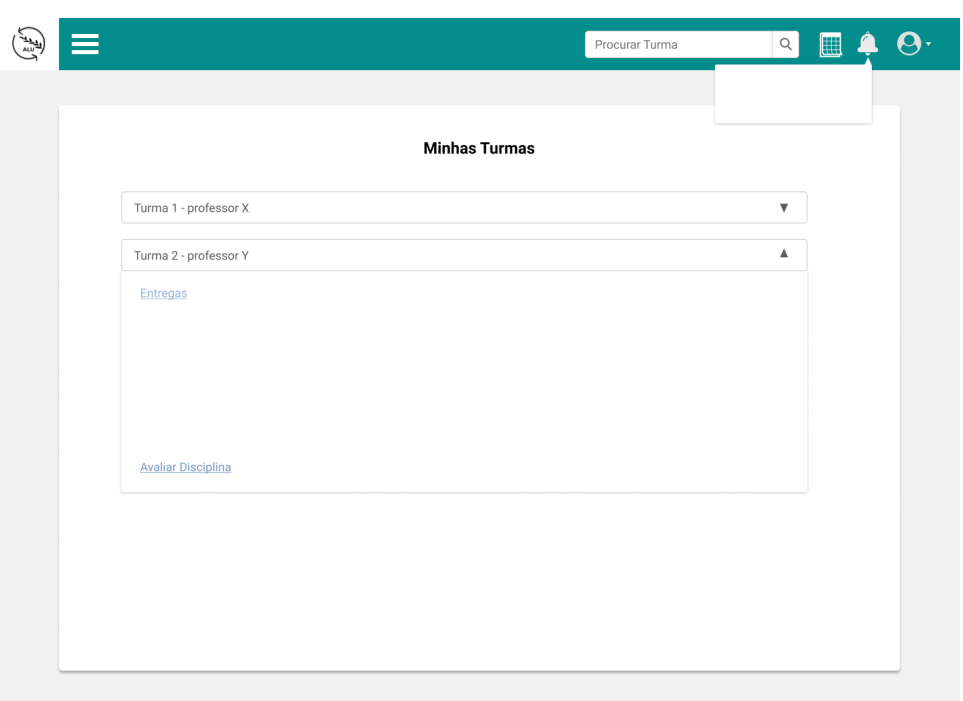

Figura 10 – Página de Minhas Turmas

Fonte: autoria própria

Ao selecionar uma turma em que está inscrito, o aluno é levado para a página interna da turma, como explícito na Figura 11.

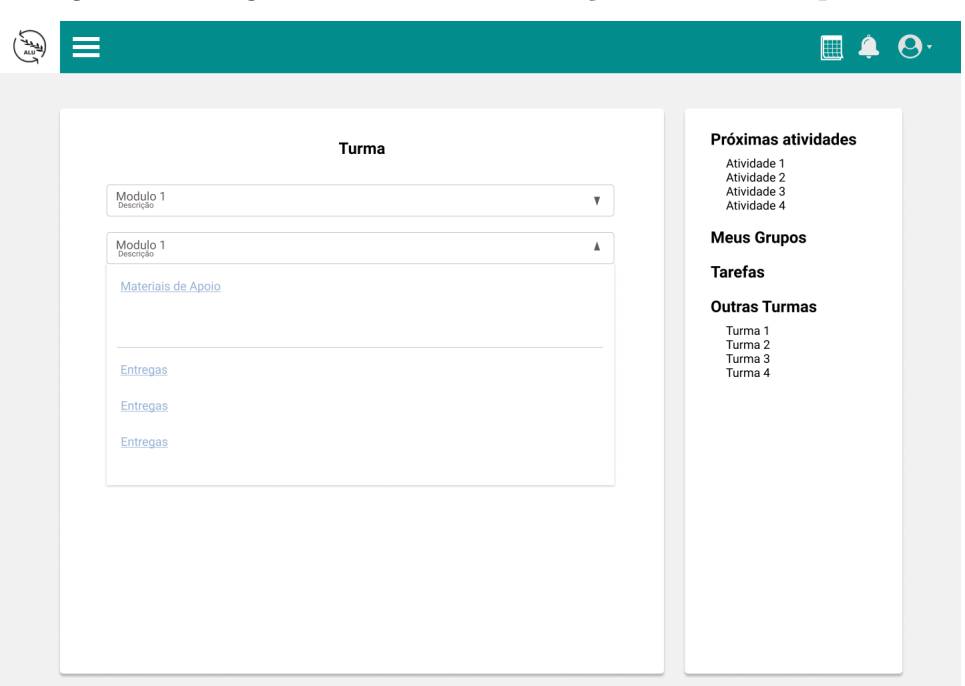

Figura 11 – Página Interna de Visualização de Turma Específica

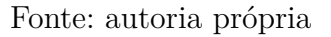

Ao selecionar o *link* para tarefas, o aluno tem acesso à página com todas as tarefas

daquela turma (Figura 12).

| ≡ |          |          |                      |          |        | 圓 | $\mathbf{\Theta}$ |
|---|----------|----------|----------------------|----------|--------|---|-------------------|
|   |          |          | <b>Tarefas Turma</b> |          |        |   |                   |
|   | Módulo   | Data     | status               | título   | nota   |   |                   |
|   | Módulo x | 12/12/12 | Entregue             | título X | $\sim$ |   |                   |
|   | Módulo x | 12/12/12 | Avaliada             | título Y | 8.9    |   |                   |
|   |          |          |                      |          |        |   |                   |
|   |          |          |                      |          |        |   |                   |
|   |          |          |                      |          |        |   |                   |
|   |          |          |                      |          |        |   |                   |
|   |          |          |                      |          |        |   |                   |
|   |          |          |                      |          |        |   |                   |
|   |          |          |                      |          |        |   |                   |
|   |          |          |                      |          |        |   |                   |

Figura 12 – Visualização das Tarefas de Turma Específica

Fonte: autoria própria

Caso o usuário acesse uma entrega, através de qualquer origem, o aluno terá acesso à página interna desta, conforme o protótipo apresentado na Figura 13 a seguir.

Figura 13 – Visualização de Entrega Específica

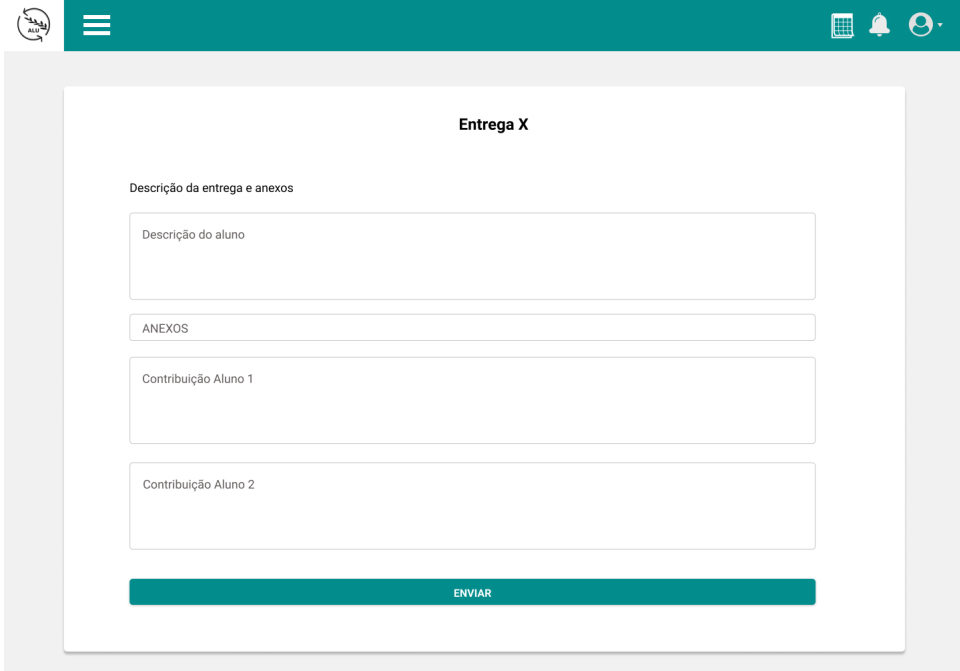

Fonte: autoria própria

A partir de qualquer página do sistema, é possível que o aluno pesquise uma turma, seja uma que o mesmo já esteja cadastrado, ou qualquer outra presente no sistema. Ao pesquisar uma turma no campo de pesquisa, será apresentada uma lista conforme a tela da Figura 14. Deve-se salientar que neste campo, ao pesquisar por disciplina ou por turma, serão apresentadas todas as turmas em que a pesquisa por termos tenha sido compatível.

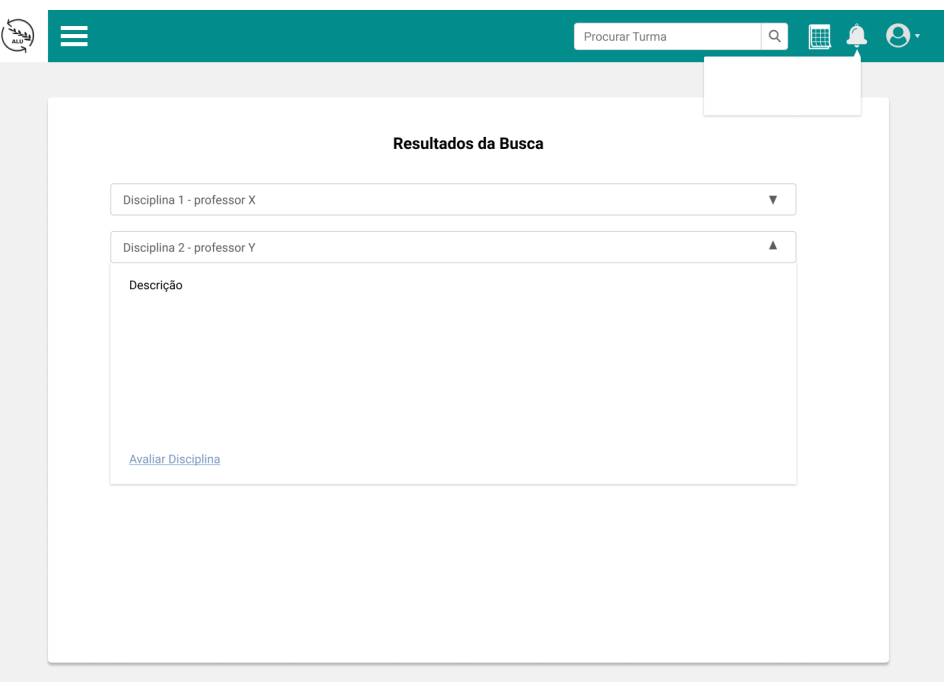

Figura 14 – Visualização da Busca de Turmas

Fonte: autoria própria

Para ter acesso à turma, é preciso que seja realizada uma inscrição ao selecionar "Cadastrar na Turma". Então, será aberto um *popup* para inserção da senha fornecida pelo professor, conforme apresentado na Figura 15.

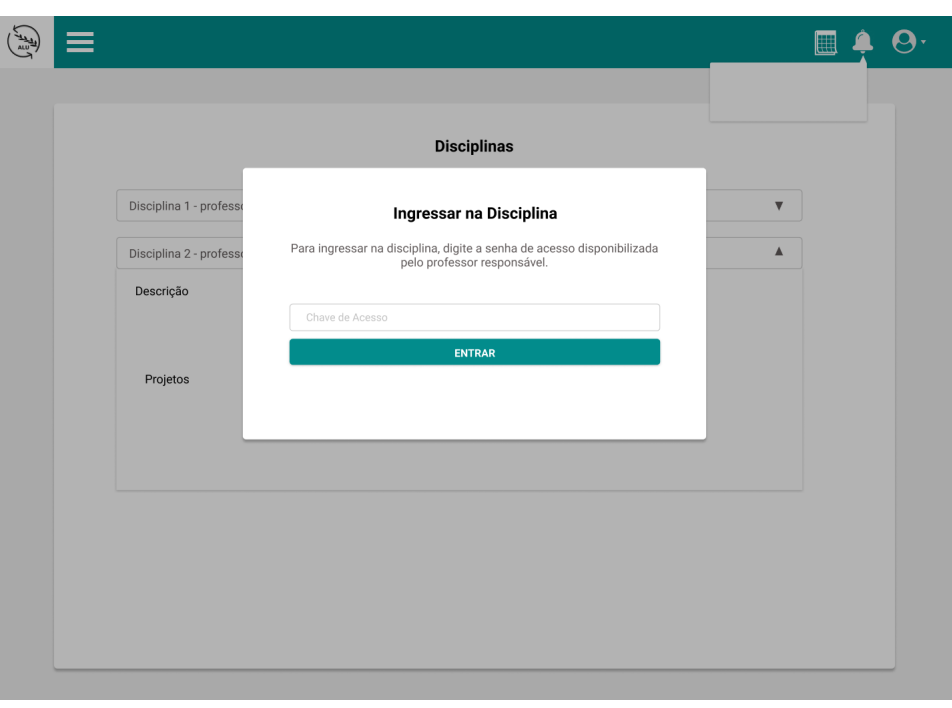

Figura 15 – Visualização da Inscrição em Turma Específica

Fonte: autoria própria

Para acompanhamento pessoal e gestão de entregas, o aluno tem acesso ao calendário de entregas que fornece de forma resumida uma agenda com todas as entregas que ele precisa realizar ou já realizou. O visual desta funcionalidade encontra-se na Figura 16.

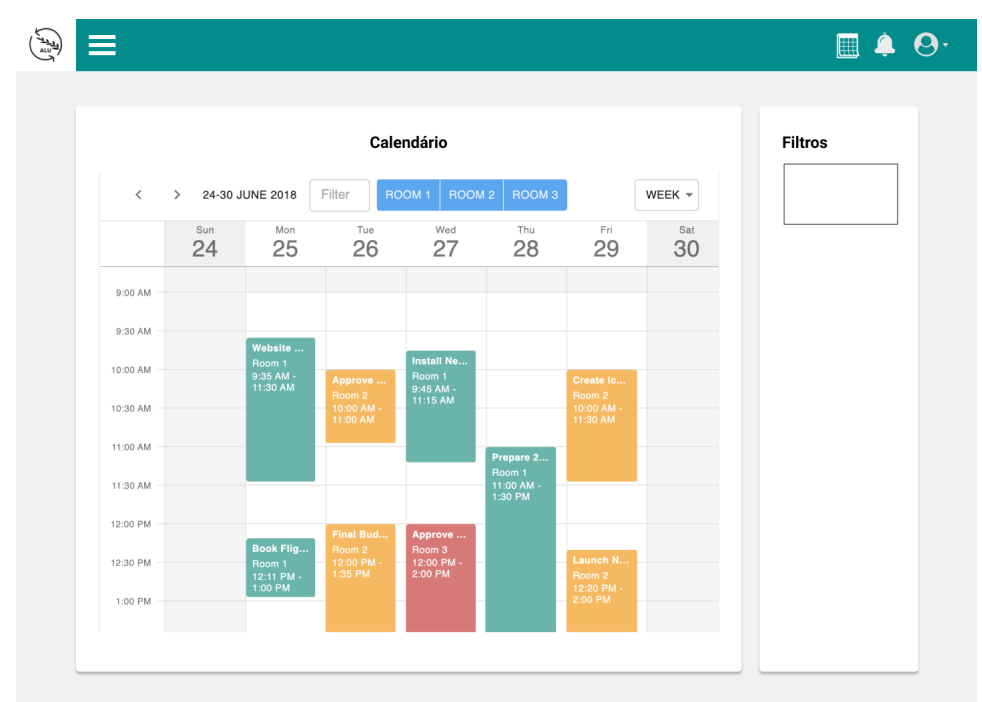

Figura 16 – Visualização do Calendário de Entregas

Fonte: autoria própria

# 5.2.2 Professor

Assim como o aluno, o professor precisa realizar o *login* na plataforma para acessar as suas funcionalidades. A primeira página que ele terá acesso, depois disso, será uma lista das suas disciplinas, conforme ilustrado na Figura 17.

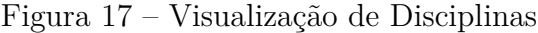

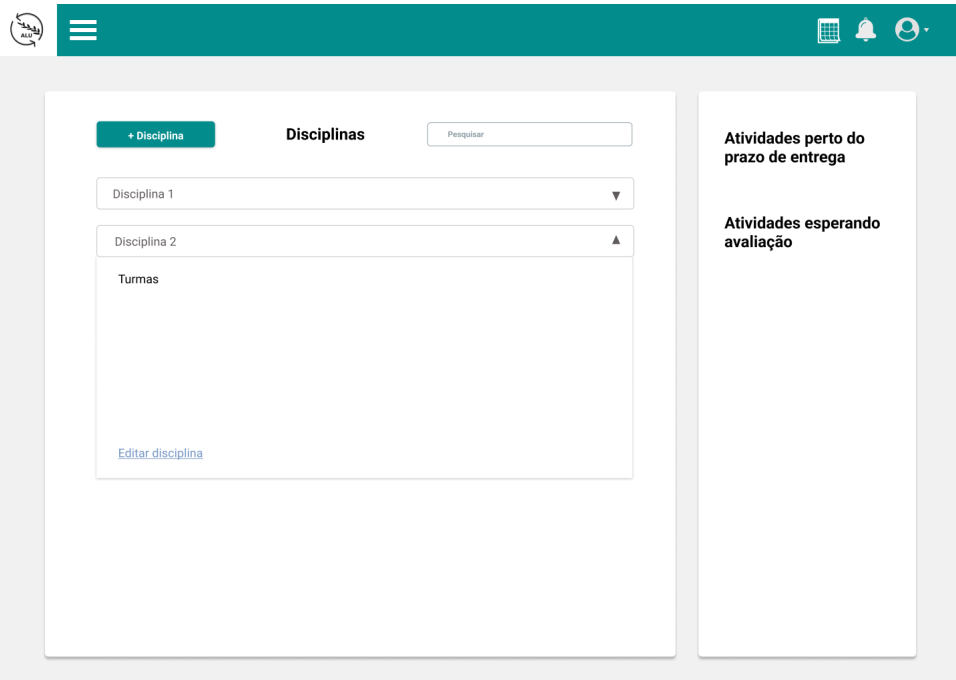

Fonte: autoria própria

Ao entrar em uma disciplina, o professor poderá visualizar todas as turmas daquela disciplina, conforme protótipo acordado na Figura 18.

| ▤ |            |               |             | $\blacksquare$ | $\boldsymbol{\Theta}$<br>۷ |
|---|------------|---------------|-------------|----------------|----------------------------|
|   |            |               |             |                |                            |
|   | $+ T$ urma | <b>Turmas</b> | Pesquisar   |                |                            |
|   | Nome       |               | Ação        |                |                            |
|   | Matéria ok |               | $\mathsf X$ |                |                            |
|   | Matéria ok |               | $\mathsf X$ |                |                            |
|   | Matéria ok |               | $\mathsf x$ |                |                            |
|   |            |               |             |                |                            |
|   |            |               |             |                |                            |
|   |            |               |             |                |                            |
|   |            |               |             |                |                            |
|   |            |               |             |                |                            |
|   |            |               |             |                |                            |
|   |            |               |             |                |                            |
|   |            |               |             |                |                            |

Figura 18 – Visualização das Turmas de Disciplina Específica

Fonte: autoria própria

Havendo a necessidade, o professor poderá criar uma nova disciplina, realizando inclusive a seleção de um *template* padrão ou personalizado. Esse comportamento pode ser observado na Figura 19.
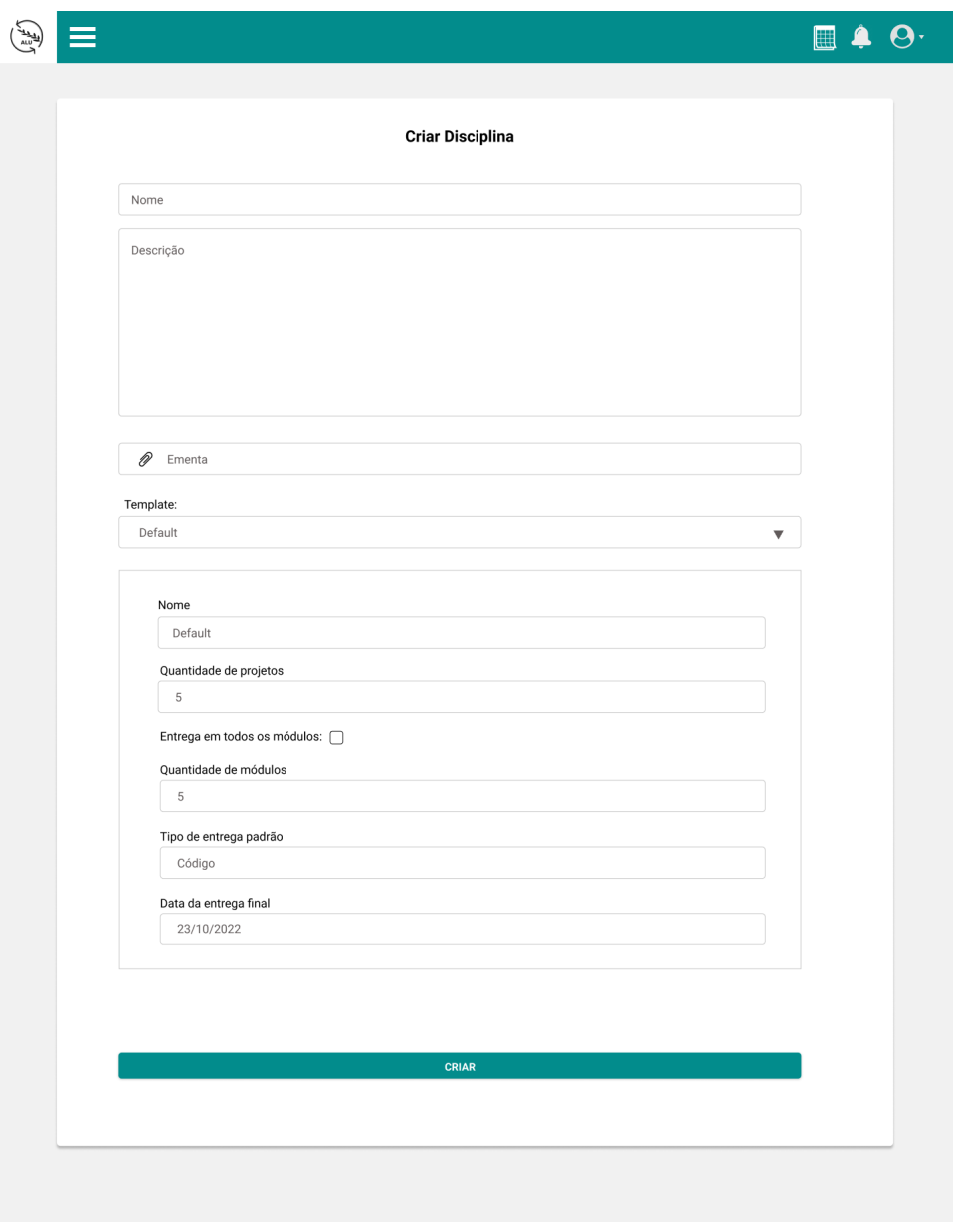

Figura 19 – Cadastro de Disciplina

Fonte: autoria própria

O professor poderá, por consequência, visualizar os detalhes de uma disciplina, incluindo o *template* selecionado, como pode ser visto na Figura 20.

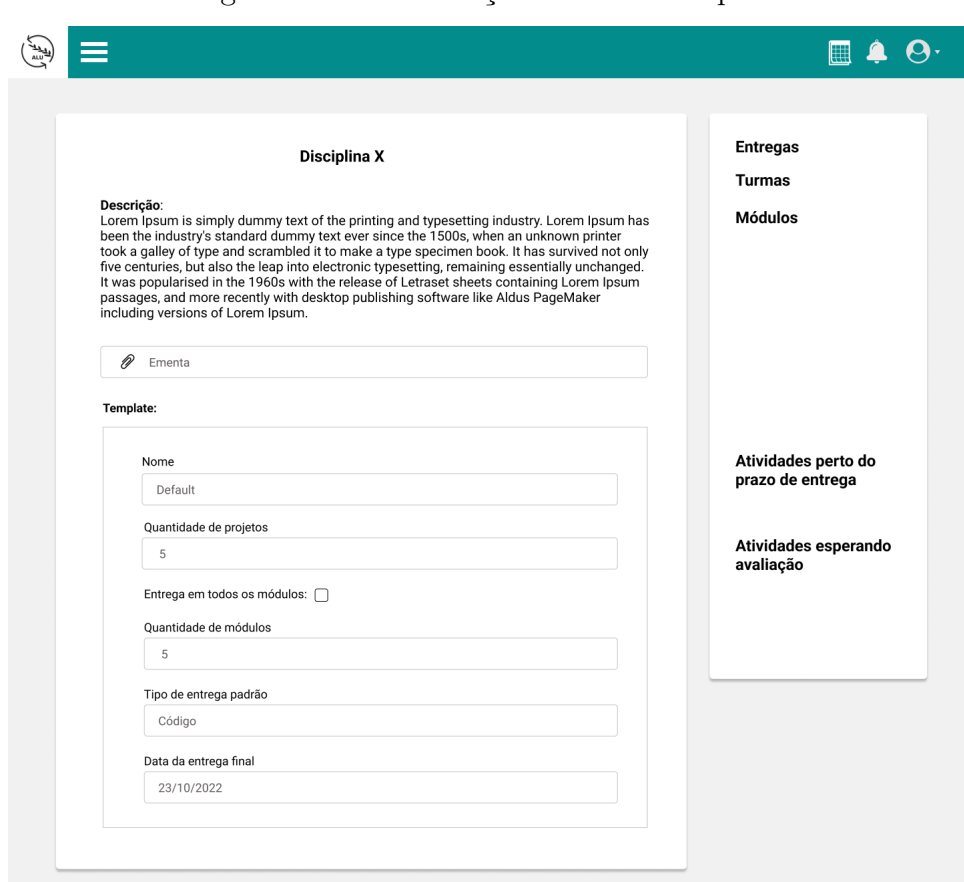

Figura 20 – Visualização de uma Disciplina

Fonte: autoria própria

Caso o professor acesse a página de entregas a partir de uma disciplina, poderá visualizar a lista de todas as entregas desta em formato de lista. Na mesma página, será possível pesquisar dentre as entregas da página, independente do *status*, conforme a Figura 21.

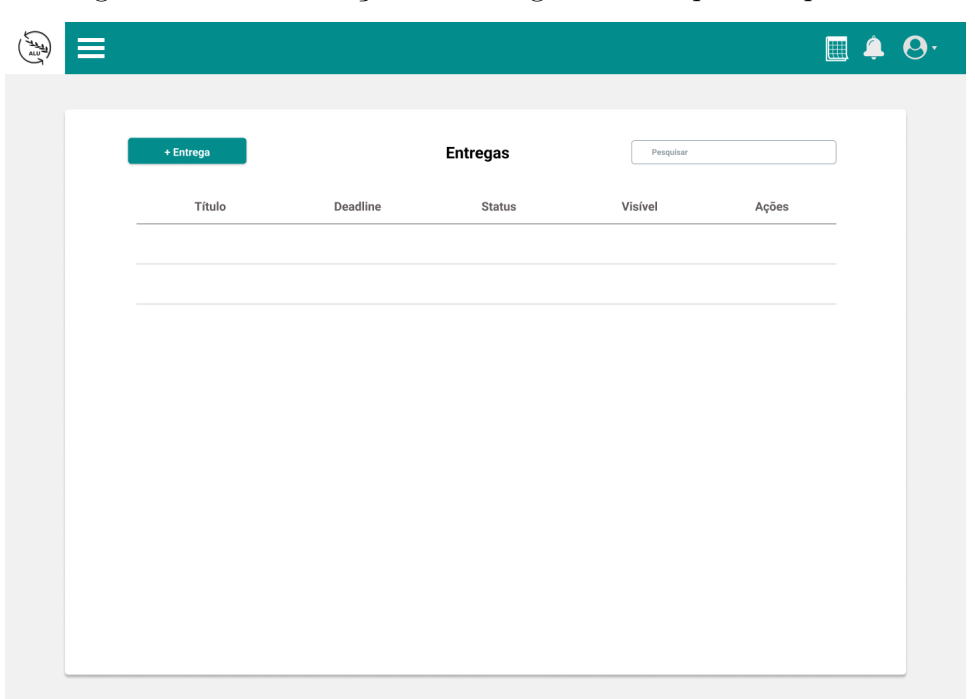

Figura 21 – Visualização de Entregas de Disciplina Específica

Fonte: autoria própria

Além do mais, será possível que ele cadastre uma nova entrega, diretamente para uma turma específica, como apresentado na Figura 22.

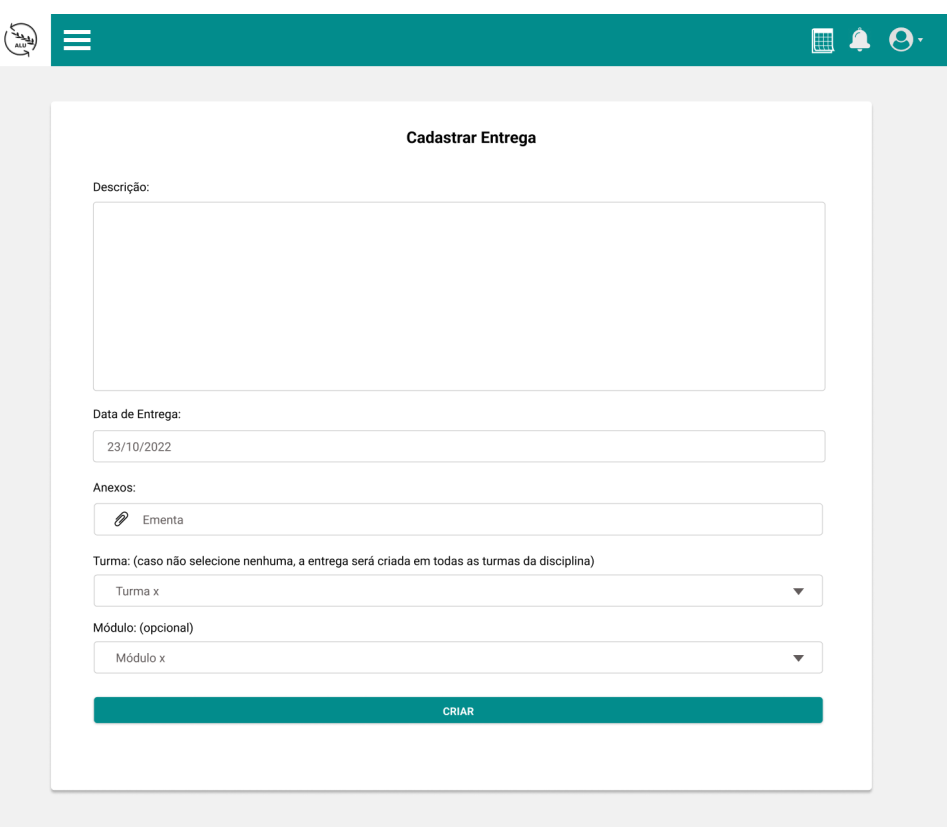

Figura 22 – Cadastro de Novas Entregas de uma Disciplina

Fonte: autoria própria

A página da turma terá um botão para adição de módulo, tarefa ou material de apoio, conforme mostrado na Figura 23 .

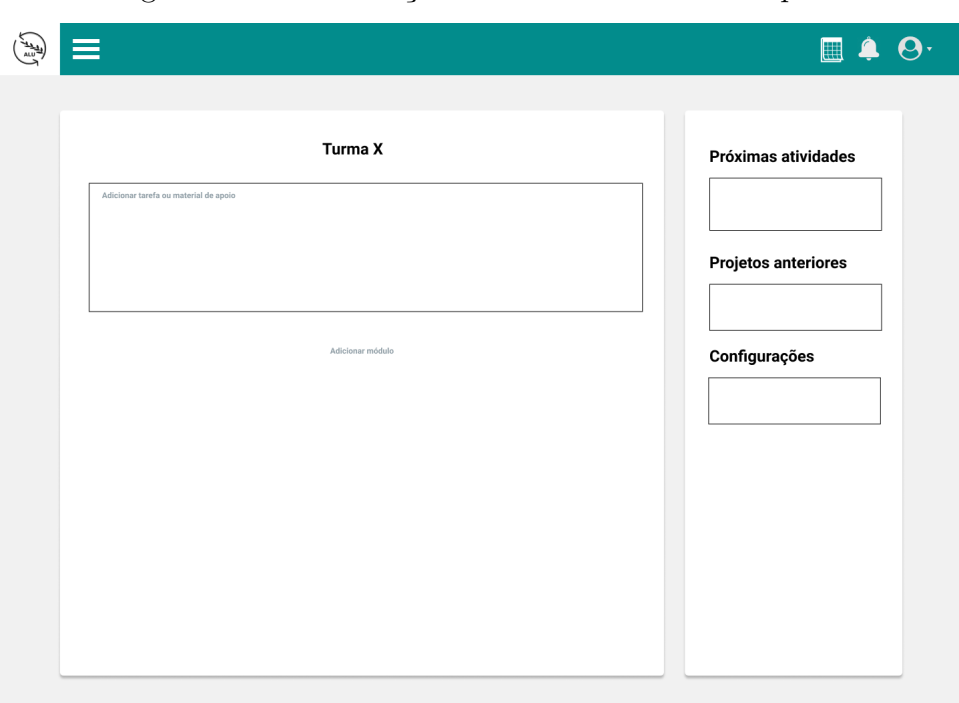

Figura 23 – Visualização de Turma de uma Disciplina

Fonte: autoria própria

Para que o professor possa visualizar todas as avaliações feitas pelos alunos a respeito de uma disciplina, ele terá acesso à uma página específica com essas informações. Essa página será semelhante à apresentada na Figura 24.

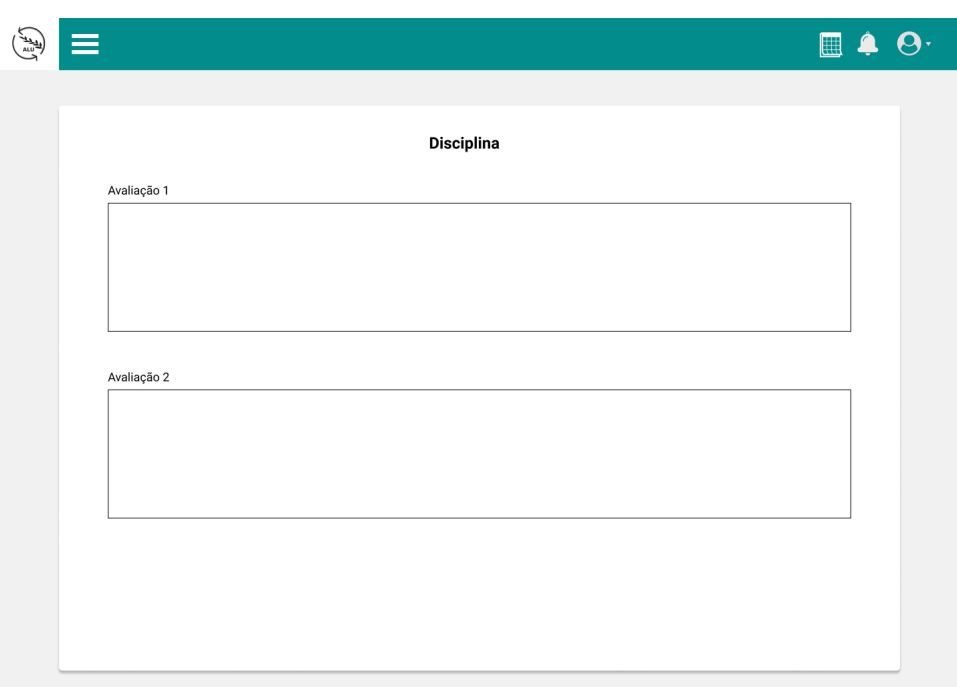

Figura 24 – Visualização das Avaliações de uma Disciplina

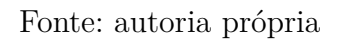

Assim como o aluno, o professor terá acesso ao calendário com todas as informações sobre as entregas das disciplinas que ele ministra, conforme ilustrado na Figura 25.

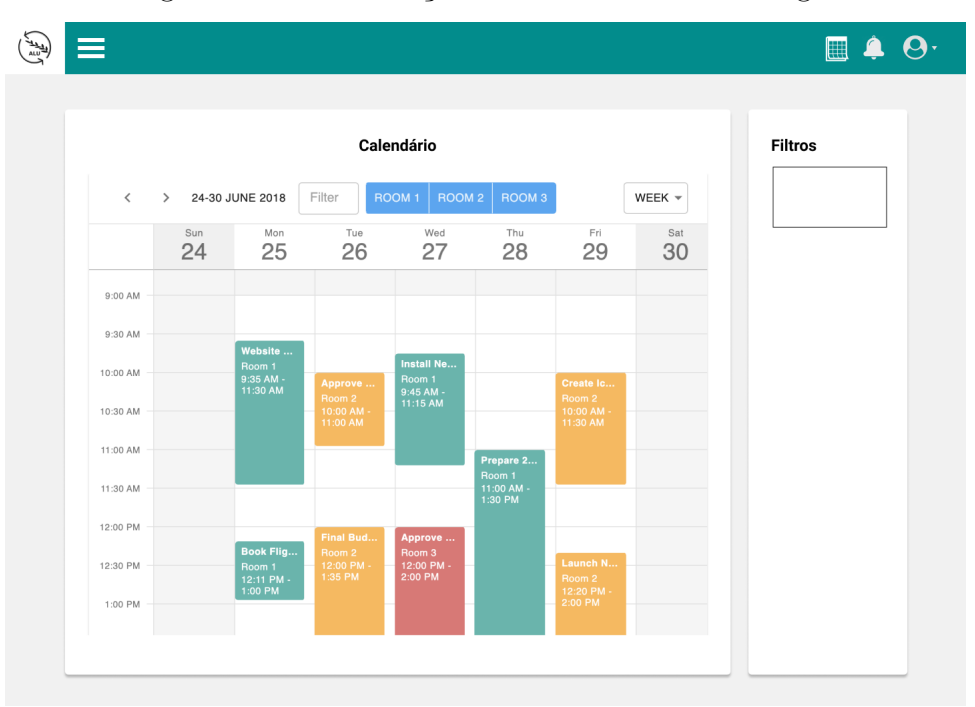

Figura 25 – Visualização do Calendário de Entregas

A fim de realizar a avaliação das tarefas fornecendo notas e *feedbacks*, a plataforma apresentará a uma nova página, Figura 26, com as entregas pendentes de avaliações individuais e em grupo.

Fonte: autoria própria

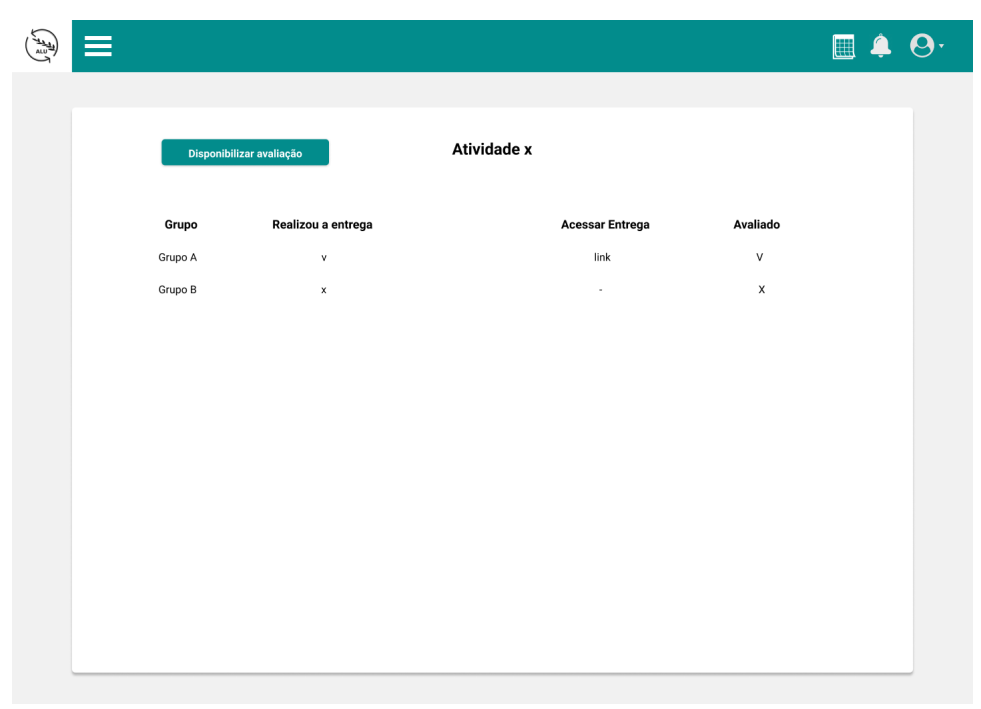

Figura 26 – Visualização de Atividades Pendentes de Avaliação do Professor

Fonte: autoria própria

Ao escolher pelo cadastro de material, o professor terá acesso aos campos de descrição, anexo e data, conforme apresentado na Figura 27.

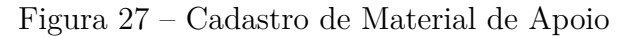

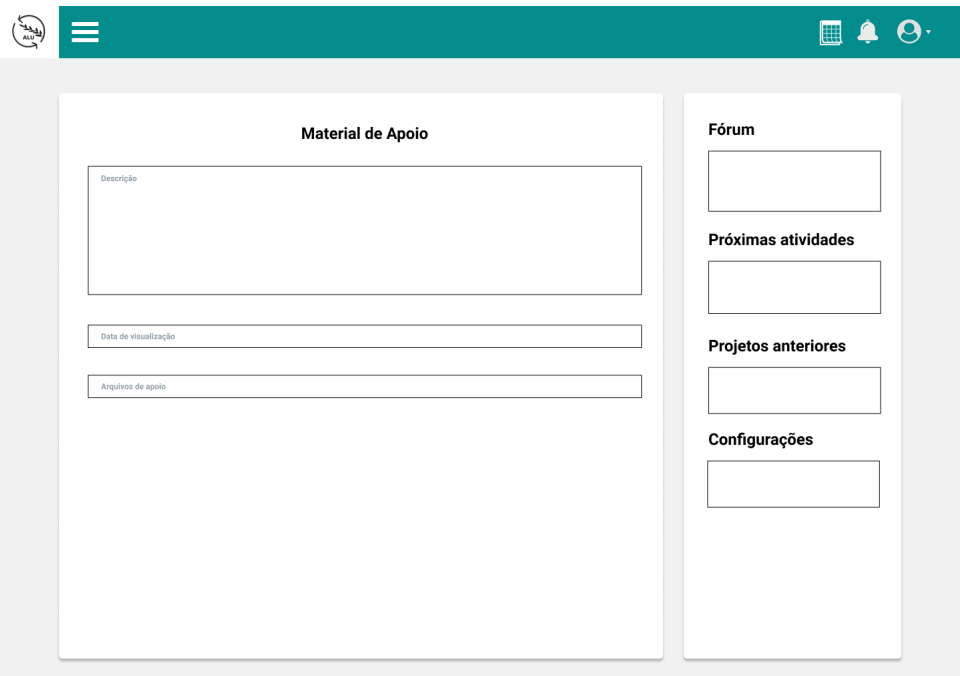

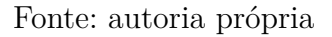

No caso de entregas realizadas em grupo, a tela a ser vista conterá as informações

de participação de cada aluno e os *feedbacks* fornecidos pelo professor, conforme Figura 28.

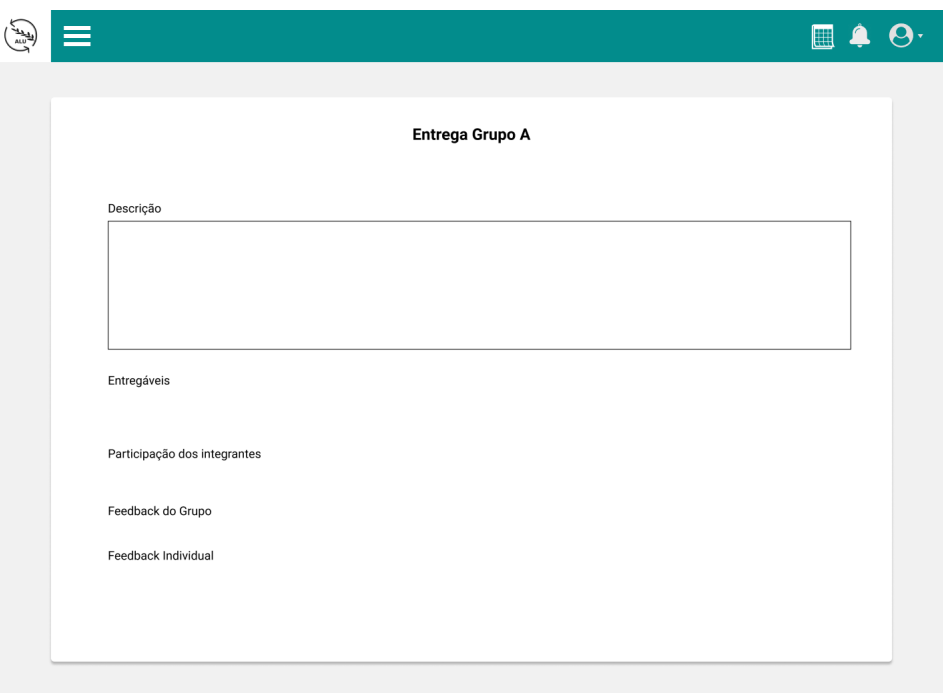

Figura 28 – Visualização de Entrega Feita em Grupo

Fonte: autoria própria

Além do cadastro do módulo, o professor poderá visualizar os dados de um módulo, como consta ilustrado na Figura 29.

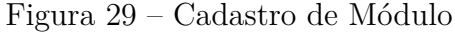

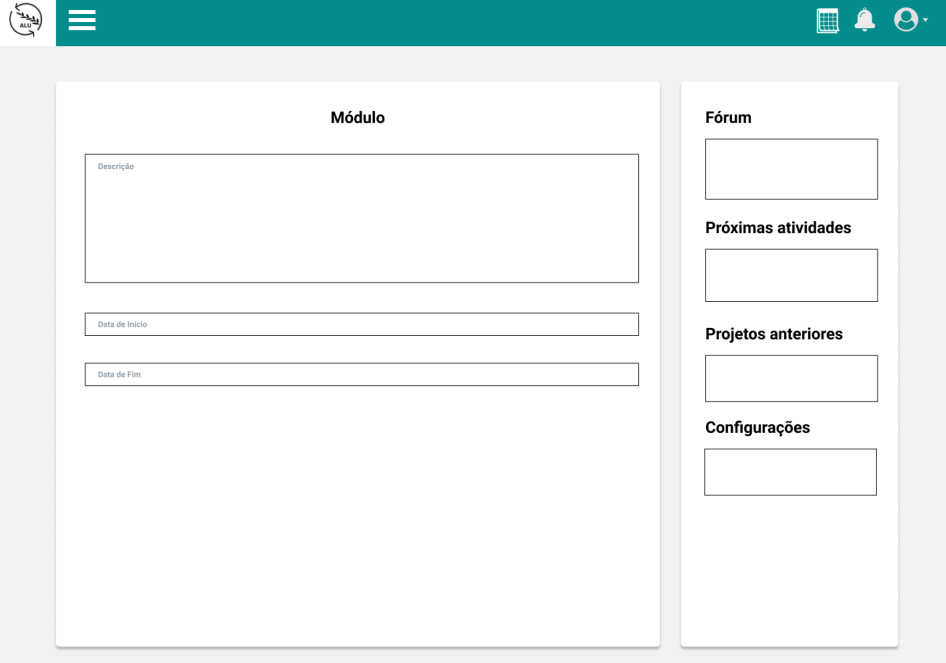

Fonte: autoria própria

### 5.2.3 Usuário Externo

O usuário externo não possui funcionalidades específicas no sistema, sendo assim, não necessita realizar *login* na plataforma. O seu acesso dá-se através da página inicial, que apresenta um *link* de "Projetos"no canto superior direito.

Logo ao entrar em "Projetos", o usuário externo será redirecionado para a página ilustrada na Figura 30.

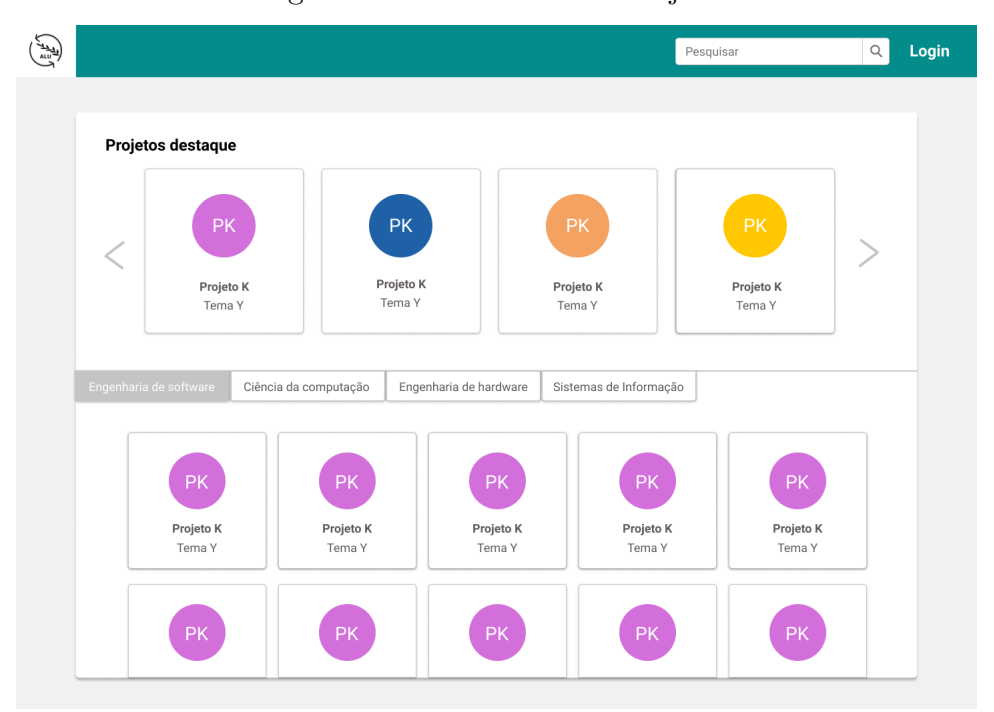

Figura 30 – *Dashboard* de Projetos

Fonte: autoria própria

Caso o usuário deseje visualizar um desses projetos, o mesmo será apresentado conforme a configuração estabelecida pelo professor, ocorrendo de forma simplificada e semelhante à Figura 31.

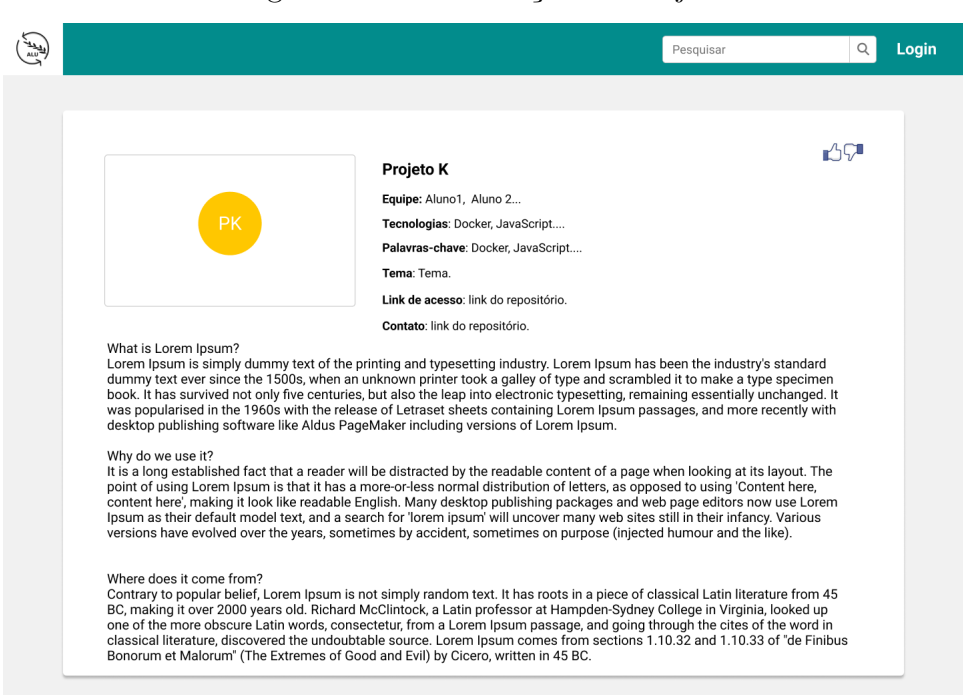

Figura 31 – Visualização de Projeto

Fonte: autoria própria

# 5.3 Arquitetura da Solução

A arquitetura do *ActLearning UnB* compreende três diferentes componentes básicos, sendo eles: O *front-end* em *ReactJs*, a API em *Django REST* e o Banco de dados *Postgres*. Todas essas tecnologias estão descritas no Capítulo 3. Para melhor representação da arquitetura da ferramenta, do ponto de vista dos componentes, foram especificados três níveis de abstração, fornecendo, em um primeiro momento, uma visão mais generalista da aplicação e maior especificidade nos níveis subsequentes. Logo após, estão expostas as restrições arquiteturais praticadas, a versão lógica, o banco de dados, os processos e as atividades desenvolvidas.

### 5.3.1 Nível 1

Tendo em vista as entradas e saídas fundamentais do *software*, optou-se por representar uma primeira versão como uma caixa preta. Para isso, foram definidas as entradas, os controles e mecanismos e a saída da aplicação. A notação utilizada foi o SADT (ROSS, 1985), e o modelo produzido pode ser observado na Figura 32.

No que diz respeito às entradas, como gerenciador de projetos para disciplinas com métodos ativos, têm-se as disciplinas, insumos principais para todas as atividades da plataforma, a partir das quais são estruturados os projetos. Como mecanismos, têm-se os professores que coordenam os projetos; os alunos que realizam o desenvolvimento das

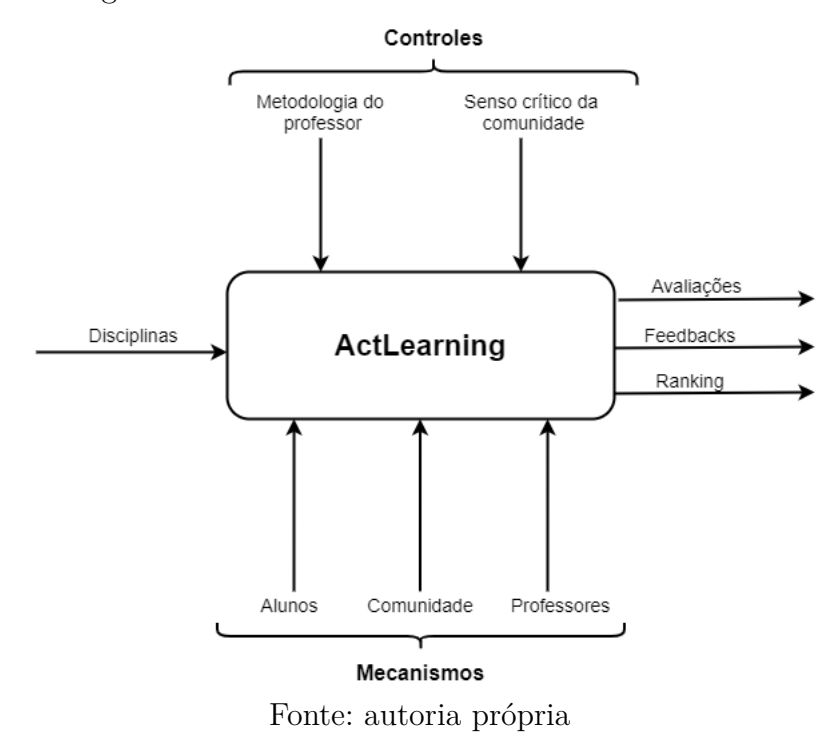

Figura 32 – Visão da Plataforma como Caixa Preta

soluções, e a comunidade, composta tanto por demais acadêmicos quanto pelo público externo. Tem-se como controles que restringem e direcionam as atividades dos sistemas, as metodologias de análise dos professores, que procuram manter bem alinhados os acompanhamentos dos projetos, e o senso crítico da comunidade, que coordena a visão geral dos projetos desenvolvidos, responsável pela organização da galeria aberta de projetos. Por fim, são geradas as avaliações dos projetos, os *feedbacks* tanto sobre os projetos quanto sobre a disciplina e o *ranking* com os trabalhos mais bem avaliados.

## 5.3.2 Nível 2

A partir da expansão da Figura 32, tem-se uma melhor visão da organização e do funcionamento do *ActLearning UnB*. Esse nível de detalhamento pode ser observado na Figura 33.

A arquitetura da plataforma possui o estilo arquitetural Cliente-Servidor, a partir do qual o cliente, desenvolvido em *React.js* e mantido na *Digital Ocean*, se comunica com o servidor em *Django REST*, também mantido na *Digital Ocean*. Além disso, para a comunicação entre eles, foi utilizado o protocolo HTTP.

#### 5.3.3 Nível 3

Este nível detalha a solução no que diz respeito à visão funcional da aplicação. Dessa forma, quando expandidos os componentes arquiteturais da Figura 33, é possível

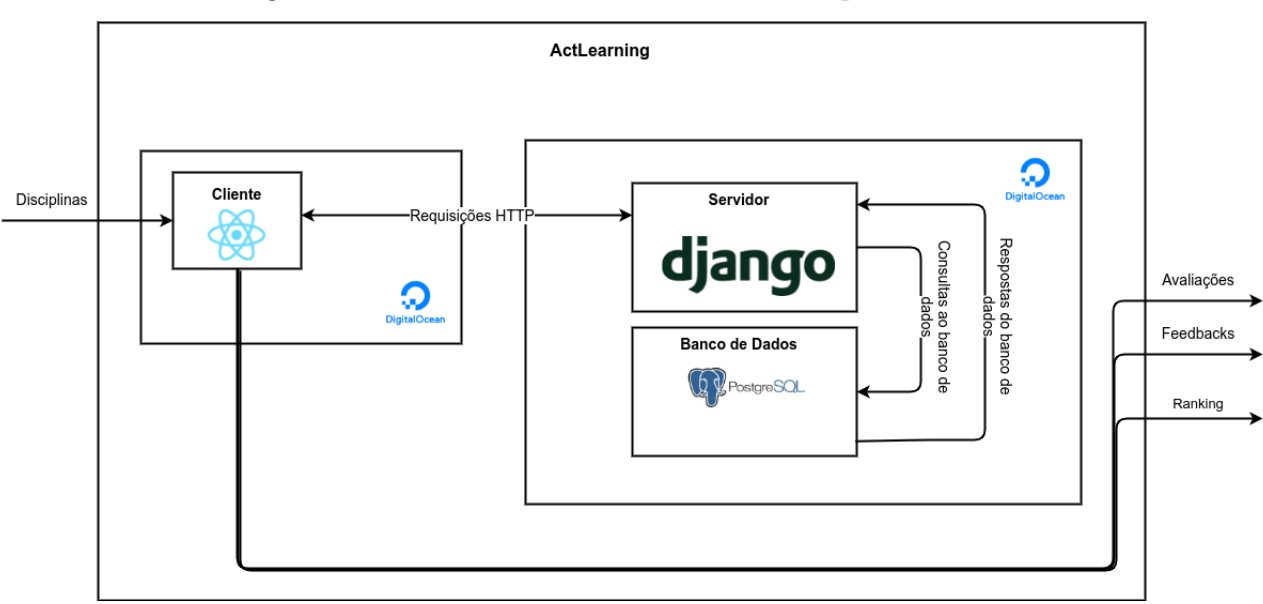

Figura 33 – Visão da Plataforma como Componentes

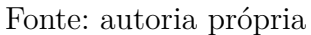

visualizar as principais funcionalidades dos mesmos. A Figura 34 apresenta cada um dos requisitos planejados.

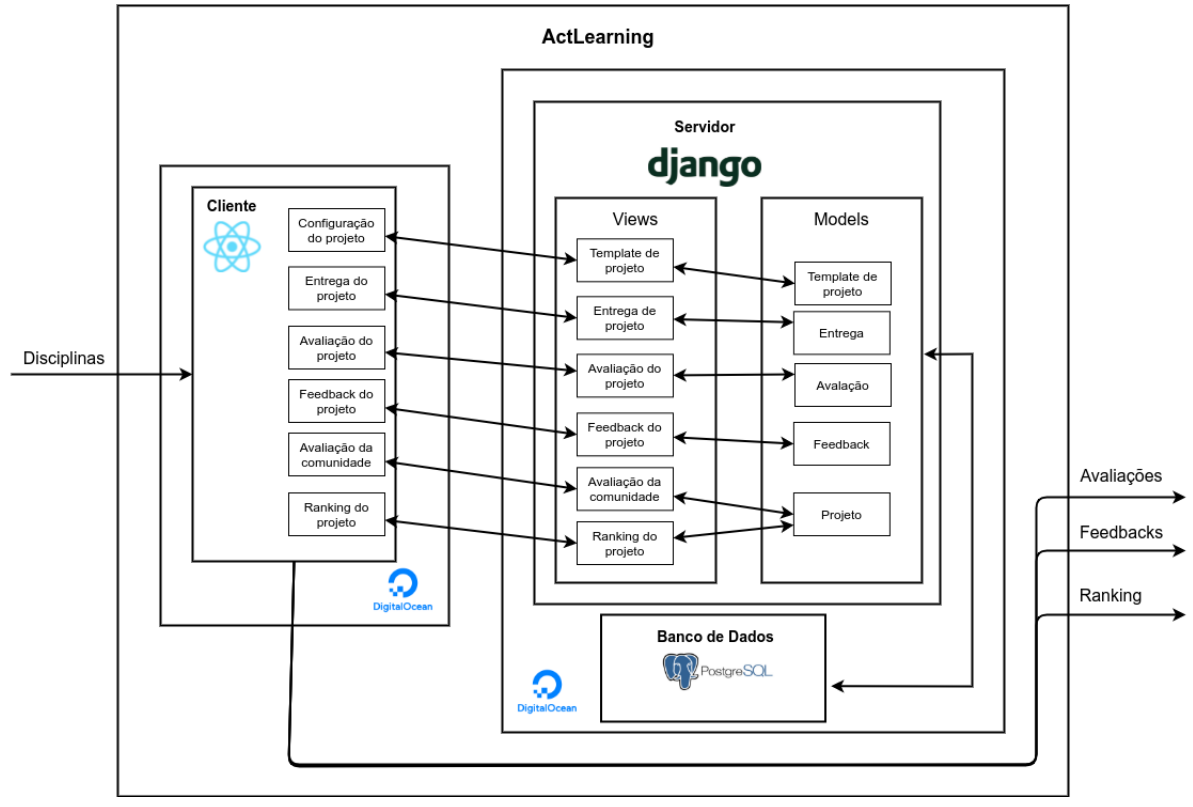

Figura 34 – Visão da Plataforma como Funcionalidades

A seguir é feita uma descrição dessas funcionalidades:

Fonte: autoria própria

#### • **Cliente:**

- **–** Configuração do projeto: O professor pode incluir um *template*, por meio da interface da aplicação, para auxiliar na avaliação das equipes;
- **–** Entrega do projeto: Ao fim de cada ponto de controle pré-definido pelo professor, o aluno utiliza a interface para enviar os dados relativos à entrega de seu projeto de acordo com a descrição de entrega disponibilizada pelo professor;
- **–** Avaliação do projeto: Após a entrega final do projeto, por parte do aluno, o professor pode enviar avaliações de acordo com os pontos definidos no *template*, através da interface da aplicação;
- **–** *Feedback* do projeto: Além da nota, o professor pode enviar *feedbacks* para aprimorar o processo de aprendizado do aluno;
- **–** Avaliação da comunidade: Após finalizado, o projeto fica visível à comunidade para que o avaliem, conforme forem liberados pelo professor, e
- **–** *Ranking* do projeto: Com base nas avaliações recebidas, os projetos serão classificados em um *ranking* para melhorar a visibilidade de projetos de alta qualidade.

#### • **Servidor:**

- **–** *Views*:
	- ∗ *Template* de projeto: o cliente enviará um arquivo e informações da turma a qual o *template* pertence, e uma vez possuindo estes dados, a *view* realizará a validação dos mesmos, encaminhando-os para a *model*;
	- ∗ Entrega do projeto: o cliente enviará os arquivos e as descrições referentes à entrega do projeto. Então, a *view* realizará a validação dos dados recebidos e encaminhará para a *model*;
	- ∗ Avaliação do projeto: o cliente enviará as avaliações referentes à entrega, que por sua vez será validada e enviada à *model* por parte da *view*;
	- ∗ *Feedback* do projeto: assim como o processo de avalição, o *feedback* pode ocorrer a cada entrega. Neste caso, após a requisição do cliente, a *view* receberá os dados e repassará à *model*, após validações;
	- ∗ Avaliação da comunidade: o cliente enviará a avaliação do projeto finalizado, sendo este dado processado e repassado à *model*, e
	- ∗ *Ranking* do projeto: contabilizando as avaliações recebidas, a *view* calculará a posição de cada projeto no *ranking*.
- **–** *Models*:
- ∗ *Template* de projeto: após as validações da *view*, os arquivos e as informações do *template* são repassados para a *model*, que por sua vez repassa os dados para o banco de dados;
- ∗ Entrega: após as validações da *view*, as informações da entrega do projeto são repassadas para a *model*, que por sua vez repassa os dados para o banco de dados;
- ∗ Avaliação: após as validações da *view*, as informações da avaliação do projeto são repassados para a *model*, que por sua vez repassa os dados para o banco de dados;
- ∗ *Feeback*: após as validações da *view*, as informações do *feedback* são repassadas para a *model*, que por sua vez repassa os dados para o banco de dados, e
- ∗ projeto: após as validações da *view*, os arquivos e informações da avalições da comunidade e *ranking* são repassados para a *model* que por sua vez repassa os dados para o banco de dados.

#### • **Banco de dados:**

**–** Persistência dos dados: Após todo o processo descrito anteriormente, o banco de dados receberá a requisição da *model* e armazenará os dados.

### 5.3.4 Visão de Casos de Uso

Esta seção traz as situações de ações e uso do sistema, em termos de funcionalidades, descrevendo de modo sucinto como o mesmo será utilizado pelos atores ou usuários.

#### 5.3.4.1 Atores

1. Professor: Esse ator tem acesso aos cadastros necessários para a gestão das disciplinas que ministra e as turmas, equipes e projetos a serem acompanhados. Além disso, gerencia *feedbacks* e avaliações das atividades realizadas nestas turmas/disciplinas.

2. Aluno: Esse ator realiza e acompanha as entregas dos projetos dos quais participa, consultando *feedbacks*, notas e avaliações das suas disciplinas e turmas.

3. Externo: Esse ator única e exclusivamente visualiza e avalia projetos desenvolvidos na universidade.

#### 5.3.4.2 Diagrama de Casos de Uso

O diagrama de casos de uso e as descrições dos casos de uso apresentados podem ser vistos no item 4 do Documento de Arquitetura, disponível no *link* <https://github

.com/ActLearningUnB/ALU-Docs/wiki/Documento-de-Arquitetura*>*. A título de observação, é possível visualizar o diagrama na Figura 94 do apêndice D deste trabalho.

### 5.3.5 Visão Lógica

A visão lógica foi representada a fim de abstrair ou simplificar os modelos criados, ressaltando características importantes do projeto. De forma geral, ela foi retratada para fornecer uma melhor compreensão da estrutura e da organização da plataforma. A seguir, estão representados os diagramas de pacotes, referentes à estrutura de organização do projeto, e o diagrama conceitual do banco de dados, para mostrar de forma gráfica a lógica desenvolvida no que diz respeito ao armazenamento dos dados no banco de dados.

#### 5.3.5.1 Pacotes

Este tópico apresenta a estrutura representativa dos pacotes presentes na plataforma ALUnB. Nela, têm-se dois grandes pacotes, representando, respectivamente, o *frontend* e o *backend* do projeto.

Para o *backend*, seguindo o padrão proposto, com *Models*, *Views* (sendo intermediadas por *serializers* na comunicação com as *models*) e *Templates* (representadas pelo pacote *urls* do pacote API).

No caso do *front-end*, foram criados os pacotes *Scenes*, onde foram colocadas as telas da aplicação; *Services*, que são responsáveis por gerenciar os *endpoints* utilizados; *Imgs*, onde estão armazenadas as imagens da plataforma; *Globals*, que comporta os arquivos gerais, como por exemplo os estilos utilizados, vários componentes e cenas diferentes; e *Components*, onde estão os componentes utilizados pelas cenas.

Em formato visual, obtivemos o diagrama de pacotes representado na Figura 35. Apesar da disposição em camadas, devido à arquitetura se orientar pelo padrão MVT (*Model-View-Template*), as comunicações entre pacotes são bidirecionais em alguns casos, devido à orientação híbrida da arquitetura, sendo, além de MVT, também Cliente-Servidor. Por tanto, pode parecer que o estilo arquitetural N-Camadas não é atendido, conforme a definição de arquitetura relaxada e/ou restrita, mas isso se deve às múltiplas orientações de estilos arquiteturais, conforme colocado, principalmente: Cliente-Servidor e N-Camadas (particularmente, padrão MVT).

É possível visualizar o diagrama de forma separada no item 5.1 do Documento de Arquitetura disponível no *link* <https://github.com/ActLearningUnB/ALU-Docs/wiki/ Documento-de-Arquitetura*>*.

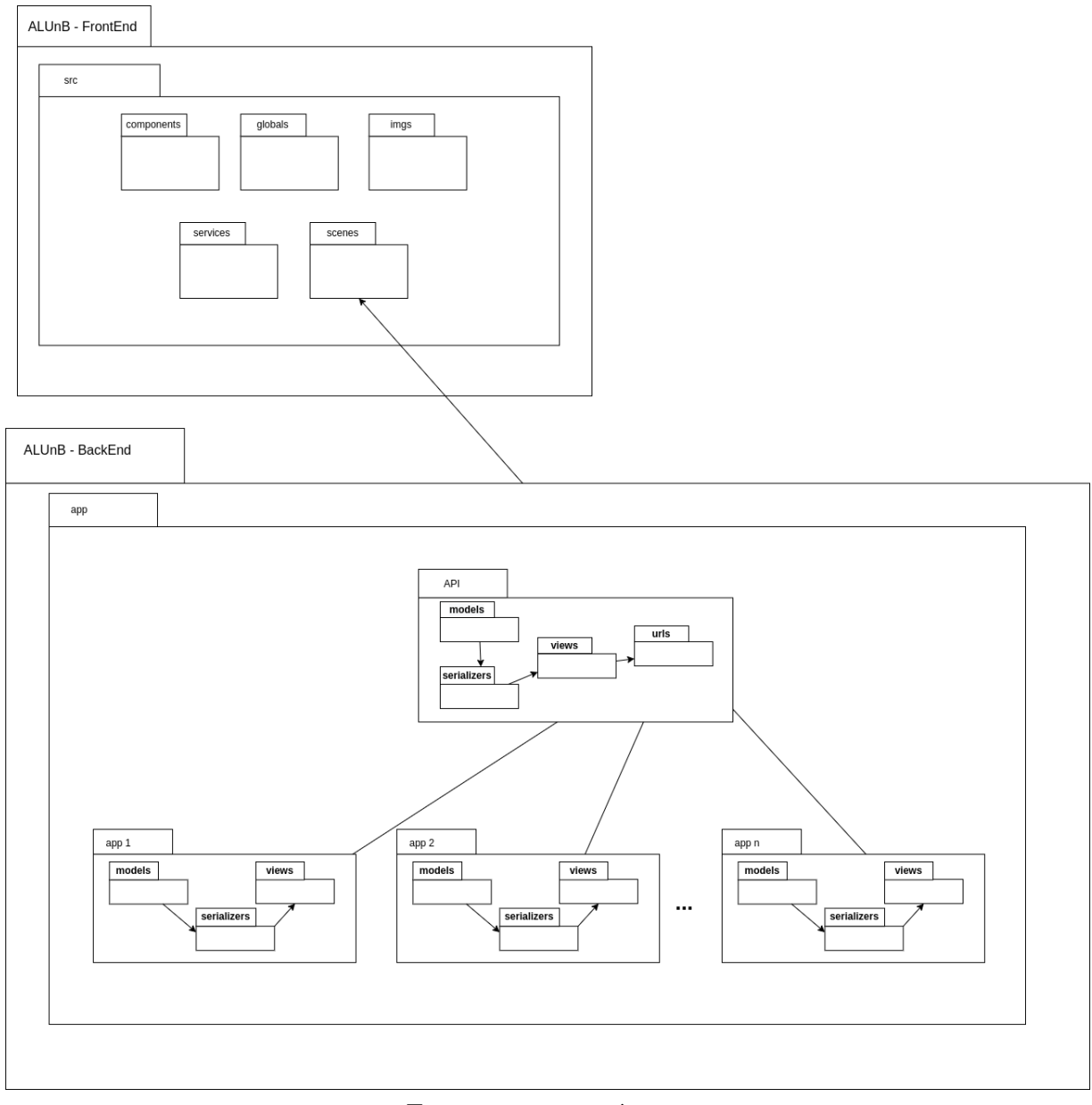

Figura 35 – Diagrama de Pacotes

Fonte: autoria própria

#### 5.3.5.2 Modelo Conceitual do Banco de Dados

A fim de representar a lógica presente na organização dos dados no banco de dados, foi elaborado um Diagrama Entidade Relacionamento. Este diagrama está explicitado na Figura 95 do Apêndice E, e também pode ser encontrado no item 5.2 do Documento de Arquitetura disponível em <https://github.com/ActLearningUnB/ALU-Docs/wiki/ Documento-de-Arquitetura*>*. Salienta-se que ele representa, além do que está compreendido no desenvolvimento da plataforma, no contexto desse trabalho, todo o modelo, considerando funcionalidades mapeadas como evoluções futuras ao projeto.

#### 5.3.6 Visão do Processo

Esta seção tem como objetivo demostrar de forma simplificada a interação dos atores da plataforma com os principais processos disponíveis na aplicação. Nos subtópicos seguintes, serão apresentados o diagrama de sequência, ilustrando uma dinâmica de cunho mais temporal, com as sequências de métodos de fronteira chamados a partir dos atores, perpassando pelo lado do Cliente e pelo lado do Servidor, e o diagrama de atividades, representando os principais fluxos de atividade da aplicação.

#### 5.3.6.1 Sequência

Este nível de modelagem foi desenvolvido com o objetivo de exibir os métodos de fronteira do sistema, compreendidos nas relações Atores-Cliente e Cliente-Servidor. Nas Figuras 96, 97 e 98 do Apêndice F, estão presentes os diagramas dos atores aluno, usuário externo e professor, respectivamente. Pode-se ainda visualizar esses diagramas no item 6.1 do Documento de Arquitetura, disponível em  $\langle \text{https://github.com/ActLearningUn}}$ B/ALU-Docs/wiki/Documento-de-Arquitetura*>*.

#### 5.3.6.2 Atividades

Este nível de modelagem foi desenvolvido com o objetivo de explicitar os principais fluxos de atividades da plataforma. Sua construção auxiliou no alinhamento entre os membros envolvidos no projeto e, consequentemente, no desenvolvimento destes fluxos de forma mais coesa e coerente com a dinamicidade pretendida e desejada na plataforma. Nas Figuras 99, 100 e 101 do Apêndice F, estão os diagramas de atividade dos perfis de professor, aluno e usuário externo, respectivamente. Pode-se ainda visualizá-los no item 6.2 do Documento de Arquitetura disponível em <https://github.com/ActLearningUn B/ALU-Docs/wiki/Documento-de-Arquitetura*>*.

# 5.4 Restrições e Metas Arquiteturais

Conforme acordado anteriormente, a plataforma *ActLearning UnB* foi desenvolvida utilizando-se o padrão arquitetural MVT, através do *framework Django*, que é baseado na linguagem de programação *Python*. Para o banco de dados, foi utilizado o *PostgreeSQL*, para o armazenamento de dados dos usuários e demais informações tratadas pela plataforma. Deve-se salientar que esta é uma plataforma *web*, que necessita obrigatoriamente do acesso à internet.

### 5.4.1 Padrões Arquiteturais

No livro (RAVINDRAN, 2015), é dito que cada padrão constitui a descrição de um problema que ocorre repetidamente, e a respectiva solução para ele, de modo que essa possa ser usada muitas vezes, sendo cada implementação diferente das anteriores. Um dos primeiros esforços para realizar a documentação dos padrões de *design* partiu de um grupo de quatro pesquisadores, Erich Gamma, Richard Helm, Ralph Johnson e John Vlissides, dando origem ao chamado *Gang of Four*, livro fundamental para a engenharia de *software*. Apesar de serem 23 padrões de projetos diferentes mapeados, eles podem ser classificados em três categorias, especificadas a seguir.

• Padrões Criacionais

Padrões que remetem à criação de objetos, sendo inclusos: *Abstract Factory*, *Builder Pattern*, *Factory Method*, *Prototype Method* e *Singleton*.

• Padrões Estruturais

Padrões que remetem à estrutura do código, sendo inclusos: *Adapter Pattern*, *Bridge Pattern*, *Composite Pattern*, *Decorator Pattern*, *Facade Pattern*, *Flyweight Pattern* e *Proxy Pattern*.

• Padrões Comportamentais

Padrões relativos ao comportamento do *software*, sendo inclusos: *Chain of Responsibility*, *Command Pattern*, *Interpreter Pattern*, *Iterator Pattern*, *Mediator Pattern*, *Memento Pattern*, *Observer Pattern*, *State Pattern*, *Strategy Pattern*, *Template Pattern* e *Visitor Pattern*.

Do mesmo modo, Ravindran (2015) traz alguns padrões arquiteturais que o *Django* utiliza em sua composição. Dentre as inúmeras aplicações, na Tabela 8, são explicitados três deles.

| Padrão de Projeto      | Componente do Django           | Explicação                   |
|------------------------|--------------------------------|------------------------------|
| Command Pattern        | <i>HttpRequest</i>             | Encapsula uma requi-         |
|                        |                                | sição em um objeto.          |
|                        |                                | Quando um objeto             |
| Observer pattern       |                                | muda de<br>estado,           |
|                        | Signals                        | todos<br>os <i>listeners</i> |
|                        |                                | são automaticamente          |
|                        |                                | notificados e atualiza-      |
|                        |                                | dos.                         |
|                        |                                | Passos de um algo-           |
|                        | Class-based generic views      | rítmo podem ser rede-        |
| <i>Template Method</i> |                                | finidos através de sub-      |
|                        |                                | classe sem mudar a es-       |
|                        |                                | trutura do algorítmo.        |
|                        | Fonto: Adoptocão de (RAVINDRAN | 9015                         |

Tabela 8 – Padrões de Projeto Praticados pelo Django

Fonte: Adaptação de (RAVINDRAN, 2015)

Entretanto, além dos padrões de projeto já praticados pelo *Django* enquanto *framework Python*, a plataforma desenvolvida nesse Trabalho de Conclusão de Curso implementa padrões que se adequam a contextos conhecidos. Esses contextos foram identificados a partir dos requisitos iniciais abordados em 5.1.2.1. A seguir, ao longo das seções, estão relacionados os padrões implementados ou identificados durante o processo de desenvolvimento.

#### 5.4.2 Decorator

Esse padrão de projeto possibilita acoplar novos comportamentos para os objetos (ALJASSER, 2016). No contexto do *ActLearning*, foi possível utilizá-lo para, à nível de configuração, tornar viável a extensão do conceito de projetos na plataforma para outros métodos ativos de ensino e aprendizagem, além do orientado a projetos. Essa modelagem possibilitará abranger, por exemplo, em evoluções futuras da plataforma, a metodologia de Aprendizagem Baseada em Problema. Esta, apesar de possuir semelhanças com a metodologia de Aprendizagem Baseada em Projetos, pode possuir diferenças na configuração dos projetos desenvolvidos, como por exemplo, etapas intermediárias de análise do problema.

O contexto imaginado para o uso de *decorators* foi a sua aplicação na classe de projetos, a partir da qual a mesma implementaria uma interface, com os comportamentos padrões já praticados pela plataforma, como por exemplo o comportamento de exigir uma entrega final. Nesse contexto, ao considerar uma extensão para a metodologia baseada em problemas, poderia ser apresentada uma solução UML aproximada à da Figura 36.

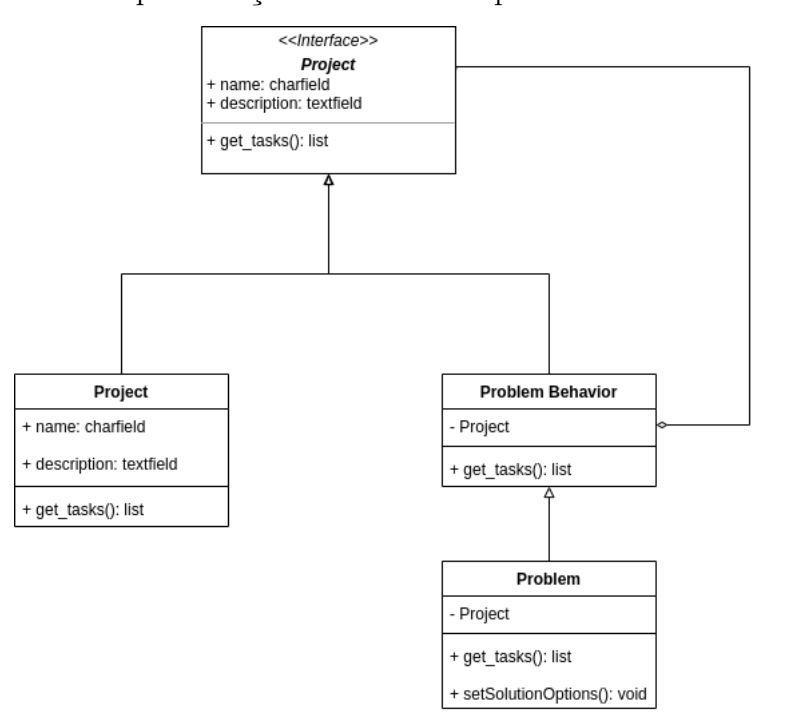

Figura 36 – Representação do *Decorator* para Extensão de Projeto

Fonte: autoria própria

Tendo em vista a tecnologia utilizada para a implementação da plataforma, observouse que o *Django* possui uma forma própria e facilitada de implementar *decorators*, inclusive já os utiliza em algumas situações, como por exemplo, o *login\_required* da biblioteca *decorators* do *contrib auth*, utilizado para exigir o *login* em funções de restrições de acesso. Na Figura 37 está ilustrado um exemplo.

Figura 37 – Padrão *Decorator* no *Django* para Autenticação <sup>1</sup>

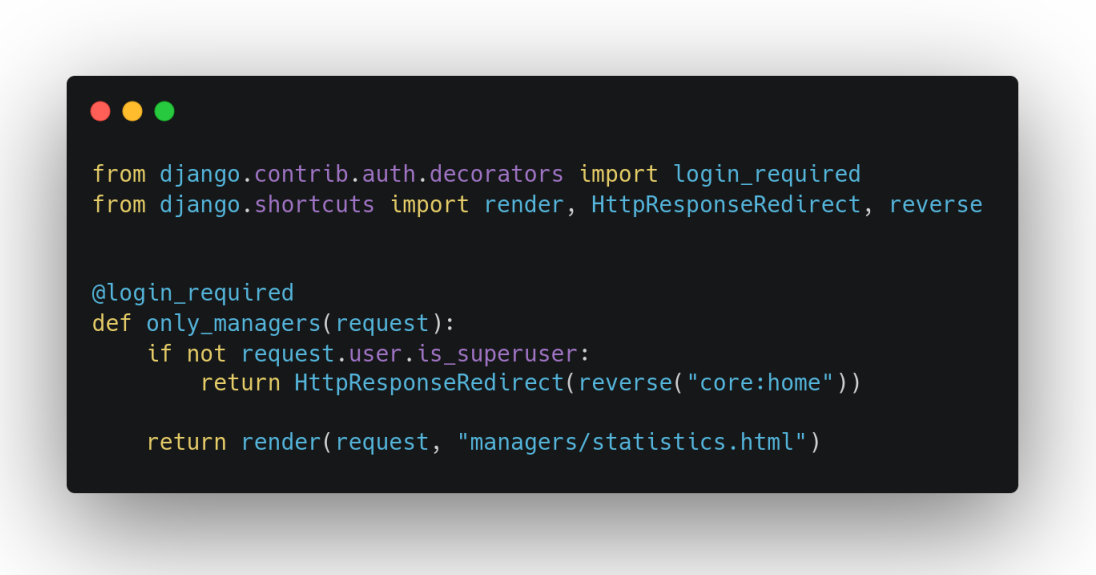

Fonte: Artigo da página ohmycode

<sup>1</sup> https://ohmycode.com.br/criando-seu-proprio-decorator-para-uma-view-do-django/

Nota-se que o decorador *login\_required* facilmente adiciona novos comportamentos à função *only\_managers*, sendo chamada com a notação apropriada @ acima da função que irá receber esse comportamento.

Conforme estabelecido na documentação pública do *Django*, para implementar um *decorator*, é possível decorar via *URLconf*, por instância, ou decorar a classe/método, aplicando o *decorator* a todas as instâncias de uma classe baseada em *view*. Visto que se objetiva adicionar um comportamento novo a métodos específicos da classe de projeto, optou-se por utilizar o *decorator* no método (DJANGO, 2022).

De forma simplificada, para implementar o *decorator* em uma classe ou método, é preciso implementar o método decorador e chamá-lo através do @nome\_metodo antes da definição da classe. No caso da plataforma ActLearning UnB, foi criado um arquivo chamado *decorators.py* na pasta do APP *Project*. Neste arquivo, devem ser definidos os comportamentos que poderão compor um projeto.

Um exemplo é o *handle\_methodology*, decorator que verifica o tipo de metodologia da disciplina, e adiciona o novo comportamento conforme esse tipo. No exemplo implementado, foi adicionado o comportamento da metodologia de Aprendizado Baseado em Problemas, com a função *problem\_based\_learning\_behavior* que adiciona ao projeto tarefas de análise do problema. A sugestão de implementação desta adição de comportamento, está exposta a seguir. Na Figura 38, tem-se a implementação do *decorator* sugerido.

Figura 38 – Sugestão de Implementação do *Decorator* para Adição de Comportamento *Problem Based Learning*

| from task.models import Task<br>def handle_methodology(func):<br>(@wraps(func)<br>def func_wrapper(*args, **kwargs):<br>request = $args[1]$<br>serializer = args[0].get_serializer_class()(data=request.data)<br>serializer.is valid()<br>discipline = discipline_class.discipline<br>if discipline.methodology == "Problem Based Learning": |
|----------------------------------------------------------------------------------------------------|
|                                                                                                    |
| $discipline_class = serializer.validated_data['discipline_class']$                                                                                                    |
|                                                                                                    |
|                                                                                                    |
|                                                                                                    |
|                                                                                                    |
|                                                                                                    |
| problem_based_learning_behavior(discipline_class)                                                                                                    |
| return func(*args, **kwargs)                                                                                                    |
| return func_wrapper                                                                                                    |
| def problem_based_learning_behavior(discipline_class):                                                                                                    |
| Task.objects.create(<br>title = "Análise do problema",                                                                                                    |
| description = "Tarefa para análise do problema proposto",                                                                                                    |
| $type = "Projecto",$                                                                                                    |
| is active = $False,$<br>discipline_class = discipline_class                                                                                                    |
|                                                                                                    |

Fonte: autoria própria

A Figura 39, demonstra como utilizar o decorator criado.

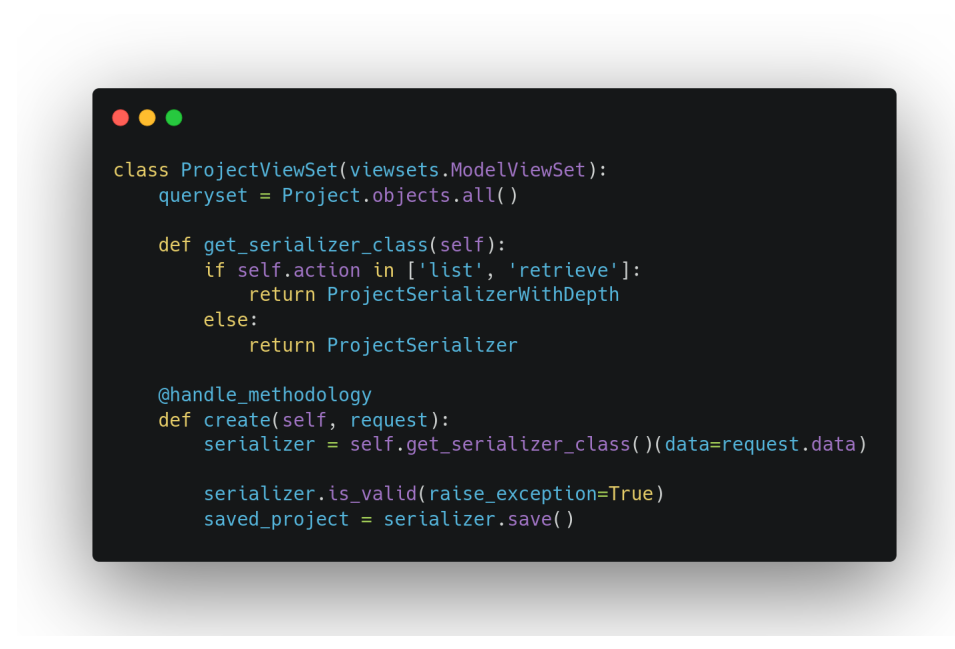

Figura 39 – Como Utilizar o *Decorator* Implementado

Fonte: autoria própria

Dessa forma, não foi necessário definir uma estrutura de interfaces e classes concretas, mas com os recursos facilitadores do *framework* adotado, é possível decorar funções da classe de projeto, tomando-as como padrão, e acoplando novos comportamentos de outras metodologias, para uma evolução futura da plataforma.

### 5.4.3 Observer

O padrão de projeto *observer*, em linhas gerais, permite a um objeto identificar um evento em outro objeto, podendo este acionar um comportamento específico (ALJASSER, 2016). Ele tem como objetivo definir uma relação de dependência entre objetos, tal que, quando um objeto observado muda de estado, todos os seus objetos dependentes (observadores) são notificados e atualizados automaticamente. Uma das vantagens da utilização desse padrão de projeto é a não existência de acoplamento forte entre os objetos, uma vez que o objeto responsável por notificar não precisa saber quais são os objetos notificados (IZIDORO; QUINAIA, 2014).

No que diz respeito ao *ActLearning*, o mesmo foi utilizado no processo de notificação do usuário quanto a criação e avaliação de tarefa. Esse mecanismo evita a existência de um agente que verifique periodicamente a necessidade de realizar a notificação, assim como evita que outros agentes, além do interessado, sejam notificados. Nesse contexto, considerando a solução UML da problemática, esta poderia ser representada conforme a Figura 40.

No *Django*, esse padrão de projeto é implementado utilizando-se de *signals*. Conforme estabelecido na documentação oficial do *framework*, *signals* são uma estrutura que Figura 40 – Representação UML da Implementação do *Observer* no Contexto do *ActLearning UnB*

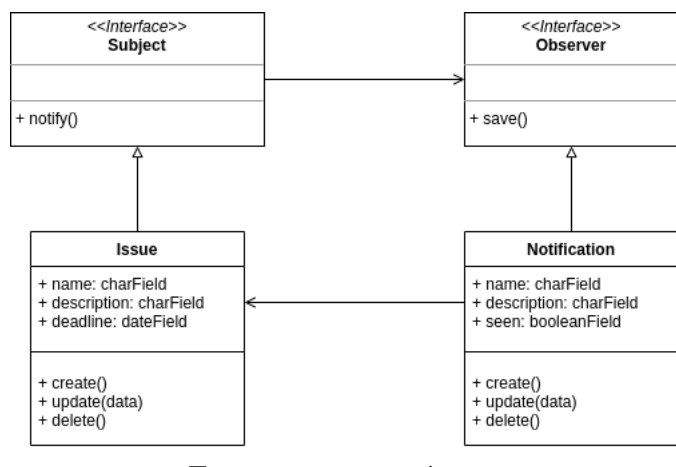

Fonte: autoria própria

permite que emissores notiquem receptores sobre o acontecimento de alguma ação(DJANGO, 2022). Um exemplo de implementação está explícita nas Figuras 41 e 42 a seguir.

Figura 41 – Implementação Genérica do Padrão *Observer* no *Django - Model*

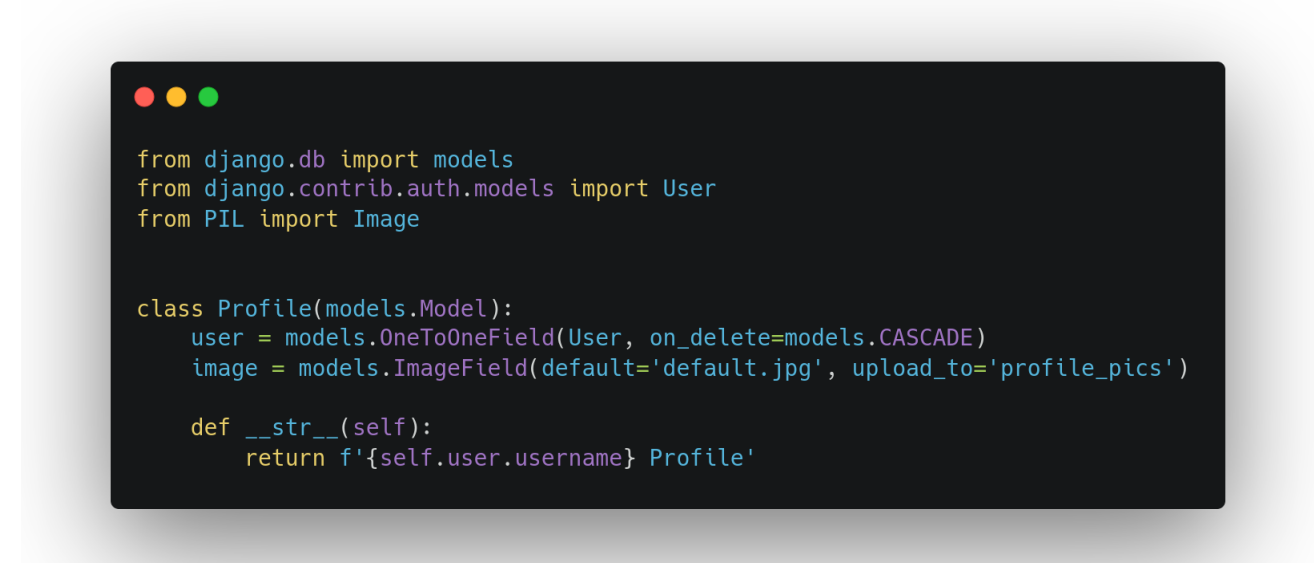

Fonte: Artigo da página geeksforgeeks

<sup>1</sup> https://www.geeksforgeeks.org/how-to-create-and-use-signals-in-django/

Na Figura anterior, é apresentada a *model Profile*, que possui um relacionamento com *User*. Na Figura 42, é contemplado o uso da estrutura, onde o *decorator @receiver* implementa um canal de comunicação e, quando é salvo um usuário, ele chama a função que está sendo decorada *create\_profile*.

Figura 42 – Implementação Genérica do Padrão *Observer* no *Django* - *Receivers*

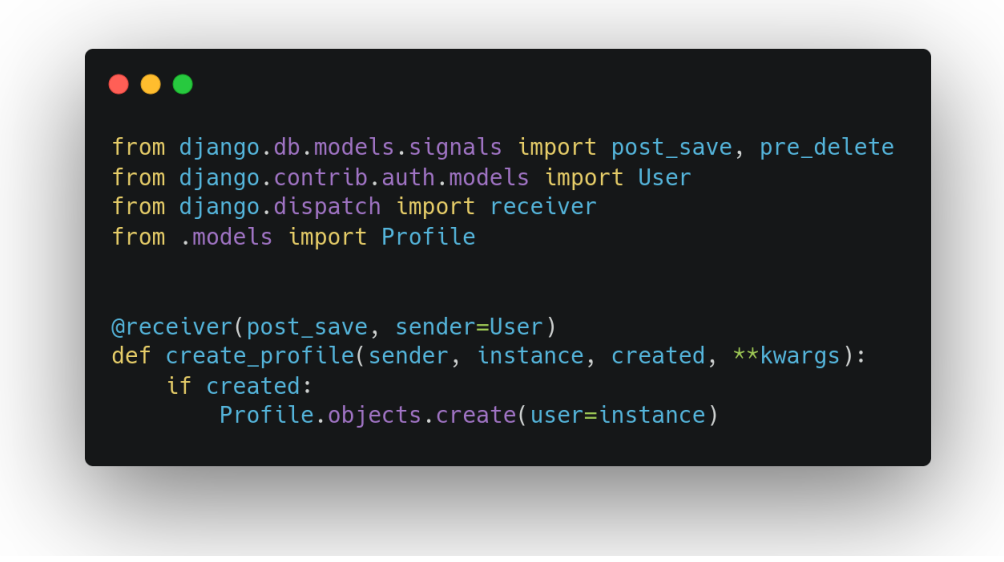

Fonte: Artigo da página geeksforgeeks

Na plataforma *ACTLearning UnB*, foi realizada a implementação exposta nas Figuras 44 e 43. Para isso, foi criado um arquivo chamado *receivers.py* na pasta *notification*, sendo esta pasta referente à *model* que define uma notificação no sistema.

Figura 43 – *Model* que Recebeu a Implementação do *Observer*

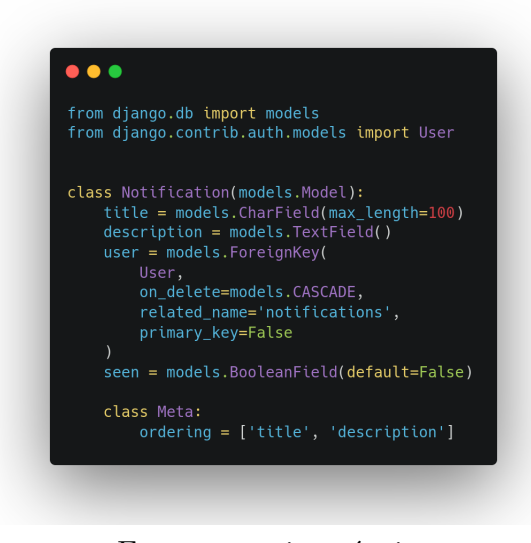

Fonte: autoria própria

<sup>1</sup> https://www.geeksforgeeks.org/how-to-create-and-use-signals-in-django/

Na Figura anterior, está representada a *model Notification*, que possui título, descrição, usuário e uma *flag* para registrar a visualização. Esta *model* é que participará como receptora do *observer*. A seguir, na Figura 44, está a implementação do *observer* de fato, com o uso do @*receiver* para disparar na criação de uma nova tarefa, a criação de uma nova notificação.

Figura 44 – Implementação Realizada na Plataforma

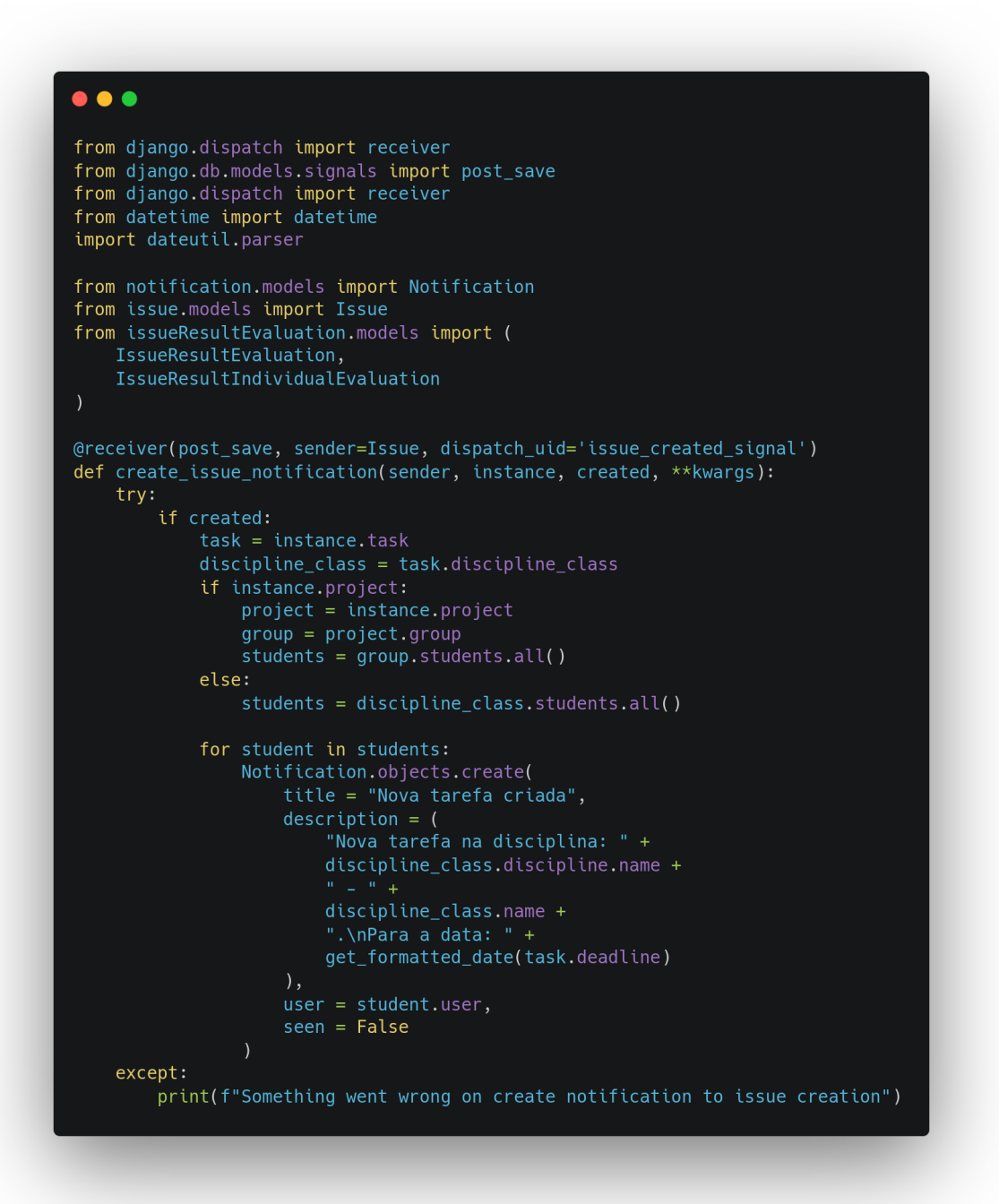

Fonte: autoria própria

A mesma estrutura foi desenvolvida para a avaliação geral de uma tarefa e a avaliação individual de uma tarefa, como é possível observar nas Figuras 45, 46 apresentadas a seguir.

Figura 45 – Implementação do *Observer* para Notificação de Avaliação de uma Tarefa

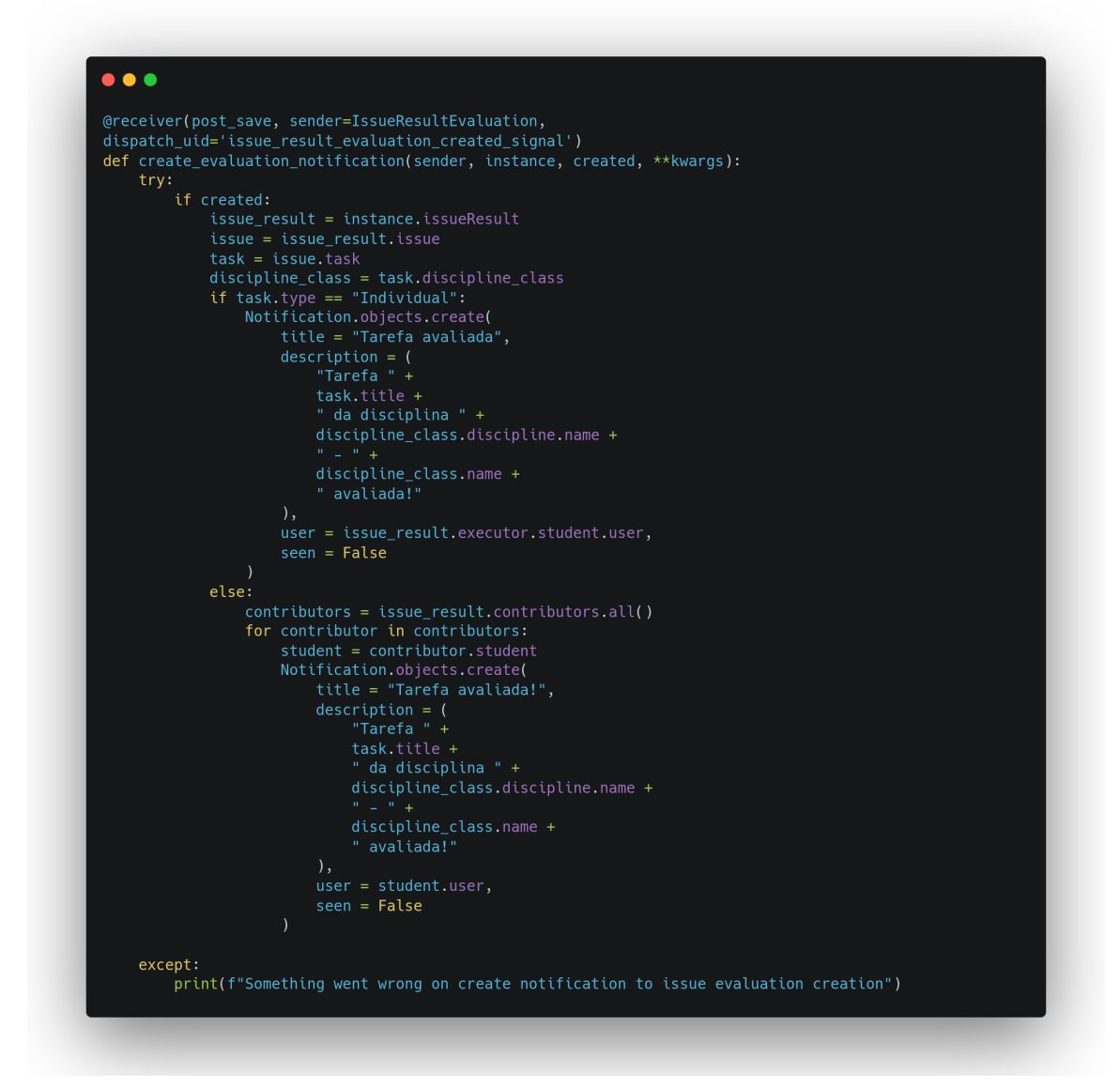

Fonte: autoria própria

Figura 46 – Implementação do *Observer* para Notificação de Avaliação Individual de uma Tarefa

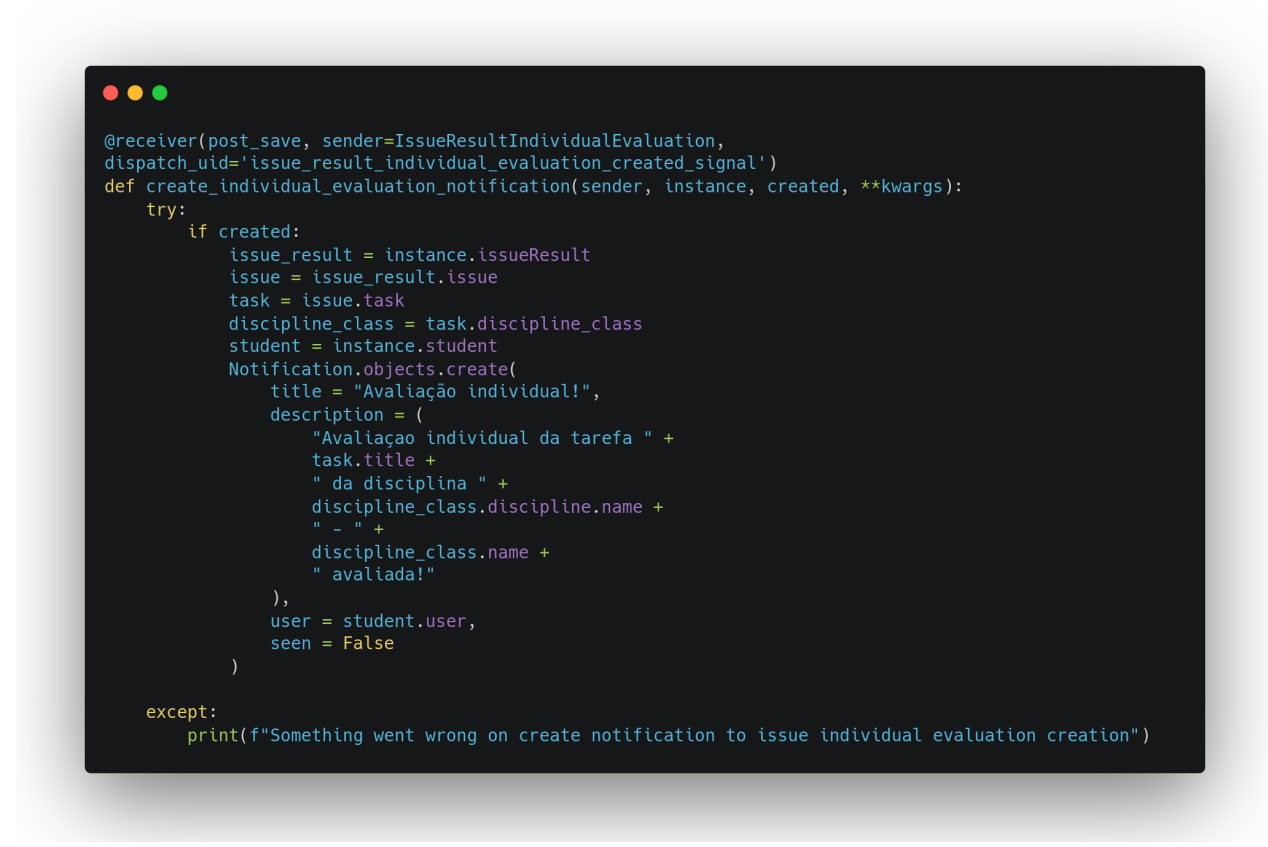

Fonte: autoria própria

Da mesma forma que o *decorator*, não foi necessário implementar toda a estrutura manualmente, mas sim apenas utilizar os *signals* disponibilizados pelo *Django framework*.

# 5.5 Resumo do Capítulo

Este capítulo apresentou o produto de *software* desenvolvido no presente trabalho. Foram descritas as ferramentas similares que foram utilizadas como base para funcionalidades adotadas; a prova de conceito desenvolvida pelos autores; a arquitetura da solução, descrita por níveis, com seus componentes e módulos, representação lógica e de processos, contemplando aspectos do banco de dados, dos fluxos de atividades e dos processos estabelecidos. Por fim, foram apresentados os padrões de projeto que auxiliam nas restrições arquiteturais, e que foram desenvolvidos com o intuito de evitar problemas comuns no desenvolvimento, além de permitir maior possibilidade de manutenção e evolução da plataforma.

# 6 Resultados

O presente capítulo tem como objetivo apresentar os resultados deste trabalho, assim como descrever as análises aplicadas sobre a ferramenta ALUnB, descrita no Capítulo 5, explicitando os resultados de cada atividade e as ações de melhoria identificadas.

A Seção 6.1 evidencia o resultado da primeira análise do sistema (de cunho preliminar), realizada pelos próprios autores, considerando como pontos principais os pontos negativos relacionados no Capítulo 2 (Seção 2.4.1). De forma geral, o processo de análise, utilizado na última fase deste trabalho, teve como metodologia a Pesquisa-Ação, conforme definição presente no Capítulo 4. Esse procedimento foi realizado duas vezes para a persona representada pela entidade aluno, e uma vez para as personas representadas pelas entidades professor e usuário externo.

Ao longo deste capítulo, nas demais seções subsequentes, Seção 6.2 a Seção 7.1, serão descritas ainda como todas as análises foram realizadas, desde a coleta à interpretação dos dados, além da especificação das ações aplicadas após detecção, indicando quais foram de fato incorporadas ao produto final.

O primeiro ciclo da Pesquisa-Ação para a persona do aluno foi realizado pelos próprios autores, sendo vista como uma análise preliminar da plataforma, e tendo como base os requisitos inicialmente propostos, conforme a experiência dos autores, que atuaram como alunos destas disciplinas, no passado. Dessa forma, os pontos relacionados nesse ciclo foram corrigidos para evitar problemas na usabilidade do sistema pelos alunos.

# 6.1 Primeiro Ciclo de Pesquisa-Ação do aluno

Como mencionado anteriormente, o primeiro ciclo compreendeu uma análise realizada pelos autores do projeto. Para isso, foram estabelecidos os critérios de análise, orientando-se pelo Capítulo 5, que define a *baseline* de requisitos e demais detalhes da plataforma.

Tabela 9 – Resultados da Análise no Primeiro Ciclo de Pesquisa-Ação - Aluno

| ΙD  | Critério                                                       | Análise                                            | Ações |
|-----|----------------------------------------------------------------|----------------------------------------------------|-------|
| C01 | Possibilidade de reali-<br>zação de cadastro na<br>plataforma. | A plataforma possui auto-<br>cadastro para alunos. |       |

| ID  | Critério                     | Análise                                    | Ações                                            |
|-----|------------------------------|--------------------------------------------|--------------------------------------------------|
|     |                              |                                            | Como<br>evolução                                 |
|     |                              | Existe um fluxo de login                   | futura, conectar                                 |
| C02 | Login na plataforma.         | por <i>username</i> ou <i>e-mail</i> . Po- | base<br>com<br>$\mathbf{a}$                      |
|     |                              | rém hoje não há uma ve-                    | dados<br>da<br>$\mathrm{d}\mathrm{e}$            |
|     |                              | rificação se o aluno é de                  | universidade;                                    |
|     |                              | fato aluno da universidade,                | Utilizar<br>e-mail                               |
|     |                              | o único controle é a senha                 | de domínio<br>da                                 |
|     |                              | recebida através do profes-                | universidade                                     |
|     |                              | sor                                        | aluno<br>$\rm{do}$<br>com                        |
|     |                              |                                            | autenticação                                     |
| C03 | Visualização de tur-<br>mas. |                                            | Adicionar nome                                   |
|     |                              | Ao entrar, o aluno tem                     | do professor<br>e e                              |
|     |                              | acesso direto às turmas nas                | nome da disci-                                   |
|     |                              | quais está inscrito e, apesar              | plina a qual a                                   |
|     |                              | de ter a descrição e ementa,               | turma pertence                                   |
|     |                              | o aluno não consegue hoje                  | informações<br>$\hat{a} s$                       |
|     |                              | distinguir no sistema qual                 | $\rm{do}$<br>dropdown;                           |
|     |                              | professor ministra aquela                  | Permitir adição                                  |
|     |                              | turma ou a qual disciplina                 | formatada<br>$\mathrm{d}\mathrm{e}$              |
|     |                              | ela pertence. Além disso, a                | texto<br>$\mathrm{d}\mathrm{e}$<br>$\text{des-}$ |
|     |                              | descrição de turma não está                | crição para que                                  |
|     |                              | considerando a formatação                  | se<br>preservem                                  |
|     |                              | colocada no cadastro, difi-                | tópicos e outras                                 |
|     |                              | cultando a visualização.                   | particularida-                                   |
|     |                              |                                            | des.                                             |

Tabela 9 – (continuidade) Resultados da Análise no Primeiro Ciclo de Pesquisa-Ação - Aluno

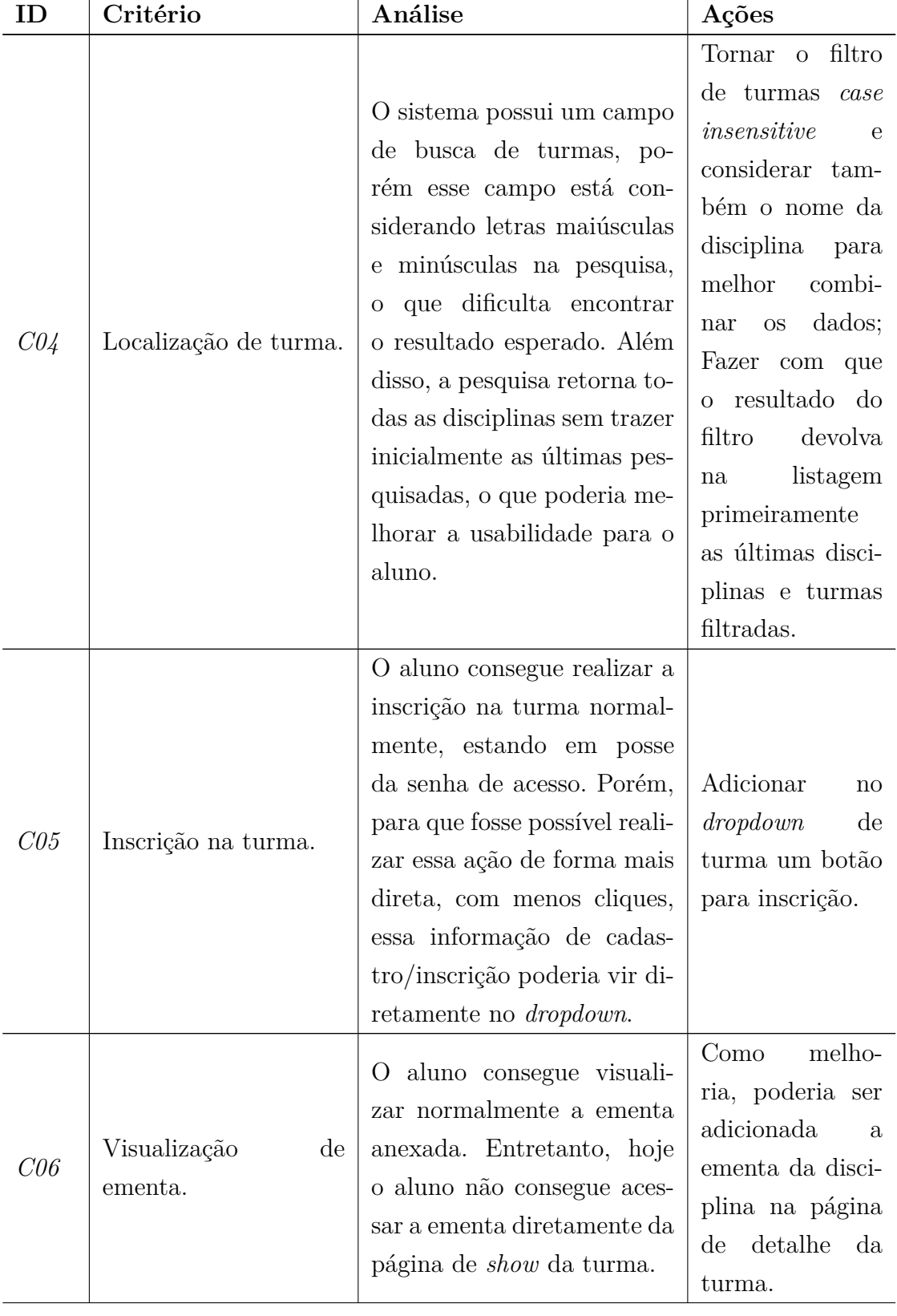

# Tabela 9 – (continuidade) Resultados da Análise no Primeiro Ciclo de Pesquisa-Ação - Aluno

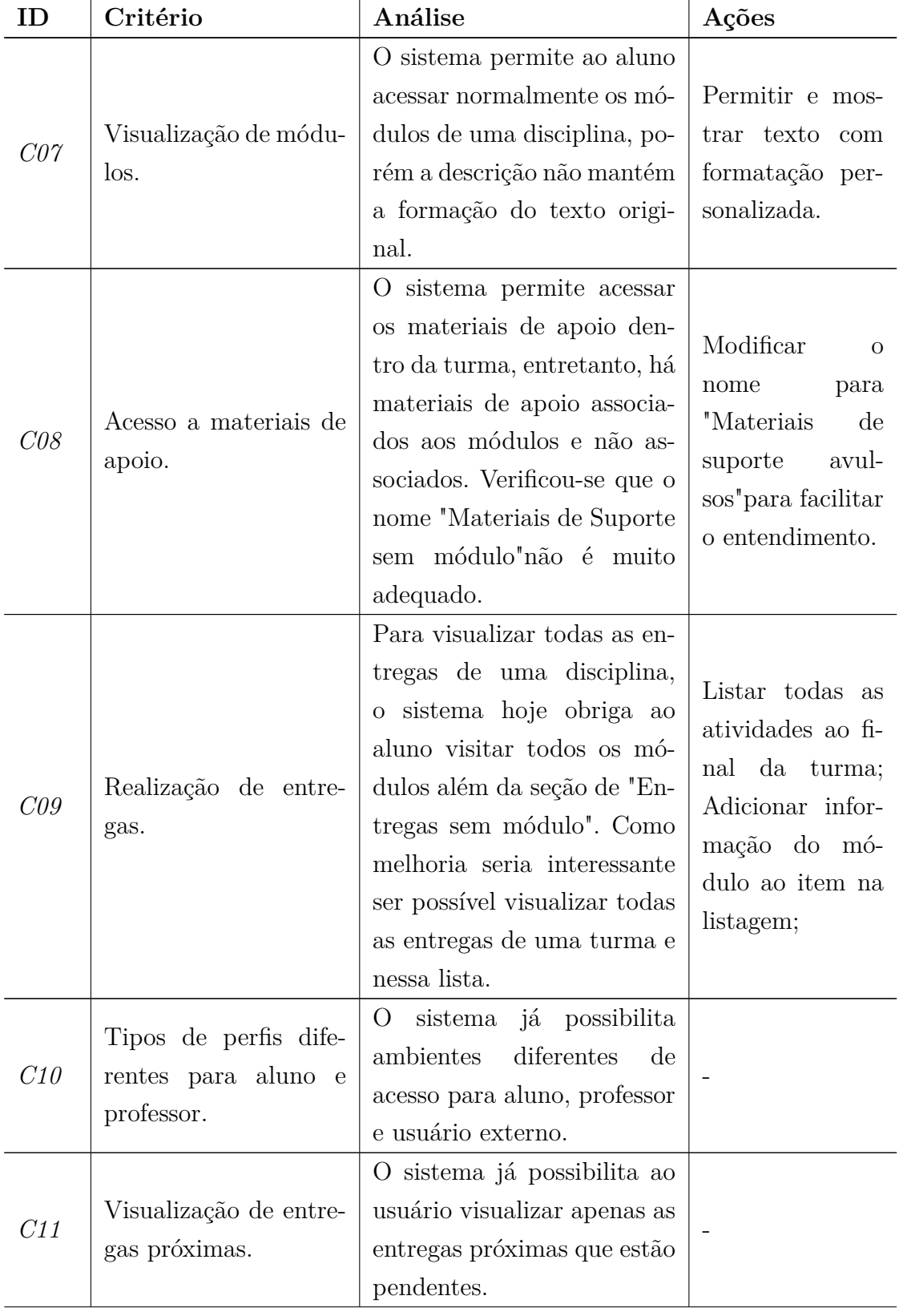

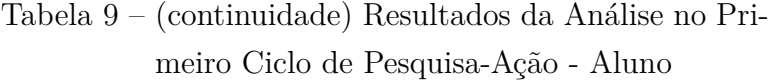

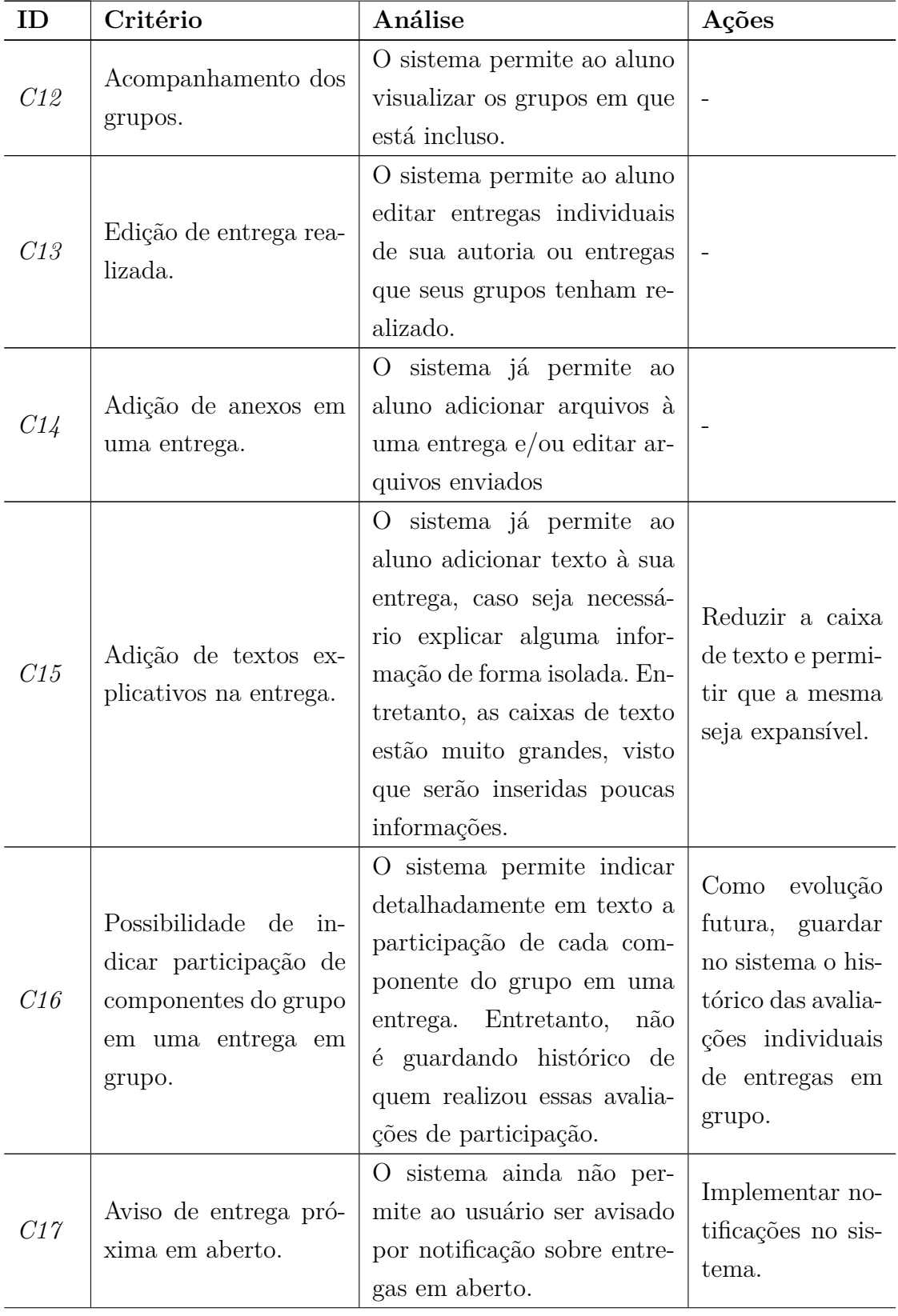

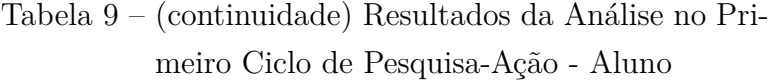

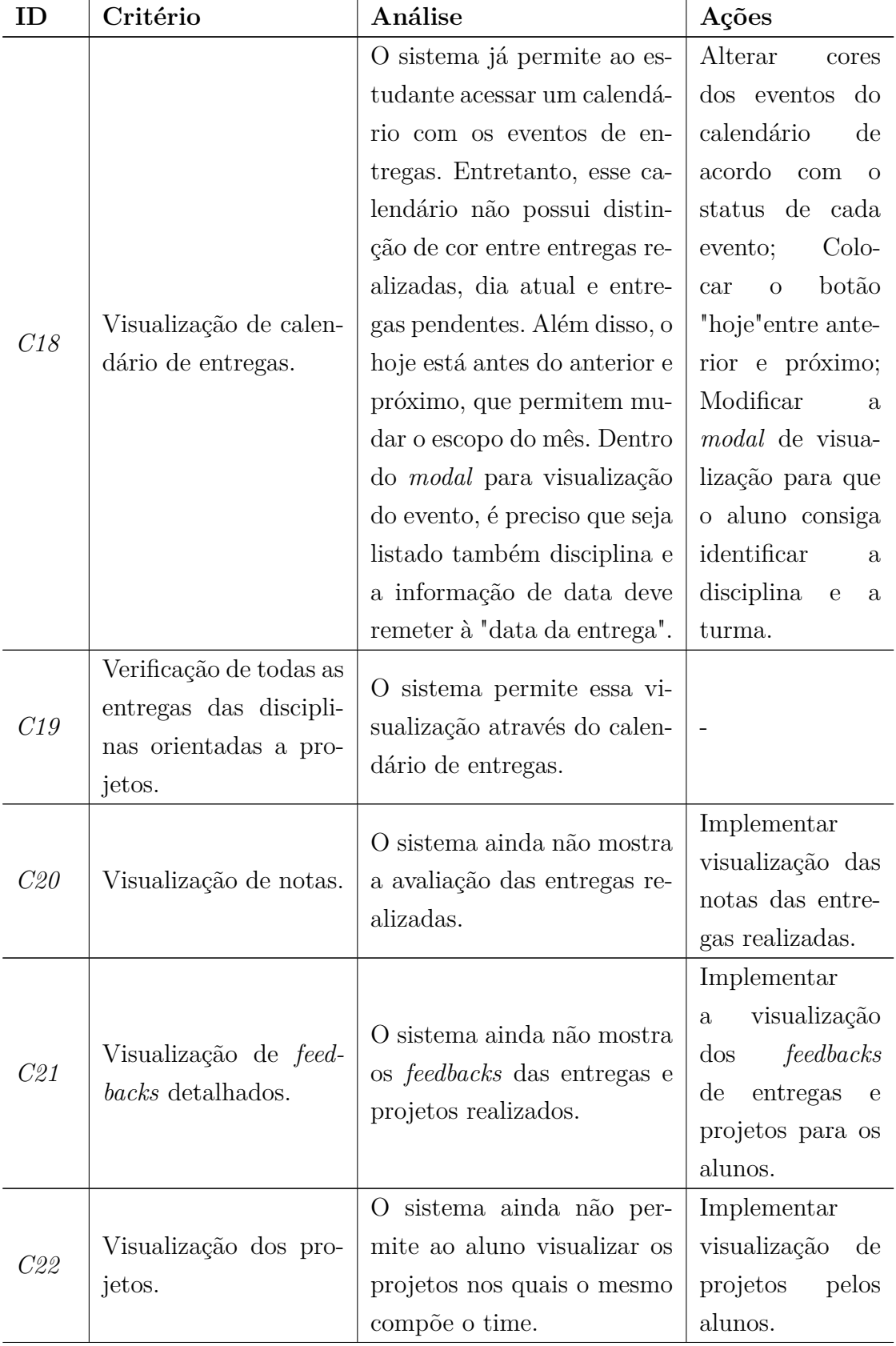

# Tabela 9 – (continuidade) Resultados da Análise no Primeiro Ciclo de Pesquisa-Ação - Aluno

| ID  | Critério                                                                                                    | Análise                                                                                                    | Ações                                                                                                    |
|-----|----------------------------------------------------------------------------------------------------|----------------------------------------------------------------------------------------------------|----------------------------------------------------------------------------------------------------|
| C23 | disci-<br>Avaliação da<br>plina executada<br>$\mathbf{n}$ o<br>semestre.                                          | O sistema ainda não mos-<br>tra a avaliação final da dis-<br>ciplina.                                                      | Implementar<br>visualização<br>da<br>avaliação final<br>da disciplina                                                                                                    |
| C24 | Disponibilização<br>de<br><i>link</i> com <i>tag</i> de to-<br>dos os componentes<br>de uma entrega de<br>código. | O sistema não permite ao<br>aluno inserir <i>link</i> para a<br>$tag/url$ de entregas de có-<br>digo.                      | Adicionar, caso<br>a entrega seja de<br>código a possi-<br>bilidade de in-<br>serção de uma<br>URL.                                                                                                    |
| C25 | Acesso à projetos an-<br>teriores.                                                                                | A partir da visão do aluno<br>não é possível ter acesso di-<br>reto aos projetos anteriores<br>daquela disciplina.         | Adicionar<br>um<br>$link$ direto<br>$\mathbf{n}$<br>ambiente<br>do<br>aluno<br>à<br>lista<br>$\mathrm{d}\mathrm{e}$<br>projetos,<br>filtrando os pro-<br>jetos anteriores<br>daquela<br>disci-<br>plina da turma<br>em que ele se<br>encontra. |
| C26 | Visualização de entre-<br>gas realizadas e pen-<br>dentes de uma turma.                                           | No sistema, na lista de en-<br>tregas de uma turma não há<br>diferenciação entre as reali-<br>zadas e ainda não entregues. | Diferenciar<br>en-<br>tregas realizadas<br>e pendentes por<br>link<br>do<br>cor<br>e<br>Adição da<br>tag;<br>data limite para<br>entrega<br>através<br>de uma tag que<br>acompanha<br>$\mathcal{O}$<br>nome.                                   |

Tabela 9 – (continuidade) Resultados da Análise no Primeiro Ciclo de Pesquisa-Ação - Aluno

| ID  | Critério                                        | Análise                                                                                                    | Ações                                                                                                    |
|-----|-------------------------------------------------|----------------------------------------------------------------------------------------------------|----------------------------------------------------------------------------------------------------|
| C27 | Apoio a navegação.                              | O envio e recebimento de<br>dados do backend não for-<br>nece nenhum <i>feedback</i> ao<br>usuário de que está sendo<br>realizado, causando a im-<br>pressão de que o sistema não<br>está fazendo nada. Além<br>disso, o ícone que sinaliza a<br>entrega de uma tarefa está<br>sem cor, reduzindo a veloci-<br>dade do aluno em detectar o<br>status de entrega de uma ta-<br>refa. O calendário de entre-<br>gas está nomeado apenas de<br>calendário, fazendo com que<br>o aluno não tenha a instru-<br>ção clara do conteúdo que<br>está sendo destacado. | Adicionar<br>load<br>$\mathrm{d}\mathrm{e}$<br>carrega-<br>Colorir<br>mento;<br>ícones que repre-<br>sentam<br>status<br>$\mathrm{d}\mathrm{e}$<br>entregue;<br>Modificar título<br>do calendário. |
| C28 | Visualização do histó-<br>rico dos seus grupos. | As entregas em grupo não<br>estão guardando histórico,<br>dificultando o entendimento<br>em caso de alterações.                                                                                                    | Guardar<br>histó-<br>rico das<br>movi-<br>mentações<br>das<br>entregas<br>depois<br>de realizadas.                                                                                                 |

Tabela 9 – (continuidade) Resultados da Análise no Primeiro Ciclo de Pesquisa-Ação - Aluno

# 6.2 Segundo Ciclo de Pesquisa-Ação do aluno

O segundo ciclo da Pesquisa-Ação para o perfil do aluno foi realizado com um grupo de voluntários com as características do Público-Alvo deste projeto. O intuito desta iteração consiste em obter *feedbacks* diretos de pessoas que representem os reais usuários da plataforma. Inicialmente, a persona especificada para esse perfil é a apresentada na Figura 47.
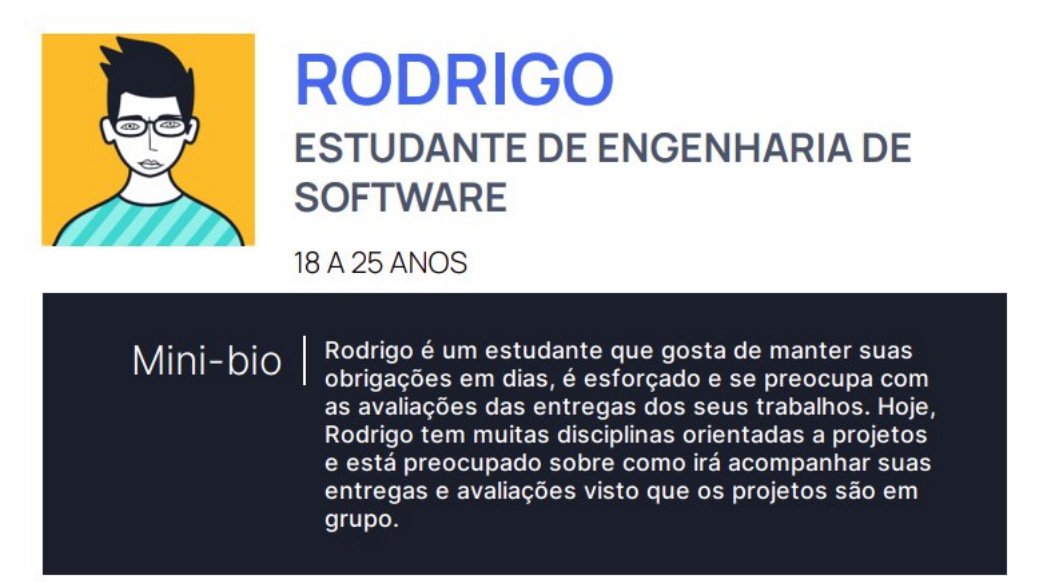

Figura 47 – Persona Estudante

Fonte: autoria própria (gerada no geradordepersonas.com.br)

Acordado o perfil apresentado, foram convidados alunos e ex-alunos da Universidade de Brasília, que tiveram ou têm contato com disciplinas orientadas a projeto. A partir de então, foi dado acesso a cada participante à plataforma ALUnB, no endereço alunb.com.br. Foi solicitado aos participantes a assinatura de um termo de consentimento de participação na pesquisa, através do próprio formulário, e todos eles receberam dois roteiros simplificados de atividades. Eles estão descritos a seguir:

## **Roteiro 1 - Entrega individual**:

- 1. Realizar cadastro na plataforma;
- 2. Realizar a inscrição na turma "Arquitetura e Desenho de Software Turma A" (**Senha de acesso: 12345678**);
- 3. Realizar uma entrega individual;
- 4. Visualizar próximas entregas de uma e de todas as turmas;
- 5. Corrigir ou editar uma entrega, e
- 6. Realizar cadastro em outra turma com nome "Orientação a Objetos" (**Senha de acesso: 12345678**).

#### **Roteiro 2 - Entrega em grupo**:

- 1. Entrar no sistema com usuário específico;
- 2. Entrar na turma "Arquitetura e Desenho de Software";
- 3. Realizar entrega em grupo, e
- 4. Editar uma entrega.

Após a realização das atividades dos dois roteiros, os participantes foram orientados a responderem um questionário, com duração média de dois minutos. Esse questionário possuía três sessões, sendo a primeira referente ao termo de consentimento, a segunda a dados específicos da pesquisa, e a terceira sobre a plataforma de fato.

É importante salientar que no texto convite foi contextualizado o objetivo da plataforma, e devido ao fato do sistema se enquadrar no universo de informações dos participantes, esses incorreram em pouca ou nenhuma dificuldade de ambientação. Dessa forma, não foram necessárias maiores explicações, além do próprio convite.

No total foram doze participantes. Para obter algumas informações interessantes sobre o perfil das pessoas envolvidas, ocorreram algumas perguntas sobre: o atual status em relação à universidade (ex alunos ou não); serem estudantes de um curso de tecnologia; se já tinham cursado disciplinas orientadas a projetos, e se já utilizaram alguma ferramenta específica nessas disciplinas. As Figuras 48 a 53 apresentam as respostas obtidas para esses questionamentos. Em linhas gerais, observa-se que todos concordaram em participar da pesquisa; metade da amostra de participantes é de ex alunos e metade de alunos ativos; todos são de cursos de tecnologia; a maioria (91,7%) já cursou ou está cursando disciplinas orientadas a projeto, e a maioria (83,3%) já utilizou ferramenta específica em disciplinas orientadas a projetos.

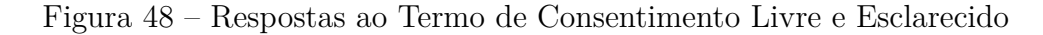

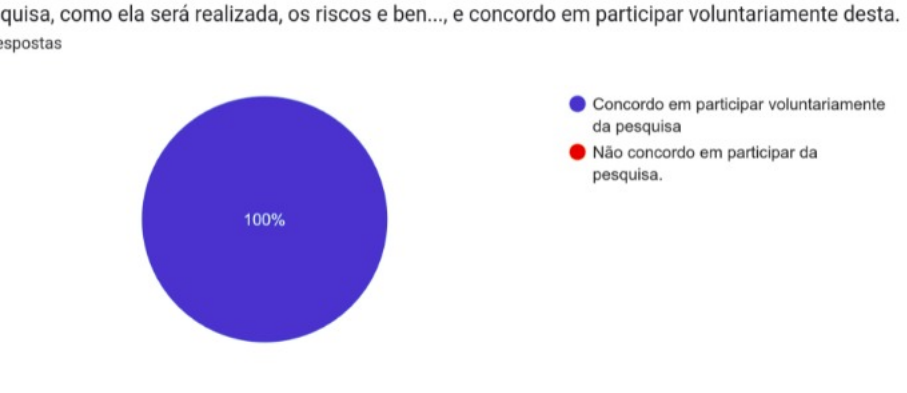

Consentimento Livre e Esclarecido Declaro que compreendi os objetivos e procedimentos desta pesquisa, como ela será realizada, os riscos e ben..., e concordo em participar voluntariamente desta. 12 respostas

Fonte: autoria própria

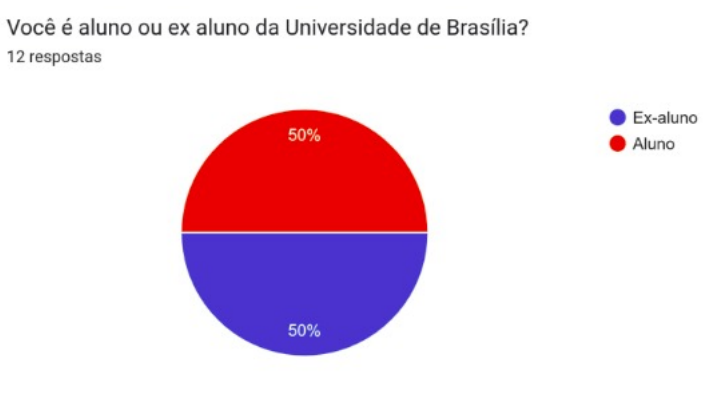

Fonte: autoria própria

Figura 50 – Resposta sobre Ser ou Não de Curso de Tecnologia

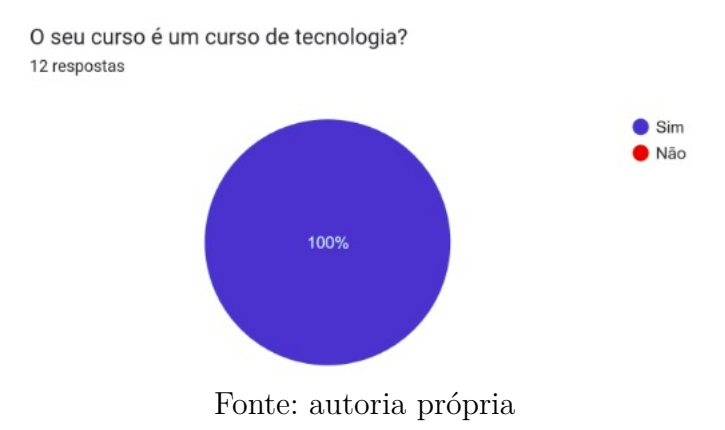

Figura 51 – Resposta sobre Ter Cursado Disciplinas Orientadas a Projetos

Você já cursou ou está cursando disciplinas orientadas a projeto? (ex: Arquitetura e Desenho de Software, Requisitos de software, Métodos de Desenvolvimento de Software etc) 12 respostas

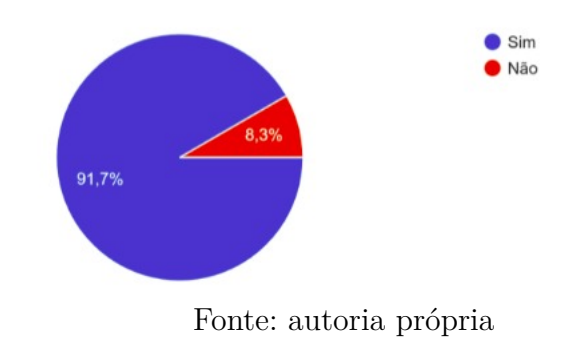

Figura 49 – Resposta sobre Ser Aluno ou Ex Aluno da Universidade de Brasília

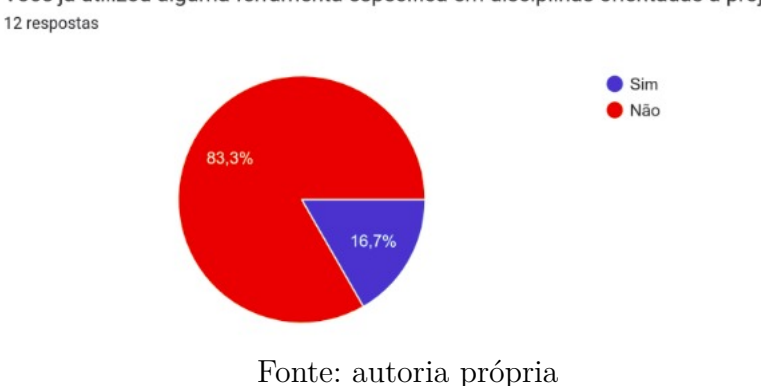

Você já utilizou alguma ferramenta específica em disciplinas orientadas a projetos?

Figura 52 – Resposta sobre Ter Utilizado Ferramenta Específica

Figura 53 – Resposta sobre quais Ferramentas Específicas já Foram Utilizadas

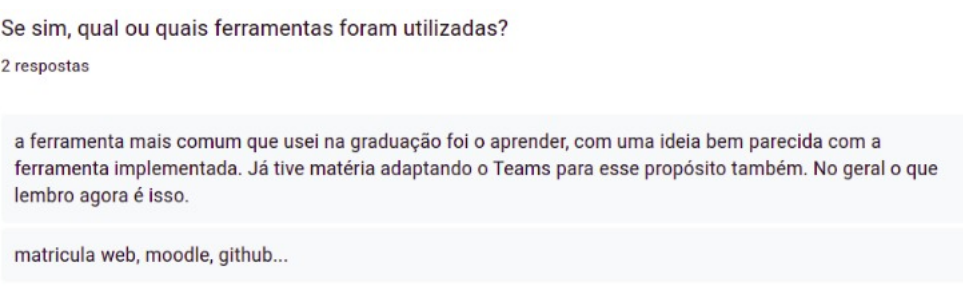

Fonte: autoria própria

As perguntas seguintes foram voltadas ao uso da plataforma de acordo com as impressões e *feedbacks* da experiência de cada participante. As Figuras 54 a 63 apresentam as respostas fornecidas pelos usuários. Mas, além disso, foi solicitado que indicassem sugestões de melhoria para a ferramenta, as quais encontram-se disponíveis na Tabela 10.

Figura 54 – Resposta sobre a Experiência dos Fluxos Gerais Testados

Qual foi a sua experiência quanto aos fluxos testados na plataforma? (1- Muito ruim, 2 - Ruim 3-

Neutro 4 - Bom 5- Muito bom)

12 respostas

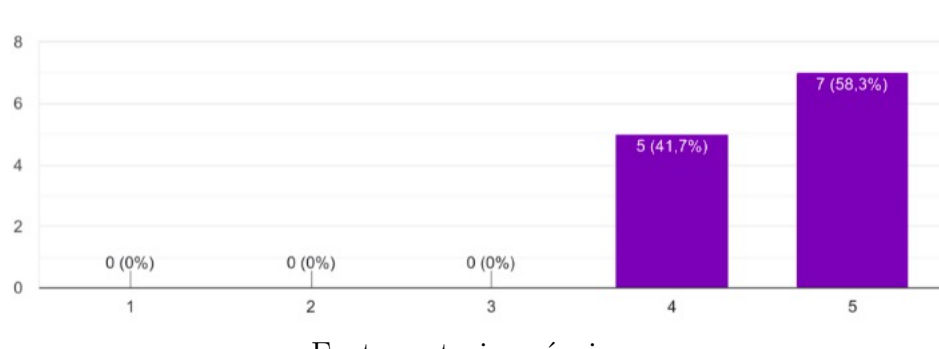

Fonte: autoria própria

Conforme exposto na Figura 54, 58,3% da amostra de participantes classificaram a experiência com os fluxos testados durante a execução do roteiro estabelecido como muito boa, enquanto 41,7% apenas como boa.

Figura 55 – Resposta sobre se o Usuário Conseguiu Explorar a Plataforma sem Dificuldades

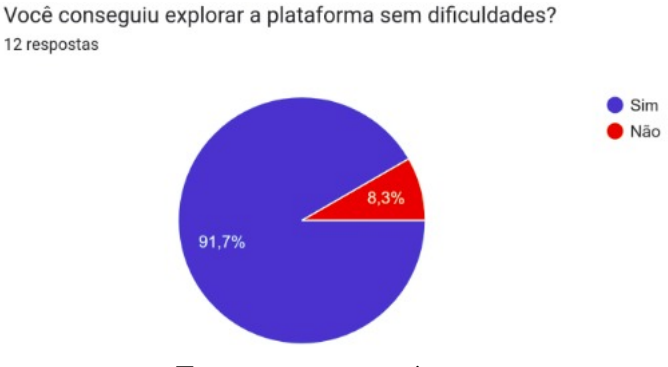

Fonte: autoria própria

A respeito de possíveis dificuldades durante o uso, 61,7% apontou que não teve nenhum problema, enquanto 8,3% enfrentou situação adversa (Figura 55).

Figura 56 – Resposta sobre os Textos de Orientação da Plataforma

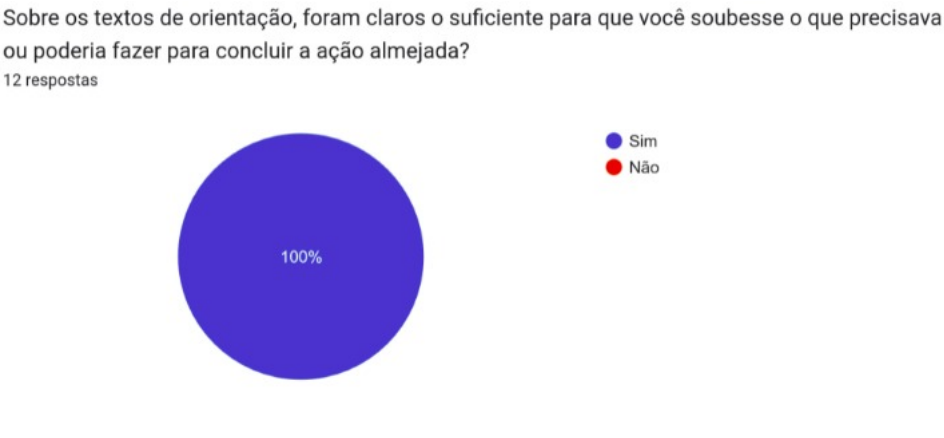

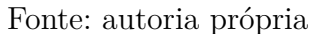

Como ilustrado na Figura 56, todos os participantes conseguiram compreender as ações de acordo com os textos de orientação existentes na plataforma.

- Bom 5- Muito bom)

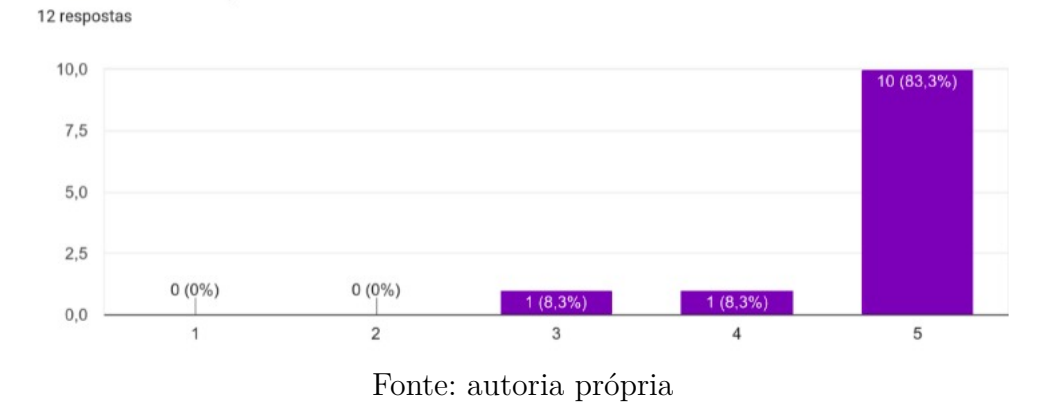

Figura 57 – Resposta sobre o Processo de Cadastro O que você achou do seu processo de cadastro na plataforma? (1- Muito ruim, 2 - Ruim 3- Neutro 4

Avaliando o cadastro do aluno na plataforma, a Figura 57 apresenta que 83,3% dos participantes acharam o processo muito bom, 8,3% bom, e 8,3% foram neutros sobre o assunto.

Figura 58 – Resposta sobre o Processo de Inscrição em uma Turma

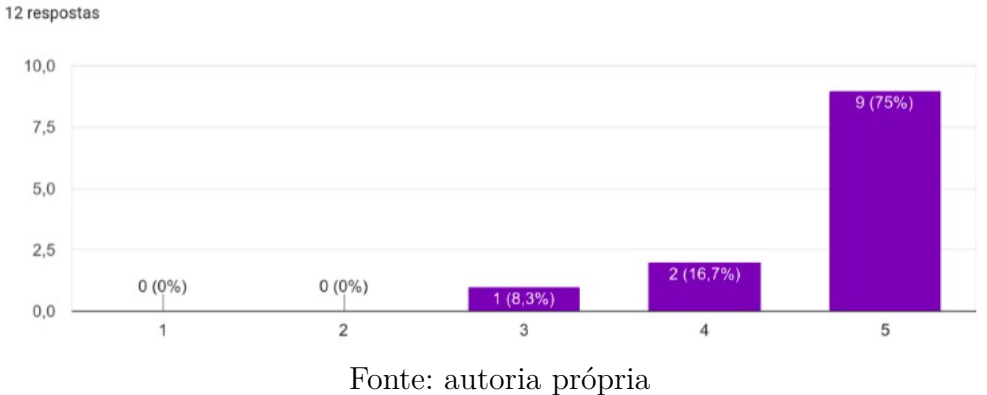

O que você achou do processo de inscrição em uma turma? (1- Muito ruim, 2 - Ruim 3- Neutro 4 -Bom 5- Muito bom)

Quando questionados sobre a inscrição em uma turma, 75% considerou como sendo um processo muito bom, 16,7% como bom e 8,3% disseram ser um processo neutro.

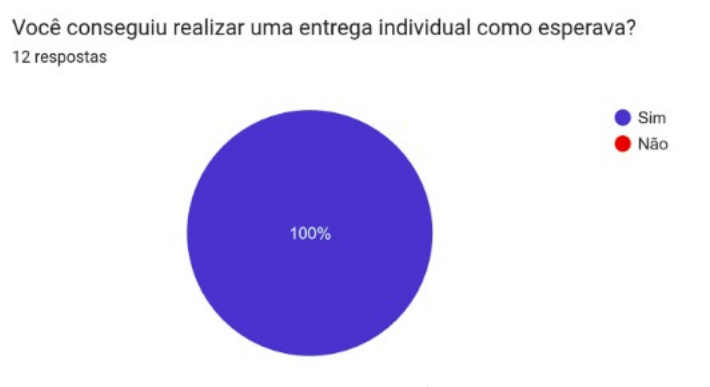

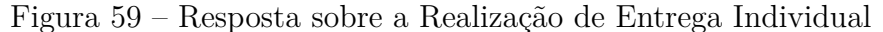

Fonte: autoria própria

Quanto ao processo de realização de entrega individual, constante no roteiro de teste, todos os participantes conseguiram realizar a entrega como esperando (Figura 59).

Figura 60 – Resposta sobre a Realização de uma Entrega em Grupo

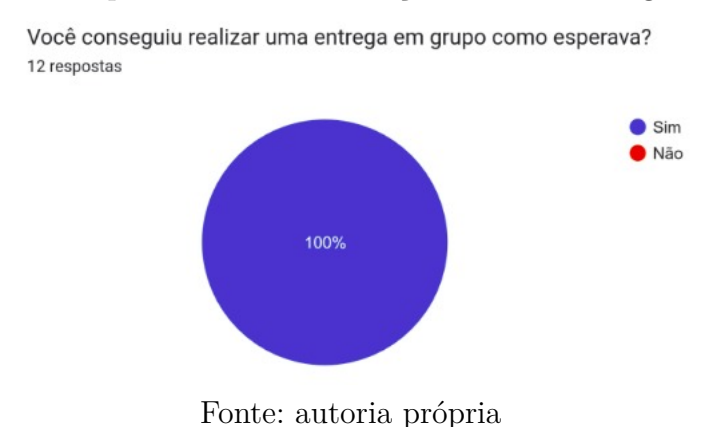

A Figura 60, traz os resultados sobre a execução de uma entrega em grupo. Assim como para a entrega individual, todos os participantes conseguiram realizar o processo como esperado.

Figura 61 – Resposta sobre a Correção ou Edição de uma Entrega

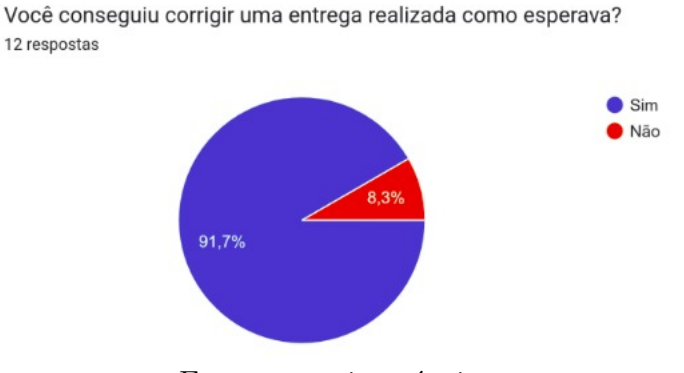

Fonte: autoria própria

Nos resultados à respeito da edição ou correção de uma entrega já realizada, a

Figura 61 expõe que 91,7% dos participantes conseguiram realizar a ação como esperado, mas 8,3% não.

Figura 62 – Resposta sobre a Estrutura Geral da Plataforma na Visão do Aluno

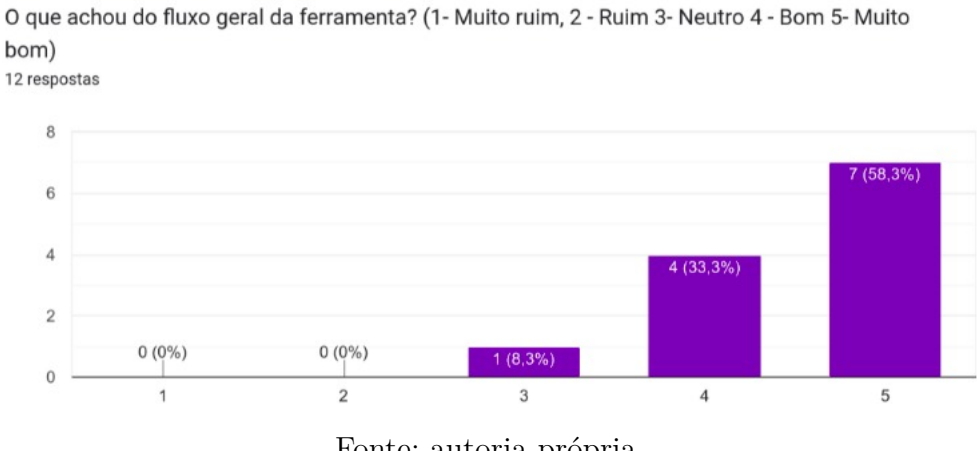

Fonte: autoria própria

A respeito do processo de exploração da plataforma, dentro e fora dos roteiros fornecidos, a Figura 62 apresenta um resultado de 58,3% para muito bom, 33,3% para bom, e 8,3% neutro.

Figura 63 – Resposta sobre a Visualização das Entregas das Turmas

O que achou da visualização das entregas das suas turmas (entregas pendentes, próximas, etc)? (1- Muito ruim, 2 - Ruim 3- Neutro 4 - Bom 5- Muito bom) 12 respostas

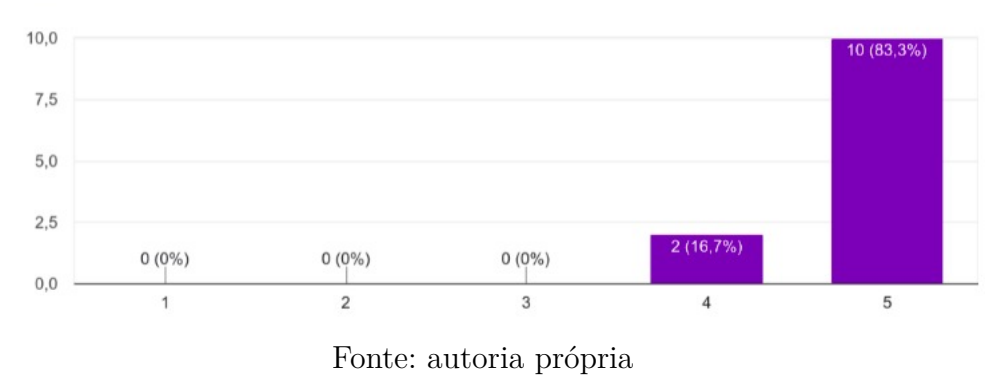

A Figura 63, por sua vez, traz a visão dos usuários participantes da pesquisa sobre a visualização das entregas das turmas em que estão inscritos. Nesse quesito, 83,3% avaliou como muito bom, e 16,7% como bom.

A última questão da pesquisa, solicitou aos participantes que informassem sugestões e *feedbacks* de melhoria para a próxima versão. A partir das respostas, foi construída a Tabela 10, onde cada sugestão foi colocada como critério. Conforme processo de pesquisaação, esses critérios foram analisados e foram selecionadas possíveis ações para serem executadas. Salienta-se que não foram todas as ações de fato aplicadas.

| ID         | Critério                                                                                                    | Análise                                                                                                    | Ações                                                                              |
|------------|----------------------------------------------------------------------------------------------------|----------------------------------------------------------------------------------------------------|------------------------------------------------------------------------------------|
| S01        | Na pagina inicial, caso<br>o aluno não tenha tur-<br>mas cadastradas, mos-<br>trar algumas existen-<br>tes.                                                                                        | De fato, caso o aluno não<br>esteja em nenhuma turma<br>o sistema não mostra ne-<br>nhuma na primeira página.<br>Seria interessante que ti-<br>vesse uma seção de suges-<br>tões.                                  | Adicionar algu-<br>mas sugestões de<br>turmas para se<br>cadastrar.                |
| <b>S02</b> | No texto da resposta<br>atividade<br>da<br>seria<br>interessante conseguir<br>visualizar<br>limite<br>$\overline{O}$<br>$\cos$<br>$\mathrm{d}\mathrm{e}$<br>caracteres<br>campos.                  | De fato, hoje não há esse fe-<br><i>edback</i> ao usuário, tornando<br>mais difícil a tarefa de esti-<br>pular um texto para inser-<br>ção. Apesar de interessante,<br>foi classificada como evolu-<br>ção futura. | Nenhuma<br>ação<br>tomada.                                                         |
| S03        | Colocar a data de en-<br>trega visível na parte<br>de Próximas ativida-<br>des no menu.                                                                                                    | De fato, apesar de serem<br>classificadas como próximas<br>entregas, não há data de ori-<br>entação para o usuário.                                                                                                | Adicionar a data<br>estipulada<br>ao<br>lado do nome da<br>entrega.                |
| S04        | $upload$<br>$\mathrm{d}\mathrm{e}$<br>$d_{0}$<br>N <sub>o</sub><br>cumentos<br>apesar<br>ser chamado<br>de<br>de<br>$arquiv^*s^*,$<br>só<br>foi<br>possível fazer o upload<br>de um único arquivo. | O sistema permite mais que<br>um arquivo utilizando a te-<br>cla <i>control</i> na seleção, po-<br>rém se mostrou confuso ao<br>usuário.                                                                           | Modificar o com-<br>ponente para um<br>que permita ar-<br>rastar os arqui-<br>VOS. |
| S05        | No <i>upload</i> de arqui-<br>vos, o <i>unicode</i> não está<br>sendo mostrado corre-<br>$t$ amente (upload de ar-<br>quivo com o nome em<br>cirílico).                                            | Esta é uma situação muito<br>específica de upload de ar-<br>quivos, optou-se para deixar<br>como melhoria futura.                                                                                                  | Nenhuma<br>ação<br>tomada.                                                         |

Tabela 10 – Resultados da Análise do Segundo Ciclo de Pesquisa-Ação - Aluno

| ID              | Critério                                                                                                    | Análise                                                                                                    | Ações                                                                                                    |
|-----------------|----------------------------------------------------------------------------------------------------|----------------------------------------------------------------------------------------------------|----------------------------------------------------------------------------------------------------|
| <i>S06</i>      | Conteúdo<br>da turma<br>dropdown<br>menu<br>em<br>não ficou muito inte-<br>ressante, na lista de<br>matérias                                             | Foi uma percepção isolada<br>dos <i>dropdowns</i> , optou-se por<br>hora por não realizar a mo-<br>dificação.                                                                                              | Nenhuma<br>ação<br>tomada                                                                                                    |
| S07             | No cadastro de con-<br>tas limitar inserção de<br>texto, pois a quan-<br>tidade de caracteres<br>está indefinda.                                         | De fato, o sistema não for-<br>nece esse limite, passando a<br>falsa impressão de ser infi-<br>nito. Apesar de ser uma mu-<br>dança interessante, optou-se<br>por classificá-la como evolu-<br>ção futura. | Nenhuma<br>ação<br>tomada.                                                                                                    |
| <b>S08</b>      | Ε<br>possível adicionar<br>na matrícula,<br>texto<br>mas não deveria.                                                                                    | O sistema de fato está per-<br>mitindo texto e na UnB as<br>matrículas são numéricas                                                                                                    | Realizar valida-<br>ção para não re-<br>ceber caracteres<br>que não sejam<br>números.                                                       |
| <i>S09</i>      | Falta de uma página<br>com a listagem de cur-<br>sos em que usuário já<br>está inscrito.                                                                 | Essa página já existe, é a<br>primeira página do aluno no<br>sistema.                                                                                                    | Modificar<br>$\Omega$<br>home<br>nome<br>no<br>menu<br>para<br>minhas turmas.                                                               |
| S <sub>10</sub> | Inserção de <i>tooltip</i> ao<br>passar o mouse por<br>cima dos ícones para<br>saber o que cada um<br>dos botões faz sem<br>precisar abrir o menu.       | De fato, para descobrir o<br>uso de cada item do menu<br>é preciso clicar e abrir o<br>menu.                                                                                                    | Colocar o <i>tootip</i><br>sugerido.                                                                                                    |
| S11             | Fornecer maior desta-<br>que à confirmação de<br>entregue e pendente<br>das atividades, talvez<br>substituindo o ícone<br>na frente de cada ta-<br>refa. | Como existem muitas tags,<br>as tags perderam o destaque<br>na relação entre elas.                                                                                                    | Modificar a cor<br>do botão para<br>tornar mais cha-<br>mativo e trazer<br>frente<br>para<br>$\rm{a}$<br>da lista da tag,<br>como sugerido. |

Tabela 10 – (continuidade) Resultados da Análise do Segundo Ciclo de Pesquisa-Ação - Aluno

| ID              | Critério                                                                                                    | Análise                                                                                                    | Ações                                                                                                    |
|-----------------|----------------------------------------------------------------------------------------------------|----------------------------------------------------------------------------------------------------|----------------------------------------------------------------------------------------------------|
| S <sub>12</sub> | No calendário o botão<br>do hoje sempre está<br>colorido e em desta-<br>que, fornecendo a im-<br>pressão que ele está se-<br>lecionado mesmo se o<br>usuário estiver em ou-<br>tro mês. | O comportamento hoje é<br>exatamente esse, causando<br>confusão sobre qual aba está<br>ativa.                                                                                                    | Deixar a tab hoje<br>em cor normal,<br>caso não esteja<br>ativo.                                                               |
| S13             | Botão de Visualizar/-<br>Cadastrar turma não<br>setá evidente. Quando<br>expandir a disciplina<br>poderia aparecer o bo-<br>tão no final.                                               | O fato de ser da mesma<br>cor não chama a atenção do<br>usuário para uma ação bem<br>importante, então é uma<br>mudança relevante para me-<br>lhoria da experiência.                                | Tornar o botão<br>visualizar<br>$\mathrm{d}\mathrm{e}$<br>cadastrar<br>e<br>$\mathbf{a}$<br>turma<br>mais<br>visível.          |
| S14             | $\mathrm{d}\mathrm{e}$<br>contribui-<br>Parte<br>ção em grupo confusa,<br>houve um usuário que<br>não entendeu como se<br>comporta com vários<br>participantes.                         | O processo está bem sim-<br>ples, visto que aparece ape-<br>nas os usuários do grupo.                                                                                                    | Colocar o nome<br>do grupo e um<br>texto<br>expli-<br>sobre<br>cativo<br>aquela<br>como<br>deve<br>seção<br>ser<br>preenchida. |
| S <sub>15</sub> | Uma página <i>home</i> de<br>apresentação da plata-<br>forma poderia ser inte-<br>ressante.                                                                                             | E uma plataforma instituci-<br>onal, por tanto os usuários<br>devem ser melhor familiari-<br>zados com esse tipo de ferra-<br>menta, não sendo tão neces-<br>sária uma página de apre-<br>sentação. | Nenhuma ação<br>tomada.                                                                                                    |
| S <sub>16</sub> | Foi possível fazer en-<br>individual<br>trega<br>de<br>uma turma sem estar<br>na turma via URL.                                                                                         | Isso se configura um pro-<br>blema na plataforma, que<br>precisa ser corrigido.                                                                                                    | Limitar o acesso<br><i>URLs</i><br>às<br>$\mathrm{d}\mathrm{e}$<br>acordo<br>com<br>$\mathbf{O}$<br>perfil.                    |

Tabela 10 – (continuidade) Resultados da Análise do Segundo Ciclo de Pesquisa-Ação - Aluno

| ID              | Critério                                                                                                    | Análise                                                                                                    | Ações                                                                                                    |
|-----------------|----------------------------------------------------------------------------------------------------|----------------------------------------------------------------------------------------------------|----------------------------------------------------------------------------------------------------|
| S17             | Na parte de edição de<br>uma entrega é possível<br>colocar mais de uma<br>foto, mas ao inserir<br>só é possível colocar<br>uma.                                                     | De fato, essa diferenciação<br>está acontecendo.                                                                                                    | Permitir<br>inser-<br>ção<br>$\mathrm{d}\mathrm{e}$<br>mais<br>que um arquivo<br>ambas<br>em<br><b>as</b><br>situações.        |
| S <sub>18</sub> | deletar<br>Ao<br>um<br>ar-<br>edição<br>quivo<br>na<br>e<br>apertar para cancelar,<br>a página não mostra<br>mais o item, porém o<br>mesmo retorna após a<br>atualização da página. | Está faltando o retorno dos<br>elementos à página em caso<br>de cancelamento.                                                                                 | Não remover os<br>itens da página<br>caso o usuário<br>cancele a ação de<br>deleção.                                           |
| S <sub>19</sub> | Melhorar ferramenta<br>de busca de nomes de<br>disciplinas.                                                                                                    | Sugestão indefinida, optou-<br>se por não tomar nenhuma<br>ação.                                                                                              | Nenhuma<br>ação<br>tomada.                                                                                                    |
| <b>S20</b>      | A partir de um dis-<br>positivo móvel os dois<br>topo<br>da<br>menus<br>$\rm no$<br>página confundem o<br>usuário.                                                                  | Apesar de esta situação ser<br>verdadeira, o uso em dispo-<br>sitivos móveis não é foco do<br>desenvolvimento.                                                | Nenhuma<br>ação<br>tomada.                                                                                                    |
| <i>S21</i>      | Página inicial confusa<br>cadastradas.                                                                                                    | Para esta página, seria inte-<br>ressante a sugestão aleatória<br>quando não há turmas   das turmas e indicação para<br>que procurem no campo de<br>pesquisa. | Adicionar seção<br>$\mathrm{d}\mathrm{e}$<br>sugestões<br>quando o aluno<br>estiver<br>não<br>inscrito<br>em<br>nenhuma turma. |
| <b>S22</b>      | Ver as próximas entre-<br>gas em lista, além da<br>visão já existente em<br>calendário.                                                                                             | Essa sugestão seria interes-<br>sante e já estava progra-<br>mada para ser feita, porém<br>como evolução futura.                                              | Nenhuma<br>ação<br>tomada.                                                                                                    |

Tabela 10 – (continuidade) Resultados da Análise do Segundo Ciclo de Pesquisa-Ação - Aluno

| ID  | Critério                                                                                    | Análise                                                                                                    | Ações                                                                                            |
|-----|---------------------------------------------------------------------------------------------|----------------------------------------------------------------------------------------------------|--------------------------------------------------------------------------------------------------|
| S23 | <i>Modal</i> de inserção de<br>chave de inscrição na<br>turma fecha ao clicar<br>fora dela. | sistema está apresen-<br>$\cup$<br>tando esse comportamento<br>e ele confunde o usuário e<br>atrapalha o processo caso<br>acidentalmente ele clique<br>fora do local que deveria. | Não<br>permitir<br>a modal<br>que<br>feche<br>- automa<br>ticamente<br>- ao<br>clicar fora dela. |

Tabela 10 – (continuidade) Resultados da Análise do Segundo Ciclo de Pesquisa-Ação - Aluno

Ressalta-se que os critérios que não tiveram nenhuma tratativa, foram classificados na coluna de ações como "Nenhuma ação tomada", mas passou pelo processo de análise.

# 6.3 Terceiro Ciclo de Pesquisa-Ação do Aluno

O terceiro ciclo da Pesquisa-Ação para o perfil do Aluno foi realizado com o mesmo grupo de voluntários do segundo ciclo, que representam a mesma persona estabelecida no segundo ciclo. O intuito desta iteração consistiu em obter *feedbacks* destes alunos quanto à parte de visualização do fluxo de avaliações e notas na plataforma. Adicionalmente, obter quaisquer novas percepções oriundas dos ajustes da segunda iteração.

Como a pesquisa-ação anterior, nesta etapa, foi fornecido a cada participante à plataforma ALUnB, no endereço alunb.com.br, e solicitado que novamente preenchessem o termo de consentimento de participação na segunda iteração da pesquisa, através do próprio formulário. Para todos eles, foi encaminhado um roteiro simples descrevendo as atividades a serem desempenhadas, conforme descrição a seguir:

## **Roteiro**:

- 1. Logar com usuário criado pelos autores;
- 2. Entrar na turma "Arquitetura e Desenho de Software";
- 3. Realizar entrega em grupo;
- 4. Editar entrega em grupo já realizada;
- 5. Realizar entrega individual;
- 6. Editar entrega individual já realizada, e
- 7. Visualizar a nota e *feedbacks* de alguma entrega que esteja com status de avaliada.

A ideia foi deixar o roteiro bem livre. Dessa forma, orientou-se que os participantes explorassem a ferramenta. Após a finalização das atividades do roteiro, foi solicitado aos participantes que respondessem a um questionário, com duração média de 1.5 minutos. Esse questionário possuía apenas duas seções, sendo a primeira referente ao termo de consentimento e a segunda sobre a análise da plataforma de fato.

No total, foram 11 participantes, sendo todos eles participantes do Segundo Ciclo de Pesquisa-Ação do Aluno. As perguntas foram voltadas ao uso da plataforma de acordo com as impressões e *feedbacks* da experiência de cada um. As Figuras 64 a 71 expõem as respostas dos usuários. Mas, além disso, foram disponibilizadas duas perguntas abertas, a fim de coletar sugestões de melhorias do processo de visualização das notas e da ferramenta como um todo. A relação destas está disponível na Tabela 11.

Figura 64 – Resposta ao Termo de Consentimento Livre e Esclarecido

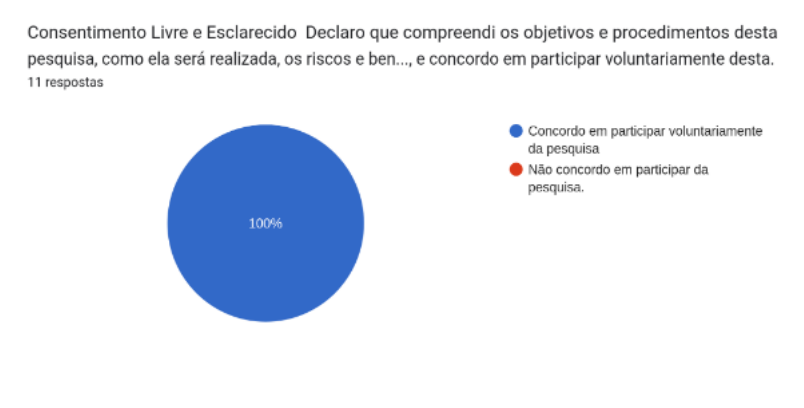

Fonte: autoria própria

A Figura 64 expõe que todos os participantes concordaram em participar de forma voluntária da pesquisa. Enquanto a Figura 65, retoma a avaliação dos usuários sobre os fluxos executados no teste da plataforma, principalmente para verificar a percepção deles a respeito das mudanças aplicadas na primeira iteração.

Figura 65 – Respostas a Respeito das Impressões sobre o Fluxo

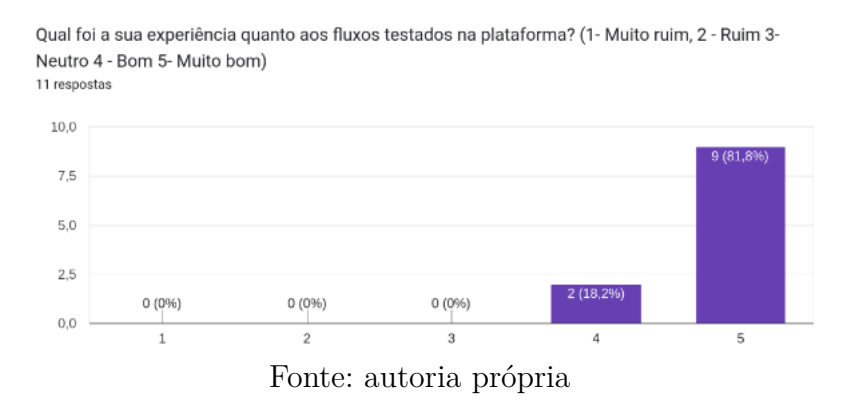

Conforme apresentado, no terceiro ciclo de pesquisa-ação do aluno, 81,8% dos participantes avaliaram o fluxo como muito bom e os 18,2% restantes como bom. Esses percentuais apresentam uma melhora em relação aos resultados do segundo ciclo de pesquisa-ação do aluno, apresentados na Figura 54, onde apenas 58,3% haviam achado o fluxo muito bom, e 41,7% bom. Isto evidencia o resultado da implementação das ações do ciclo anterior.

Figura 66 – Respostas a Respeito das Impressões sobre as Mensagens Apresentadas na Plataforma

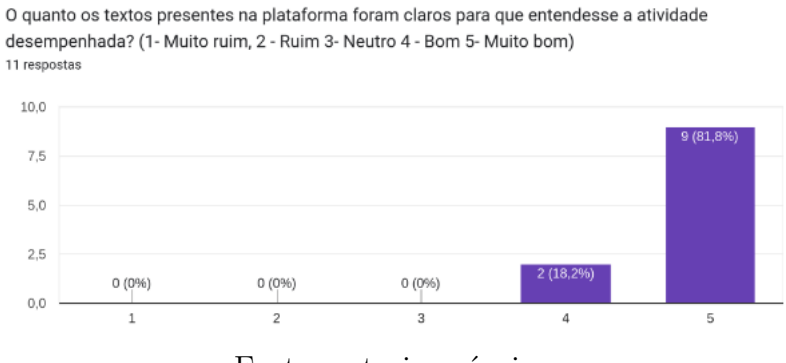

Fonte: autoria própria

Na Figura 66, observa-se que 81,8% dos participantes consideraram os textos da plataforma, no que diz respeito ao entendimento, muito bons. Em contrapartida, 18,2% consideraram como apenas bom.

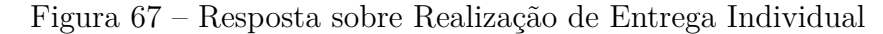

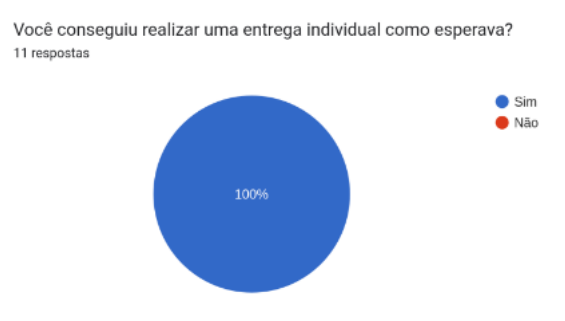

Fonte: autoria própria

Todos os participantes conseguiram realizar as entregas individuais como esperado (Figura 67). Quando comparado esse resultado com as respostas da mesma pergunta no segundo ciclo de pesquisa-ação do aluno (Figura 59), percebe-se que as mudanças realizadas não provocaram problemas de usabilidade nesse fluxo.

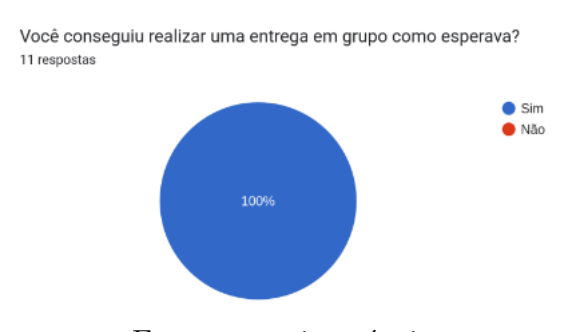

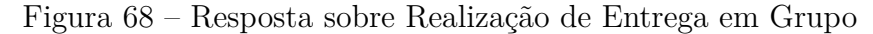

Fonte: autoria própria

A respeito do resultado sobre a realização das entregas em grupo, apresentado na Figura 68 acima, obteve-se resultados semelhantes à entrega individual apresentada anteriormente na Figura 67, com avaliação positiva de todos os participantes. Quando comparado esse resultado com o apresentado no ciclo de pesquisa-ação anterior (Figura 60), percebe-se que as alterações realizadas não prejudicaram a usabilidade do fluxo de entrega em grupo.

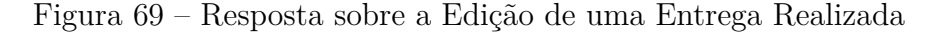

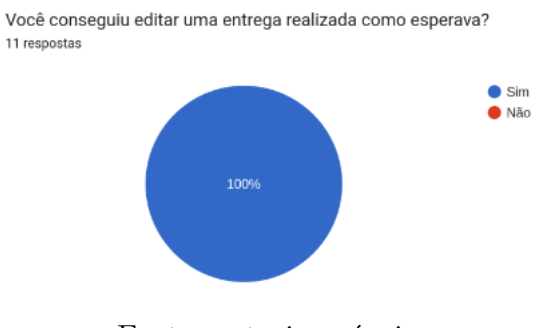

Fonte: autoria própria

A Figura 69, por sua vez, traz as respostas referente à execução do fluxo de edição de uma entrega. Nela, percebe-se que todos os participantes obtiveram êxito na atividade. Quando comparado ao resultado apresentado no segundo ciclo de pesquisa-ação (Figura 61), observa-se que, com as últimas mudanças realizadas, houve uma evolução na percepção dos participantes.

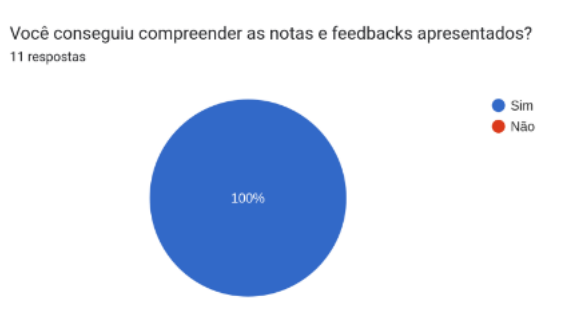

Figura 70 – Resposta sobre a Compreensão das Notas e *Feedbacks* Visualizadas

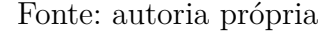

Sobre a validação da visualização das notas e *feedbacks* recebidos sobre as entregas realizadas, a Figura 70 mostra que todos os participantes conseguiram compreender adequadamente. Entretanto, sobre a percepção pessoal deles, a Figura 71 mostra que 81,8% consideraram muito bom, e 18,2% bom.

Figura 71 – Resposta sobre a Visualização das Notas e *Feedbacks*

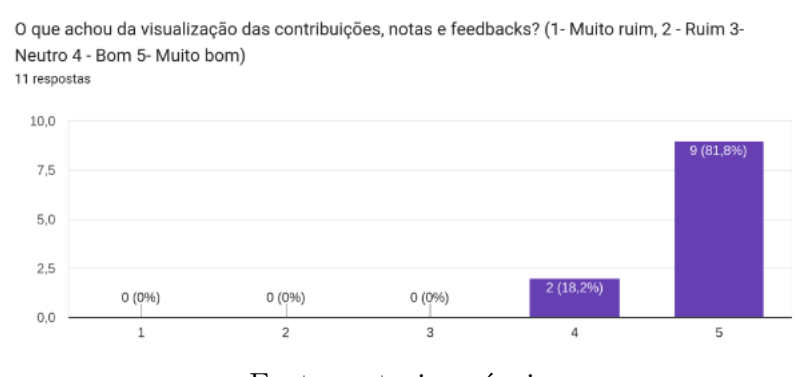

Fonte: autoria própria

Por fim, foram realizadas duas perguntas abertas aos participantes. A primeira, sobre o que mudariam na plataforma no que diz respeito à mostragem das notas e *feedbacks*, e a segunda, a respeito das sugestões finais para a evolução da plataforma de forma geral, considerando todos os fluxos. As respostas às duas perguntas deram origem à Tabela 11.

| ID         | Critério                                                                                                    | Análise                                                                                                    | Ações                                                                                                    |
|------------|----------------------------------------------------------------------------------------------------|----------------------------------------------------------------------------------------------------|----------------------------------------------------------------------------------------------------|
| S01        | detalhes<br>Acrescentar<br>da motivação da nota<br>fornecida, como uma<br>espécie de <i>checklist</i><br>que evidencie o que o<br>aluno errou na ativi-<br>dade e como poderia<br>melhorar. | A plataforma hoje fornece<br>ao professor um espaço li-<br>vre para adicionar o feed-<br>back que deseja, esse chec-<br>klist pode ser feito por ele<br>no momento do preenchi-<br>mento.                                                                                                    | Nenhuma<br>ação<br>tomada.                                                                                                    |
| <b>S02</b> | Adicionar uma funci-<br>onalidade agregadora<br>de notas para o semes-<br>tre.                                                                                                    | Hoje a ferramenta mostra<br>ao aluno as notas indivi-<br>duais adquiridas na disci-<br>plina. A nota final compac-<br>tada ainda não está dispo-<br>nível e calculada. O Sistema<br>não tem suporte para rece-<br>ber notas de avaliações, en-<br>tão não seria possível que<br>calculasse por conta pró-<br>pria. | Calcular<br>$\mathbf{a}$<br>nota final<br>das<br>atividades<br>$de-$<br>senvolvidas<br>disciplina<br>na<br>mostrar<br>de<br>e<br>forma agregada<br>today<br>as notas<br>$\rm{do}$<br>semestre<br>aquela<br>para<br>disciplina. Além<br>disso,<br>permitir<br>professor<br><b>ao</b><br>agregar nota de<br>ativida-<br>outras<br>des, a exemplo,<br>provas<br>execu-<br>tadas fora<br>da<br>plataforma.<br>Demanda<br>con-<br>siderada<br>como<br>$evolução$ futura. |

Tabela 11 – Resultados da Análise do Terceiro Ciclo de Pesquisa-Ação - Aluno

| ID         | Critério                                                                                                    | Análise                                                                                                    | Ações                                                                                                    |
|------------|----------------------------------------------------------------------------------------------------|----------------------------------------------------------------------------------------------------|----------------------------------------------------------------------------------------------------|
| S03        | Poder<br>responder<br>ao<br>professor sobre o feed-<br>back fornecido.                                                                                             | Hoje o sistema não pos-<br>sui essa funcionalidade, o<br>aluno apenas visualiza as<br>suas avaliações e <i>feedbacks</i> .<br>E uma funcionalidade inte-<br>ressante a ser agregada, será<br>considerada para evoluções<br>futuras.                                                                                                    | Nenhuma<br>ação<br>tomada.                                                                                |
| S04        | Visualizar um ranking<br>com projetos com me-<br>lhores notas e demais<br><i>feedbacks</i> , para<br>usar<br>como inspiração para<br>os projetos do semes-<br>tre. | Está prevista na ferramenta<br>o <i>dashboad</i> de projetos, po-<br>rém, com as considerações<br>realizadas na primeira etapa<br>do TCC, optou-se por um<br>ranking com a visualização<br>apenas das avaliações anô-<br>nimas, não das avaliações<br>dos professores. Por tanto,<br>entende-se que essa visuali-<br>zação dos projetos anterio-<br>res poderia ocorrer por meio<br>desse dashboard. | Nenhuma<br>ação<br>tomada.                                                                                |
| <i>S06</i> | Adicionar<br>anexos<br>a<br>atividade<br>corrigidas,<br>na seção de <i>feedbacks</i> .                                                                             | A plataforma não prevê a<br>inserção de anexos nos fe-<br>edbacks, mas seria de ex-<br>trema importância em casos<br>de maior detalhamento.                                                                                                    | Mapeado<br>como<br>evolução futura<br>adicionar upload<br>e visualização de<br>anexos nos feed-<br>backs. |
| S07        | Destacar<br>também<br>$\mathbf{a}$<br>avaliação<br>em grupo,<br>como feito com a ava-<br>liação e <i>feedback</i> indi-<br>vidual.                                 | De fato, a parte de feed-<br>back individual está cha-<br>mando maior atenção, esse<br>era o objetivo. Porém, como<br>estão no mesmo nível de im-<br>portância, poderia sim rece-<br>ber o mesmo nível de aten-<br>ção.                                                                                                    | Nenhuma<br>ação<br>tomada.                                                                                |

Tabela 11 – (continuidade) Resultados da Análise do Terceiro Ciclo de Pesquisa-Ação - Aluno

| ID              | Critério                                                                            | Análise                                                                                                    | Ações                                                                                                    |
|-----------------|-------------------------------------------------------------------------------------|----------------------------------------------------------------------------------------------------|----------------------------------------------------------------------------------------------------|
| <b>S08</b>      | Notificação<br>quando<br>atividade receber nota<br>ou feedback.                     | As notificações já estão no<br>escopo do projeto e sendo<br>desenvolvidas. Porém, não<br>estava mapeada a notifica-<br>ção ao receber <i>feedback</i> e no-<br>tas.                                | Notificar recebi-<br>de nota<br>mento<br>e/ou<br>feedback<br>entrega<br>em<br>realizada.                                                                                                    |
| S09             | Página para visuali-<br>zar todas as notifi-<br>cações das atividades<br>pendentes. | O projeto não apresenta pro<br>aluno uma página só com<br>todas as entregas penden-<br>tes. Então, seria uma evolu-<br>ção futura interessante pro<br>projeto.                                     | Nenhuma<br>ação<br>tomada.                                                                                                    |
| S <sub>10</sub> | Fundo mais chamativo<br>e negrito de notas na<br>parte de notas e feed-<br>back.    | Há a diferenciação entre o<br><i>feedback</i> de entrega indivi-<br>dual e de entrega em grupo<br>e o título está em negrito.<br>Não foi encontrada necessi-<br>dade de mudança do fundo<br>em si. | Nenhuma<br>ação<br>tomada.                                                                                                    |
| S <sub>11</sub> | Mostrar qual era o pa-<br>râmetro de nota final<br>ao mostrar nota rece-<br>bida.   | A plataforma apenas apre-<br>senta a nota fornecida, mas<br>não a compara com a nota<br>total que poderia ser tirada.                                                                              | Adicionar<br>$\mathrm{d}\mathrm{e}$<br>campo<br>preenchimento<br>professor<br>$d\sigma$<br>de quanto vale<br>entrega<br>uma<br>mostrar<br>e<br>$\mathbf{a}$<br>comparação<br>na<br>mostragem<br>da<br>nota recebida. |
| S <sub>12</sub> | Uso da plataforma no<br>celular com textos dis-<br>torcidos e menus con-<br>fusos.  | O objetivo é que a plata-<br>forma seja utilizada no com-<br>putador, mas pode ser uma<br>boa evolução futura.                                                                                     | Nenhuma<br>ação<br>tomada.                                                                                                    |

Tabela 11 – (continuidade) Resultados da Análise do Terceiro Ciclo de Pesquisa-Ação - Aluno

| ID  | Critério                                                                                                    | Análise                                                                                                    | Ações                                                                                                    |
|-----|----------------------------------------------------------------------------------------------------|----------------------------------------------------------------------------------------------------|----------------------------------------------------------------------------------------------------|
| S13 | ambas<br>Destacar<br>as<br>avaliações, individuais<br>e em grupo.                                                                                                    | plataforma<br>A<br>apresenta<br>somente as avaliações de<br>individuais<br>entregas<br>com<br>fundo diferente, mas esta se<br>encontra no mesmo nível de<br>importância que as entregas<br>em grupo.                                                                                          | Colocar cores de<br>fundo diferentes<br>para avaliações<br>de entregas in-<br>dividuais e em<br>grupo.                          |
| S14 | Colocar um ícone para<br>simbolizar melhor<br>$\overline{O}$<br>que siginifica a data<br>que aparece na frente<br>das tarefas, que não fi-<br>cou muito claro se é a<br>data final de entrega<br>ou a data em que a ati-<br>vidade foi lançada. | Entende-se que a data mais<br>importante da entrega é a<br>data final para realização<br>desta. Mas, seria interes-<br>sante simplificar o primeiro<br>contato dos usuários indi-<br>cando o que de fato signi-<br>fica.                                                                      | Colocar<br>tooltip<br>data<br>da<br>na<br>infor-<br>entrega<br>mando que é a<br>data final para<br>realização<br>da<br>entrega. |
| S15 | Colocar<br>$\text{filter}$<br>individual,<br>grupo,<br>próxima<br>$\mathrm{d}\mathrm{e}$<br>mais<br>vencer) nas tarefas.                                                                                                    | Entende-se que para o mo-<br>mento, no contexto do usuá-<br>rio aluno no sistema, não<br>é necessário. Mas, havendo<br>uma página com todas as<br>entregas pendentes, é inte-<br>ressante que essa funciona-<br>lidade seja disponibilizada.<br>Será considerada para evo-<br>luções futuras. | Nenhuma<br>ação<br>tomada.                                                                                                    |
|     |                                                                                                    |                                                                                                    |                                                                                                    |

Tabela 11 – (continuidade) Resultados da Análise do Terceiro Ciclo de Pesquisa-Ação - Aluno

Os critérios não atendidos ou contemplados dessa pesquisa-ação receberam na coluna ação o texto "Nenhuma ação tomada". Apesar de não realizados nessa iteração, foram considerados para evoluções futuras.

# 6.4 Primeiro Ciclo de Pesquisa-Ação do Professor

Assim como ocorreu no primeiro ciclo de pesquisa-ação do aluno, o primeiro ciclo do professor foi realizado pelos próprios autores, sendo visto como uma análise preliminar da plataforma. Para que fosse realizado, foram estabelecidos critérios, a partir do Capítulo 5, que traz a *baseline* de requisitos e os detalhes da plataforma.

| ID              | Critério                                                                              | Análise                         | Ações             |
|-----------------|---------------------------------------------------------------------------------------|---------------------------------|-------------------|
|                 |                                                                                       | No sistema existe um fluxo      | Como<br>evolução  |
|                 |                                                                                       | de <i>login</i> por username ou | futura,<br>seria  |
|                 |                                                                                       | e-mail para o professor, as-    | interessante que  |
| CO1             | Login na plataforma.                                                                  | sim como para o aluno. Po-      | houvesse um au-   |
|                 |                                                                                       | rém, hoje o professor neces-    | tocadastro para   |
|                 |                                                                                       | sita que esse login seja cri-   | o professor, uti- |
|                 |                                                                                       | ado internamente pelo ad-       | lizando o e-mail  |
|                 |                                                                                       | ministrador.                    | institucional.    |
|                 |                                                                                       | Hoje, o professor necessita     |                   |
|                 |                                                                                       | cadastrar as suas discipli-     |                   |
|                 | Adição,<br>listagem,<br>visualização,<br>atuali-<br>zação e deleção de<br>disciplina. | nas no sistema. Ele conse-      |                   |
| C02             |                                                                                       | gue acessá-las pelo menu la-    |                   |
|                 |                                                                                       | teral de "Minhas Discipli-      |                   |
|                 |                                                                                       | nas", alterá-las ou deletá-     |                   |
|                 |                                                                                       | las, caso necessário.           |                   |
|                 |                                                                                       | Na tela de disciplinas, há      |                   |
|                 |                                                                                       | um campo de pesquisa de         |                   |
|                 |                                                                                       | disciplinas, por<br>meio<br>do  |                   |
|                 |                                                                                       | qual o professor consegue       |                   |
|                 |                                                                                       | encontrar uma disciplina es-    |                   |
| CO <sub>3</sub> | disci-<br>Localizar<br>uma                                                            | pecífica, pesquisando pelo      |                   |
|                 | plina.                                                                                | seu nome. Apesar de haver       |                   |
|                 |                                                                                       | a possibilidade de adapta-      |                   |
|                 |                                                                                       | ção para pesquisar também       |                   |
|                 |                                                                                       | pela descrição, não foi clas-   |                   |
|                 |                                                                                       | sificado como relevante para    |                   |
|                 |                                                                                       | a usabilidade.                  |                   |

Tabela 12 – Resultados da Análise no Primeiro Ciclo de Pesquisa-Ação - Professor

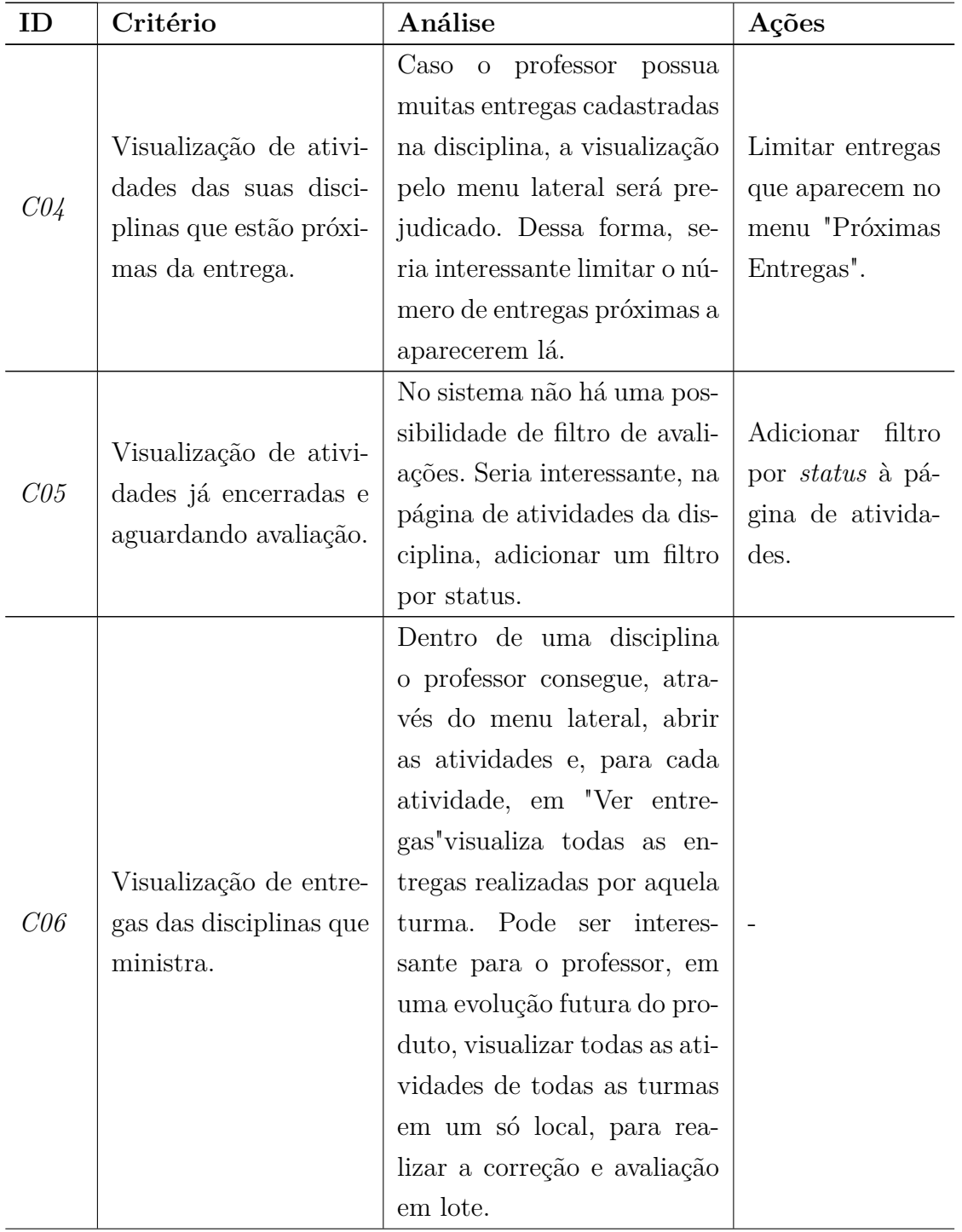

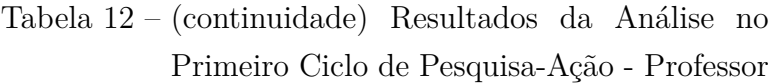

| ID  | Critério                                                                                        | Análise                                                                                                    | Ações                                                                               |
|-----|-------------------------------------------------------------------------------------------------|----------------------------------------------------------------------------------------------------|-------------------------------------------------------------------------------------|
| C07 | Adição,<br>listagem,<br>visualização,<br>atuali-<br>zação e deleção de<br>turma.                | Atualmente, no sistema, o<br>professor cadastra as tur-<br>mas das suas disciplinas e<br>pode editá-las e configurá-<br>las. Elas desempenham um<br>papel importante para a<br>gestão dos projetos e entre-<br>gas.                                                                                                    |                                                                                     |
| C08 | Localizar uma turma.                                                                            | Para localizar uma turma<br>no sistema, o professor pre-<br>cisa selecionar a disciplina.<br>Porém, observou-se que ao<br>entrar em uma turma, não<br>há a informação da disci-<br>plina, dificultando ao usuá-<br>rio entender em que página<br>se encontra.                                                                                                    | Adicionar a in-<br>formação de dis-<br>ciplina a frente<br>do nome das tur-<br>mas. |
| C09 | Notificações de entre-<br>gas.                                                                  | O $\Lambda$ CTLearning UnB noti-<br>fica o usuário em caso de<br>novas tarefas e avaliação de<br>entrega realizada. Apesar de<br>ter o calendário para mos-<br>trar as entregas próximas<br>do dia atual, seria interes-<br>sante, em uma evolução fu-<br>tura, que o sistema notifi-<br>casse ao usuário também a<br>respeito de entregas próxi-<br>mas do vencimento. |                                                                                     |
| C10 | Visualização de calen-<br>dário com todas as en-<br>tregas das disciplinas<br>que ele ministra. | O sistema já disponibiliza<br>para o professor a possibili-<br>dade de visualizar as entre-<br>gas das disciplinas no calen-<br>dário, considerando a data<br>final de entrega das mesmas.                                                                                                    |                                                                                     |

Tabela 12 – (continuidade) Resultados da Análise no Primeiro Ciclo de Pesquisa-Ação - Professor

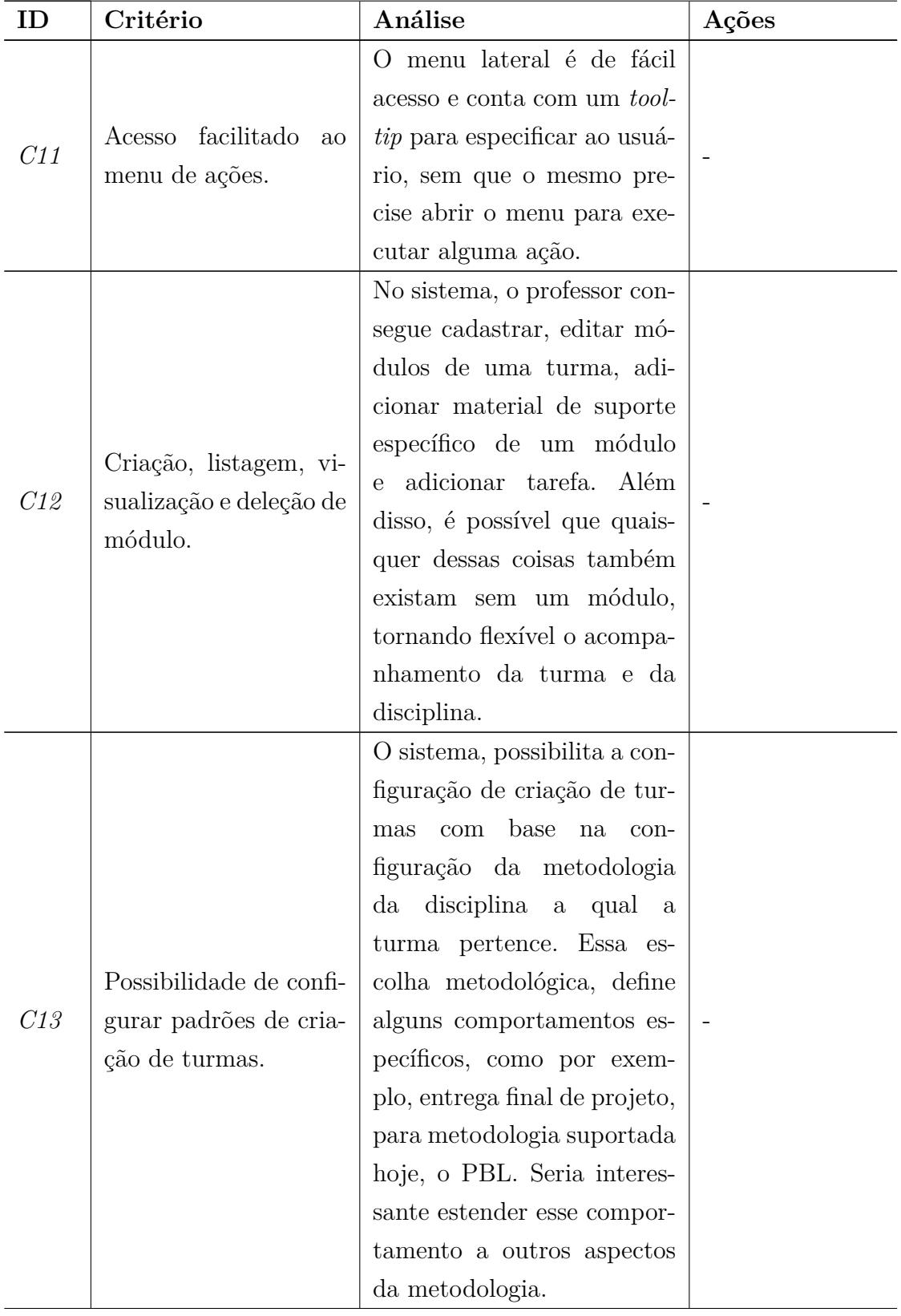

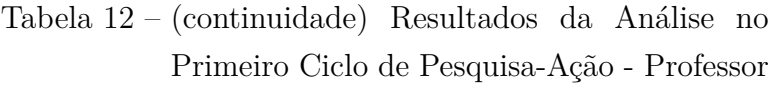

| ID  | Critério                         | Análise                       | Ações             |
|-----|----------------------------------|-------------------------------|-------------------|
|     |                                  | O Professor pode adicionar    |                   |
|     |                                  | tarefas do tipo projeto, in-  |                   |
|     |                                  | dividual ou em grupo. Cada    |                   |
|     |                                  | tarefa tem um comporta-       |                   |
|     |                                  | mento diferente quanto à      |                   |
|     |                                  | avaliação (do projeto e dos   |                   |
|     |                                  | integrantes ou apenas do      |                   |
|     |                                  | projeto). Além disso, o pro-  |                   |
|     |                                  | fessor pode editar ou deletar | Adicionar nome    |
| C14 | Adição de tarefas.               | uma tarefa. No caso de tare-  | da turma à ativi- |
|     |                                  | fas em grupo realizadas, es-  | dade.             |
|     |                                  | tas são relacionadas ao pro-  |                   |
|     |                                  | jeto como entregas dele. Um   |                   |
|     |                                  | problema observado é que      |                   |
|     |                                  | ao acessar uma atividade, o   |                   |
|     |                                  | professor não consegue visu-  |                   |
|     |                                  | alizar de que turma é aquela  |                   |
|     |                                  | atividade, seria interessante |                   |
|     |                                  | ter acesso à essa informação. |                   |
|     |                                  | O professor pode adicionar    |                   |
|     |                                  | material de apoio avulso      |                   |
| C15 | Adição de materiais de<br>apoio. | ou de um módulo especí-       |                   |
|     |                                  | fico, além de editá-lo ou de  |                   |
|     |                                  | deletá-lo.                    |                   |
|     |                                  | O professor tem a possi-      |                   |
|     |                                  | bilidade de adicionar dire-   |                   |
| C16 | Anexo de ementa da               | tamente a ementa da dis-      |                   |
|     | disciplina.                      | ciplina no sistema, assim     |                   |
|     |                                  | como editar a ementa adi-     |                   |
|     |                                  | cionada.                      |                   |

Tabela 12 – (continuidade) Resultados da Análise no Primeiro Ciclo de Pesquisa-Ação - Professor

| ID  | Critério                                               | Análise                                                                                                    | Ações                                                                                              |
|-----|--------------------------------------------------------|----------------------------------------------------------------------------------------------------|----------------------------------------------------------------------------------------------------|
| C17 | Definição de template<br>padrão de disciplina.         | Existe no sistema um tem-<br><i>plate</i> de disciplina que es-<br>tabelece alguns requisitos<br>mínimos previamente, como<br>por exemplo, a quantidade<br>de projetos a serem criados<br>automaticamente e a quan-<br>tidade de entregas nos mó-<br>dulos. Não foi identificada<br>alguma necessidade direta<br>para incremento.                                                                                              |                                                                                                    |
| C18 | Acesso às entregas de<br>um grupo.                     | Através da turma de uma<br>disciplina, o professor tem<br>acesso aos grupos e, ao<br>detalhá-los, consegue visua-<br>lizar os projetos desenvolvi-<br>dos por ele. Para visualizar<br>as entregas de um grupo em<br>um projeto, o professor pre-<br>cisa ir em projetos de uma<br>turma e selecionar o projeto<br>em que o grupo se encon-<br>tra. Lá, encontram-se todas<br>as informações sobre as en-<br>tregas realizadas. |                                                                                                    |
| C19 | Acesso à todas as en-<br>tregas de uma ativi-<br>dade. | Ao entrar em uma ativi-<br>dade, o professor tem acesso<br>à um <i>link</i> para uma pá-<br>gina com as entregas rea-<br>lizadas. Entretanto, mesmo<br>não tendo nenhuma entrega<br>realizada, ele precisa clicar<br>no <i>link</i> para ter acesso a<br>essa informação.                                                                                                    | Indicar no<br>$-$ bo-<br>$t\tilde{a}o$<br>informação<br>sobre<br>$n\tilde{a}o$<br>ter<br>entregas. |

Tabela 12 – (continuidade) Resultados da Análise no Primeiro Ciclo de Pesquisa-Ação - Professor

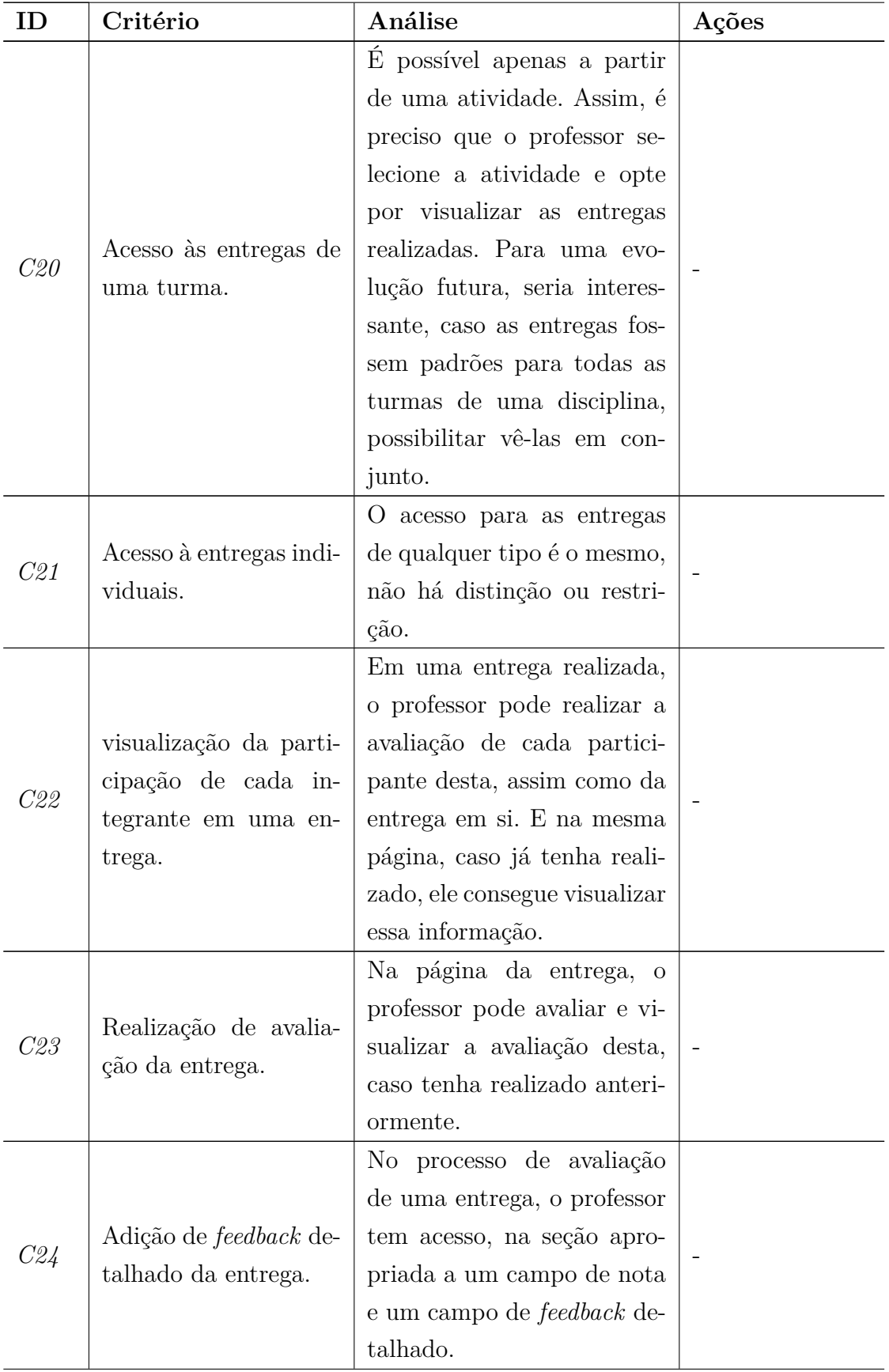

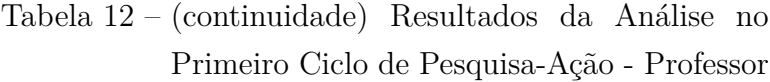

| ID  | Critério                                                          | Análise                                                                                                    | Ações                                                          |
|-----|-------------------------------------------------------------------|----------------------------------------------------------------------------------------------------|----------------------------------------------------------------|
| C25 | Adição de nota da en-<br>trega.                                   | Na página de avaliação de<br>uma entrega, há um campo<br>pra edição de nota. Porém,<br>esse campo está aceitando<br>valor negativo, o que não se<br>aplica às regras de negócio.<br>Seria interessante não pos-<br>sibilitar a adição de valores<br>negativos nesses campos. | Limitar o campo<br>para não acei-<br>tar número ne-<br>gativo. |
| C26 | Acesso à avaliações de<br>entregas antigas.                       | Tendo acesso à entregas já<br>realizadas, em uma entrega<br>é possível visualizar a avali-<br>ação atribuída.                                                                                                    |                                                                |
| C27 | Criação, listagem, vi-<br>sualização e atualiza-<br>ção de grupo. | O professor pode criar um<br>novo grupo, adicionar par-<br>ticipantes e um nome. Além<br>disso, caso necessário, pode<br>remover estudantes deste<br>grupo a qualquer momento,<br>guardando o histórico des-<br>tas alterações.                                              |                                                                |
| C28 | Associação<br>grupo<br>$\mathbf{a}$<br>projeto.                   | É<br>possível<br>associar<br>um<br>grupo a um projeto<br>na<br>criação ou edição deste.<br>A priori, não é possível<br>associar mais que um grupo<br>para um mesmo projeto,<br>mas é possível alterar esse<br>grupo continuamente.                                           |                                                                |
| C29 | Visualização de proje-<br>tos de uma turma.                       | A partir de uma turma,<br>o professor consegue, pelo<br>menu da direita, acessar di-<br>retamente os projetos desta.                                                                                                    |                                                                |

Tabela 12 – (continuidade) Resultados da Análise no Primeiro Ciclo de Pesquisa-Ação - Professor

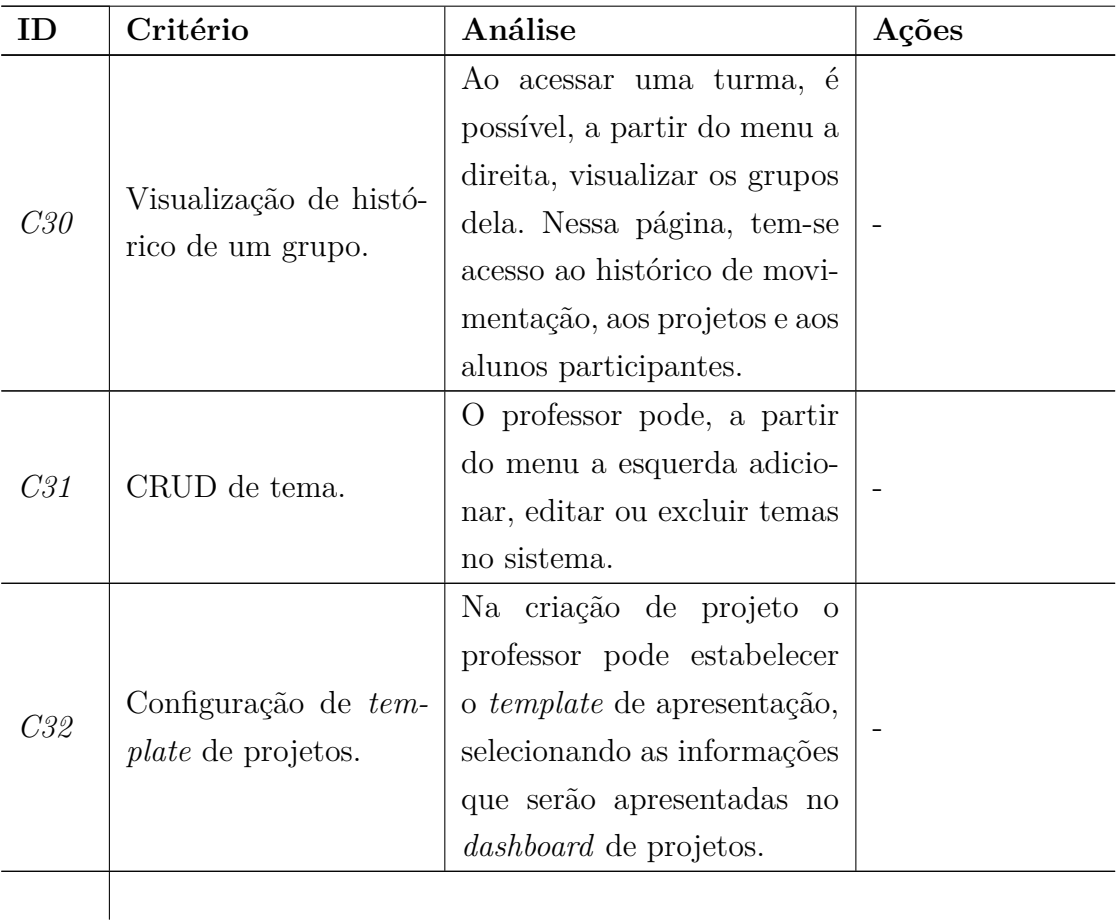

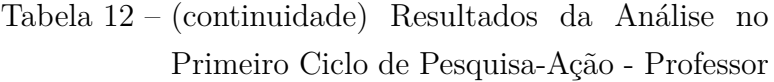

Da primeira pesquisa-ação, foram executadas apenas aquelas mudanças que possuem ações descritas na Tabela 12. Entre as demais, uma parte foi programada como evolução futura na coluna de análise. Os pontos levantados nesta análise foram validados na segunda pesquisa-ação do professor.

## 6.5 Segundo Ciclo de Pesquisa-Ação do Professor

O segundo ciclo da Pesquisa-Ação para o perfil do Professor foi realizado com um grupo de voluntários com as características do Público-Alvo deste projeto. O objetivo desta validação consiste em obter *feedbacks* de pessoas que representam os usuários da plataforma no perfil de professor. Para isso, foram desenhadas duas personas que representam esse público, conforme apresentado nas Figuras 72 e 73.

Mário é um professor da Universidade de Brasília que já possui uma carreira consolidada. Apesar disso, Mário resolveu utilizar a metodologia orientada a projetos nas suas disciplinas, e está enfrentando dificuldade para gerenciar as entregas dos seus alunos.

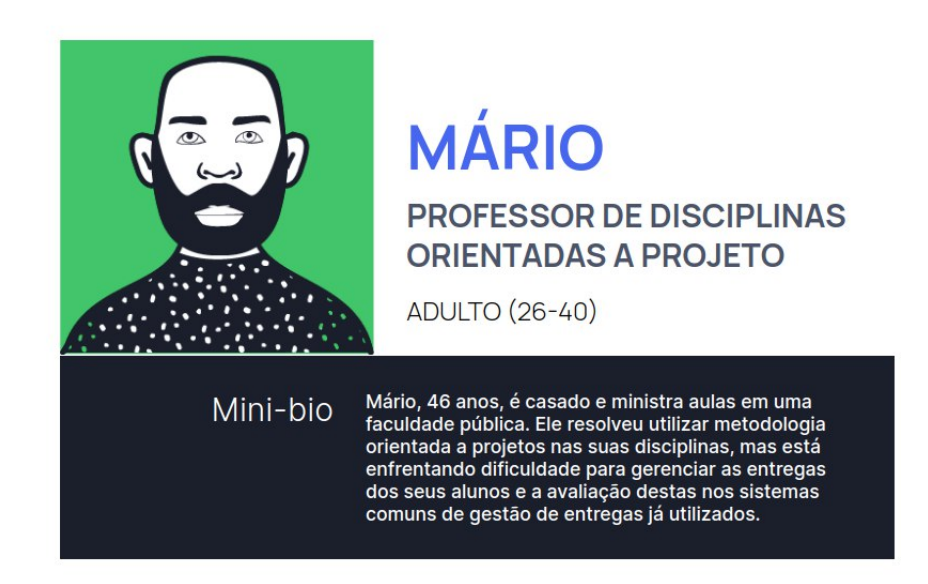

Figura 72 – Persona Professor Experiente

Fonte: autoria própria (Feito no geradordepersonas.com.br)

Figura 73 – Persona Professor Jovem

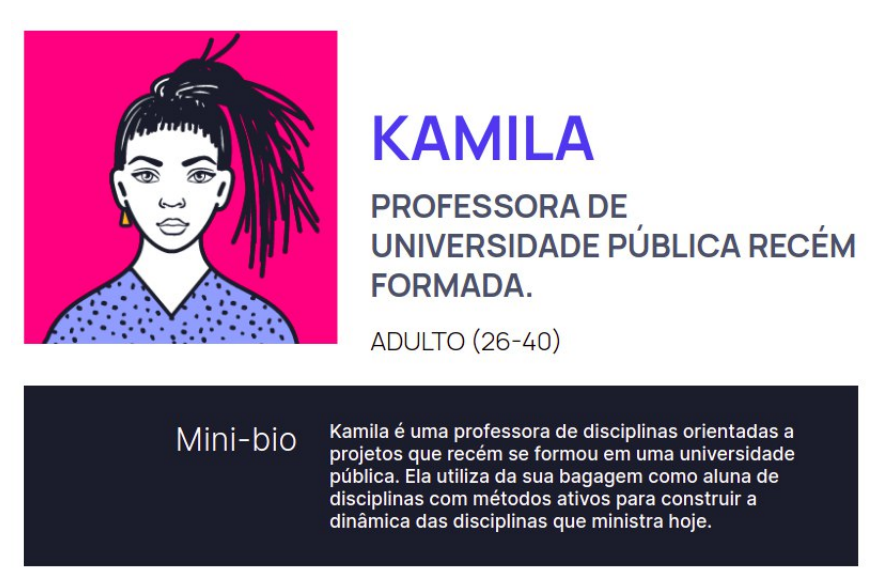

Fonte: autoria própria (Feito no geradordepersonas.com.br)

Kamila é uma professora recém formada, que tem utilizado em suas disciplinas os fundamentos do método ativo de ensino e aprendizagem. Isto porque Kamila veio desse universo, e já vivenciou todo o processo como aluna, entende a importância dessa mudança no ensino e busca melhorar o formato das suas disciplinas.

Acordados os perfis, foram convidados três professores da Universidade de Brasília que ministram ou já ministraram disciplinas orientadas a projeto para realizar a validação do ActLeaning UnB. Entretanto, devido à finalização do semestre, os mesmos tinham pouca disponibilidade para participar, tendo sido possível, até a presente versão deste trabalho, a participação de um único professor, o que faria o papel do Mário, um professor

com sólida carreira.

Para essa dinâmica, o projeto foi explicado de forma sucinta e foi fornecido o endereço para a plataforma ALUnB, o alunb.com.br. Em posse desse endereço, o professor recebeu um roteiro simples, com as etapas pouco detalhadas para possibilitar a livre exploração. Além disso, o participante acordou com a pesquisa através de um termo de consentimento via formulário do *google forms*. Abaixo, segue o roteiro fornecido.

#### Roteiro:

- 1. Pesquisar pela disciplina "Arquitetura e Desenho de Software";
- 2. Acessar turma da disciplina "Arquitetura e Desenho de Software";
- 3. Avaliar uma entrega de uma atividade em grupo;
- 4. Avaliar uma entrega de uma atividade individual;
- 5. Visualizar avaliação de uma entrega feita, alterar notas e *feedbacks*;
- 6. Acessar módulos de uma disciplina;
- 7. Visualizar grupos da turma;
- 8. Criar uma disciplina;
- 9. Criar uma turma na disciplina criada;
- 10. Editar senha de inscrição na turma criada;
- 11. Acessar turmas da disciplina;
- 12. Criar módulos de uma disciplina;
- 13. Adicionar materiais de apoio avulsos e em um módulo à uma turma;
- 14. Visualizar todas as atividades de uma turma;
- 15. Criar nova atividade para uma turma específica;
- 16. Editar uma atividade existente;
- 17. Inativar uma atividade, para que não apareça para os alunos;
- 18. Verificar agenda das atividades das disciplinas que ministra;
- 19. Criar projeto;
- 20. Criar entrega do tipo projeto, e

• 21. Avaliar um projeto.

Após a finalização das atividades do roteiro, nas quais foi possível assistir ao usuário e identificar as suas dificuldades, foi solicitado ao participante que respondesse a um questionário, com duração média de 2 minutos. Esse questionário possuía quatro seções, sendo a primeira referente ao termo de consentimento, a segunda sobre a informações introdutórias a respeito do usuário e ferramentas já utilizadas no contexto de disciplinas ativas e, a última sobre o uso do sistema.

As perguntas foram voltadas ao uso da plataforma do ponto de vista da experiência do professor. As Figuras 74 a 89 expõe as respostas obtidas após o uso do sistema. Mas, além disso, foi disponibilizado um campo aberto para registro de melhorias e sugestões para a plataforma, que está presente na Tabela 13.

Na Figura a seguir, consta o consentimento do professor em participar desta pesquisa.

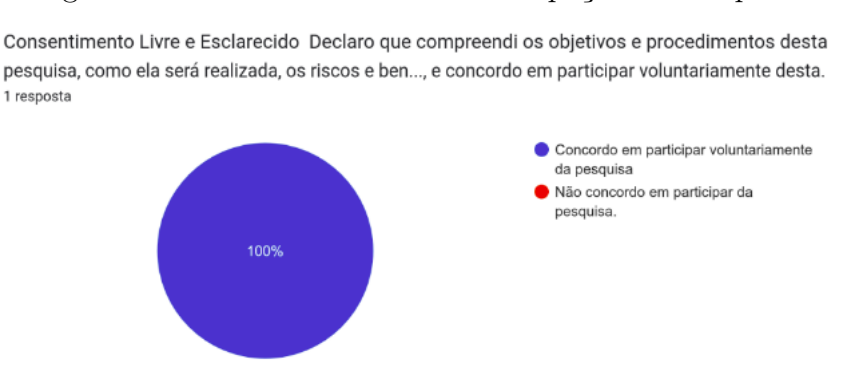

Figura 74 – Consentimento de Participação da Pesquisa

Fonte: autoria própria

Conforme a Figura 75, o participante declarou que é professor da Universidade de Brasília atualmente e, na pergunta seguinte a esta, informou que tem experiência de 7 anos nessa profissão. Além disso, ele declarou ser professor de disciplinas de tecnologia nesta universidade.

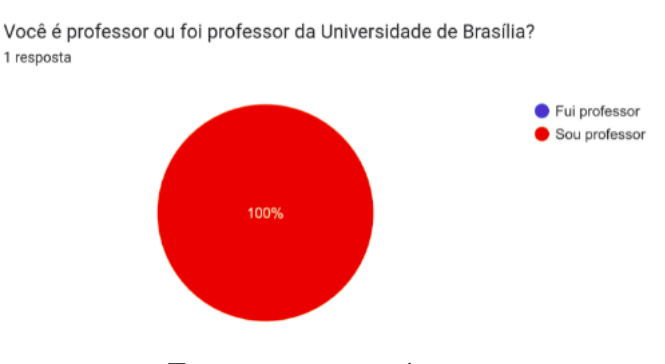

Figura 75 – Resposta sobre ser Professor da Universidade de Brasília

Fonte: autoria própria

Quando questionado sobre ministrar disciplinas orientadas a projetos, o mesmo informou que sim. Além do mais, respondeu positivamente também sobre o uso de ferramenta específica para administrar suas disciplinas orientadas a projeto, como pode ser visto na Figura 76. Em pergunta subsequente, informou que a ferramenta utilizada com esse propósito era o *Moodle*.

Figura 76 – Resposta sobre Plataformas Utilizadas no Contexto de Disciplinas Orientadas a Projetos

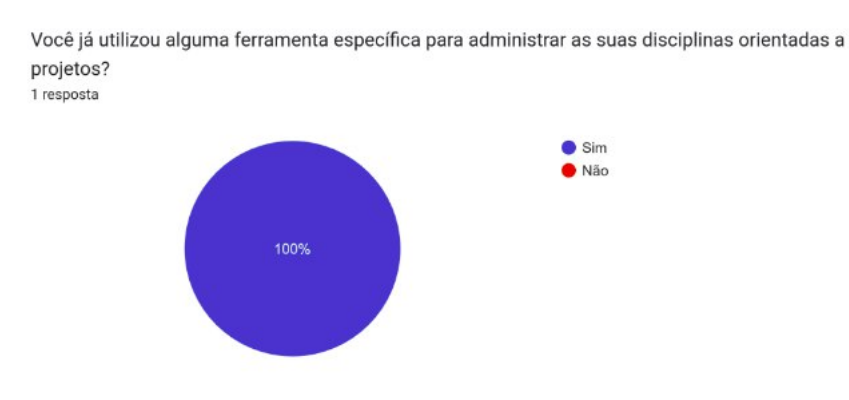

Fonte: autoria própria

Da Figura 77 até 89 estão descritas as impressões e comentários do professor segundo a execução das atividades propostas. Foi informado pelo mesmo que o fato de não ter a visualização do impacto das suas ações no sistema para os alunos, afetou a experiência e dificultou, em partes, a visualização. Entretanto, para não influenciar a visão dele sobre o fluxo do professor, optou-se por não interferir com explicações mais detalhadas.

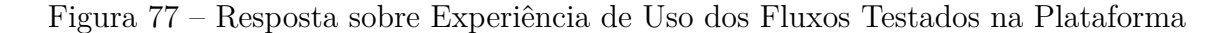

Qual foi a sua experiência quanto aos fluxos testados na plataforma? (1- Muito ruim, 2 - Ruim 3-Neutro 4 - Bom 5- Muito bom) 1 resposta  $1.00$ 

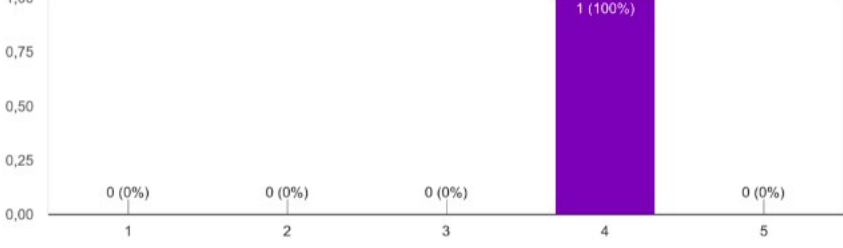

Fonte: autoria própria

Como pode ser visto na Figura 78, o professor conseguiu explorar a plataforma sem dificuldades. No entanto, ele relatou, na pergunta da Figura 79, que alguns textos da plataforma não estavam claros. Ele comentou que o texto para cadastro de senha de inscrição na turma o deixou com dúvida se a senha era para o professor ou para os alunos.

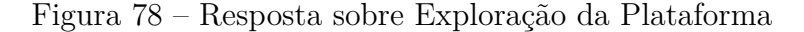

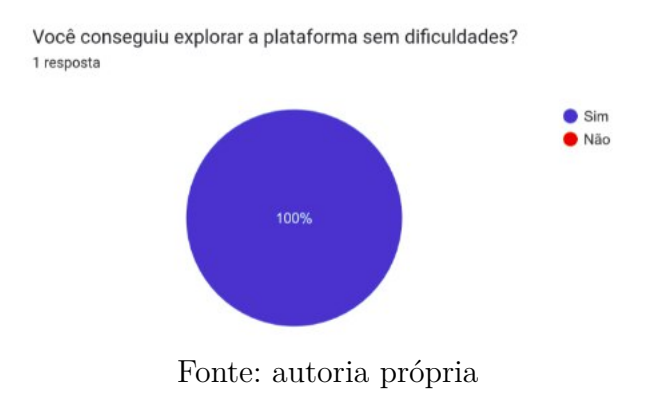

Figura 79 – Resposta sobre Clareza dos Textos de Instrução da Plataforma

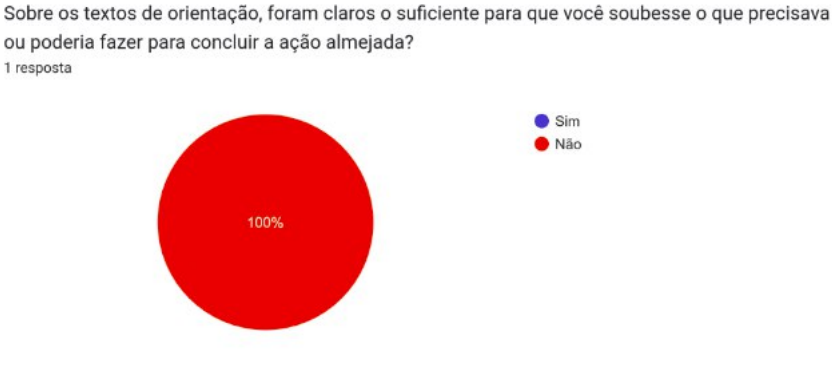

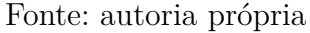

O processo de *login* foi classificado como bom, assim como o processo de criação e consulta de disciplinas, como pode ser visto nas Figuras 80 e 81. Ele declarou ainda que conseguiu realizar a criação de uma turma para uma disciplina existente, assim como acessá-la.

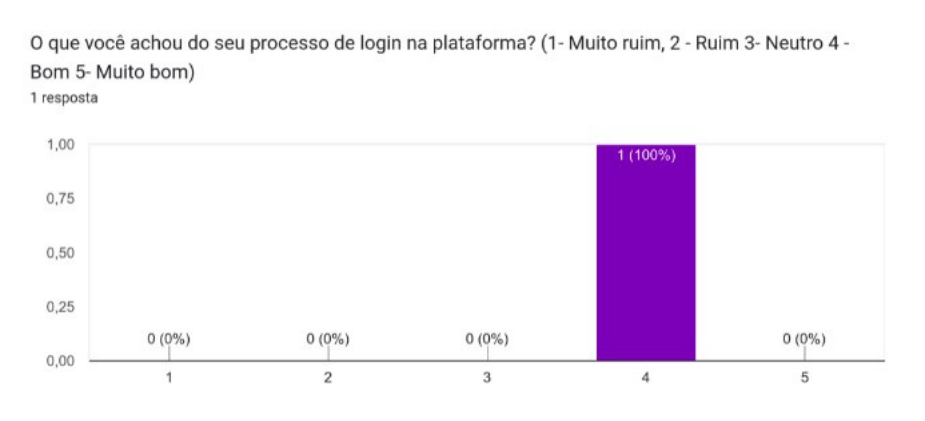

Figura 80 – Resposta sobre Processo de *Login*

Fonte: autoria própria

Figura 81 – Resposta sobre Processo de Consulta e Criação de Disciplinas

O que você achou do processo de consulta e criação de disciplina? (1- Muito ruim, 2 - Ruim 3-Neutro 4 - Bom 5- Muito bom) 1 resposta

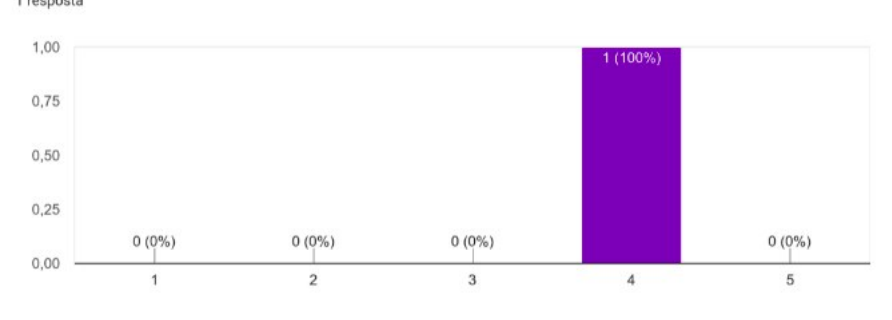

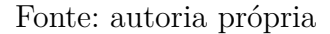

Em contrapartida, a experiência para a configuração de senha de inscrição na turma não foi tão intuitiva como esperado, conforme pode ser visto na Figura 82. Por sua vez, a Figura 83 demonstra uma boa classificação para a estrutura de módulos.
#### Figura 82 – Resposta sobre Processo de Configuração de Senha para Inscrição em uma Turma

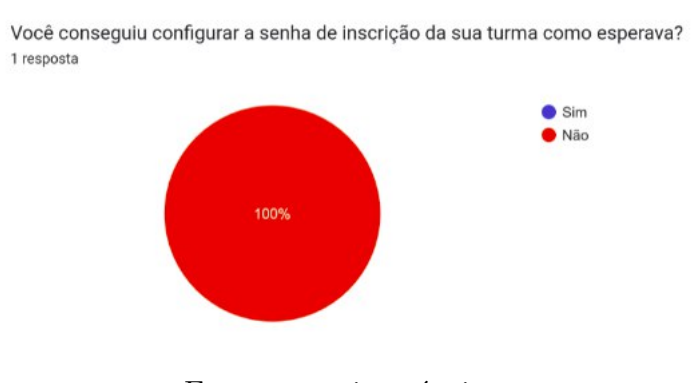

Fonte: autoria própria

Figura 83 – Resposta sobre Estrutura de Módulos da Turma

O que achou da estrutura de módulos da turma? (1- Muito ruim, 2 - Ruim 3- Neutro 4 - Bom 5-Muito bom) 1 resposta

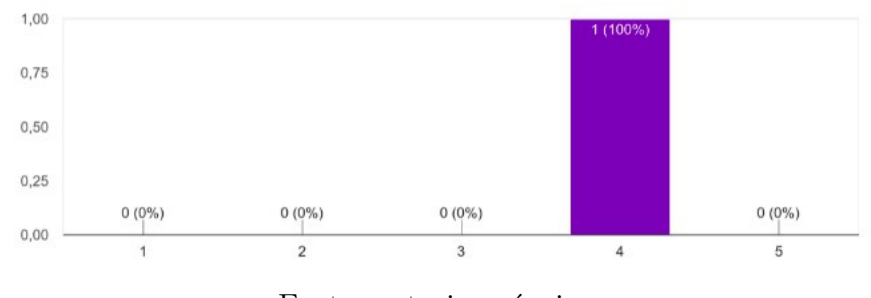

Fonte: autoria própria

O mesmo resultado foi obtido para a avaliação da visualização das entregas das turmas (Figura 84).

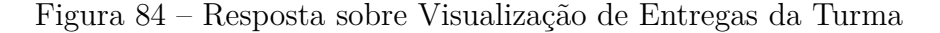

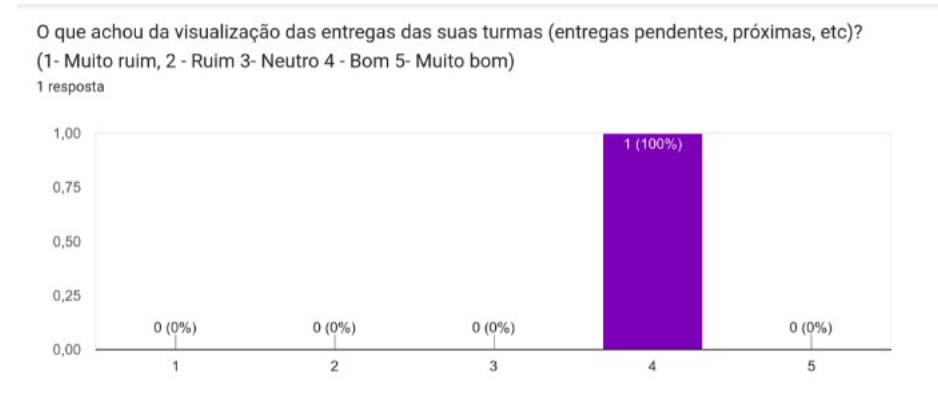

Fonte: autoria própria

Sobre o *upload* de materiais na plataforma, a opinião foi apenas neutra (Figura 85). Durante o processo, percebeu-se que o fato de estar disponível a seleção para o módulo, no *upload* de um material avulso, causou confusão. Visto que após realizado o *upload*, o material não aparecia no local esperado. A mesma impressão ocorreu com as atividades geridas no sistema (Figura 86).

Figura 85 – Resposta sobre *Upload* de Materiais

O que achou da disposição e upload de materiais de apoio às suas turmas? (1- Muito ruim, 2 -Ruim 3- Neutro 4 - Bom 5- Muito bom)

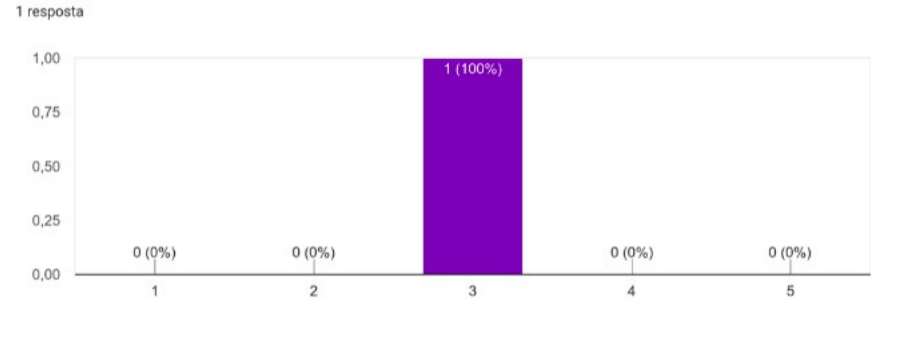

Fonte: autoria própria

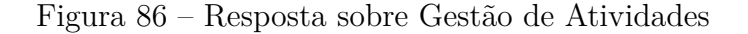

O que achou da gestão de atividades de uma disciplina? (1- Muito ruim, 2 - Ruim 3- Neutro 4 - Bom 5- Muito bom)

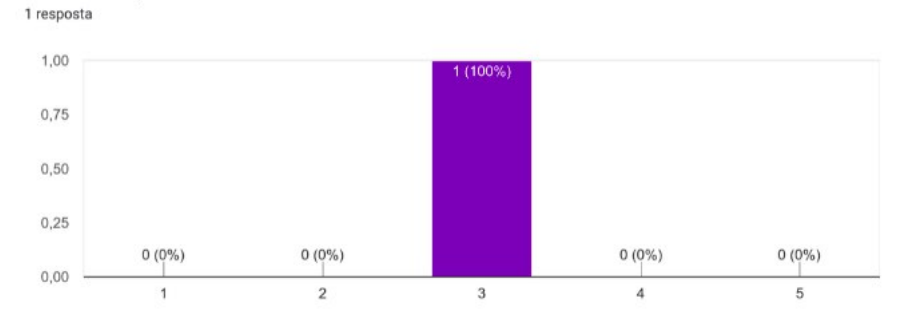

Fonte: autoria própria

Quanto às funcionalidades que envolvem os grupos, a visão se manteve neutra, visto que não precisou realizar muitas ações que dependessem dessas *features* (Figura 87).

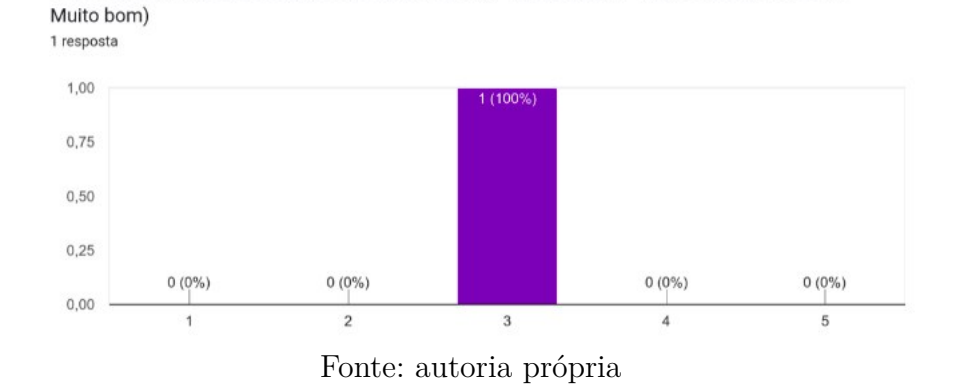

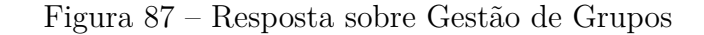

O que achou da gestão de grupos de uma turma? (1- Muito ruim, 2 - Ruim 3- Neutro 4 - Bom 5-

Para as avaliações das tarefas e do projeto, o posicionamento manteve-se neutro, como pode ser visto nas Figuras 88 e 89. Mas, durante os testes do professor, foi explicitado por ele que o motivo disto se deve ao fato de as avaliações estarem simples, do ponto de vista de elementos apresentados. Foi colocado que seria interessante utilizar, além dos critérios para coletar essas avaliações, o peso de cada um deles para o cálculo das notas.

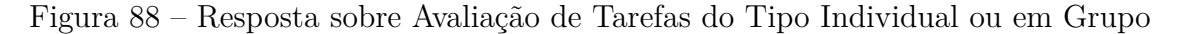

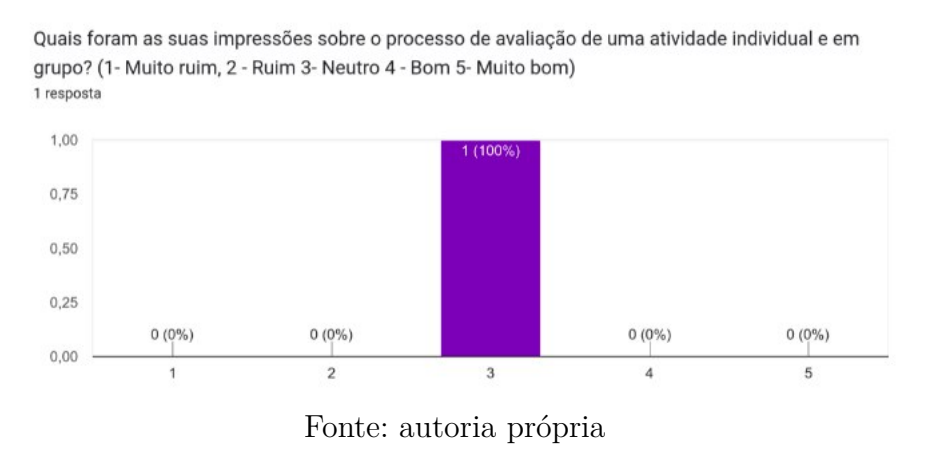

Figura 89 – Resposta sobre Avaliação de Projeto

Quais foram as suas impressões sobre o processo de avaliação de um projeto? (1- Muito ruim, 2 -Ruim 3- Neutro 4 - Bom 5- Muito bom) 1 resposta

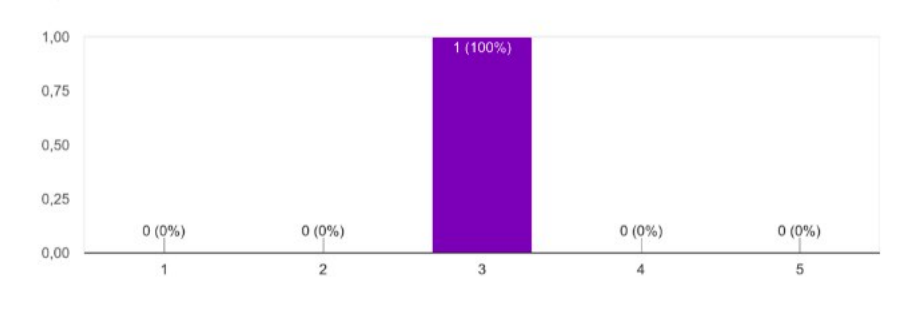

Fonte: autoria própria

Por último, na questão aberta, o professor descreveu as suas sugestões de melhorias e avanços, conforme explicitado na Tabela 13. Além disso, ele expôs que, a priori, a plataforma segue a lógica de hierarquia de conteúdos semelhante à ferramenta do *Moodle*. Segue, em formato de resultados da pesquisa-ação, as indicações de melhorias e evoluções.

| ID         | Critério                                                                                                    | Análise                                                                                                    | Ações                                                                                                    |
|------------|----------------------------------------------------------------------------------------------------|----------------------------------------------------------------------------------------------------|----------------------------------------------------------------------------------------------------|
|            |                                                                                                    |                                                                                                    | Modificar<br>$\overline{O}$<br>texto<br>apre-<br>sentado<br>na                                                                                                    |
| S01        | Interface para modifi-<br>car senha de acesso à<br>turma não está clara,<br>assim como o propó-<br>sito desta no ato de<br>criar uma turma.     | De fato, o sistema trata o<br>processo como uma "confi-<br>guração de senha", mas não<br>explicita para que ela serve<br>ou como o professor poderá<br>utilizá-la posteriormente.                                                                                                    | funcionalidade<br>edição<br>$\mathrm{d}\mathrm{e}$<br>e e<br>adicionar tooltip<br>explicativo para<br>cadastro<br>da<br>$\overline{O}$<br>reali-<br>senha,<br>zado<br>durante<br>cadastro<br>da<br>$\overline{O}$<br>disciplina. |
| <b>S02</b> | processo de ava-<br>$\circ$<br>liação de entregas e<br>projetos está muito<br>simplificado tendo so-<br>mente a nota e comen-<br>tário simples. | De fato, até o momento<br>do teste a ferramenta cole-<br>tava diretamente do profes-<br>sor somente essas duas in-<br>formações. Como sugerido<br>por um dos participantes da<br>pesquisa-ação, seria interes-<br>sante ter formas de forne-<br>cer a nota por etapas ou por<br>itens de avaliação. Hoje, o<br>sistema coleta os critérios,<br>mas de forma estática ape-<br>nas para expor na avaliação.<br>Uma saída interessante se-<br>ria utilizar essa feature de<br>forma dinâmica para com-<br>por o processo avaliativo. | Considerando o<br>previsto<br>tempo<br>para a mudança,<br>definido<br>será<br>evolução<br>como<br>futura.                                                                                                    |

Tabela 13 – Resultados do Segundo Ciclo de Pesquisa-Ação - Professor

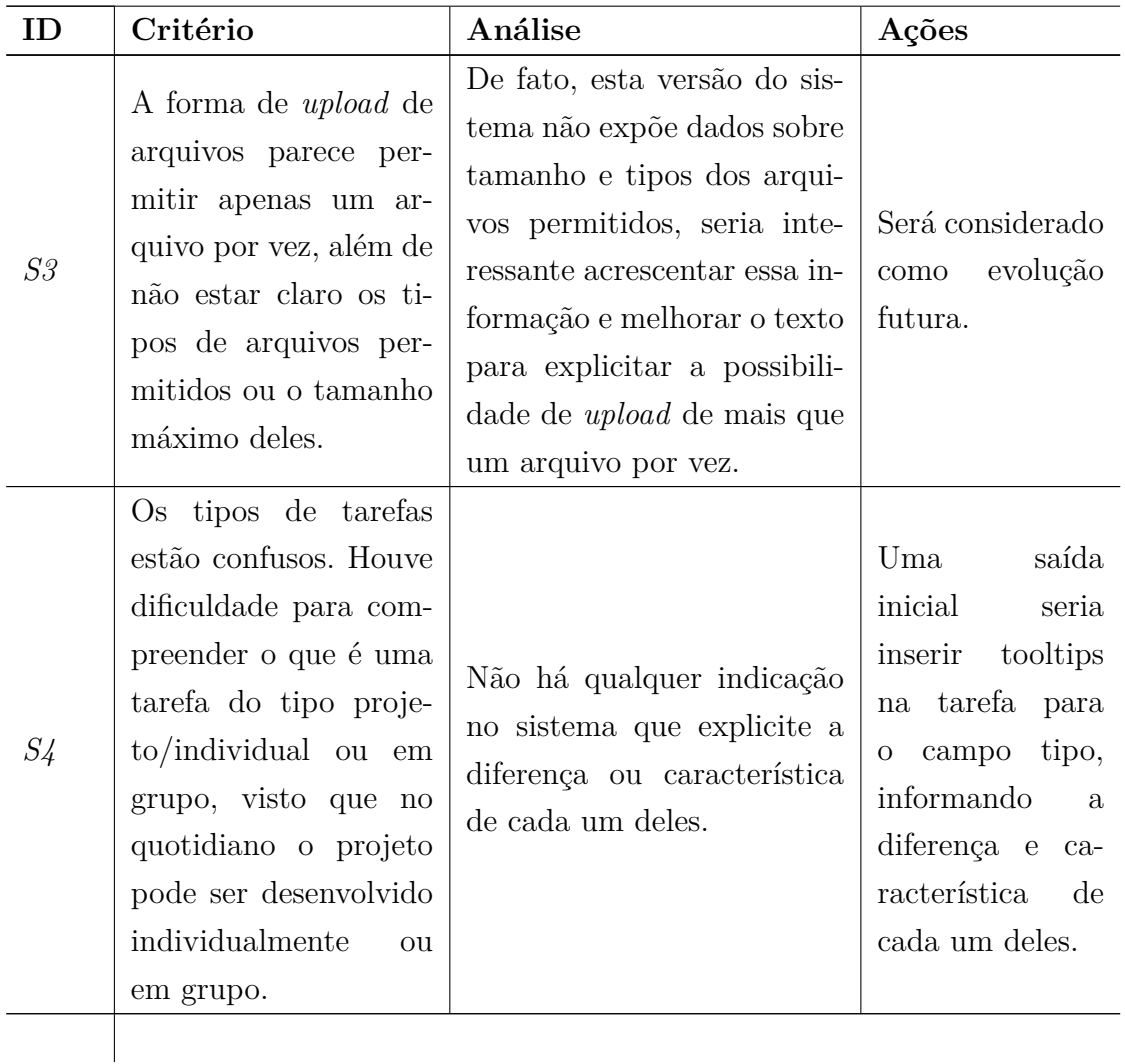

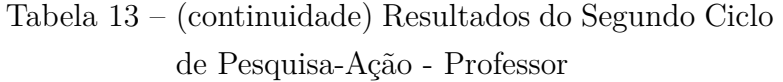

É preciso salientar que alguns dos itens elencados foram considerados apenas para evoluções futuras e não atualizações imediatas.

### 6.6 Primeiro Ciclo de Pesquisa-Ação - Externo

O primeiro ciclo de pesquisa-ação para o usuário externo, assim como para os demais atores do sistema, compreendeu uma análise realizada pelos autores do projeto. Para isso, foram estabelecidos os critérios de análise, orientando-se pelo Capítulo 5, responsável pela definição, dentre outras coisas, da *baseline* de requisitos.

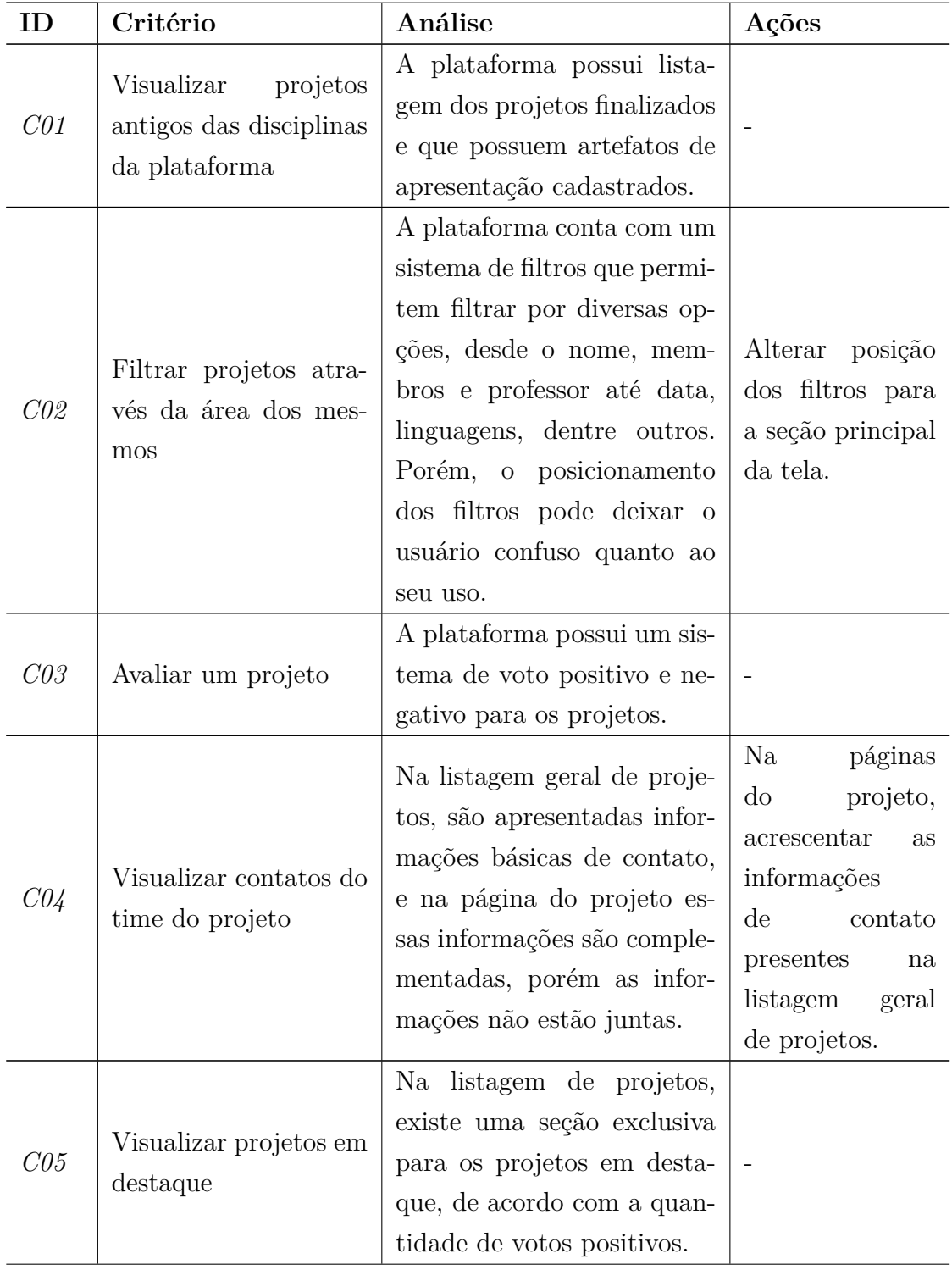

### Tabela 14 – Resultados da Análise no Primeiro Ciclo de Pesquisa-Ação - Usuário Externo

| m               | Critério             | Análise                                                                                                    | Ações |
|-----------------|----------------------|----------------------------------------------------------------------------------------------------|-------|
| C <sub>06</sub> | Localizar um projeto | Os projetos possuem di-<br>versas informações definidas<br>pelo professor responsável<br>que permitem sua localiza-<br>ção. Como, seu nome, mem-<br>bros, palavras-chave, entre<br>outros, que são dispostos<br>tanto na listagem de pro-<br>jetos quanto na página do<br>projeto. |       |

Tabela 14 – (continuidade) Resultados da Análise no Primeiro Ciclo de Pesquisa-Ação - Usuário Externo

### 6.7 Segundo Ciclo de Pesquisa-Ação - Externo

O segundo ciclo da Pesquisa-Ação para o usuário externo, aquele que não necessita realizar o *login* na plataforma, foi realizado com dois voluntários com as características do Público-Alvo deste projeto. O objetivo consistiu em coletar *feedbacks* de potenciais usuários da plataforma. O público específico desta iteração consiste na comunidade acadêmica, porém, a fim de coletar impressões que possam aumentar a visibilidade dos projetos divulgados, foi desenhada a persona do recrutador técnico (Figura 90).

Na amostra de dois voluntários, um deles representou o recrutador e o outro a comunidade externa de forma geral. Eles receberam a *URL*  $\langle$  alunb.com.br> para acessar a plataforma e um pequeno roteiro de atividades para guiar a exploração. O intuito principal consistiu em dar liberdade para os atores, a fim de entender requisitos e mudanças que poderiam melhorar o produto.

O roteiro apresentado foi o mesmo para ambos:

- 1. Pesquisar projeto;
- 2. Visualizar projeto;
- 3. Avaliar projeto por *like*, e
- 4. Visualizar projetos melhor avaliados.

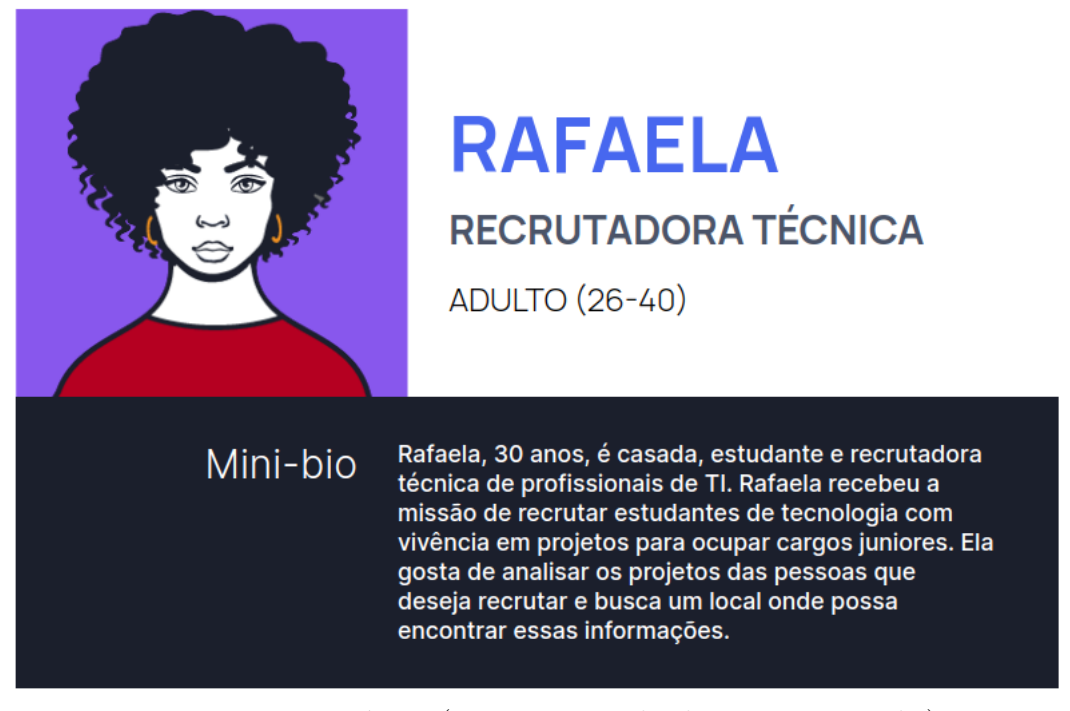

#### Figura 90 – Persona Recrutador Técnico

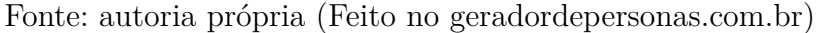

Após a realização das atividades do roteiro, os participantes foram orientados a preencherem um questionário, com duração média de um minuto. Este consistiu em um questionário de apenas três seções, sendo a primeira delas, o termo de consentimento, a segunda, ambientação, e a terceira, análise da experiência de fato. É importante salientar que os dois participantes concordaram em participar da pesquisa, conforme Figura 91.

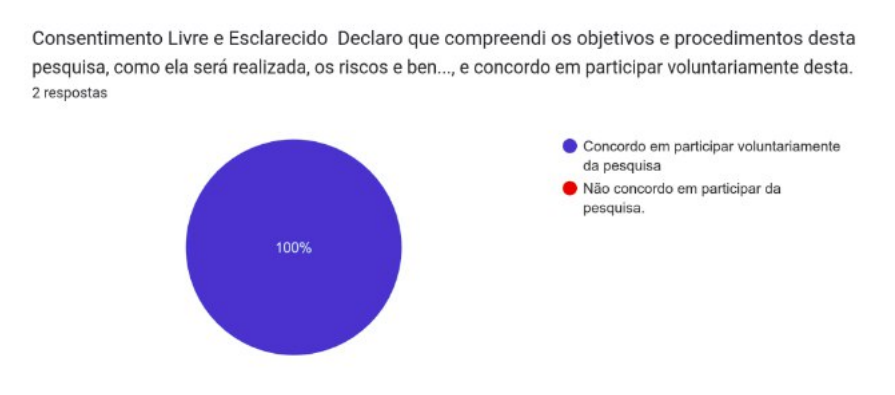

Figura 91 – Resposta sobre Enquadramento da Persona

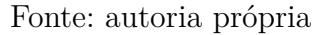

De acordo com o gráfico apresentado na Figura 92, fica explícito que uma das pessoas é ex aluna da universidade, classificada como comunidade acadêmica e a outra recruta profissionais de TI. Quando questionadas sobre o que as instiga a procurar conhecer novos projetos, o recrutador relata o lado financeiro disto, obtido com as indicações de profissionais, e a comunidade expõe o interesse em compreender o quanto as disciplinas e os projetos têm evoluído.

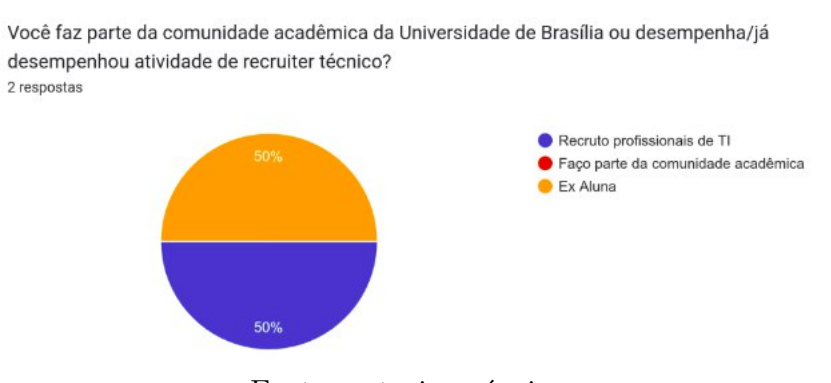

Figura 92 – Resposta sobre Enquadramento da Persona

Fonte: autoria própria

Quando questionados sobre a avaliação dos projetos, a opinião ficou dividida. Um deles conseguiu utilizar o *dashboard* como esperava, o outro enfrentou dificuldades com os filtros. O gráfico deste resultado está na Figura 93.

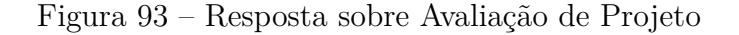

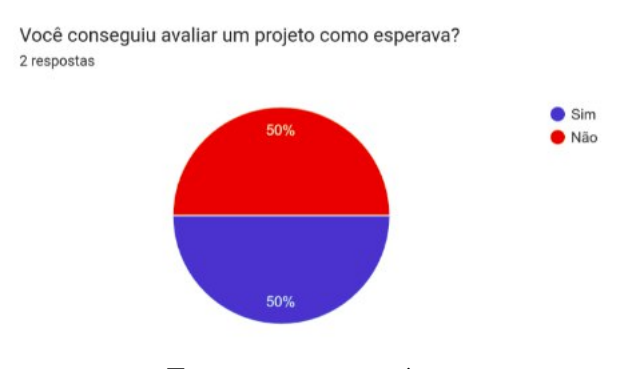

Fonte: autoria própria

Por fim, foram introduzidas três questões abertas para coletar os *feedbacks* e impresões dos participantes. São elas:

- 1. Quais são as suas sugestões de melhorias e novas funcionalidades para o sistema?
- 2. Você sentiu falta de alguma informação ao visualizar os projetos da Universidade de Brasília no ALUnB?
- 3. O que você acha que poderia melhorar nas telas e fluxo testados?

Como resposta a estas perguntas, foi feita a análise deste ciclo de pesquisa-ação, explícita na Tabela 15 a seguir.

| ID         | Critério                                                                                                    | Análise                                                                                                    | Ações                                                                                                    |
|------------|----------------------------------------------------------------------------------------------------|----------------------------------------------------------------------------------------------------|----------------------------------------------------------------------------------------------------|
| S01        | Problema para voltar<br>para a <i>home</i> a partir<br>da <i>dashboard</i> de proje-<br>tos.                                                                       | O menu lateral não existe<br>aba, impedindo o<br>nessa<br>usuário de voltar à home.                                                                                           | Adaptar o ícone<br>plataforma<br>$_{\rm da}$<br>redirecio-<br>para<br>nar à home.                                                                           |
| <b>S02</b> | Tela anterior ao lo-<br><i>gin</i> com descrição do<br>que é o site e o que<br>ele oferece pode dei-<br>xar mais claro para<br>quem acessa pela pri-<br>meira vez. | O sistema leva inicialmente<br>o usuário para a tela de<br>login, causando a confusão<br>mencionada, visto que quem<br>não conhece, não saberá o<br>que é possível fazer ali. | Como<br>evolução<br>futura, desenvol-<br>ver uma tela ini-<br>cial<br>com<br>uma<br>descrição da pla-<br>taforma.                                           |
| S03        | Filtros da <i>dashboard</i><br>de projetos estão con-<br>fusos, pois fornece a<br>impressão de que eles<br>filtram os destaques<br>também.                         | De fato, como não há uma<br>divisão, o usuário tem a sen-<br>sação de que o filtra trata<br>todos os itens.                                                                   | Reduzir o tama-<br>nho dos cards de<br>destaques, colo-<br>rir para fornecer<br>a ideia de divi-<br>são, tornando o<br>texto de cada se-<br>ção mais claro. |
| S04        | Links<br>diretos<br>para<br>aplicações no ar e em<br>funcionamento.                                                                                                | Esse item depende da disci-<br>plina, mas no geral, os pro-<br>jetos não continuam publi-<br>cados após o término.                                                            | Não aplicável.                                                                                                    |
|            |                                                                                                    |                                                                                                    |                                                                                                    |

Tabela 15 – Resultados da Análise no Segundo Ciclo de Pesquisa-Ação - Usuário Externo

Na coluna de ação, tem-se a observação de sugestões acatadas ou consideradas para evoluções futuras.

### 6.8 Resumo

Este capítulo apresentou os ciclos de pesquisa-ação que compõem os resultados deste trabalho. Foram descritos os três ciclos de pesquisa-ação desenvolvidos para o perfil do aluno; os dois ciclos de pesquisação realizados para a persona de professor, e os dois ciclos de pesquisa-ação realizados para a persona do usuário externo. Em cada uma das seções, foram apresentados, além da análise e ações da pesquisa-ação, o roteiro e demais detalhes do processo.

## 7 Conclusão

A metodologia ativa de ensino, em especial a baseada em projeto, possui influência positiva sobre o processo de aprendizagem dos alunos. Isto porque, estimula o processo de elaboração do pensamento crítico, a coleta de informações e a realização de predições. Esta abordagem tem impacto significativo sobre a motivação dos alunos envolvidos e, consequentemente, no desenvolvimento de suas competências (SILVA et al., 2018).

Nas engenharias, conforme abordado na Seção 2.3, a metodologia de Aprendizagem Baseada em Projetos proporciona um maior contato do aluno com situações reais. Visto que as tarefas envolvidas nos projetos tem maior proximidade com a realidade profissional, eles são impulsionados a se dedicar mais nas atividades estabelecidas.

Todavia, a adoção de ferramentas adequadas à dinâmica, tanto do ponto de vista do aluno como do professor, concordante à Seção 5.1, configura-se como um desafio na implementação da metodologia de Aprendizado Baseado em Projeto. Isto porque, como exposto na Seção 2.4, as ferramentas hoje utilizadas não foram desenvolvidas com esse propósito e, em sua maioria, não são gratuitas.

Tendo como base o contexto apresentado, este Trabalho de Conclusão de Curso teve como objetivo geral implementar uma plataforma de gerenciamento de projetos que ofereça suporte a disciplinas fundamentadas na Aprendizagem Baseada em Projeto da Universidade de Brasília. Em vista disso, foi criada a plataforma *ActLearning UnB*, apresentada em detalhes no Capítulo 5. Ressalta-se que, apesar de possuir semelhanças com o sistema *Moodle*, citado no Capítulo 2.4, o *ActLearning UnB* possui algumas particularidades, como o fato de haver a possibilidade de customização, ser desenhada orientando-se por Aprendizagem Baseada em Projetos, e envolver a comunidade na visualização dos resultados. As suas principais funcionalidades foram expostas a seguir:

- Realizar cadastro e *login* na plataforma;
- Inscrever em uma turma;
- Cadastrar, editar, listar e apagar uma turma;
- Cadastrar e editar senha de inscrição de turma;
- Cadastrar, editar, listar e apagar semestre;
- Cadastrar, editar, listar e apagar disciplinas;
- Cadastrar, editar, listar e apagar módulos;
- Cadastrar, editar, listar e apagar projetos;
- Cadastrar, editar, listar e apagar entregas;
- Cadastrar, editar, listar e apagar temas;
- Alertar usuário de pontos importantes de entregas;
- Listar e marcar como lidos os alertas;
- Definir *template* de projetos;
- Cadastrar e editar grupos;
- Associar grupos à entregas e projetos;
- Realizar e editar uma entrega individual e em grupo;
- Visualizar calendário de entregas;
- Avaliar entregas realizadas e projetos;
- Avaliar participação de membros da equipe em uma entrega em grupo;
- Calcular e apresentar notas dos projetos;
- Votar em um projeto, e
- Visualizar projetos mais votados.

O desenvolvimento das principais funcionalidades da plataforma foi realizado tendo como foco o término de fluxos específicos, começando pelo aluno, para que fosse possível executar a pesquisa-ação concomitante ao desenvolvimento. Estes ciclos de pesquisa-ação, para cada um dos perfis da plataforma, está descrito em detalhes no Capítulo 6. Mas, de forma geral, foram realizados três ciclos para o perfil do aluno, e dois ciclos para professor, e usuário externo, respectivamente.

Para os três perfis, a primeira iteração de pesquisa-ação foi realizada a partir de uma análise dos próprios autores do projeto. No caso do aluno, o segundo ciclo foi realizado com um grupo de alunos e ex alunos para validar o fluxo de entregas e visão geral, e o terceiro para validar a visualização das notas e *feedbacks* recebidos. Para o professor e para o usuário externo, a segunda iteração teve como objetivo a exploração geral dos fluxos de cada ator.

Após a análise dos resultados, nas mesmas Tabelas da análise do ciclo de pesquisaação (9,10, 11, 12, 13, 14, 15), foram definidas as ações operacionalizadas. As ações que não foram aplicadas receberam, na coluna de ação, o texto "Nenhuma ação Tomada", e na coluna de análise, foi exposto o motivo. As ações que demandariam maior tempo para serem realizadas, comprometendo os prazos compreendidos no período letivo, são tratadas como sugestões para trabalhos e evoluções futuras. Os detalhes desta tratativa estão especificados no Capítulo 6 e Seção 7.1.

Salienta-se que os objetivos específicos estabelecidos neste projeto foram atingidos, sendo eles:

1. **Definir a metodologia de desenvolvimento de** *software* **que melhor se adeque ao projeto**: A metodologia de desenvolvimento foi definida a partir de outras duas metodologias de desenvolvimento apresentadas no Capítulo 4, e especificadamente na Seção 4.2;

2. **Definir os artefatos a serem desenvolvidos durante a construção da plataforma**: Foram definidos o *Product Backlog* e o *Sprint Backlog* no Capítulo 4, e especificadamente na Seção 4.2.3 . Estes artefatos foram desenvolvidos por meio de planilhas, apresentadas na Seção 5.1.3.1;

3. **Elicitar os requisitos da plataforma para satisfazer as necessidades dos interessados**: Conforme estabelecido na Seção 5.1.3, os requisitos foram elicitados por alinhamento de escopo, a partir da apresentação do TCC1, *benchmark* entre ferramentas com propósitos semelhantes e *rich pictures*;

4. **Definir a arquitetura da plataforma adequando-a à modelagem proposta**: A arquitetura da plataforma foi definida na Seção 5.3, em diferentes níveis. Salienta-se que, ao longo do desenvolvimento, foram feitas adaptações na arquitetura inicialmente proposta, a exemplo, o *deploy* no Heroku que passou a ser feito na *digital ocean*, e a aplicação dos padrões de projetos especificados como restrições arquiteturais, que passou por adaptações;

5. **Definir padrões de projeto a serem implementados**: Foram definidos os dois principais padrões de projeto aplicáveis, sendo estes: *Decorator* para a configuração dos projetos e possibilidade de extensão para outras metodologias por meio da adoção de novos comportamentos e, o *Observer* para intermediar as tratativas de notificações. Todos os padrões especificados encontram-se na Seção 5.3;

6. **Desenvolver as funcionalidades respeitando a arquitetura proposta**: Apesar das necessidades de adaptações e ajustes referenciadas no tópico 4 anterior, o desenvolvimento da plataforma orientou-se pelos padrões e pelas metas arquiteturais estabelecidas na Seção 5.3;

7. **Realizar a validação dos incrementos entregues**: Esta validação dos incrementos foi realizada em conjunto com a pesquisa-ação, método de análise por meio do qual foi possível validar as funcionalidades entregues e coletar necessidades de ajustes e evoluções futuras. A pesquisa-ação foi documentada no Capítulo 6 e na Seção 7.1, e

8. **Realizar a análise dos resultados obtidos orientando-se pela metodologia de Pesquisa-Ação**: No Capítulo 6, estão explícitos todos os detalhes do processo de pesquisa-ação.

Considerando o que foi exposto, pode-se concluir que os Objetivos Específicos foram cumpridos. Portanto, o Objetivo Geral também foi atingido, sendo a plataforma *ActLearning UnB* desenvolvida e focada para atender disciplinas orientadas a projeto da Universidade de Brasília, mais especificadamente, Faculdade do Gama - FGA. Por fim, com o propósito de responder a questão de desenvolvimento, relata-se:

• *Como viabilizar o desenvolvimento de uma plataforma de gestão de projetos, gratuita, que forneça apoio às disciplinas de ensino superior, sendo essas centradas em metodologias ativas, mais especificamente às orientadas por Aprendizagem Baseada em Projeto? - Esta questão foi respondida ao longo de todo o trabalho através das respostas aos objetivos específicos relatados neste capítulo, bem como toda a definição da plataforma no Capítulo 5.*

A partir dos resultados obtidos nas pesquisa-ações descritas nas Seções 6.1, 6.2, 6.3, 6.4, 6.5, 6.6, e 6.7, foi possível coletar *feedbacks*, melhorias e obter uma validação dos interessados. Entretanto, considerando o fechamento de escopo do projeto e a priorização das funcionalidades compreendidas na primeira versão da plataforma, algumas melhorias foram colocadas como evoluções futuras, e foram relacionadas na Seção 7.1. Por fim, conforme exposto nos itens elencados nessa monografia, acredita-se que o produto *ActLearning UnB* pode ser utilizado por professores e alunos como ferramenta de apoio a disciplinas baseadas em projetos. No vídeo <https://youtu.be/8ISD2fu1Ekw*>*, é possível visualizar o fluxo básico da plataforma desenvolvida.

### 7.1 Evoluções Futuras

Sendo a plataforma *ActLearning UnB* uma ferramenta voltada para disciplinas com métodos ativos de ensino, ela pode ser utilizada em várias disciplinas; expandir-se para outras metodologias ativas, ou ainda à outras universidades. Dessa maneira, pode ser interessante à plataforma receber algumas funcionalidades específicas como *login* integrado com o sistema geral da universidade, para garantir que o acesso seja feito somente por pessoas da instituição, por exemplo, e um módulo de administrador, para facilitar a distribuição e a configuração em outros contextos externos à Faculdade do Gama. Esses indícios, entretanto, dizem respeito a uma versão mais aprofundada da plataforma do que a atual.

Para um futuro mais próximo, existem funcionalidades já mapeadas que seriam importantes para o contexto de uso do *ActLearning UnB*, mas não foram priorizadas no desenvolvimento do presente trabalho. Algumas delas estão presentes na versão final do *Backlog* da aplicação, disponível no *link* <https://docs.google.com/spreadsheets/d/1kc 7z19U20Cmbx5Z7z2hcHRoLEOSyxIMBSHeBFIVPuaY/edit?usp=sharing*>*, enquanto outras surgiram por ações e sugestões de melhorias identificadas nos ciclos de análise, apresentados no Capítulo 6.

Tais funcionalidades estão presentes na Tabela 16 a seguir:

| ID  | Funcionalidade                                                                                                    | Origem                 |
|-----|----------------------------------------------------------------------------------------------------|------------------------|
| F01 | Sincronização<br>$\mathrm{d}\mathrm{e}$<br>usuários com<br>sis-<br>$\overline{O}$<br>$\mathrm{d}\mathrm{e}$<br>logins<br>da<br>tema<br>UnB.                 | Pesquisa-ação autores. |
| F02 | Edição,<br>Remoção<br>e<br>Listagem de usuários.                                                                                                    | Backlog.               |
| F03 | Proposta e aceite de<br>temas para projetos.                                                                                                    | Backlog.               |
| F04 | Validar <i>link</i> de $tag/$<br>entrega de projeto de<br>código para garantir<br>links válidos de acordo<br>com padrão estabele-<br>cido pelo professor.   | Backlog.               |
| F05 | Avaliação de discipli-<br>nas pelos alunos ao<br>término do semestre.                                                                                       | Backlog.               |
| F06 | Configuração de pro-<br>jetos - quantidade de<br>grupos e de integran-<br>por grupo com<br>tes<br>base na quantidade de<br>projetos e alunos do<br>semestre | Backlog                |
| F07 | Fórum de comunica-<br>ção entre alunos e<br>professores de<br>uma<br>turma.                                                                                 | BenchMark.             |

Tabela 16 – Funcionalidades Disponíveis para Evoluções Futuras

| ID              | Funcionalidade                                                                                                    | Origem                 |
|-----------------|----------------------------------------------------------------------------------------------------|------------------------|
| <i>F08</i>      | Melhorar filtro de tur-<br>mas e disciplinas, fa-<br>zendo com que o resul-<br>tado do filtro devolva<br>na listagem primeira-<br>mente as últimas dis-<br>ciplinas e turmas fil-<br>tradas. | Pesquisa-ação autores. |
| F09             | Visualização<br>da<br>ementa da disciplina<br>na página de apresen-<br>tação da turma.                                                                                                    | Pesquisa-ação autores. |
| F10             | Guardar no sistema o<br>histórico das avalia-<br>ções individuais de en-<br>tregas em grupo.                                                                                                 | Pesquisa-ação autores. |
| F11             | Guardar no sistema,<br>o histórico das movi-<br>mentações de entrega<br>em grupo, visto que<br>mais que uma pessoa<br>pode realizá-la.                                                       | Pesquisa-ação autores. |
| F <sub>12</sub> | Mostrar<br>usuário,<br>$\rm ao$<br>nos campos de texto, o<br>limite e contagem dos<br>caracteres.                                                                                            | Pesquisa-ação aluno.   |
| F14             | Guardar histórico das<br>movimentações de en-<br>trega em grupo, visto<br>que mais que uma pes-<br>soa pode realizá-las.                                                                     | Pesquisa-ação aluno.   |
| F15             | unicode<br>Tratar<br>$\mathrm{d}\mathrm{e}$<br><i>upload</i> de arquivos<br>de tarefa (ex: nome<br>cirílico).                                                                                | Pesquisa-ação aluno.   |

Tabela 16 – (continuidade) Funcionalidades Disponíveis para Evoluções Futuras

| ID              | Funcionalidade               | Origem               |  |
|-----------------|------------------------------|----------------------|--|
|                 | Melhorar<br>responsivi-      |                      |  |
| F <sub>16</sub> | dade para dispositivos       | Pesquisa-ação aluno. |  |
|                 | móveis.                      |                      |  |
|                 | Explicitar critérios de      |                      |  |
|                 | análise utilizados pelo      |                      |  |
| F17             | professor ao fornecer        | Pesquisa-ação aluno. |  |
|                 | <i>feedback</i> de uma en-   |                      |  |
|                 | trega ou projeto.            |                      |  |
|                 | Apresentar nota final        |                      |  |
|                 | de uma disciplinas e         |                      |  |
|                 | permitir ao professor        |                      |  |
| F <sub>18</sub> | agregar nota de outras       | Pesquisa-ação aluno. |  |
|                 | atividades, a exemplo,       |                      |  |
|                 | provas executadas fora       |                      |  |
|                 | da plataforma.               |                      |  |
|                 | Ser possível ao aluno        |                      |  |
| F <sub>18</sub> | responder à uma ava-         | Pesquisa-ação aluno. |  |
|                 | liação fornecida pelo        |                      |  |
|                 | professor.                   |                      |  |
|                 | Ranking<br>interno           |                      |  |
| F <sub>19</sub> | com os projetos me-          | Pesquisa-ação aluno. |  |
|                 | avaliados<br>lhor<br>pelo    |                      |  |
|                 | professor.                   |                      |  |
|                 | Além do calendário já        |                      |  |
|                 | existente, uma página        |                      |  |
| F <sub>20</sub> | todas<br>com<br>as<br>entre- | Pesquisa-ação aluno. |  |
|                 | gas pendentes com fil-       |                      |  |
|                 | tros diversos, não só        |                      |  |
|                 | de uma disciplina.           |                      |  |

Tabela 16 – (continuidade) Funcionalidades Disponíveis para Evoluções Futuras

| ΙD  | Funcionalidade                                                                                                    | Origem                              |  |
|-----|----------------------------------------------------------------------------------------------------|-------------------------------------|--|
| F21 | Adicionar dados so-<br>bre tamanho e tipos<br>de dados permitidos<br>nos campos de texto,<br>e texto indicativo da<br>possibilidade de en-<br>viar mais que um ar-<br>quivo por vez, quando<br>possível. | Pesquisa-ação professor.            |  |
| F22 | Permitir formas<br>de<br>fornecer notas por eta-<br>pas ou critérios de ava-<br>liação.                                                                                                    | Pesquisa-ação professor.            |  |
| F23 | Desenvolver tela ini-<br>cial com uma descri-<br>ção da plataforma.                                                                                                    | Pesquisa-ação usuário ex-<br>terno. |  |
|     |                                                                                                    |                                     |  |

Tabela 16 – (continuidade) Funcionalidades Disponíveis para Evoluções Futuras

Salienta-se que estas evoluções, baseadas nos ciclos de pesquisa-ação, são sugestões de evolução diagnosticadas durante o processo de concepção da ferramenta, uma vez que a pesquisa-ação foi utilizada também como método de validação das funcionalidades desenvolvidas.

## Referências

AL-ZOABI, Z. Introducing discipline to xp: Applying prince2 on xp projects. In: *2008 3rd International Conference on Information and Communication Technologies: From Theory to Applications*. [S.l.: s.n.], 2008. p. 1–7. Citado na página 49.

ALJASSER, K. Implementing design patterns as parametric aspects using paraaj: The case of the singleton, observer, and decorator design patterns. *Computer Languages, Systems Structures*, v. 45, p. 1 – 15, 2016. ISSN 1477-8424. Citado 2 vezes nas páginas 90 e 94.

ALLEN, D. E.; DONHAM, R. S.; BERNHARDT, S. A. Problem-based learning. *New Directions for Teaching and Learning*, v. 2011, n. 128, p. 21–29, 2011. Citado na página 26.

BRMODELO. 2022. <https://docs.brmodeloweb.com/#/*>*. Acessado em 03/09/2022. Citado na página 42.

BUSS, C.; MACKEDANZ, L. F. O ensino através de projetos como metodologia ativa de ensino e de aprendizagem. *Revista Thema*, v. 14, p. 122–131, 08 2017. Citado na página 25.

CASBERGUE, R. M. *Lev Semenovich Vygotsky*. Rotterdam: SensePublishers, 2013. Disponível em: <https://doi.org/10.1007/978-94-6209-374-4\_32*>*. Citado na página 24.

DIESEL, A.; BALDEZ, A. S.; MARTINS, S. N. Os princípios das metodologias ativas de ensino: uma abordagem teórica. *Revista Thema*, v. 14, n. 1, p. 268–288, 2017. ISSN 2177-2894. Disponível em:  $\langle \text{http://revistathema.ifsul.edu.br/index.php/thema/article/}$ view/404*>*. Citado 2 vezes nas páginas 20 e 31.

DJANGO. 2022. <https://www.djangoproject.com/*>*. Acessado em 26/06/2022. Citado 3 vezes nas páginas 41, 92 e 95.

DOCKER. 2022. <https://docs.docker.com/engine/*>*. Acessado em 30/06/2022. Citado na página 40.

DOCKER-COMPOSE. 2022. <https://docs.docker.com/compose/*>*. Acessado em 28/06/2022. Citado na página 42.

EDMODO. 2022. <https://new.edmodo.com/*>*. Acessado em 30/06/2022. Citado na página 34.

ESPINOSA, T. et al. Medidas de autoeficácia discente e métodos ativos de ensino de física: um estudo de caso explanatório. *Revista de Enseñanza de la Física*, scielo, v. 29, p. 7 – 20, 2017. Citado na página 21.

FANIRAN, V. T.; BADRU, A.; AJAYI, N. Adopting scrum as an agile approach in distributed software development: A review of literature. In: *2017 1st International Conference on Next Generation Computing Applications (NextComp)*. [S.l.: s.n.], 2017. p. 36–40. Citado na página 48.

FARIAS, P. A. M. d.; MARTIN, A. L. d. A. R.; CRISTO, C. S. Aprendizagem Ativa na Educação em Saúde: Percurso Histórico e Aplicações. *Revista Brasileira de Educação Médica*, scielo, v. 39, p. 143 – 150, 03 2015. ISSN 0100-5502. Disponível em: <http://ww w.scielo.br/scielo.php?script=sci\_arttext&pid=S0100-55022015000100143&nrm=iso*>*. Citado na página 20.

FERRANCE, E.; NORTHEAST; UNIVERSITY, I. R. E. L. at B. *Action Research*. [S.l.]: LAB, Northeast and Island Regional Education Laboratory at Brown University, 2000. (Themes in education). Citado na página 52.

FIGMA. 2022. <https://www.figma.com/*>*. Acessado em 17/08/2022. Citado na página 42.

FRAME, T. et al. Student perceptions of team-based learning vs traditional lecture-based learning. *American journal of pharmaceutical education*, v. 79, p. 51, 05 2015. Citado na página 29.

FROST, J.; LEVITT, R.; KOSSLYN, S. M. Fully active learning. in building the intentional university. *MIT Press*, Cambridge, MA, p. 165–178, 2017. Citado na página 25.

GARY, K. Project-based learning. *ACM SIGPLAN/SIGSOFT Workshop on Program Analysis for Software Tools and Engineering*, IEEE Computer Society, v. 48, n. 9, p. 98–100, set. 2015. ISSN 0018-9162. Citado na página 26.

GASKINS, W. et al. Changing the learning environment in the college of engineering and applied science using challenge based learning. *International Journal of Engineering Pedagogy (iJEP)*, v. 5, 02 2015. Citado na página 30.

GERADOR de Personas. 2022. <https://www.geradordepersonas.com.br/>. Acessado em 17/08/2022. Citado na página 43.

GERHARDT, T.; SILVEIRA, D. *Métodos de Pesquisa*. [S.l.]: PLAGEDER, 2009. (Série Educação a Distância - UFRGS). ISBN 9788538600718. Citado na página 45.

GIL, A. C. *Como Elaborar Projetos de Pesquisa*. [S.l.]: EDITORA ATLAS S.A., 2002. ISBN 85-224-3169-8. Citado 2 vezes nas páginas 46 e 52.

GIT. 2022. <https://git-scm.com/*>*. Acessado em 17/06/2022. Citado na página 41.

GITHUB. 2022. <https://github.com/git-guides*>*. Acessado em 18/06/2022. Citado 2 vezes nas páginas 34 e 41.

HOPPER, M. K. Alphabet soup of active learning: Comparison of pbl, cbl, and tbl. *HAPS Educator*, HAPS Educator, v. 22, p. 144 – 149, 08 2018. Citado 2 vezes nas páginas 21 e 25.

IZIDORO, V. N. L.; QUINAIA, M. A. Design patterns application in holonic control notification mechanism. *Revista IEEE América Latina*, IEEE, PISCATAWAY, v. 12, n. 2, p. 262–268, 2014. ISSN 1548-0992. Citado na página 94.

JAWAID, I. et al. Robotic system education for young children by collaborative-projectbased learning. *Computer Applications in Engineering Education*, v. 28, n. 1, p. 178–192, 2020. Citado 2 vezes nas páginas 21 e 25.

KANAMARU, A. T. Autonomia, cooperativismo e autogestão em Freinet: fundamentos de uma pedagogia solidária internacional. *Educação e Pesquisa*, scielo, v. 40, p. 767 – 781, 09 2014. ISSN 1517-9702. Disponível em: <http://www.scielo.br/scielo.php?script= sci\_arttext&pid=S1517-97022014000300012&nrm=iso*>*. Citado na página 20.

KIRK, D.; TEMPERO, E. Identifying risks in xp projects through process modelling. In: *Australian Software Engineering Conference (ASWEC'06)*. [S.l.: s.n.], 2006. p. 10 pp.–420. Citado na página 49.

KOKOTSAKI, D.; MENZIES, V.; WIGGINS, A. Project-based learning: A review of the literature. *Improving Schools*, v. 19, n. 3, p. 267–277, 2016. Citado na página 26.

KOOHANG, A. et al. Active learning in online courses: An examination of students' learning experience. *International Journal of Management, Knowledge and Learning*, v. 1, p. 205–216, 2012. Citado na página 33.

LAFFEY, J. et al. A computer-mediated support system for project-based learning. *Educational Technology Research and Development*, Springer, v. 46, n. 1, p. 73–86, 1998. ISSN 10421629, 15566501. Citado na página 26.

LATEX. 2022. <https://www.latex-project.org/about/*>*. Acessado em 18/06/2022. Citado na página 42.

LIMA, J. V. V. et al. As metodologias ativas e o ensino em engenharia de software: uma revisão sistemática da literatura. In: . [S.l.: s.n.], 2019. p. 1014. Citado na página 32.

L.VOSS, J.; GALVAN, A.; D.GONSALVES, B. Cortical regions recruited for complex active-learning strategies and action planning exhibit rapid reactivation during memory retrieval. *Neuropsychologia*, ScienceDirect, v. 49, p. 3956 – 3966, 12 2011. Disponível em: <https://www.sciencedirect.com/science/article/abs/pii/S0028393211004775*>*. Citado na página 20.

MARIN, M. J. S. et al. Aspectos das fortalezas e fragilidades no uso das metodologias ativas de aprendizagem. *Revista Brasileira de Educação Médica*, scielo, v. 34, p. 13 – 20, 03 2010. ISSN 0100-5502. Disponível em: <http://www.scielo.br/scielo.php?script=sc i\_arttext&pid=S0100-55022010000100003&nrm=iso*>*. Citado na página 25.

MARTIN, R. Clean code: A handbook of agile software craftsmanship. 01 2008. Citado na página 51.

MDN web docs. 2022. <https://developer.mozilla.org/en-US/docs/Web/JavaScript*>*. Acessado em 26/06/2022. Citado na página 41.

MICHAELSEN, L.; SWEET, M. Team-based learning. *New Directions for Teaching and Learning*, v. 2011, p. 41 – 51, 12 2011. Citado na página 29.

MILLS, J.; TREAGUST, D. Engineering education, is problem-based or project-based learning the answer. *Aust J Eng Educ*, v. 3, 01 2003. Citado na página 21.

MONTESSORI, M.; CHATTIN-MCNICHOLS, J. *The Absorbent Mind*. [S.l.]: Henry Holt and Company, 1995. (An Owl book). ISBN 9780805041569. Citado na página 24.

MOODLE. 2022. <https://moodle.org/*>*. Acessado em 30/06/2022. Citado na página 33.

MORRIS, J. Implementation of a team-based learning course: Work required and perceptions of the teaching team. *Nurse Education Today*, v. 46, p. 146 – 150, 2016. ISSN 0260-6917. Disponível em:  $\langle \text{http://www.sciencedirect.com/science/article/pii/S0}$ 260691716301940*>*. Citado na página 29.

MUNDRA, A.; MISRA, S.; DHAWALE, C. A. Practical scrum-scrum team: Way to produce successful and quality software. In: *2013 13th International Conference on Computational Science and Its Applications*. [S.l.: s.n.], 2013. p. 119–123. Citado na página 48.

MăRUNțELU, C.-L. Modular Learning Environments - The Case of Moodle. *Ovidius University Annals, Economic Sciences Series*, v. 0, n. 2, p. 316–321, December 2019. Citado na página 33.

NEWTON, J.; HARRISON, V. The cognitive and social development of the child. *Dental update*, v. 32, p. 33–4, 37, 01 2005. Citado na página 24.

NICHOLS M., C. K.; TORRES, M. *Challenge Based Learner UserGuide*. [S.l.]: Redwood City, CA: Digital Promise, 2016. ISBN 9788576001140. Citado na página 31.

OLIVEIRA, K. M. A. de et al. O uso de modelos e múltiplos protótipos na concepção de interface do usuário. *Revista Principia*, volume, n. 15, p. 18, 2007. Citado na página 64.

OLIVEIRA, M. F. de. Metodologia cientÍfica: um manual para a realização de pesquisas em administração. *UNIVERSIDADE FEDERAL DE GOIÁS - CAMPUS CATALÃO*, - 2011. Citado na página 45.

OVERLEAF. 2022. <https://www.overleaf.com/*>*. Acessado em 18/06/2022. Citado na página 43.

PIAGET, J. Cognitive development in children: Piaget development and learning. *Journal of Research in Science Teaching*, v. 2, p. 176–186, 1964. Citado na página 24.

POSTGRES. 2022. <https://www.postgresql.org/about/*>*. Acessado em 30/06/2022. Citado na página 41.

PRAÇA, F. S. G. Metodologia da pesquisa cientÍfica: OrganizaÇÃo estrutural e os desafios para redigir o trabalho de conclusÃo. *Revista Eletrônica "Diálogos Acadêmicos"*, v. 8, n. 1, p. 72–87, JAN-JUL 2015. Citado na página 45.

PRINCE, M. Does active learning work? a review of the research. *Journal of Engineering Education*, v. 93, p. 223–231, 07 2004. Citado na página 25.

PRODANOV, C. C.; FREITA, E. C. de. *metodologia do trabalho científico: Métodos e Técnicas da Pesquisa e do Trabalho Acadêmico*. Novo Hamburgo - Rio Grande do Sul - Brasil: Universidade FEEVALE, 2013. Citado na página 45.

PYTHON. 2022. <https://www.python.org/about/*>*. Acessado em 26/11/2022. Citado na página 40.

RAVINDRAN, A. *Django Design Patterns and Best Practices*. [S.l.]: Packt Publishing, 2015. ISBN 1783986646. Citado 2 vezes nas páginas 89 e 90.

REACT. 2022. <https://reactjs.org/*>*. Acessado em 26/06/2022. Citado na página 41.

ROSS, D. Applications and extensions of sadt. *Computer*, IEEE Computer Society, Los Alamitos, CA, USA, v. 18, n. 04, p. 25–34, apr 1985. ISSN 1558-0814. Citado na página 81.

RUNESON, P. et al. *Case Study Research in Software Engineering: Guidelines and Examples*. 1st. ed. [S.l.]: Wiley Publishing, 2012. ISBN 1118104358. Citado na página 52.

SALEH, S. M.; HUQ, S. M.; RAHMAN, M. A. Comparative study within scrum, kanban, xp focused on their practices. In: *2019 International Conference on Electrical, Computer and Communication Engineering (ECCE)*. [S.l.: s.n.], 2019. p. 1–6. Citado na página 50.

SALES, A. B. d.; SERRANO, M.; SERRANO, M. Aprendizagem Baseada em Projetos na Disciplina de Interação Humano-Computador. *RISTI - Revista Ibérica de Sistemas e Tecnologias de Informação*, scielopt, p. 49 – 64, 06 2020. ISSN 1646-9895. Disponível em: <http://www.scielo.mec.pt/scielo.php?script=sci\_arttext&pid=S1646-9895202000020 0005&nrm=iso*>*. Citado 3 vezes nas páginas 21, 32 e 57.

SALVADOR, A. B.; IKEDA, A. A. O uso de metodologias ativas de aprendizagem em MBA de marketing. *Cadernos EBAPE.BR*, scielo, v. 17, p. 129 – 143, 03 2019. ISSN 1679-3951. Disponível em: <http://www.scielo.br/scielo.php?script=sci\_arttext&pid=S 1679-39512019000100011&nrm=iso*>*. Citado na página 21.

SAMPAIO, R.; MANCINI, M. Estudos de revisão sistemática: um guia para síntese criteriosa da evidência científica. *Brazilian Journal of Physical Therapy*, scielo, v. 11, p. 83 – 89, 02 2007. ISSN 1413-3555. Disponível em: <http://www.scielo.br/scielo.php?scr ipt=sci\_arttext&pid=S1413-35552007000100013&nrm=iso*>*. Citado na página 46.

SANTANA, A. C. Metodologia para a aplicação da aprendizagem orientada por projetos (aopj), nos cursos de engenharia, com foco nas competências transversais. *Universidade de Brasília*, 2010. Citado na página 32.

SEDANO, T.; RALPH, P.; PéRAIRE, C. The product backlog. In: *2019 IEEE/ACM 41st International Conference on Software Engineering (ICSE)*. [S.l.: s.n.], 2019. p. 200–211. Citado na página 62.

SEMAN, L. O.; HAUSMANN, R.; BEZERRA, E. A. On the students' perceptions of the knowledge formation when submitted to a project-based learning environment using web applications. *Computers Education*, Computers Education, v. 117, p. 16 – 30, 2018. Citado 3 vezes nas páginas 20, 21 e 25.

SILVA, A. et al. Problem-based learning: A proposal for structuring pbl and its implications for learning among students in an undergraduate management degree program. *Revista de Gestão*, v. 25, 04 2018. Citado na página 27.

SILVA, A.; BISPO A.C.K.D.A.AND RODRIGUEZ, D.; VASQUEZ, F. Problem-based learning: A proposal for structuring pbl and its implications for learning among students in an undergraduate management degree program. *Revista de Gestão*, v. 25, n. 2, p. 160–177, Abril 2018. Citado 2 vezes nas páginas 26 e 27.

SILVA, R. H. A. d.; MIGUEL, S. S.; TEIXEIRA, L. S. Problematização como métivo de ensino-aprendizagem: estudantes de farmácia em cenários de prática. *Trabalho, Educação e Saúde*, scielo, v. 9, p. 77 – 93, 06 2011. ISSN 1981-7746. Disponível em: <http://ww w.scielo.br/scielo.php?script=sci\_arttext&pid=S1981-77462011000100006&nrm=iso*>*. Citado na página 21.

SINDRE, G. et al. Project-based learning in it education: Definitions and qualities. *Uniped*, v. 41, 05 2018. Citado 3 vezes nas páginas 26, 27 e 31.

SRIVASTAVA, A.; BHARDWAJ, S.; SARASWAT, S. Scrum model for agile methodology. In: *2017 International Conference on Computing, Communication and Automation(ICCCA)*. [S.l.: s.n.], 2017. p. 864–869. Citado na página 48.

SURANTO, B. Software prototypes: Enhancing the quality of requirements engineering process. In: *2015 International Symposium on Technology Management and Emerging Technologies (ISTMET)*. [S.l.: s.n.], 2015. p. 148–153. Citado na página 64.

SUSMAN, G. I.; EVERED, R. D. An assessment of the scientific merits of action research. Johnson Graduate School of Management, Cornell University, v. 23, n. 4, p. 582–603, Dec. 1978. Citado na página 52.

TANG, A. C.; CHOW, M. C. To evaluate the effect of challenge-based learning on the approaches to learning of chinese nursing students: A quasi-experimental study. *Nurse Education Today*, v. 85, p. 104293, 2020. ISSN 0260-6917. Disponível em:  $\langle$ http://www.sciencedirect.com/science/article/pii/S0260691718308542>. Citado na página 30.

TEAMWORK. 2022. <https://www.teamwork.com/*>*. Acessado em 30/06/2022. Citado na página 34.

UBUNTU. 2022. <https://ubuntu.com/about*>*. Acessado em 26/06/2022. Citado na página 40.

VISUAL Studio Code. 2022. <https://code.visualstudio.com/docs*>*. Acessado em 26/06/2022. Citado na página 40.

WANZEK, J. et al. Implementing team-based learning in middle school social studies classes. *The Journal of Educational Research*, v. 108, p. 1–13, 03 2015. Citado na página 28.

XAVI, C. et al. Master in teacher training: A real implementation of active learning. computers in human behavior. 2014. Citado na página 20.

YANG, Z. et al. Challenge based learning nurtures creative thinking: An evaluative study. *Nurse Education Today*, v. 71, 09 2018. Citado 2 vezes nas páginas 29 e 30.

ZENHUB. 2022. <https://www.zenhub.com/*>*. Acessado em 18/06/2022. Citado na página 42.

ZOTERO. 2022. <https://www.zotero.org/*>*. Acessado em 17/06/2022. Citado 2 vezes nas páginas 43 e 46.

Apêndices

# APÊNDICE A – Automação do Back-end da Aplicação

Para a automação do ambiente de desenvolvimento do *back-end*, foi utilizado o *docker* em conjunto com o *docker-compose* permitindo a padronização de ambientes entre os desenvolvedores. A seguir, está apresentado o *Dockerfile* da aplicação:

```
FROM python:3
2 ENV PYTHONUNBUFFERED=1
3 WORKDIR / code
 COPY requirements.txt / code/
5 RUN pip install -r requirements . txt
 COPY . / code/
```
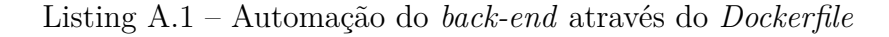

 $1$  version: "3.8" 2  $3$  services:  $4$  db: 5 5 image: postgres  $6$  environment: 7 - POSTGRES\_DB=postgres 8 - POSTGRES\_USER=postgres 9 - POSTGRES\_PASSWORD=postgres 10  $11$  web:  $|12|$  build: . 13 **command:** python manage . py runserver  $0.0.0.0:8000$ 14 volumes :  $15$  - .:/code 16 **ports:**  $17$   $-$  "8000:8000" 18 depends\_on:  $19$  - db

A seguir, está apresentado o *docker-compose* para a aplicação *back-end*:

Listing A.2 – Automação do *back-end* através do *docker-compose*

# APÊNDICE B – Automação do Front-end da Aplicação

Para a automação do ambiente de desenvolvimento do *front-end*, foi utilizado o *docker* em conjunto com o *docker-compose* permitindo a padronização de ambientes entre os desenvolvedores. A seguir, está apresentado o *Dockerfile* da aplicação:

```
FROM node: 13-alpine
2
3 WORKDIR / app
4 ENV PATH / app / node_modules /. bin: $PATH
5 COPY package . json / app / package . json
6 RUN npm install
7 RUN npm install react-scripts@3.3.1 -g
 CMD ["npm", "start"]
```
Listing B.1 – Automação do *front-end* através do *docker-compose*

A seguir, está apresentado o *docker-compose* para a aplicação *front-end*:

```
1 version: '3.7'
2
3 services:
4
5 tcc:
6 container_name: tcc
7 build:
8 context: .
9 dockerfile: Dockerfile
10 volumes:
11 - '.:/app'
12 - '/app/node_modules'
13 ports : [3000:3000]
14 environment:
15 - CHOKIDAR USEPOLLING=true
16 stdin_open: true
```
Listing B.2 – Automação do *front-end* através do *docker-compose*

# APÊNDICE C – Principais artigos selecionados

| Autores        | Título           | Domínio         | Objetivo                  | Resumo                                |
|----------------|------------------|-----------------|---------------------------|---------------------------------------|
|                |                  |                 |                           | trabalho<br>Este                      |
|                |                  |                 |                           | traz<br>com-<br>$\mathcal{O}$         |
|                |                  |                 |                           | parativo<br>entre                     |
|                |                  |                 |                           | métodos<br><b>OS</b>                  |
|                |                  |                 |                           | Problem-Based                         |
|                |                  |                 |                           | Learning, Case-                       |
|                |                  |                 |                           | Based Learning                        |
|                | Alphabet<br>soup |                 | Descrever<br>$\mathbf{e}$ | Team-Based<br>$\mathbf{e}$            |
|                | of active lear-  |                 | comparar<br>$\rm OS$      | Learning,<br>atra-                    |
| М.<br>(Hopper, | ning: Compari-   | Métodos<br>ati- | elementos<br>$es-$        | vés do levanta-                       |
| K, 2018)       | son of pbl, cbl, | vos de ensino   | $\cos$<br>senciais        | mento de cada                         |
|                | and tbl          |                 | métodos<br>ativos         | $\mathrm{d}\mathrm{e}$<br>uma<br>suas |
|                |                  |                 | de ensino                 | característi-                         |
|                |                  |                 |                           | principais,<br>$\cos$                 |
|                |                  |                 |                           | permitindo<br>a                       |
|                |                  |                 |                           | melhor<br>escolha                     |
|                |                  |                 |                           | da metodologia                        |
|                |                  |                 |                           | de ensino para                        |
|                |                  |                 |                           | cada<br>contexto                      |
|                |                  |                 |                           | de aplicação.                         |

Tabela 17 – Principais Artigos Selecionados

dos

| <b>Autores</b>                                                 | Título                                                                                                    | Domínio                                                                                                    | Objetivo                                                                                                    | Resumo                                                                                                    |
|----------------------------------------------------------------|----------------------------------------------------------------------------------------------------|----------------------------------------------------------------------------------------------------|----------------------------------------------------------------------------------------------------|----------------------------------------------------------------------------------------------------|
| Ser-<br>(Sales,<br>Ser-<br>$\mathbf{e}$<br>rano<br>rano, 2020) | Aprendizagem<br><b>Baseada</b><br>$\rm{em}$<br>Projetos<br>na<br>Disciplina<br>$\mathrm{d}\mathrm{e}$<br>Interação<br>Humano-<br>Computador | Métodos<br>ativos<br>$\mathrm{d}\mathrm{e}$<br>$ensino/A-$<br>prendizagem<br>baseada<br>$\rm{em}$<br>Projetos | Apresentar<br>$\rm{a}$<br>avaliação<br>por<br>parte dos<br>alu-<br>sobre<br>$_{\rm nos}$<br>$\rm{a}$<br>utilização<br>da<br>aprendizagem<br>baseada<br>$\rm{em}$<br>projetos<br>$\rm{em}$<br>disciplina<br>uma<br>$d\sigma$<br>$\mathrm{d}\mathrm{e}$<br>curso<br>Engenharia<br>$\mathrm{d}\mathrm{e}$<br>Software | Este<br>trabalho<br>visa<br>compreen-<br>der a percepção<br>alunos<br>dos<br>disciplina<br>$_{\rm da}$<br>Interação<br>$\mathrm{d}\mathrm{e}$<br>Humano-<br>Computador<br>do<br>$\mathrm{d}\mathrm{e}$<br>curso<br>graduação<br>$\mathrm{d}\mathrm{e}$<br>Engenharia<br>$\mathrm{d}\mathrm{e}$<br>Software<br>da<br>Faculdade<br>do<br>Gama da<br>Uni-<br>versidade<br>de<br>Brasília,<br>sobre<br>aplicação<br>da<br>$\mathbf{a}$<br>metodologia<br>$\mathrm{d}\mathrm{e}$<br>aprendiza-<br>baseada<br>gem<br>projetos,<br>$\rm{em}$<br>utilizando-se<br>$\mathrm{d}\mathrm{e}$<br>pesquisa<br>exploratória,<br>chegando à con-<br>clusão de que,<br>percepção<br>na<br>dos alunos, essa<br>metodologia<br>possui<br>efeitos<br>positivos<br>sobre<br>de<br>processo<br>$\mathbf{O}$<br>aprendizagem. |

Tabela 17 – (continuidade) Principais Artigos Seleciona-

dos

| Autores                     | Título            | Domínio                          | Objetivo                                | Resumo                               |
|-----------------------------|-------------------|----------------------------------|-----------------------------------------|--------------------------------------|
|                             |                   |                                  |                                         | Com o intuito                        |
|                             |                   |                                  |                                         | de entender<br>a                     |
|                             |                   |                                  |                                         | percepção<br>$\cos$                  |
|                             |                   |                                  |                                         | estudantes sobre                     |
|                             |                   |                                  |                                         | formação de<br>$\mathbf{a}$          |
|                             |                   |                                  |                                         | conhecimento                         |
|                             |                   |                                  | Apresentar<br>$\mathbf{a}$              | utilizando<br>me-                    |
|                             | the<br>On<br>stu- |                                  | visão<br>$\mathrm{d}\mathrm{e}$<br>alu- | todologia<br>de                      |
|                             | dents'<br>per-    |                                  | do<br>curso<br>nos                      | aprendizagem                         |
| L.<br>(Seman,               | ceptions<br>of    | Métodos                          | engenharia<br>$\mathrm{d}\mathrm{e}$    | baseada<br>$\rm{em}$                 |
| $O$ .;                      | theknowledge      | ativos<br>$\mathrm{d}\mathrm{e}$ | elétrica<br>sobre                       | projetos,<br>este                    |
| Haus-                       | formation when    | $ensino/A-$                      | a aplicação de                          | artigo se utilizou                   |
| $R_{\cdot};$<br>mann,<br>Ε. | submitted to a    | prendizagem                      | aprendizagem                            | de uma aborda-                       |
| Bezerra,                    | project-based     | baseada<br>$\rm{em}$             | baseada em pro-                         | gem estatística,                     |
| A., 2018)                   | learning<br>envi- | Projetos                         | jetos utilizando                        | chegando<br>à                        |
|                             | using<br>ronment  |                                  | aplicações web,                         | conclusão<br>$\mathrm{d}\mathrm{e}$  |
|                             | webapplications   |                                  | através de um                           | huma-<br>que<br>$\rm{a}$             |
|                             |                   |                                  | viés estatístico                        | nização é uma                        |
|                             |                   |                                  |                                         | parte de grande                      |
|                             |                   |                                  |                                         | importância                          |
|                             |                   |                                  |                                         | para a formação                      |
|                             |                   |                                  |                                         | estudante<br>d <sub>o</sub>          |
|                             |                   |                                  |                                         | engenharia<br>$\mathrm{d}\mathrm{e}$ |
|                             |                   |                                  |                                         | elátrica.                            |

Tabela 17 – (continuidade) Principais Artigos Seleciona-

| Autores                  | Título                                                                                                    | Domínio                                   | Objetivo                                                                                                    | Resumo                                                                                                    |
|--------------------------|----------------------------------------------------------------------------------------------------|-------------------------------------------|----------------------------------------------------------------------------------------------------|----------------------------------------------------------------------------------------------------|
| (Piaget,<br>J.,<br>1964) | Cognitive<br>de-<br>velopment<br>in<br>children: Piaget<br>development<br>and<br>lear-<br>ning.Journal<br>of<br>Research<br>Science<br>in<br>Teaching | Desenvolvi-<br>mento<br>do<br>aprendizado | Apresentar<br>desenvol-<br>$\Omega$<br>vimento<br>do<br>aprendizado em<br>relação ao de-<br>senvolvimento<br>do ser humano,<br>a partir de um<br>viés psicológico | Neste<br>artigo,<br>Piaget<br>discorre<br>sobre a relação<br>desen-<br>${\rm entre}$<br>volvimento<br>$\mathbf{e}$<br>aprendizado,<br>perpassando por<br>todos os estágio<br>da vida humana<br>$(0 \text{ a } 2 \text{ anos}, 2)$<br>a 7 anos, 7 a<br>12 anos e acima<br>de 12 anos), é<br>explicitada<br>a<br>forma como<br>$\Omega$<br>indivíduo<br>lida<br>saber<br>com<br>$\overline{O}$<br>e os estímulos<br>que o cercam,<br>chegando<br>à<br>conclusão<br>$\mathrm{d}\mathrm{e}$<br>tanto<br>que<br>$\Omega$<br>desenvolvimento<br>quanto<br>$\mathrm{d}\mathrm{e}$<br>$\overline{O}$<br>aprendizado<br>devem<br>ter<br>$\mathbf{O}$<br>aprendiz<br>como<br>centro. |

Tabela 17 – (continuidade) Principais Artigos Seleciona-

dos

# APÊNDICE D – Diagrama de Casos de uso

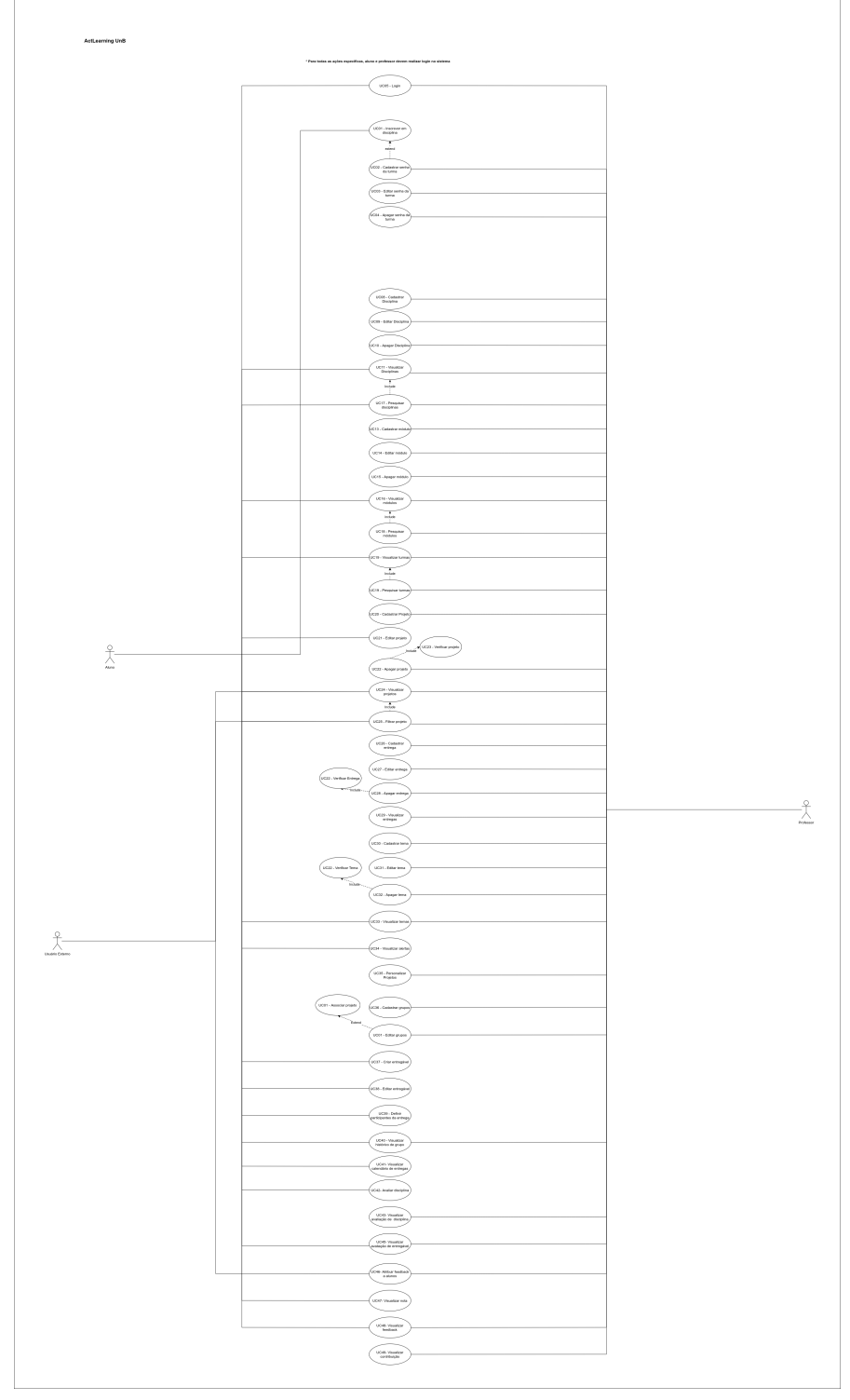

Figura 94 – Diagrama dos Principais Casos de Uso

Fonte: autoria própria

# APÊNDICE E – Modelo Conceitual do Banco de Dados

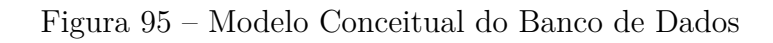

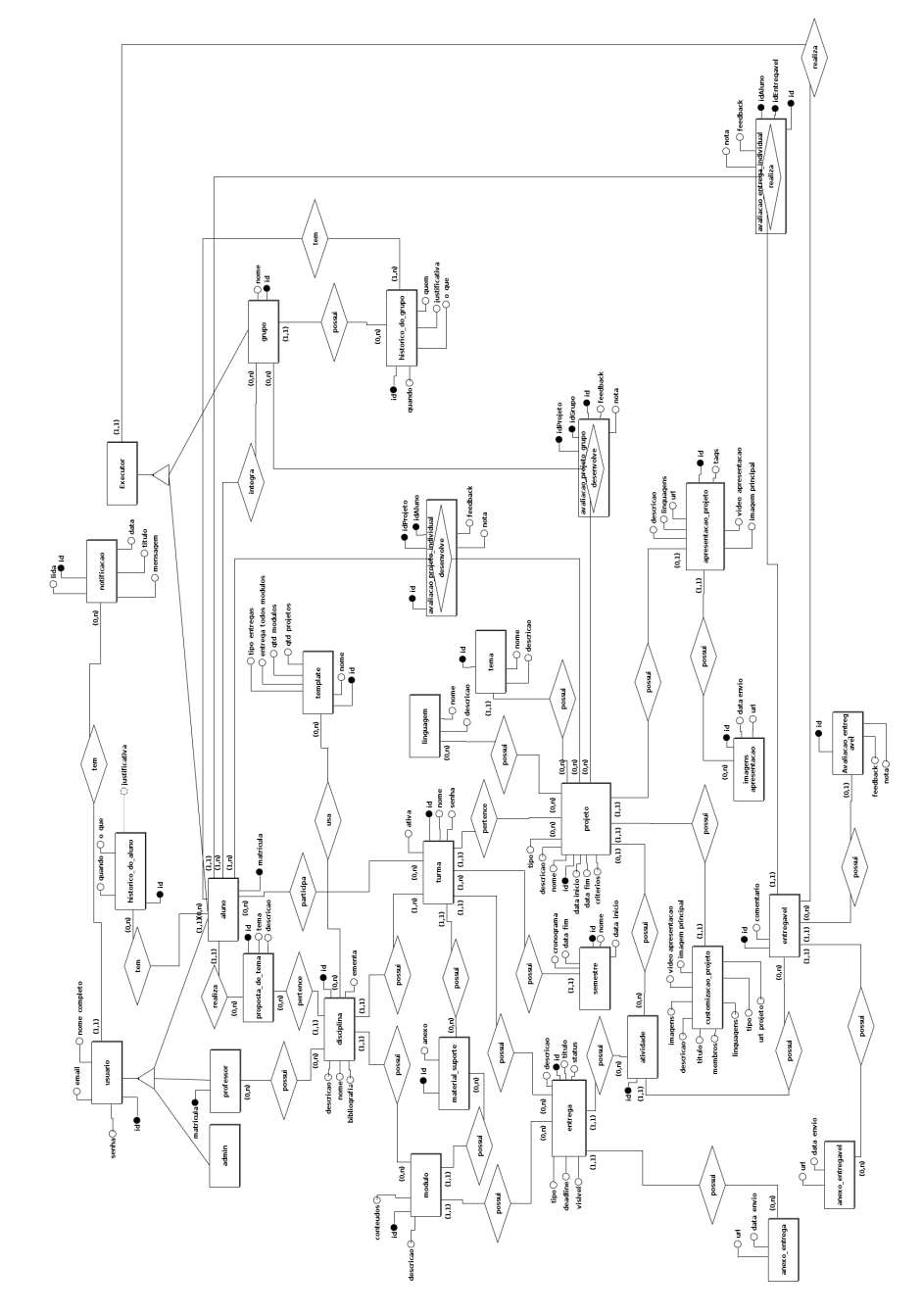

Fonte: autoria própria

# APÊNDICE F – Visão de processos

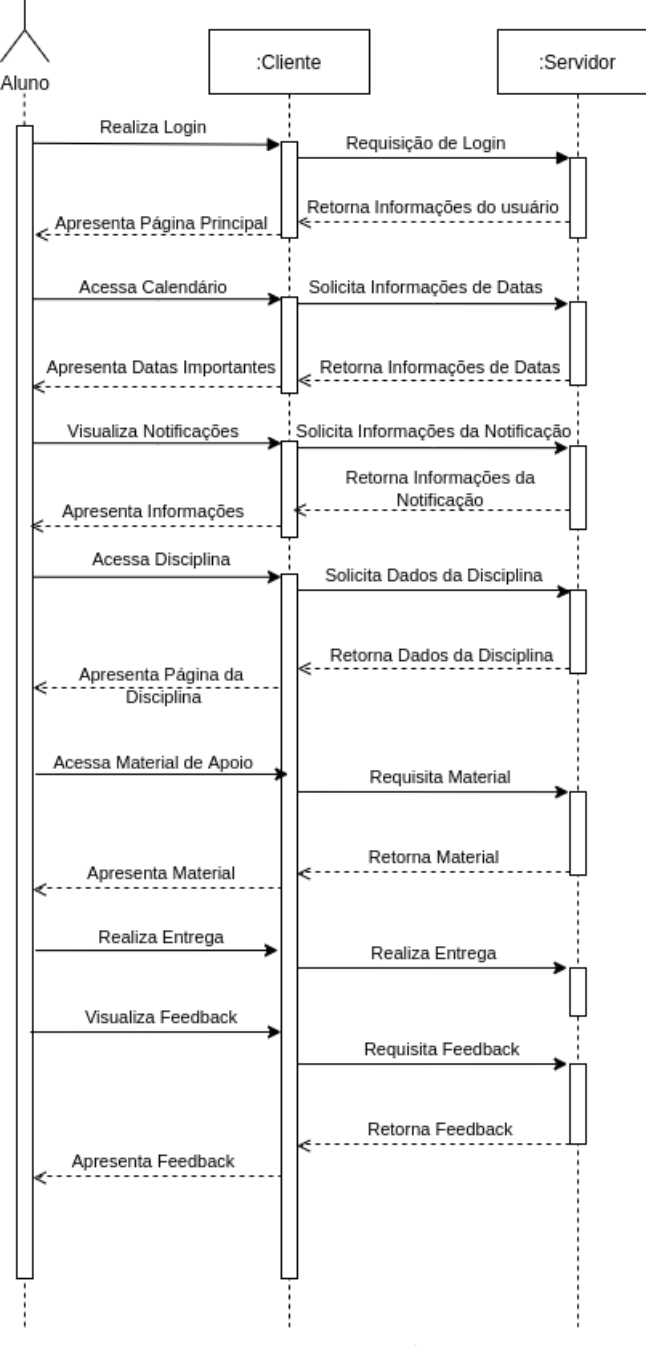

### Figura 96 – Diagrama de Sequência Aluno

Fonte: autoria própria

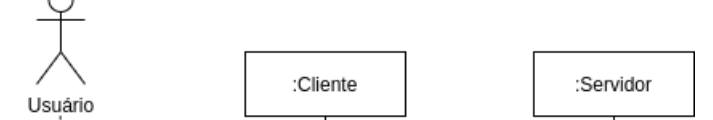

Figura 97 – Diagrama de Sequência Usuário Externo

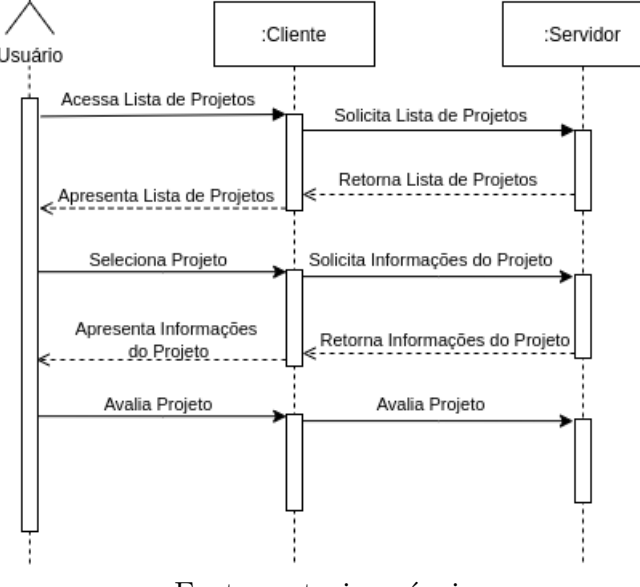

Fonte: autoria própria
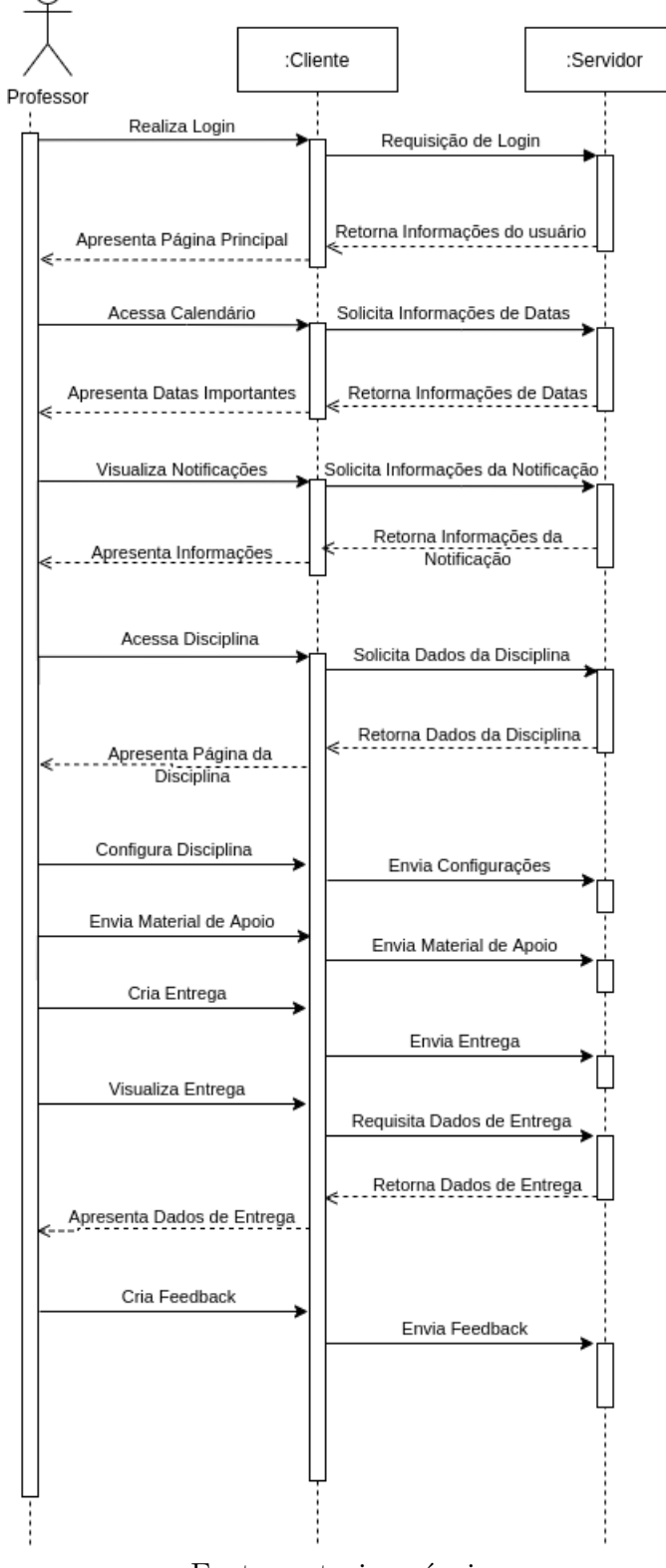

Figura 98 – Diagrama de Sequência Professor

Fonte: autoria própria

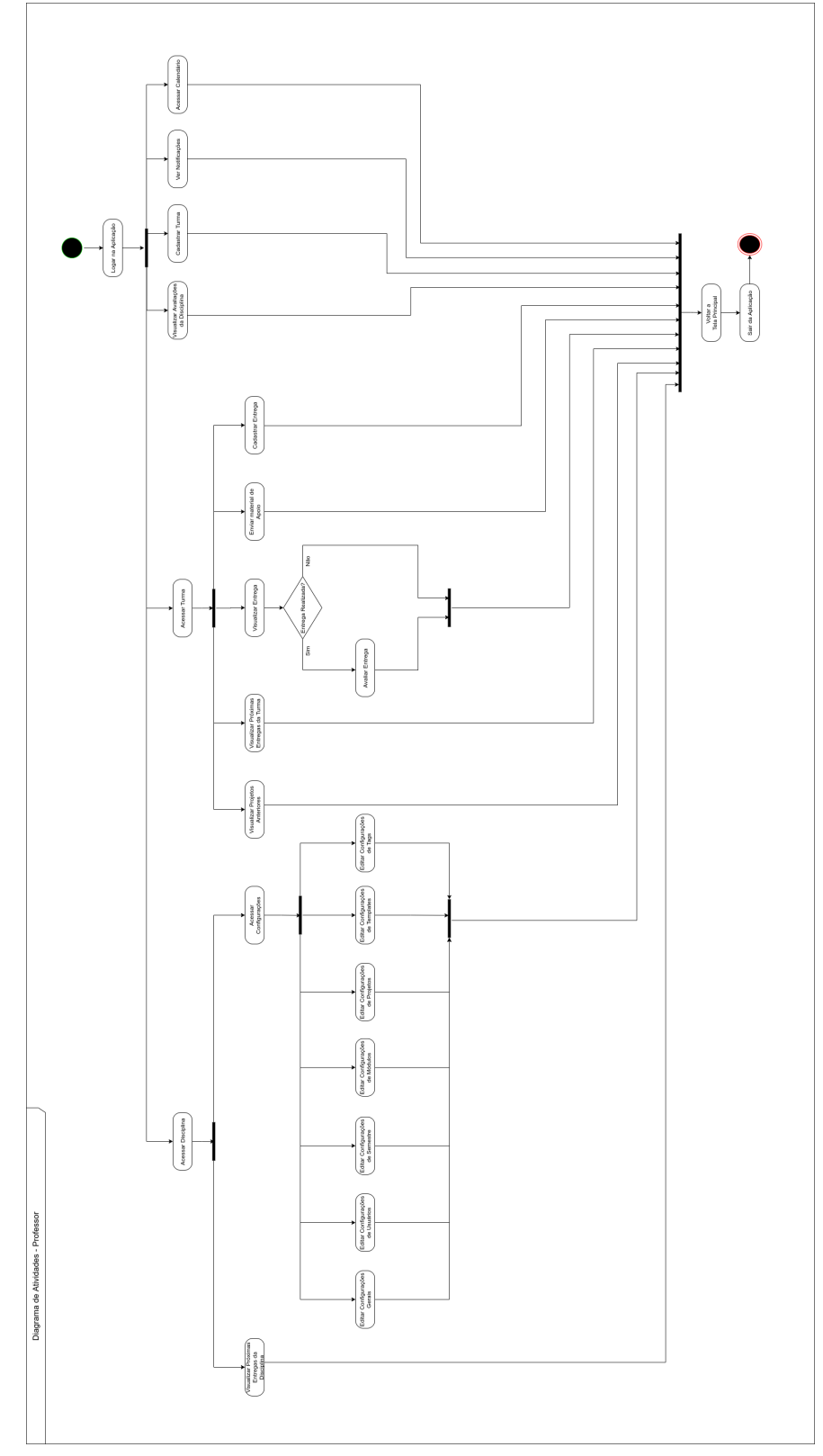

Figura 99 – Diagrama de Atividades Professor

Fonte: autoria própria

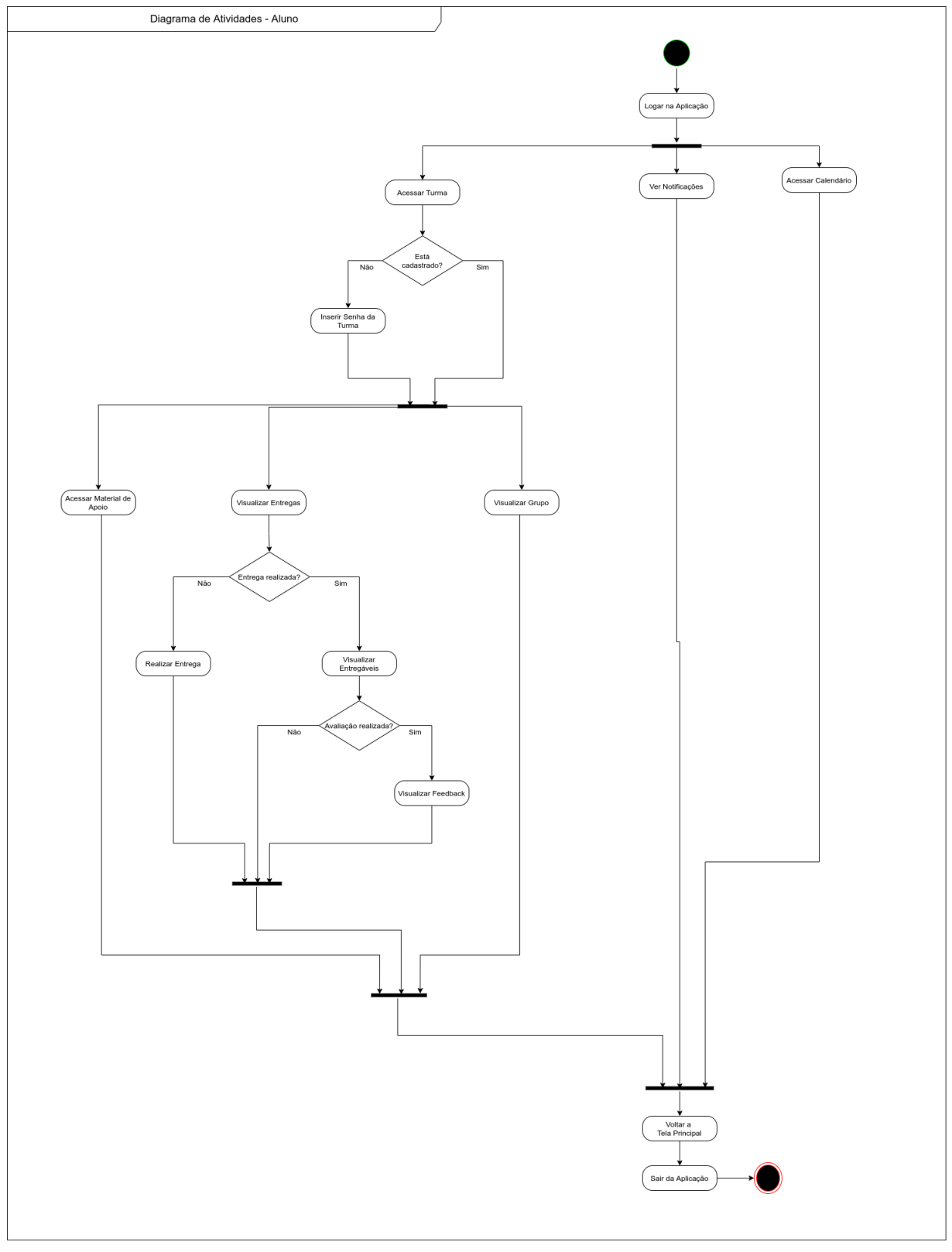

Figura 100 – Diagrama de Atividades Aluno

Fonte: autoria própria

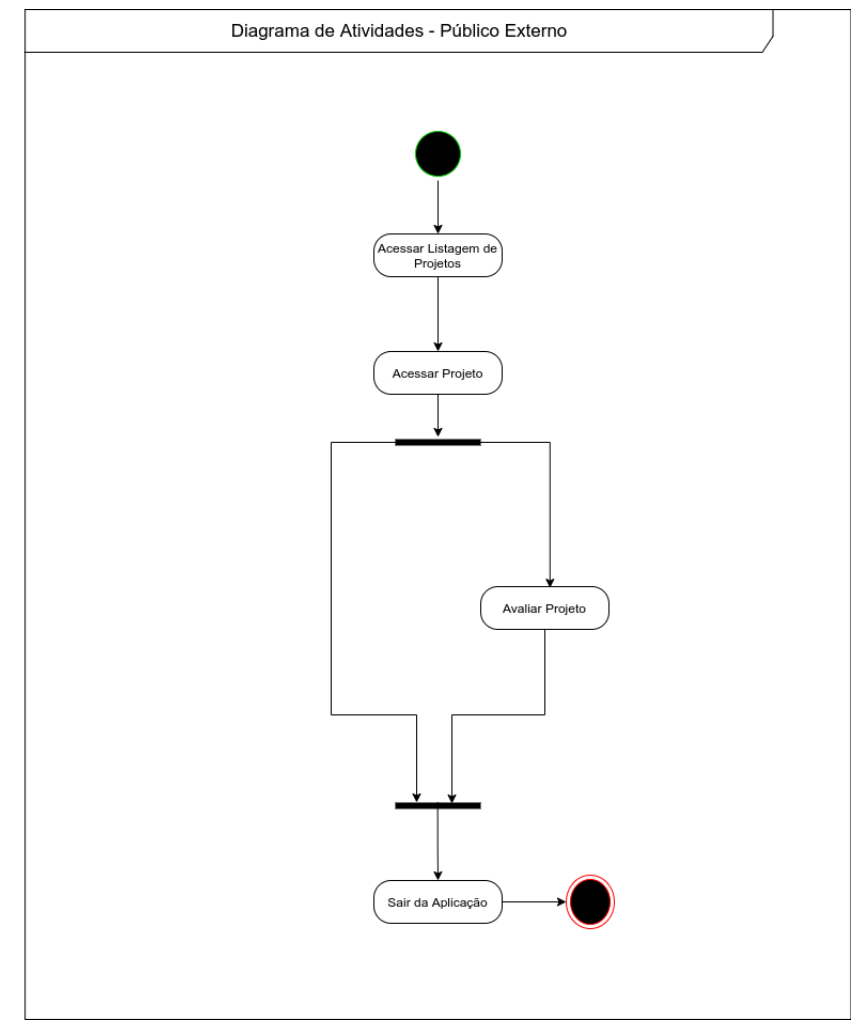

Figura 101 – Diagrama de Atividades Usuário Externo

Fonte: autoria própria